Final Technical Report - Volume II

027932

90196

adi

APPENDICES (A, C, D, E)

"Quantitative Characterization of the Vehicle Motion Environment (VME)"

under

Cooperative Agreement No.

DTNH22-92-Y-07319

Conducted for the National Highway Traffic Safety Administration **U.S. Department of Transportation** 

Report No.  $-$  UMTRI-95-46-2

R. Ervin (UMTRI) R. K. Gilbert (ERIM) C. MacAdam (UMTRI) R. DeSonia (ERIM) G. Gerber (ERIM) F. Pont (ERIM) O. Holmes (ERIM) J. McGlynn (ERIM) K. O'Malley (UMTRI)

December 15, 1995

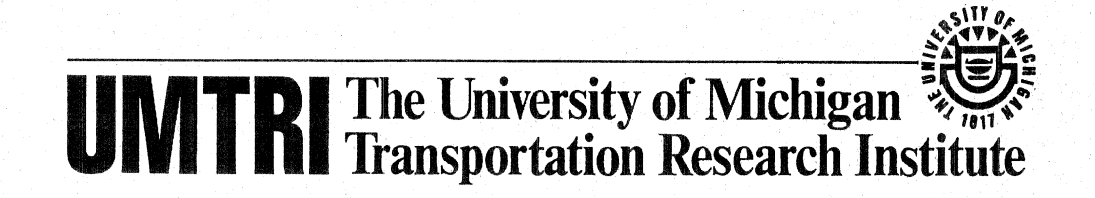

**Technical Report Documentation Page** 

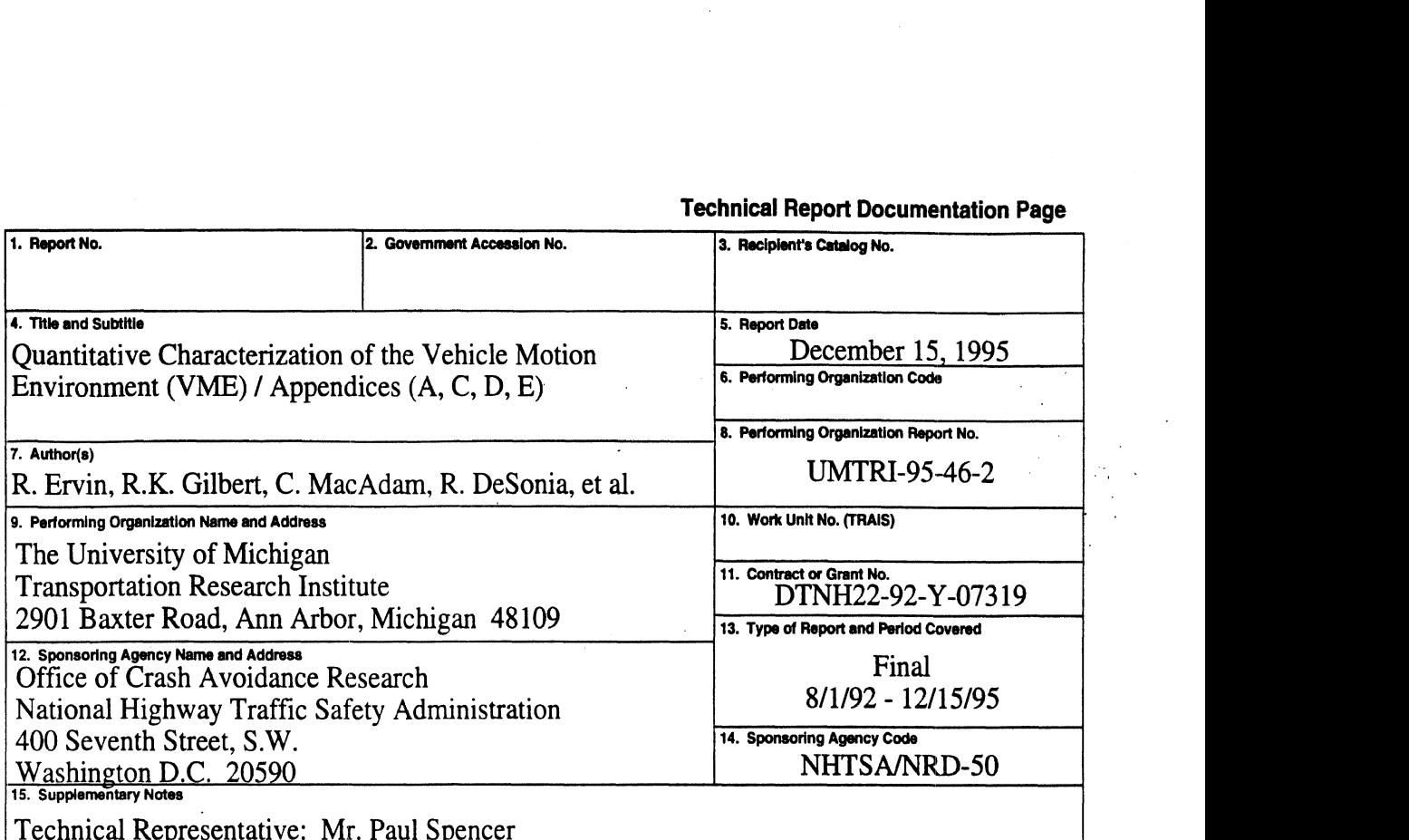

### **16. Abstract**

The project has addressed the "Quantitative Characterization of the Vehicle Motion Environment (VME)"—seeking to develop a key research tool for building the knowledge base on crash avoidance. By application of this tool, an archival set of data is to be acquired documents how vehicles are actually being driven in normal usage on U.S. roads. The empirical data in this archive would characterize the trajectories and instantaneous speeds of individual vehicles in the midst of all other nearby vehicles, in everyday traffic.

The work in this project has involved the development of a measurement and processing system for generating and analyzing VME data. **A** complete ensemble of hardware a software subsystems has been built and subjected to initial trial.

It is clear that the initial technology selected for sensing in this phase of the work—namely that of laser-based range imaging—is insufficiently mature at present to support the VM $E$ program. It appears that the state of the industrial art is well behind that of the ra technological art of laser range-imaging that has been demonstrated in scientific laboratori and for certain military applications. The absence of a commercial market for the peculiar type of laser sensor needed here is rather clearly responsible for the limited industrial capabilit this area. The remainder of the VME hardware and software assembly is believed to entirely utilizeable with substitute imaging technologies. Accordingly, the report examines alternative sensing technologies and establishes that digital CCD technology should be examined for application as the VME sensing medium.

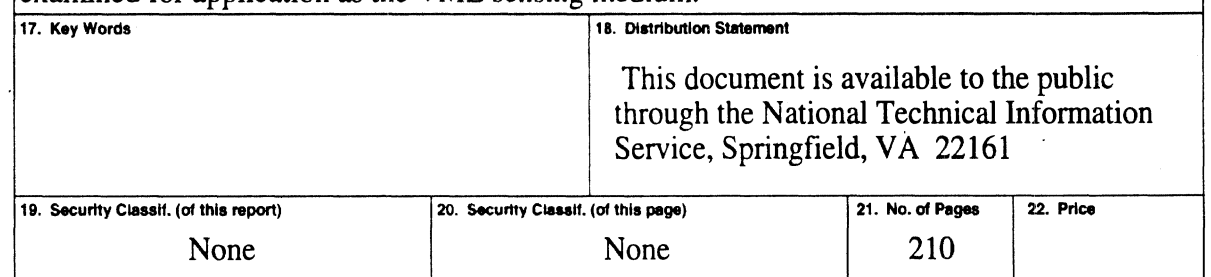

# Appendix A

# ITS America Paper on VME Design Approach

The attached paper appearing in this Appendix is taken from the Proceedings of the ITS America 1993 Annual Meeting held in Washington, D.C., April 14-17, 1993. Copyright © ITS America, 1993.

# A MEASUREMENT AND PROCESSING SYSTEM FOR THE **VEHICLE MOTION ENVIRONMENT (VME)**

**Robert D. Ervin Charles C. MacAdam University of Michigan Transportation Research Institute** 

# R. Kent Gilbert **Environmental Research Institute of Michigan**

## **ABSTRACT**

With active safety technology on the horizon, there is need for an engineering tool by which to obtain a broadly representative, yet quantitative, characterization of the geometric and dynamic elements of the crash-hazard environment through which all vehicles travel. A data set providing such quantification is needed to enable studies of the response characteristics and overall performance of accident countermeasures based upon active systems in the motor vehicle. Studies of this type would support the engineering development of products, the evaluation of system concepts, and an orderly advancement of specifications and regulations for active safety technology.

Beginning in 1989, a concept for measurement and analysis of the so-called "Vehicle Motion Environment" (VME) was formed by the University of Michigan Transportation Research Institute (UMTRI) and later developed through a joint effort of UMTRI and the Environmental Research Institute of Michigan (ERIM). The initial work resulted in a report entitled, "The Feasibility of Quantitatively Characterizing the Vehicle Motion Environment " In September 1992, the UMTRI ERIM team entered into a Cooperative Agreement with the National Highway Traffic Satety Administration (NHTSA) under which a fully-functioning system for VME measurement and data processing was to be built and tested.

The system, which is now under design, employs a laser-based ranging scanner to produce an accurate quantitutive data set defining the movement of actual vehicles operating in the near proximity of one another in the real traffic context. Collection of such data over a representative number of road sites would yield, over time, a VME data archive representing the near-range behavior of vehicles in traffic in the U.S. The goal of a national VME archive is clearly analogous to that of our national archive of accident data. By this analogy, we note that the accident record has provided the authoritative base of data which underpinned the scientific study, since around 1970, of crash injury and collision mechanics to support the development of "passive safetytechnology" (i.e., engineered features of the vehicle and roadway to minimize the extent of injury in motor vehicle crashes). Correspondingly, a VME data record will afford the foundation for scientific study of the complex motion environment in the near field of each motor vehicle, thereby supporting the development of an "active safety technology" (AST) (i.e., engineered features assisting the driver to minimize the occurrence of motor vehicle crashes) for the future.

An engineering characterization of the VME will require that real roads and traffic motions be measured at selected sites for a modest period, say a month or so, at each site. Altogether, the measurements must cover a representative sample of sites covering geographic, climatic, road design, illumination, driver, and traffic factors. At a given road site, each motion and space variable must be quantified from one instant in time to the next so that, eventually, data are collected providing statistical distributions of these variables representing the vehicle operations within which AST packages would be deployed.

The time history, or moment-to-moment quantification of the VME, would be compiled as a computerized archive and used as an engineering tool for understanding and predicting the in-field performance of AST systems. Altogether, such an archive would constitute a massive data resource and would require a sustained commitment for its acquisition and maintenance -- not unlike the commitment that has attended the compilation of the computerized accident record.

This paper will briefly articulate the rationale for VME quantification, expand upon a vision for its application, and introduce the technical approach which is being pursued toward a system design.

## **RATIONALE FOR VME MEASUREMENT**

Without VME data, it is felt that the process of refining collision warning and intervention systems will be remarkably empirical in nature and thus quite handicapped as an engineering endeavor. The empiricism will derive from the simple fact that the pre-crash environment remains utterly unquantified. The only way one can tell if a given sensor/processor package is **any** good under the current state of affairs is to take it out on the road and try it. But wherever one tries it the inter-vehicular variables at thetime oftesting will be unknown and unrepeatable in any controlled sense, thus making it difficult to relate the package's performance to the condition variables. Given that the population of drivers exhibit a substantial level of random variation in all control actions, attempts to simulate this application environment will always lack validation until some robust form of "truth data" is brought forward through a direct-measurement characterization.

The basic problem is that we have essentially no information that is both quantitatively and statistically representative of the headways, lateral clearances, angles of approach, time spacing between vehicles, or the correspondence between these inter-vehicular variables and the steering and braking accelerations which are driver-induced in response to this "motion environment." Thus, we are without definitive data on an exceedingly complex application environment toward which a large industry around the world is now targeting a vast array of new technology, promising crash avoidance countermeasures.

The extent of the need for VME data can be seen upon consideration of the challenge in AST system development. The central observation, confirmed now by some industry engineers who have begun to work on active safety packages, is that the detection of full-blown, fast-closing collision threats is not too difficult if the system waits long enough to make a decision -- but then, the time-to-respond may be intolerably short. Many sensing technologies, even with crude processing algorithms, can tell a bona-fide crash-in-the-making when it is well-developed and more or less inevitable. The hard part is to create sensor/processor systems that can discern the "probably-harmless" inter-vehicular actions from the "very likely-harmful" events early in the time sequence

Clearly, since candidates for crash-interaction develop around each motor vehicle hour after hour, day-in and day-out. the opportunities for false alarm are legion. The suitable active safety technology must accomplish the remarkably complex task of accepting the many thousands of episodes which are. indeed, benign while not ending up in such a mathematical stupor that the bona-fide collision threat is missed or its detection is delayed beyond the minimal time window nceded for safe intervention. On the assumption that frequent false alarms and, worse yet, false control interventions. will render active safety products unusable, the achievement of high levels of "active safety intelligence" seems a requirement. But the engineering of such intelligence into these products appears, in turn, to require an accurate targeting of the technology to the complex motion environment **as** II really prevails. Such a task requires that the "target" be representa-

## tively quantified.

However industry may use such quantitative data for product planning and development, government may be disposed to employ the **VME data** for such purposes as identifying opportunities for crash avoidance countermeasures, proving AST concepts at a preliminary level, and evaluating specific system designs by subjecting them to VME sequences that have been selected from the archive for use in repeatable and statistically meaningful examinations of product performance.<sup>(2)</sup> A "standard" evaluation sequence might emerge by which industrial developers of technology can communicate with government regulators, and vice versa, perhaps eventually even **using** a VME data sequence to develop product standards covering certain "macro" aspects of safety performance.

## **A VISION FOR THE APPLICATION OF A SYSTEM FOR VME QUANTIFICATION**

The core of the VME measurement package is seen as a sensor that is installed at the roadside as shown in the concept sketch in Figure 1, and which produces electro-optic images of the traffic stream and converts them into a recorded data file covering all motor vehicles passing through the field of view. In actual implementation, a group of such "sensor stations" will be deployed to provide amosaic of adjacent measurement zones. The raw data from each sensor first arrives in the form of image data that must be processed to capture vehicles and other objects, ultimately characterizing vehicle trajectories in the form of so-called "track files," as illustrated in Figure 2. One track file is produced for each vehicle that passes through the sensor's "field of regard," -- i.e., the physical space under observation. Each track file contains a time sample of data expressing the location (in  $X-Y$  coordinates) of the geometric centroid of each vehicle as well as thevehicle's yaw orienta tion angle. The track file for each vehicle also contains, as a header, the length and width of the vehicle. Performance targets for the VME measurement and data analysis system have been specified in terms of track file parameters, as follows:

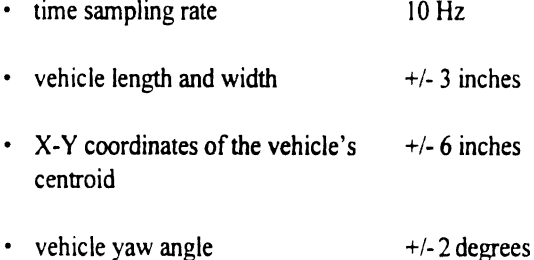

These measurement qualities are needed overnight and day time periods under any but the most intense precipitation conditions and at the site of virtually any type of roadway configuration.

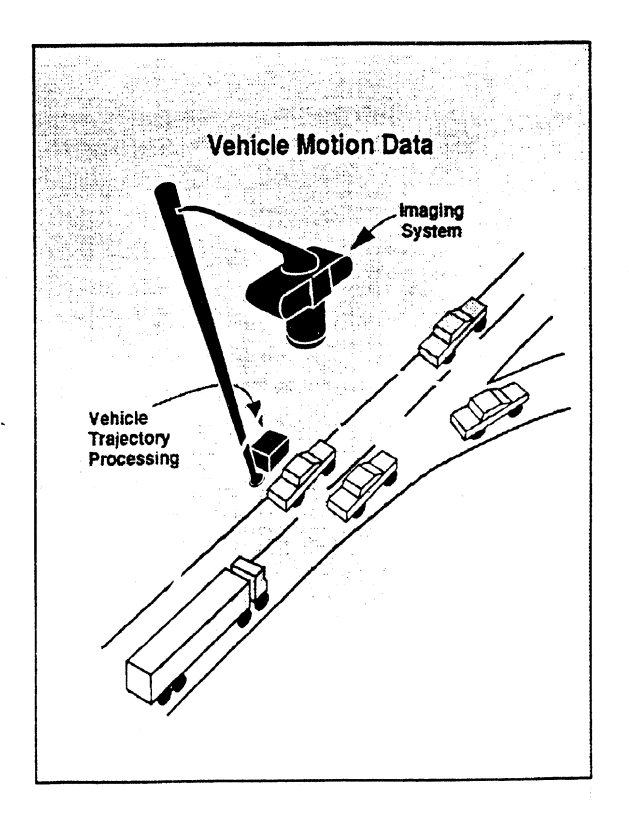

Figure 1. VXIE Concept

Robert D. Ervin

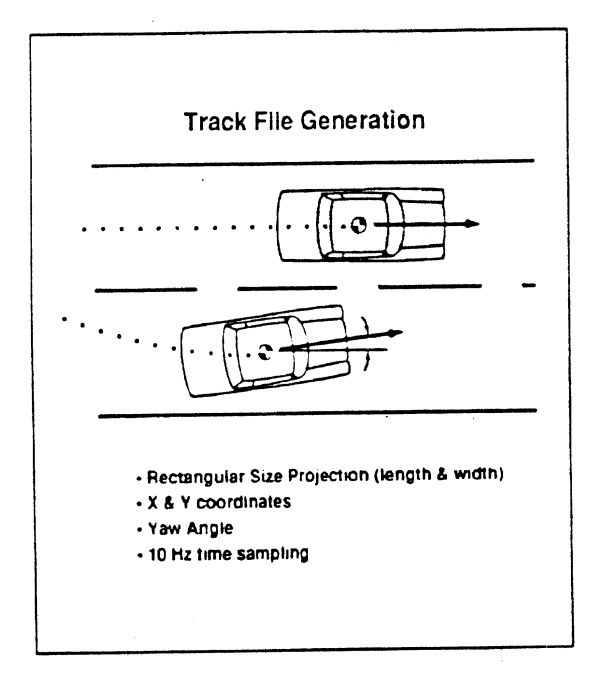

### Figure **2** Tnck Filc Inforrnauor.

Since track files all have a common time base. later processing of these data can determine the inter-vehicular relationships which prevailed during the measurement Such "enriched-variable files" can each support new statistical analysis if inquired simply as another layer of data Alternatively, a set of direct track file data plus an ancillary file of derived variables could be generated to support the simulation of an AST prototype system as an overlay on the "truth environment" comprised of VME data.

One can also imagine that the availability of **VME**  measuring equipment may enable certain **kinds** of experimental measurement that are currently infeasible. For example, a proving grounds experiment of an AST-equipped test vehicle can be conducted coincident with VME measurement on the site in order to quantitatively characterize the actual location of objects and the trajectory of other vehicles in the near-field . environment to which the package is currently responding. Without such measurement, the test engineer sees the response of the AST hardware but cannot check the validity of its recorded near-range sensor outputs for lack of a coincident dynamic measurement of the near-range environment itself. Also, it is possible to install the VMEmeasurement equipment in the actual traffic environment in concert with the deployment of vehicles having new IVHS equipment installed. In synchronism with real-time communications to an equipped vehicle, for example, the **VME** package can characterize any anomalies in driving behavior that ensure from a communication event--all in the context of the rest of the activity occurring within the near-field.

## **<sup>A</sup>**SYSTEM **FOR VME MEASUREMENT**

The Vehicle Motion Environment Measurement System (VME-MS) will employ a laser-based three-dimensional imaging sensor working at 10 frames/sec and a general purpose computer processor providing the dataon **32** vehicles in a 60' **x** 300' section of roadway. Co-located with the 3D Laser Sensor will be a **CCD** camera providing temporally synchronized, backup video, and associated control and processing electronics. This collection of elements is referred to as a Sensor Station. **A** number of Sensor Stations can be interconnected via a communications network to create the VME-MS whose architecture is illustrated in Figure **3.** Control ofthe VME-MS **iscenualizedasisthedataprocessingthat**  merges the vehicle track data from the individual Sensor Stations. The merging Station is designated the Master Sensor Station. The VME-MS is designed for continuous operation for a 74-hour period, following which the stored data must be rcmoved from the system.

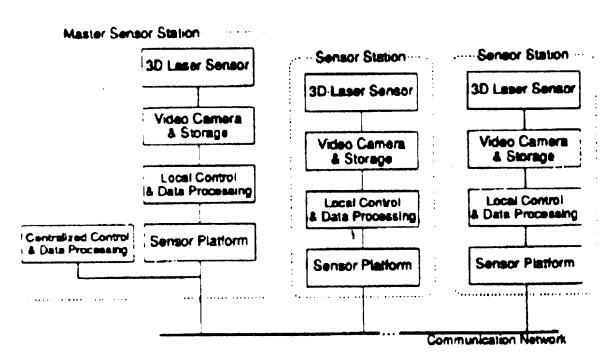

Figure 3. **VME-MS** Architecture

The freeway deployment of VME-MS is illustrated in Figure 4. The 3D Laser Sensors view the roadway from the top of a 100 ft. high tower while a weather-proof enclosure at the base contains all electronics needed for control, processing and data recording. The tower is portable for deployment to other sites and is protected by an appropriate vehicle barrier.

#### Robert D. Ervin

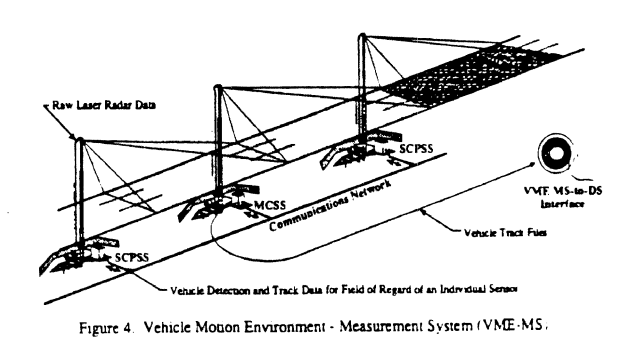

The deployment of multiple Sensor Stations to cover, for example, a continuous section of freeway or an urban intersection, are shown in Figure 5. For the first implementation of the VME-MS, three Sensor Stations are being built and installation at an urban intersection has been planned.

Robert D. Ervin

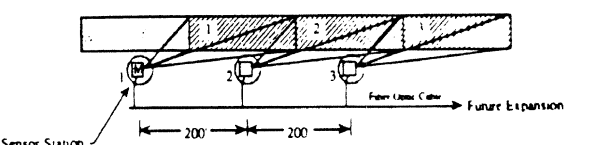

(a) Three Sites Spaced at 200 ft for Contiguous Coverage of Roadway ( NIF) to Long

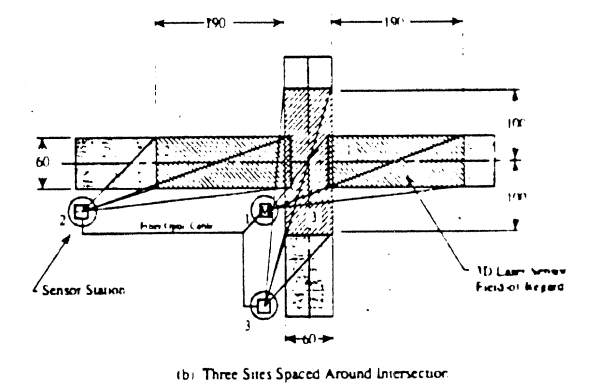

Multiple VME-MS Sensor Stations Freeway & Intersection Measuremer Field of Regard Requirements

The capabilities of the VME-MS are summanzed in Table 1 and the major elements of the system are briefly described below.

## **Laser Sensors**

The sensor chosen for the VME-MS is a laser-based, three-dimensional imager, selected because of its superior performance over passive, two-dimensional imagers. The sensor is capable of wide area coverage (i.e., large footprint or

#### Table 1. Features of the VME-MS.

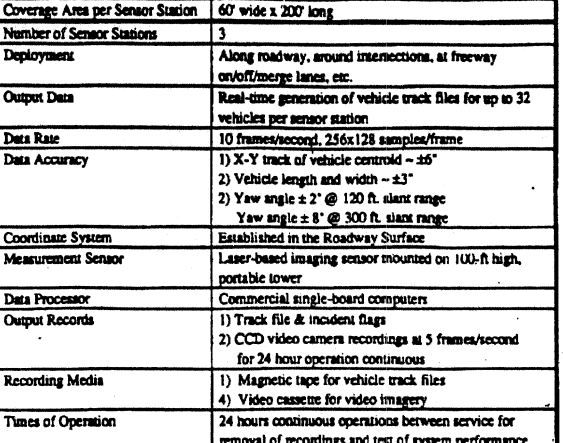

field-of-view (FOV)), high spatial resolution (i.e., large number of pixels on target), and very accurate positional measurements. A laser radar provides the following two major advantages, from an image-processing standpoint: (1) it measures actual range to each point in the scene, greatly simplifying the software problem of measuring position; and (2) it provides data that is insensitive to diurnal and seasonal variability

### **Generating a 3D Image**

A 3D laser radar sensor locates the position of every element in the scene per coordinates of range, azimuth, and elevation. A scene element or pixel is the projection of the laser beam, at an instant in time, on a region of the roadway. The elemental footprint which scans the scene is called the instantaneous field-of-view (IFOV). The scanning concept is depicted in Figure 6.

Robert D. Ervin

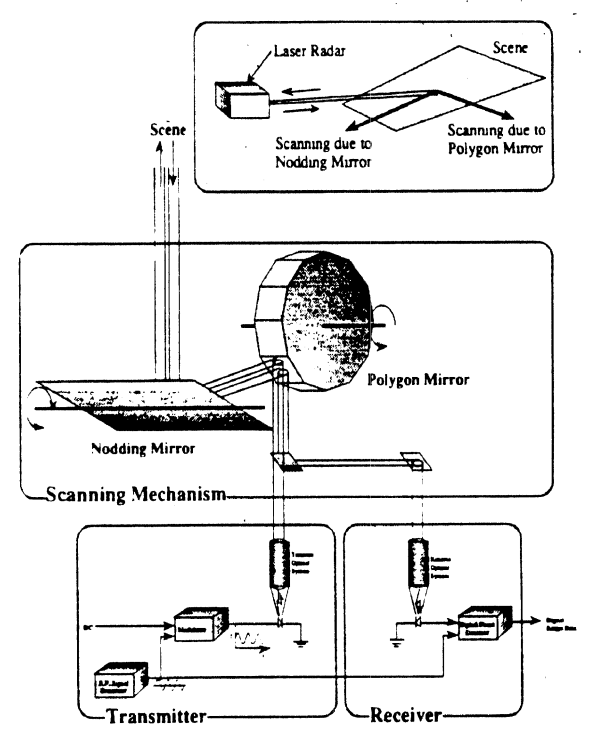

Figure 6. 3-D Laser Radar Sensor Configuration.

The laser beam is caused to scan across the scene (in azimuth, or horizontal, direction) by a high-RPM polygon mirror, one line at a time. The elevation direction is scanned by anoddingplanarmirrorthat shifts to the next elevation pixel at the end of each azimuth scan. Azimuth and elevation are determined according to angular position within the sensor's field-of-view. The sensor will scan the 50" x **25"** field of view 10 times per second and will produce 327,680 pixels per second. As shown, the actual area scanned is trapezoidal in shape, containing a200 **ft.** x 60 ft. roadway section within this area.

Range to each pixel is determined by measuring the phase shift between the transmitted and reflected laser beams that have been amplitude-modulated by a sinusoidal waveform. The reflectance data can be used to form an image similar to one produced by a conventional video camera. Reflectance data is used in the image and data processing algorithms to aid in resolving occasional ambiguities in the range data. The laser beam divergence angle is 4 milliradian or about  $1/4$  degree; a pixel at minimum range  $(-120 \text{ ft.})$  thus coversan areas about 6" **x** 6" and at maximum range (-350 **A.)**  it covers approximately 17" x 17." Range measurement accuracy at these ranges for a 20% reflecting surface is calculated to be about 1" and 5" respectively.

## Laser Safety Consideration

Laser radiation may harm the eyes and or skin of persons illuminated directly or indirectly by the beam. The level of laser power, the duration of exposure, and the wavelength of the laser combine to determine safe Ie\els of radiation. The American National Standards Institute (ANSI). Inc, has established a full set of regulations to determine safe exposure and procedures for safe operation of all laser systems, both in confined laboratory conditions and in public areas. Using the planned I watt laser, calculations show that the hazardous zone foreve exposure extends to 154 ft from the operating sensor. When mounted on a 100 ft tower and oriented with an oblique elevation angle, the nearest **roadway** intersection with the beam is 175 ft. from sensor, such that the system will satisfy ANSI regulations. Precautions, however, are necessary such as interlock switches to prevent laser operation unless the sensor's scan mirror is routing and viewing the roadway area of interest.

#### Platform Subsystem

Deployment of the VME-MS at a variety of roadway locations requires portability of all hardware to suprom the sensor and associated data processing equtpmcn! **Stncc a**  varietyofsitesare necessaryandamintmum o! set cn **&r** *arc*  desired at each site, portable platforms are a necessity Cuyed towers have been selected because they can be trailer-mounted and stored in a relatively compact package The guy ed-tower is constructed of multiple telescoping sections which are extended at the site using a powered winch

The height of the tower is both a critical factor in acquisition of useful **imagery** and acost driver in the purchasing and installation of the tower. **A** nominal height of 100 **ft.**  was chosen as a compromise between a lower tower that would cause considerable vehicle-to-vehicle occlusion effects and a higher tower that could be more costly and difficult to install. The sensor's **FOV** will be directed as nearly parallel to the traffic lanes as is convenient in order to minimize the extent of lateral occlusion (associated especially with the placement of cars in lanes adjacent to tall semitrailers). .

At a maximum range of 300 ft. from the base of the tower, a 13.5 **ft.** high truck will cast a 4 1 -foot-long shadow along its longitudinal dimension. At a minimum range of 120 ft. the longitudinal shadow length is  $16$  ft. Occlusion shadows cast horizontally will be a maximum of approximately 8 ft. Based on typical headway distances and velocities, 'these occlusion zones appear to be acceptable, although passenger cars will occasionally become at least partially occluded at very low speed, and thus, short headways. It is believed that partially-occluded vehicles can be tracked continuously if once viewed full-size although the precision of location will degrade.

## Local Control and Processing

The Local Control and Processing Subsystem (LCPS) provides: (1) individual sensor control; **(2)** real-time image processing of the 3D Laser Sensor data producing up to 32 simultaneous vehicle feature files; and (3) interfaces to both the sensors and the Master Control Subsystem. The LCPS will be implemented using commercially available, single-board computer hardware. The package will be housed in environmental enclosures such as those used for conventional roadside electronics Coaxial cable, fiber optic and wireless technologles are being evaluated for implementing the local area communications network.

## Centralized Control and Processing

The Master Control Subsystem (MCS) will share an environmental enclosure with one of the Local Control and Processing Subsystems. The MCSS provides: (I) the user interface, both local and remote via phone line; (2) real-time data processing of the vehicle feature files to obtain vehicle track files; (3) communications with and control of the individual Local Control and Processing Subsystems; and **(4)** archival storage of the vehicle track files for a 24-hour pcriod The Master Control subsystem will also be implemented using commercially available, single-board computer hardware.

## Image and Data Processing

During operation of the system, the sensor will quickly acquire both range and intensity images of the open roadway surface and surrounding textures. These images will remain

constant until a vehicle enters the scene at which time the difference image may be derived in the data processor for only that region of the scene where the vehicle appears and blocks the roadway surface, thus introducing a change in range to the roadway surface. Real-time image processing is performed at each Sensor Station following which the derived vehicle feature data is transferred to the Master Sensor Station and fused into continuous track files for each individual vehicle. The image and data processing operations are now briefly reviewed.

## Real-Time Image and Data Processing

Range andreflectancedatafrom a 3D Laser Sensor will be fed to a dedicated single board computer in each Sensor Station for image and data processing in real time. The output will be in the form of vehicle detections and associated feature lists. The image processing operations involve the detection of all vehicles within each sensors field-of-view. The detection process is basedonachange in range fromthe vehicle-free roadway. Once detection of vehicles has been performed on a frame of data, the image processing tasks are complete, and all further processing is done in terms of individual vehicle detections. As a vehicle moves through one sensor's field of view, there isaneed to determine the correspondence beween its image taken in one frame and that captured in all other frames where it appeared. Thisoperation will be done as soon as the vehicle has exited from the field-of-view.

There isaneed to take the size and shape ofeach vehicle into account in order to transform the observed centroids into vehicle-centered values. Fortunately, this information is available from the range data that were taken when each vehicle arrived at its closest proximity to the sensor in tower. Knowing which detection in each frame corresponds to a particular vehicle then permits the application of size data in deducing vehicle-centered coordinates.

Retroreflectors will be placed at known locations in the field-of-view of each sensor. The bright return in the reflectance image for these small devices will be readily detected. providing highly accurate feedback of the range viewing angle at which they were observed on each individual frame These will allow dynamic monitoring and modelling of the sensor's attitude, pointing, and location in space. This means that any deflections due to swaying or twisting of the sensor platform can be monitored ten times per second and the results used to improve the accuracy of the track files which are produced.

The operations performed by each Sensor Station are summarized in Figure 7. The feature files from each Sensor Station are transferred to the Master Station for merging into track files for each vehicle.

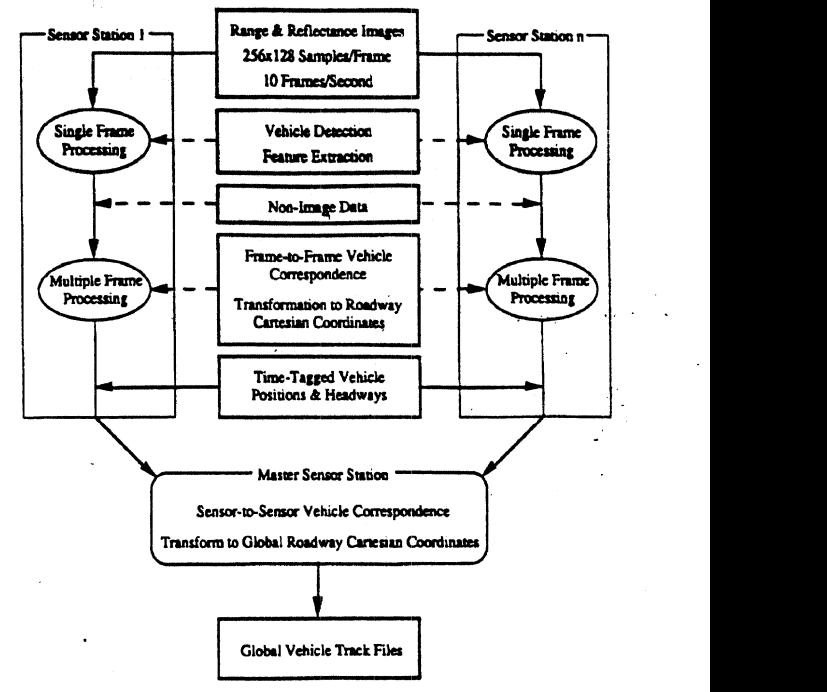

Figure 7. **VME** Real-Time Image/Data Processing,

### Real-Time Feature Data Processing

The MCS processor accepts vehicle track files derived From all sensors once every 0.1 seconds, and has as its primary output vehicle track files taken over the field of regard of the entire ensemble of sensors. Sensor-to-sensor vehicle correspondence is computed within the MCS computer. This approach keeps the data from each Sensor Station independent of one another and allows multiple stations to be employed in various ensembles, for example: (1) all-in-a-row fiom the same side of a roadway, **(2)** all-in-a-row on alternating sides of the roadway, (3) viewing the cross-path approaches to an . intersection, or (4) spaced out along a continuous section of roadway.

Vehicle track files from a single sensor will be of a variable length that depends upon the number of frames in which the vehicle was observed. An associative memory technique will be employed that allows the most recent nseconds worth of vehicle track files to be retained in high speed memory and accessed efficiently by pointers. Although each Sensor Station is complete unto itself, the relationship beween its own coordinate system and the global reference coordinates is handled by the MCS processor. This processor is also responsible for archiving all VME-MS measurements of vehicle length and width, and the global set of vehicle track files. Here, the associative memory structure mentioned earlier allows all the information pertaining to an individual vehicle to be output as a single structure. In general, the size of this structure is variable depending upon the number of times a vehicle was observed as it passed by the VME-MS.

## **A VME** Data **System** for Archiving and Processing Track **Files**

The utilization of track file data will require that such information be efficiently stored, retrieved, and processed in order to serve the applications of the end-user community. In this regard, a flexible VME database is envisioned that would allow track file data to be stored in various formats. depending upon its stage of processing and the particular needs of the database user, or calculated fiom a built-in method that operates upon track files in their raw (that is, as received from the field) format. The storage formats would encompass these raw track file data as well as fully-processed and enhanced database information obtained from subsequent processing of raw track file data.

The VME database is envisioned at this time as a collection of data files linked together by a software application that permits a broad set of user operations. Consequently, the database will be dynamic insofar as different file formats may be added to the database by use of an accompanying software module that contains methods for extracting, processing, and reviewing the newly-added form of data. Files within the database will also be appropriately tagged to identify the type and nature of data contained in them

### Track Files

Raw track files as produced by the field-deployed VME-MS constitute time histories of forward  $(\bar{x})$  and lateral (y) displacement of the vehicle's geometric centroid and its angular orientation (vaw angle). Such files need to be organized and archived such that further processing can efficiently extract a wide variety of useful types of information. To facilitate this handling and organization at a data-processing level, each track file will possess a header record containing. time of day, date, the length and width of the vehicle's rectangular shadow, notation of any occluded segments in the file and other information pertinent to the vehicle, ambient conditions, and the observation site. Track file names will also be designed to facilitate access to the files and their contents from an operating system level. In addition, an easy-to-use high-level software application will be developed to altow "browsing," statistical data sampling and processing and for facilitating basic inquiries of the VME database contents.

Figure 8 illustrates the basic concept of a VMI database which contains a variety of file formats, including raw track files as well as processed or derived data such as that obtained from scanning all the data using an event detection algorithm Data handling methods will be contained within the user interface software application.

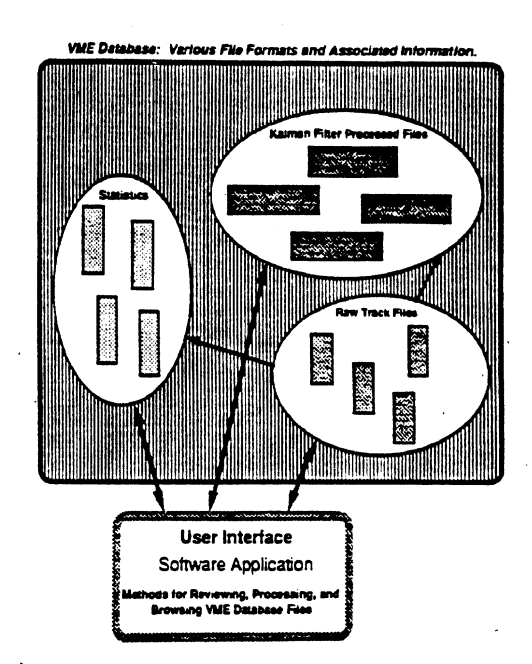

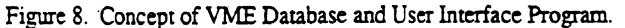

#### **Data** Processing Issues

Data processing issues that will guide the architecture of the VME-DS arise mainly fiom the perceived ultimate usage of the VME data. **A** number of end-uses can operate simply at the level of track file information gathered continuously on all vehicles observed ateachmeasurementsite. Track file data from nearby vehicle pairs can also be processed to derive the intervehicular-closure vectors by which vehicles approach one another, the angles of attack relative to vehicle centerlines or road-placed coordinates; the instantaneous clearances. tune-to-apparent-collision, etc., as a function of serial time and relative to fixed road features.

Other users may wish to capture only the unusual events or to extract other variables not directly present in the track files such as vehicle yaw rate, body sideslip angles, and driver control inputs of steering and braking. One common inquiry may involve the search for traffic-conflict-type events, or incidents, based upon a running computation using track file \ xlables For example, adetectoralgorithm m~ght look for an impending crash condition by noting when the ratio,  $V/C$ , c\cccds a threshold level --where V is the closure or relative velocity between two nearby vehicles and  $C$  is the instantaneous clearance distance between them.

To expand upon the variables present within an individual track file. it is possible to apply (with varying degrees of accuracy) a relatively common signal processing scheme known as Kalman filtering.<sup>(1, 3, 4)</sup> The basic idea behind Kalman filtering is to combine knowledge of the dynamics of the system being observed (i.e., the vehicle dynamics in this case) with a sequence of measurements of that system over time. Knowledge of the approximate system dynamics per**mits** the likely estimation of the system motion over time, while the direct sequential measurements provides a correcting mechanism based upon relative accuracies assumed for the sensors versus that assumed for the system dynamics. In essence, the Kalman filteremploysan internal model (usually in a simplified form) of the system being measured and utilizes that model in combination with the measured data to obtain a best estimate of the system behavior from measurement to measurement.

As a supplement to VME processing, the Kalman filter technique becomes feasible insofar as the data on length and width of each vehicle roughly establishes its rype and especially with passenger cars -- its weight and principal moments of inertia. Since all road vehicles run on pneumatic tires and, thus, exhibit certain normalized properties in their horizontal plane dynamics, it is possible todefine areasonable first-order estimate of the vehicle model needed for exercising the Kalman filter. When specific vehicles are to be modelled with more precision such as in reconstructing a crash or near-miss event, examination of footage from the accompanyng video camera may help in further identifying make and model An example application of Kalman filtering to a simulated set of VME data was reported.")

At perhaps the highest level of VME utilization, one could simulate the operation ofa concept AST packaec. using a combination of VME variables as the truth environment. For example, a run-off-road warning system being developed in the future may require on-board signals representing steering wheel angle, forward speed, and yaw rate **as** well **as** sensor) signals showing vehicle position and heading angle relative to the upcoming lane edge. The VME data filc could suppon a simulation of this system by generating a continuous data set containing each of these variables for each "host vehicle" that was observed by the VME roadside measurement package. Occlusion of the sensor's view of the lane edge by vehicles just ahead of the host vehicle could be represented in this example by computing the orientation of sensing shadows cast by the preceding vehicles having contemporaneous track filcs

**A running** computation of the response ofthe simulated **warning system** on many thousands of vehicles passing through various sites would render a clinical, repeatable assessment of the system's performance as regards the influence of driver control activity, geometric variables, and motions of the host vehicle and others nearby. Where anomalies in the response of the simulated system are observed, the cases in question can be flagged for more detailed follow-up analysis.

Accordingly, it is clear that a variety of post-processing programs and algorithms are likely to have value, each tailored to specific types ofapplication. Enriched data files, representing either statistical measures or complete time histories of driver control responses, must be accessible within the VME database either fiom a built-in, command-driven process or from an augmented database containing the additional derived data.

## **REFERENCES**

1. Ervin, R.D., MacAdam, C.C., Gilbert, R.K., and Tchoryk, P., "Quantitative Characterization of the Vehicle Motion Environment (VME)," SAE Paper No. *912854,Proceedings of the Vehicle Navigation and ,Information Systems Conference,* Dearborn, Michigan, *1991.* 

**2.** "NHTSA **IVHS** Plan," Planning Document of the National Highway Traffic Safety Administration, U.S. Dept. of Transportation, June *1992.* 

3. B. W. Leach, *An Introduction* to *Kalman Filtering*  1984,

**4 K. S. Miller and M. S. Leskiw,** *An Introduction to h'airnan Fllrcr~ng with Applications* Robert E. Kreiger Publishing Co., Malabar, Florida, 1987.

# Appendix C

# VME-DS Design — User's Guide and Pre-Processor Documentation

This Appendix contains inital versions of the VME-DS User's Guide and the VME Pre-Processor Guide by Kevin O'Malley. Copyright © 1995 The Regents of the University of Michigan.

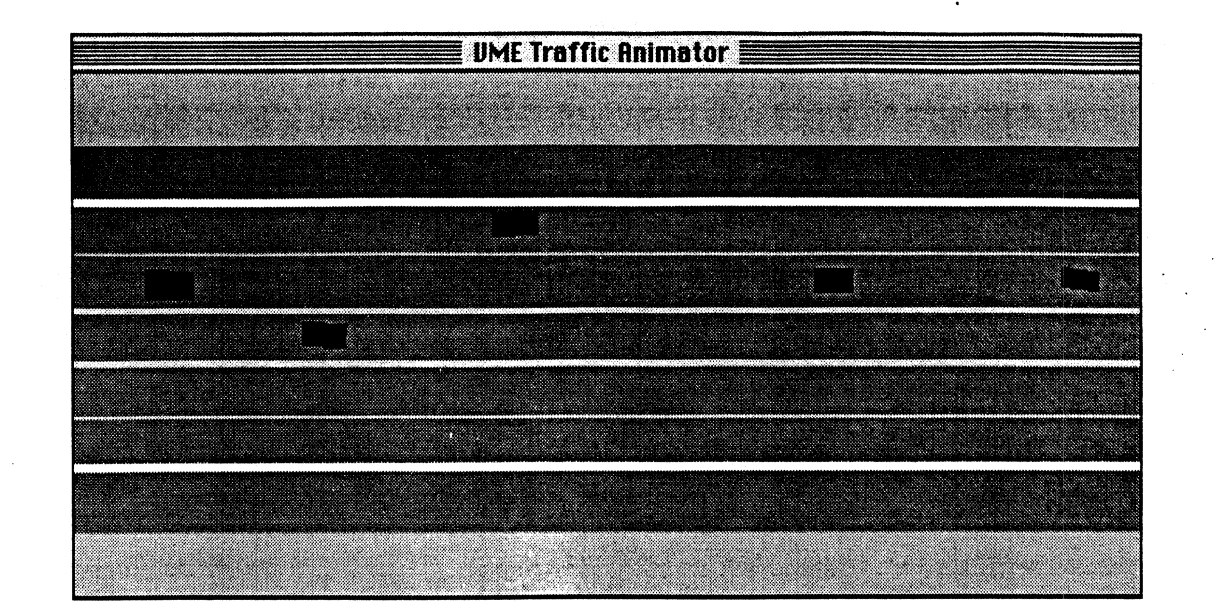

# VME-DS User's Guide

Version 1.0

## **VME-DS for MacintoshTM User's Guide**

by Kevin **O'Malley** and Charles MacAdam

Copyright © 1995 The Regents of the University of Michigan. All rights reserved

Macintosh is a registered trademark of Apple Computer.

VME-DS is provided "as-is", **withour warranty.** We assume no responsibility for any errors, or for damages resulting from the use of the information contained herein.

# VME-DS for the Macintosh User's Guide

# Contents

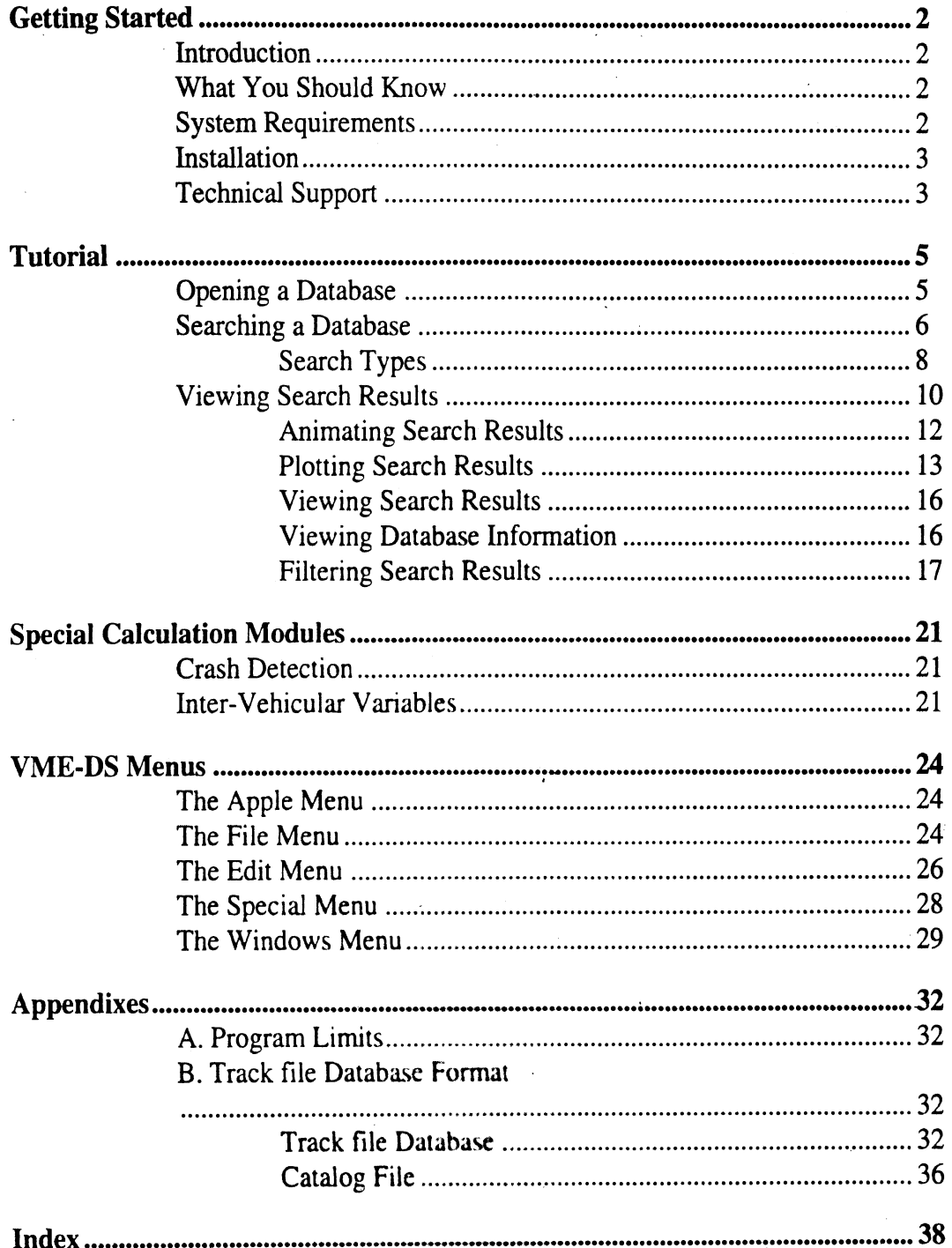

**VME Processor User's Guide**  $\overline{\phantom{a}}$ 

# VME-DS for the Macintosh

# *Getting Started*

- Introduction
- What you should know
- System Requirements
- Installation
- Technical Support

# **Getting Started**

# **Introduction**

VME-DS processes libraries of VME track files and allows users to view data in a variety of formats (text files, graphs and animation's). The VME-DS also supports certain types of processing calculations on the raw track file data (smoothing, Kalman filtering, etc.). Special calculations are also included to allow users to conduct crash detection / near-miss calculations, or, to export files of more detailed information on each vehicle's motion experience (e.g., range and angle-of-attack data for each vehicle pair in the field of regard). These latter data can then be further processed and analyzed with commercially available statistical analysis programs or other analysis tools to obtain histograms and other specialized plots describing the motion experiences of the selected files. Additional specialized calculation modules may be added subsequently depending upon anticipated needs.

## **What You Should Know**

This manual assumes that you know, or are learning, how to use a Macintosh Computer with System 7 or greater. If you encounter any problems using your Macintosh, please see your Macintosh User's Guide.

## **System Requirements**

VME-DS runs on Macintosh's equipped with System 7 or greater. Table 1 summarizes the requirements.

| тамс 1. этэкин гедин сиким юг тиш-рэ |               |                      |  |  |  |
|--------------------------------------|---------------|----------------------|--|--|--|
| <b>Feature</b>                       | <b>Status</b> | Requirement          |  |  |  |
| $ $ CPU                              | Required      | Macintosh with 68030 |  |  |  |
|                                      | Recommended   | Macintosh with 68040 |  |  |  |
| Co-processor                         | Recommended   | Math co-processor    |  |  |  |
| <b>Operating System</b>              | Required      | System 7 or greater  |  |  |  |
| <b>RAM Memory</b>                    | Required      | 8 MB or more         |  |  |  |
| Hard Disk Space                      | Required      | 250 KB free or more  |  |  |  |
| Media                                | Required      | 3.5" floppy drive    |  |  |  |
| Monitor                              | Required      |                      |  |  |  |
| Printer                              | Recommended   |                      |  |  |  |

**Table 1. System requirements for VME-DS** 

# **Installation**

To install VME-DS from the VME-DS distribution disk, simply drag the folder 'VME-DS to your hard disk. The VME-DS folder contains the following folders and files:

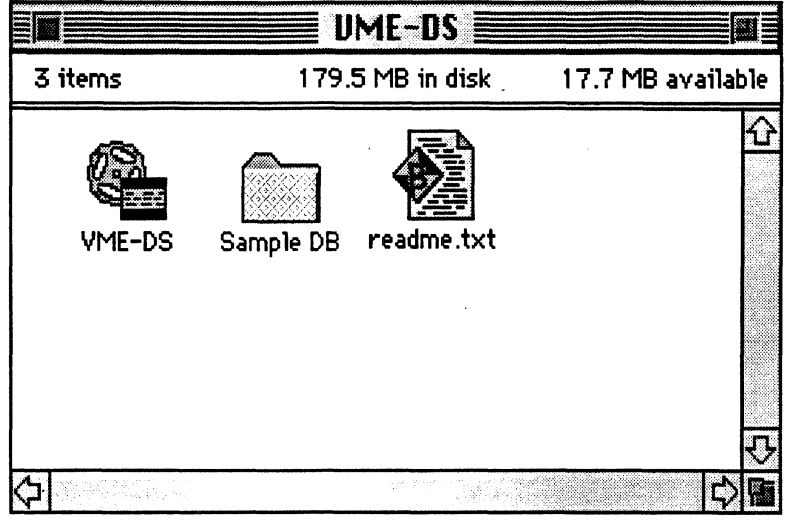

**Figure 1** 

**VME-DS Folder** 

# **Technical Support**

Help is available on-line within the VME-DS program. This provides help with the most common problems. If further assistance is necessary, contact us via e-mail, providing the following information:

- Version number and date of VME-DS (found in the About Box)  $\bullet$
- **A** description of the problem, including what occurred and any error messages that were  $\bullet$ displayed
- $\bullet$ Information on the system that was being used when the problem occurred

Internet: omalley @umich.edu.

# VME-DS for the Macintosh

# *Tutorial*

- Opening a Database
- Searching the Database
- Viewing Search Results

# **Tutorial**

Use this tutorial to familiarize yourself with the features and abilities of **VME-DS.** Using the sample database (DBFile) included on the VME-DS distribution disk, you will learn the process of opening a database, searching the database and viewing the results. This tutorial covers the following topics:

- Opening a database
- Searching the database
- Viewing the search results

## **Opening a Database**

To begin using VME-DS open the folder which contains the VME-DS program and double click on the VME-DS icon.

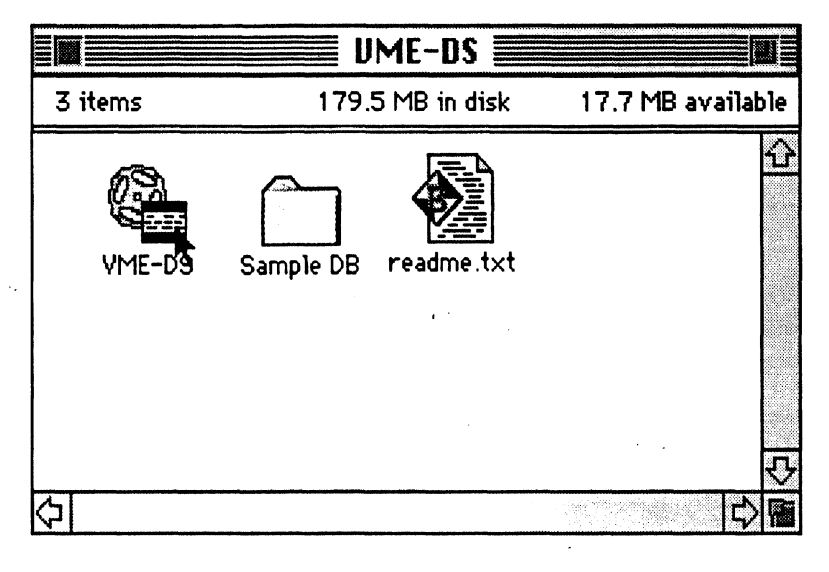

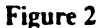

**Launching the VhlE-DS program** 

Once the program is loaded, select **Open Database** ... from the **File** menu.

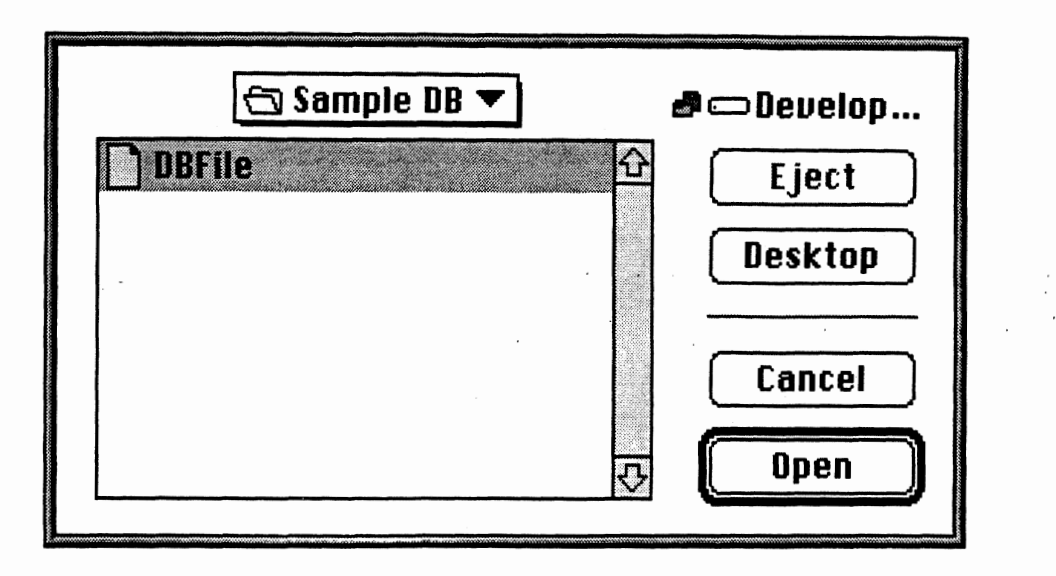

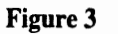

## **Open File Dialog**

The open database dialog lists the track file database files accessible to the program. Navigate to the Sample DB folder (located within the installation VME-DS folder), select the file DBFile and click the Open button. The database is now available for use.

# **Searching a Database**

Select Find... from the Edit menu. This command displays the Search Manager dialog.

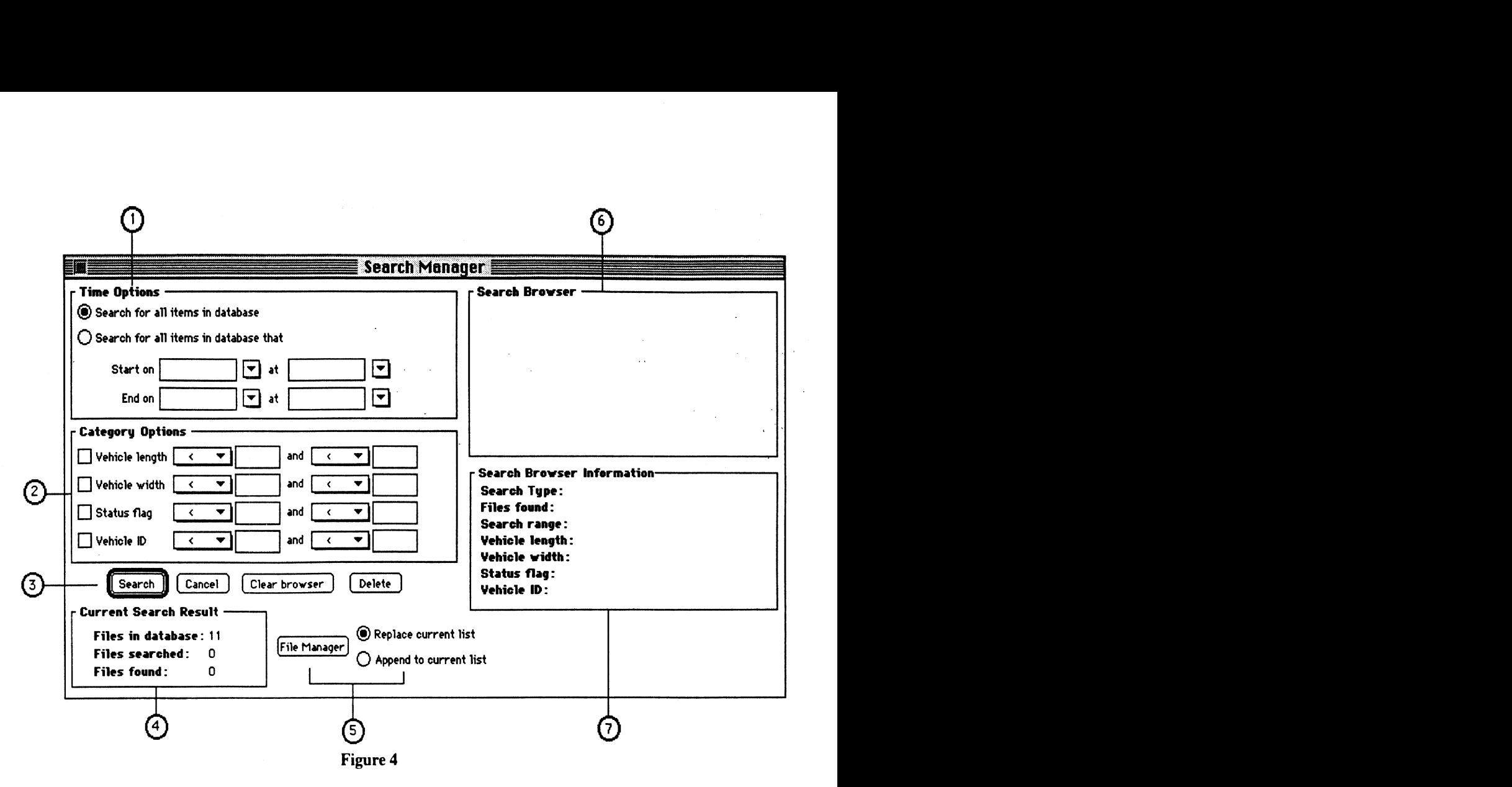

## **Search Manager Dialog**

The Search Manager is used to enter search criteria and search the database. Table **2**  summarizes the Search Manager dialog options.  $\frac{1}{2}$  arizes the  $\frac{1}{2}$ <br>No.  $\frac{1}{2}$  Dia

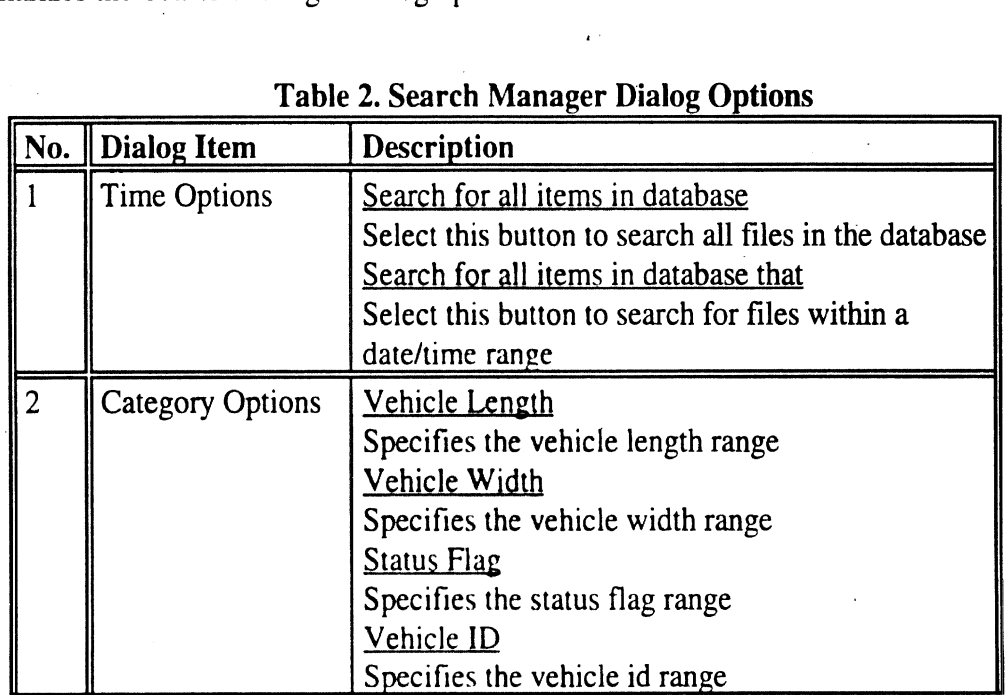

## **Table 2. Search Manager Dialog Options**

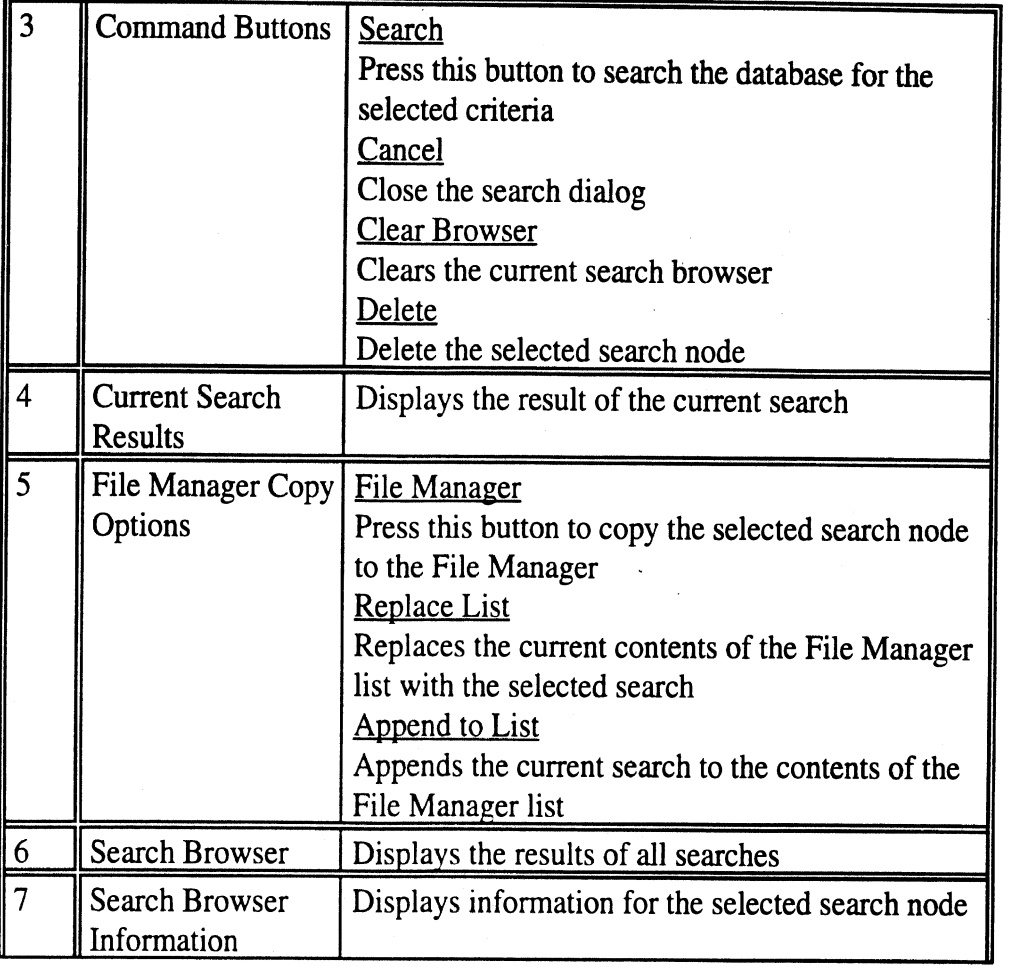

## **Search Types**

The Search Manager supports two types of searches: (1) Primary searches and **(2)** Subsearches. A primary search is defined as a search of the database that is not based on a previous search. **A** sub-search is a search which is based on a previous search. To perform a primary search make sure that no search node is selected in the Search Browser. To perform a sub-search, select a search node item from the Search Browser list.

For our first search example, we will conduct a primary search of the database for all entries whose vehicle length is greater than 11 and less than 22. Select the Vehicle Length checkbox, select the greater than symbol from the corresponding popup menu and type in 11, then select the less than symbol from the next popup menu and type in 22. Click on the Search button.

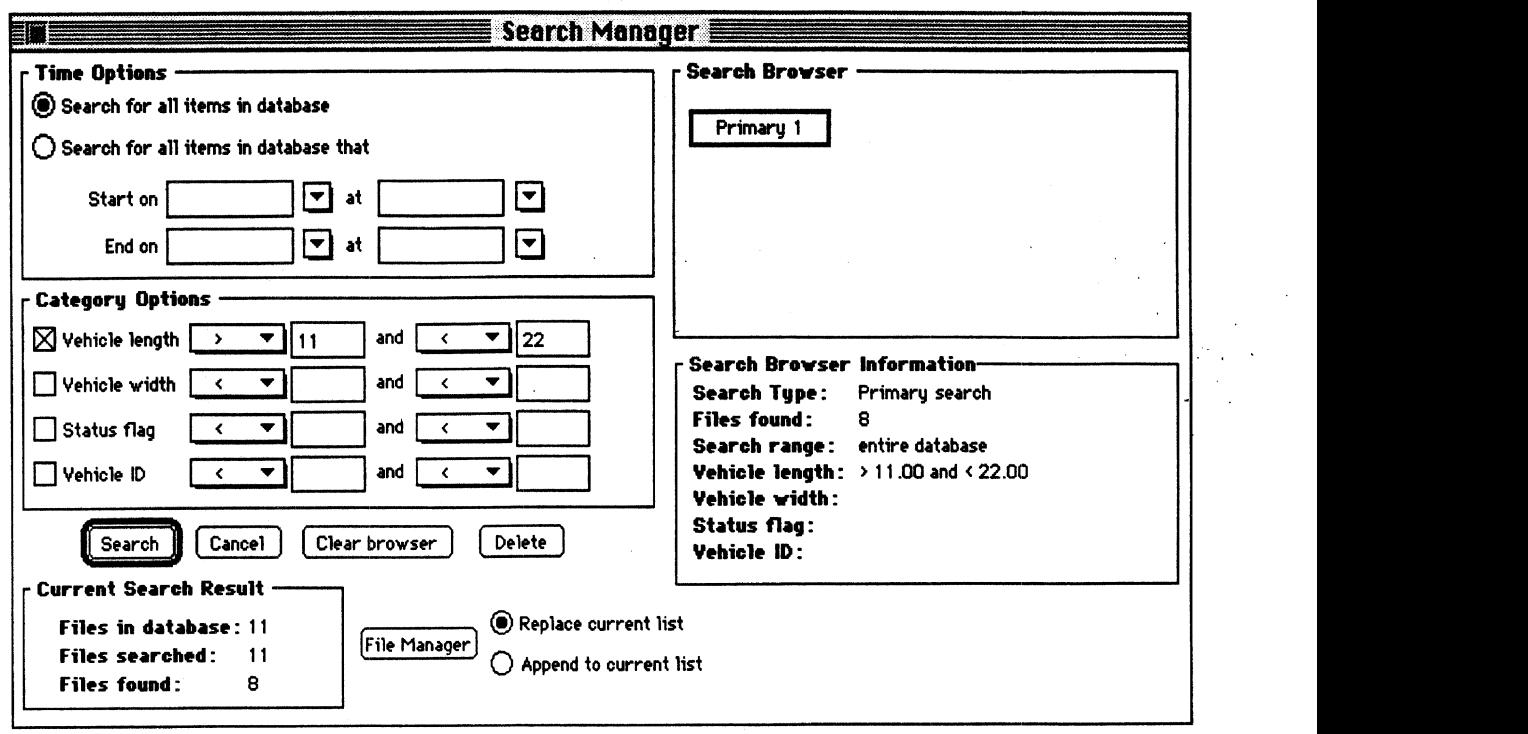

**Figure 5** 

## **Primary Search Results Widow**

The Search Browser displays the results of the search. The search node displayed in the Search Browser shows that the search was a primary search. Search Browser Information displays detailed information for the selected search node. Current Search Result displays the number of files in the database, the number of files searched and the number of files found. For this search, 11 files track files are in the database, 11 files were searched and 8 files were found

For our next example we will conduct a sub-search for entries whose vehicle width is greater than 4 and less than 7. Make sure the primary search node is selected from the Search Browser and select the Vehicle Width checkbox. Select the greater than symbol from the corresponding popup menu and type in 4, then select the less than symbol from the second popup menu and type in 7. Click on the Search button.

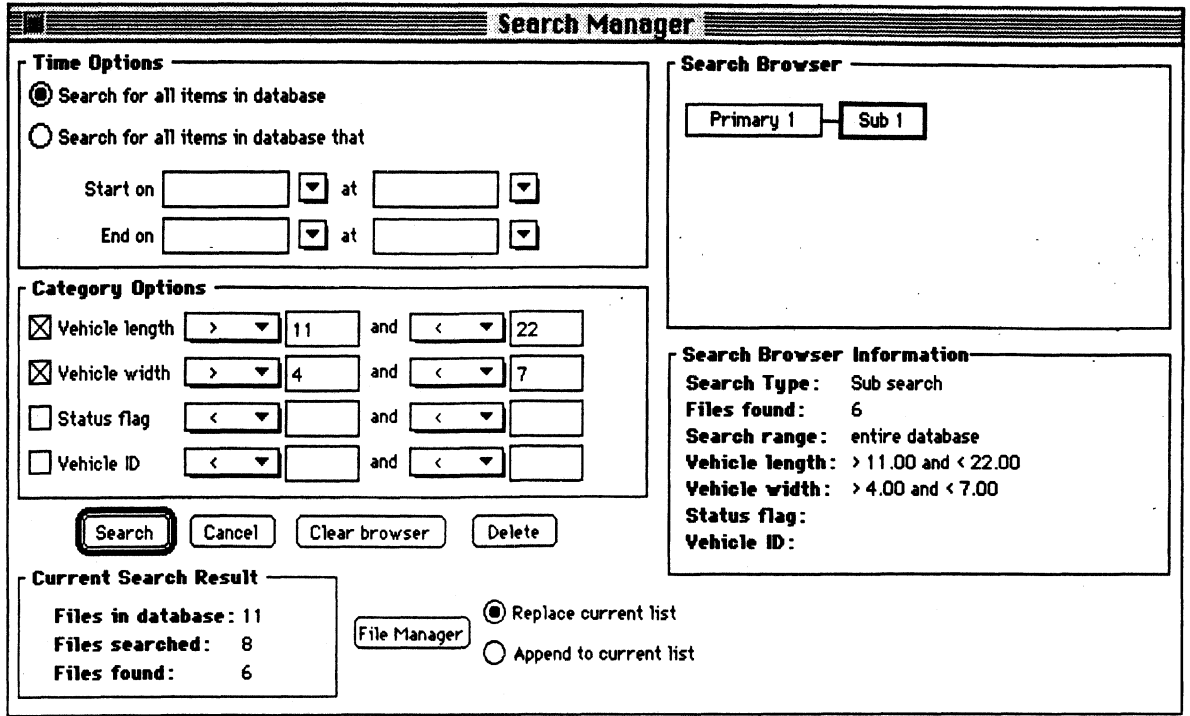

**Figure** *6* 

**Sub-search Results Window** 

The Search Browser list displays the result of the sub-search. In this case, the sub-search searched 8 track files and found 6 matches in the range that matched the search criteria.

To display information for each search click on a search node in the Search Browser. The information for the selected search node will be displayed in the Search Browser Information section of the dialog.

Sub-Searching give you the ability to begin with a general search and, through sub-searching, narrow your search down.

## **Viewing Search Results**

Once you have performed one or more searches you can choose a analysis tool to view the results. Select the first search node **(Pnmary** 1) from the Search Browser and press the File Manager button. This will copy the files found from that search to the File Manager window.

The VME File Manager collects search results and allows you to choose an analysis tool to view the results. Table 3 summarizes the **VME File** Manager dialog options.

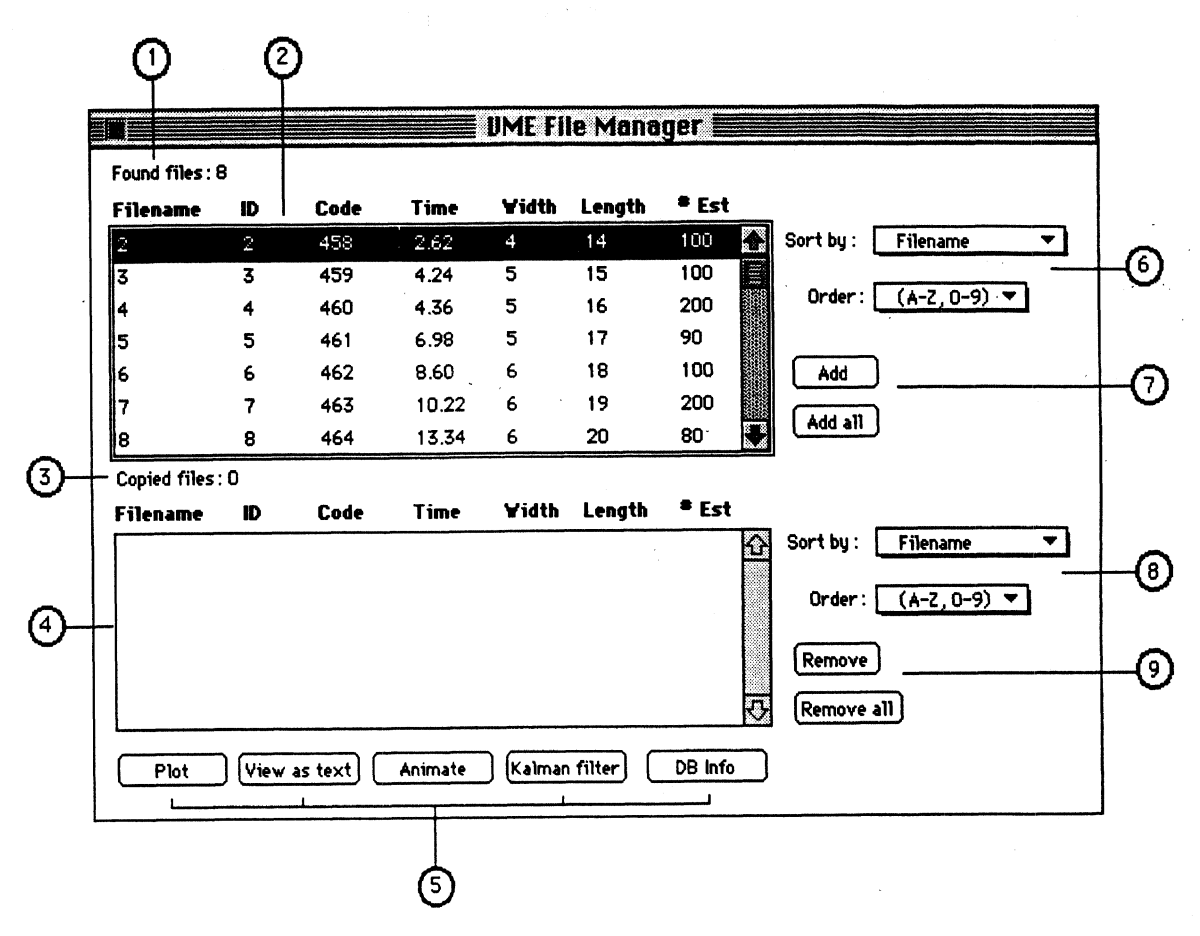

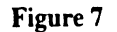

**File Manager Window** 

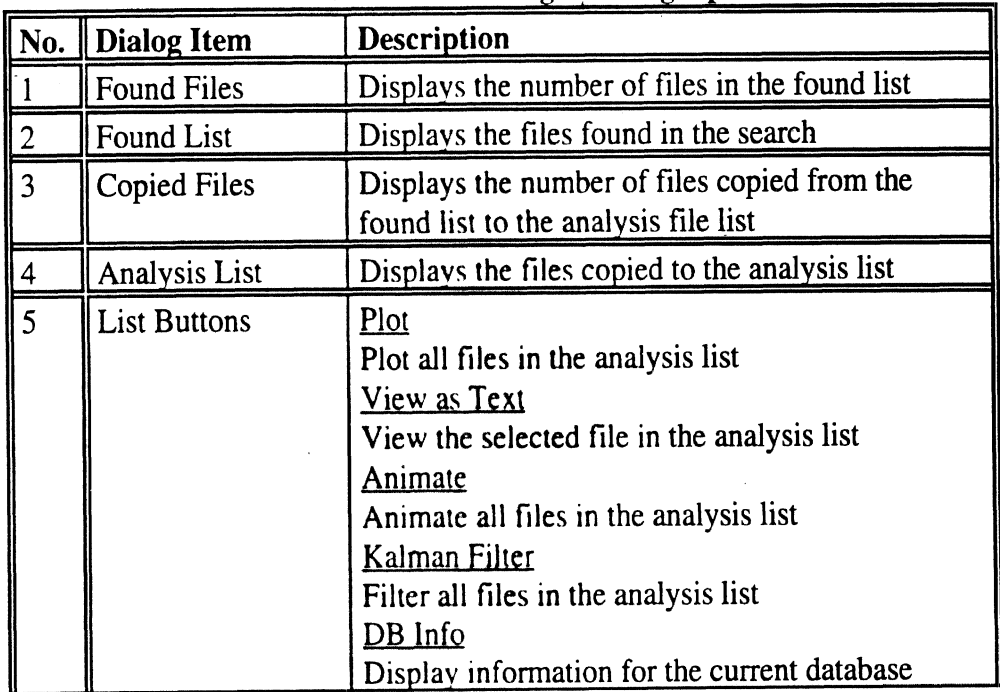

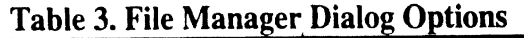

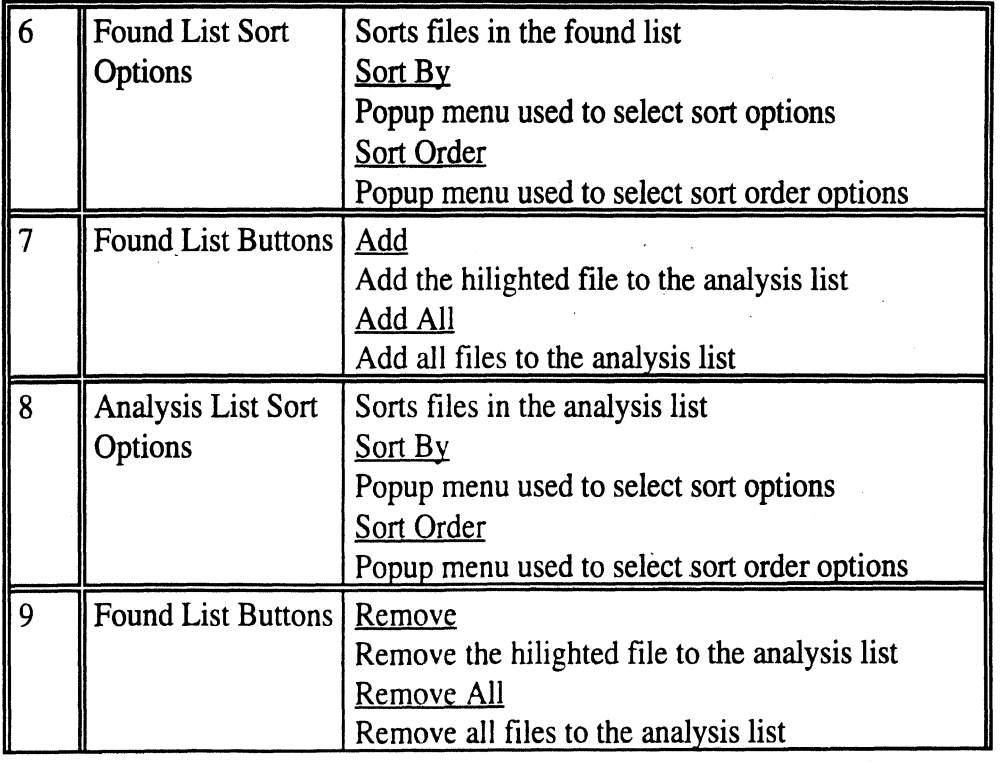

# **Animating Search Results**

The VME File Manager window displays the files found from the selected search. The first tool we will use is the animator. Select the Add All button. This will copy all files in the found list to the analysis list.

| Found files: 11         |                |      |             |                      | ٠      |           |                                             |
|-------------------------|----------------|------|-------------|----------------------|--------|-----------|---------------------------------------------|
| <b>Filename</b>         | ID             | Code | Time        | Vidth                | Length | $e_{Est}$ |                                             |
|                         | 1              | 457  | 0.50        | $\blacktriangleleft$ | 10     | 100<br>H  | Sort by:<br>Filename<br>▼                   |
| $\overline{\mathbf{2}}$ | $\overline{2}$ | 458  | 2.62        | 4                    | 14     | E<br>100  |                                             |
| 3                       | 3              | 459  | 4.24        | 5                    | 15     | 100       | $(A-2, 0-9)$ $\blacktriangledown$<br>Order: |
| 4                       | 4              | 460  | 4.36        | 5                    | 16     | 200       |                                             |
| 5                       | 5              | 461  | 6.98        | 5                    | 17     | 90        | Add                                         |
| 6                       | 6              | 462  | 8.60        | 6                    | 18     | 100       |                                             |
| 7                       | 7              | 463  | 10.22       | 6                    | 19     | 200       | Add all                                     |
| Found files: 11         |                |      |             |                      |        |           |                                             |
| <b>Filename</b>         | ID             | Code | <b>Time</b> | Vidth                | Length | $e_{Est}$ |                                             |
| 1                       | 1              | 457  | 0.50        | ٠                    | 10     | 100       | Sort by :<br>Filename                       |
| 2                       | $\overline{2}$ | 458  | 262         | 4                    | 14     | E<br>100  |                                             |
| 3                       | 3              | 459  | 4.24        | 5                    | 15     | 100       | $(A-Z, 0-9)$ $\blacktriangledown$<br>Order: |
| 4                       | 4              | 460  | 4.36        | 5                    | $16 -$ | 200       |                                             |
| 5                       | 5              | 461  | 6.98        | 5                    | 17     | 90        | Remove                                      |
| 6                       | 6              | 462  | 860         | 6                    | 18     | 100       | Remove all                                  |

**Figure 8** - **VME File Manager After Add All** 

Next, select the Animate button.

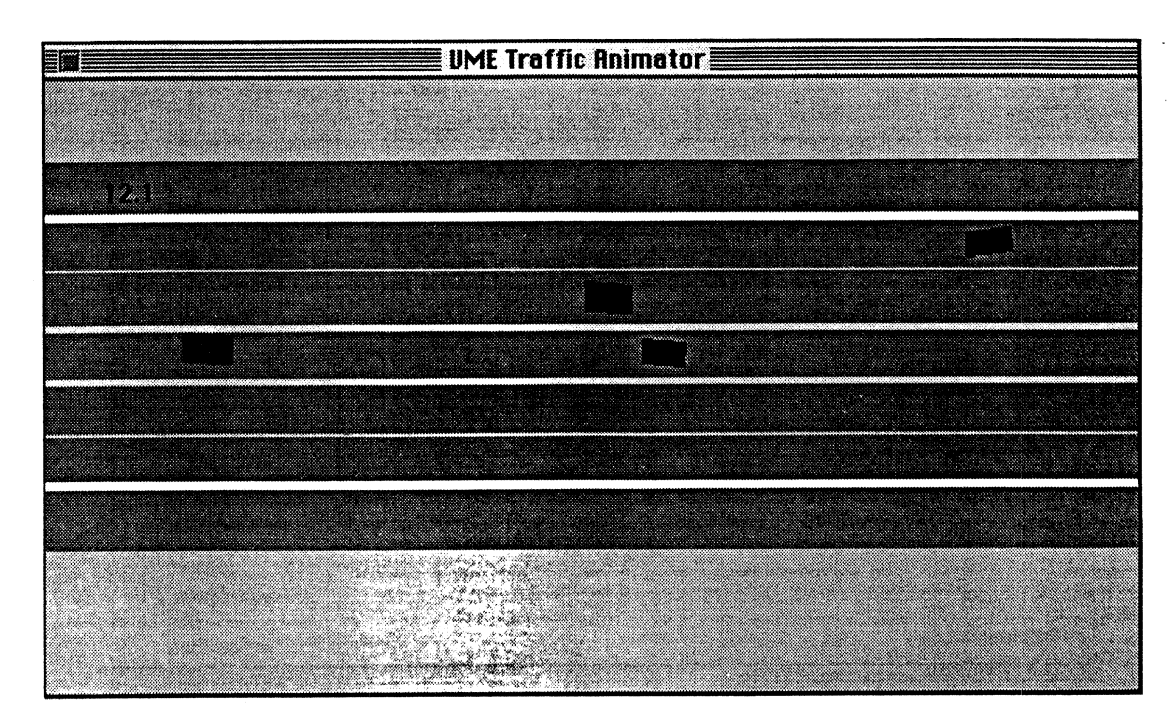

### **Figure 9**

### **VME Traffic Animator Window**

The Traffic Animator window is displayed and an animation of the selected files is shown. The animator module permits the user to animate sequences of track files on-screen as a simplified traffic flow. This feature can be useful for viewing the basic dynamic interactions of vehicles as they move through the field of regard. The on-screen movie can be started from various reference times and will play continuously until interrupted by the user. A time-base or clock reference is also seen on screen during the animation to help identify and locate which track files of the database are currently being observed.

To end the animation press the mouse button anywhere in the VME Traffic Animator window. Close the windows and return to the VME File Manager.

## **Plotting Search Results**

To plot the files click the Plot button. This opens the VME Plot Manager and loads the selected files into the plotter. Table 4 summarizes the VME Plot Manager dialog options.

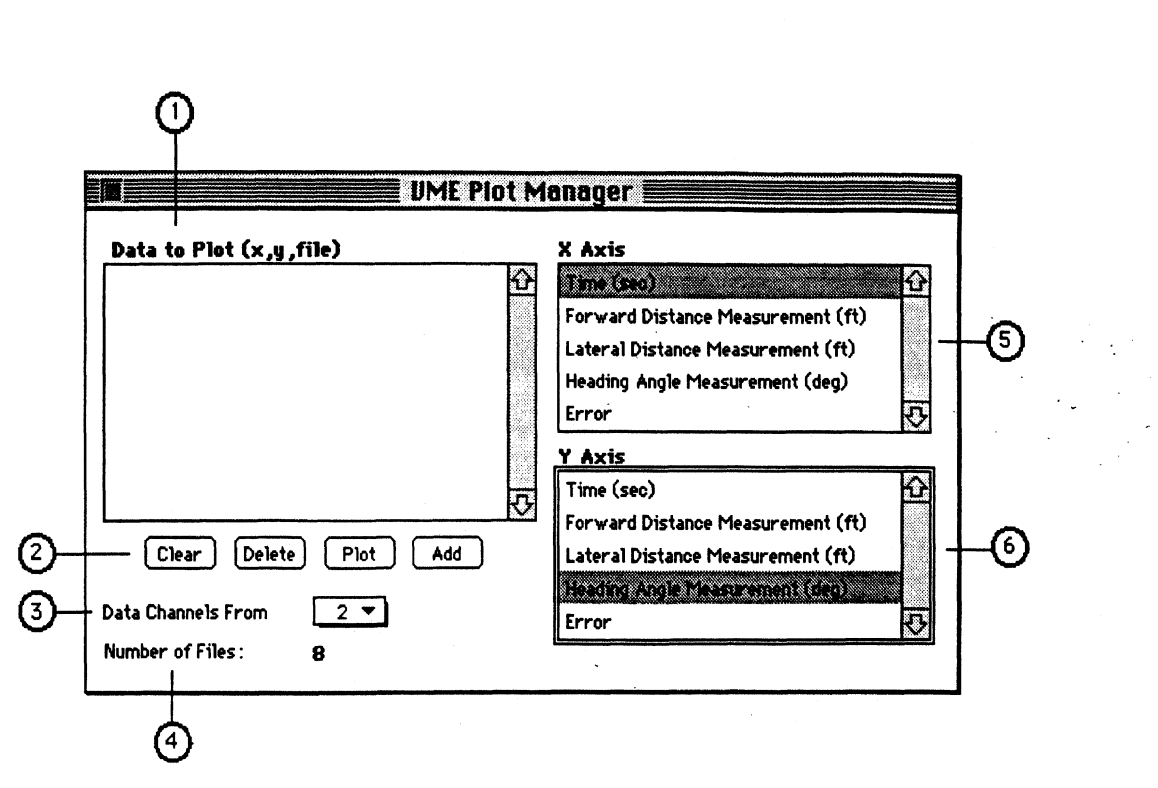

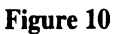

# **VME Plot Manager Window**

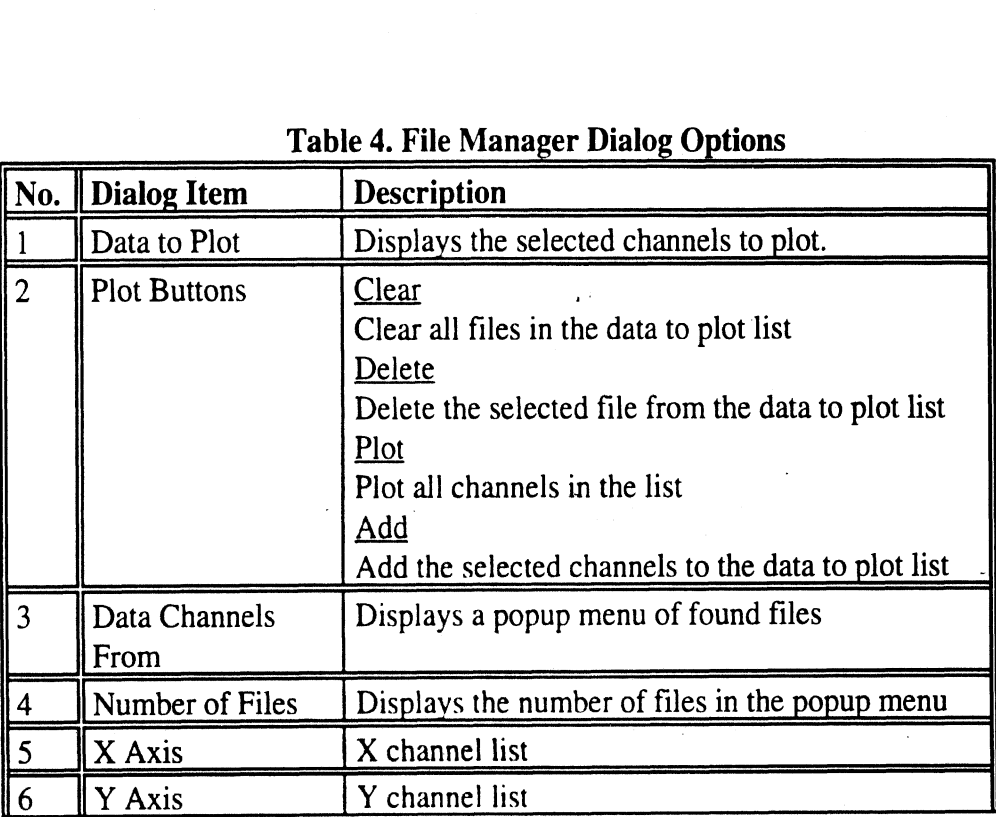

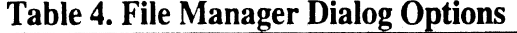

Select Time vs. Heading Angle Measurement (deg) and press the Add button. The selected channels are added to the Data to Plot list.

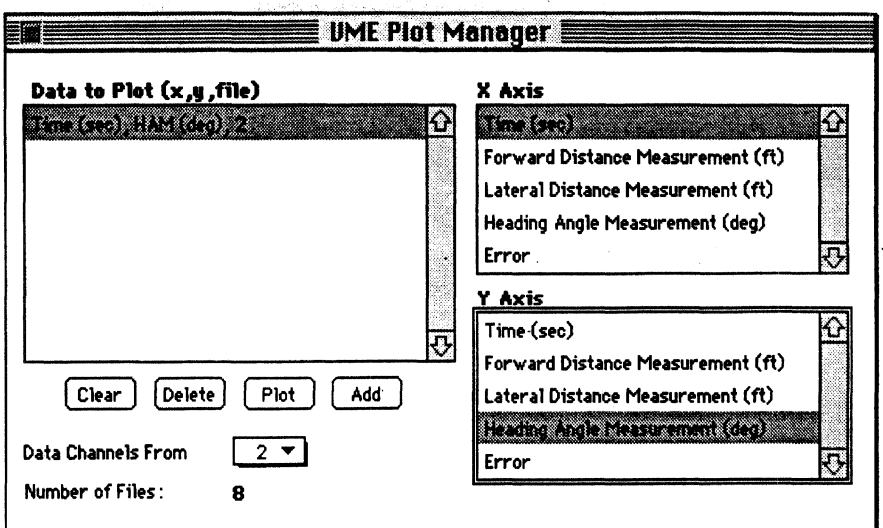

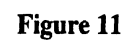

**Plotter Channel Select Window** 

Press the Plot button to display the plot.

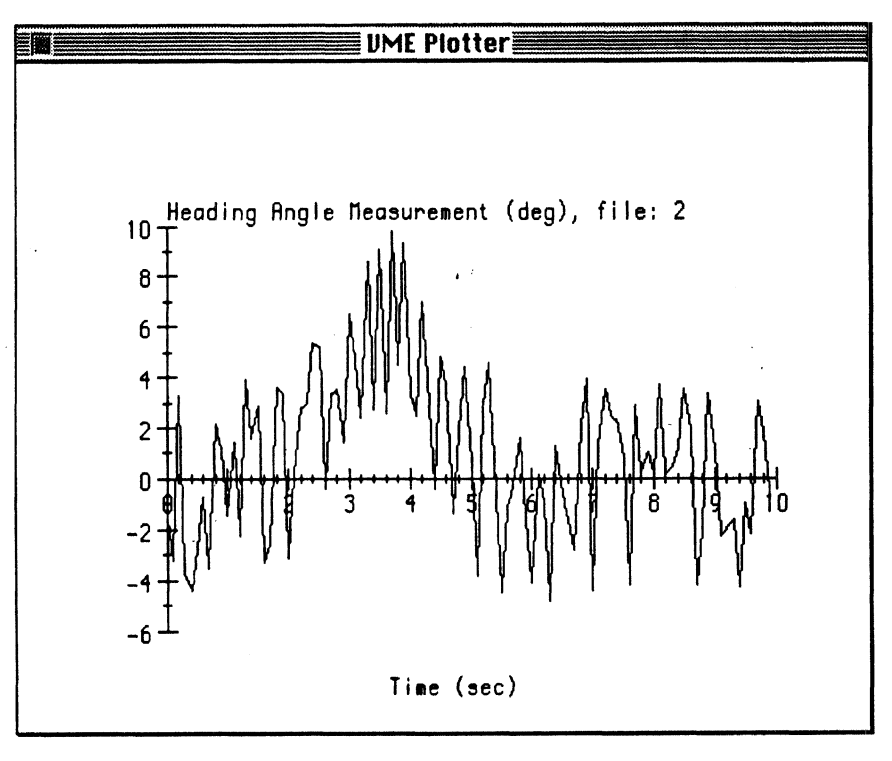

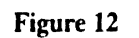

**Plot Display Window** 

## **Viewing Search Results**

Close the window and return to the VME File Manager. The text editor component permits the user to view one or more track files as an ordinary text file comprised of the header information and the track file measurements listed as time histories. Select the first file from the analysis list and click the View As Text button.

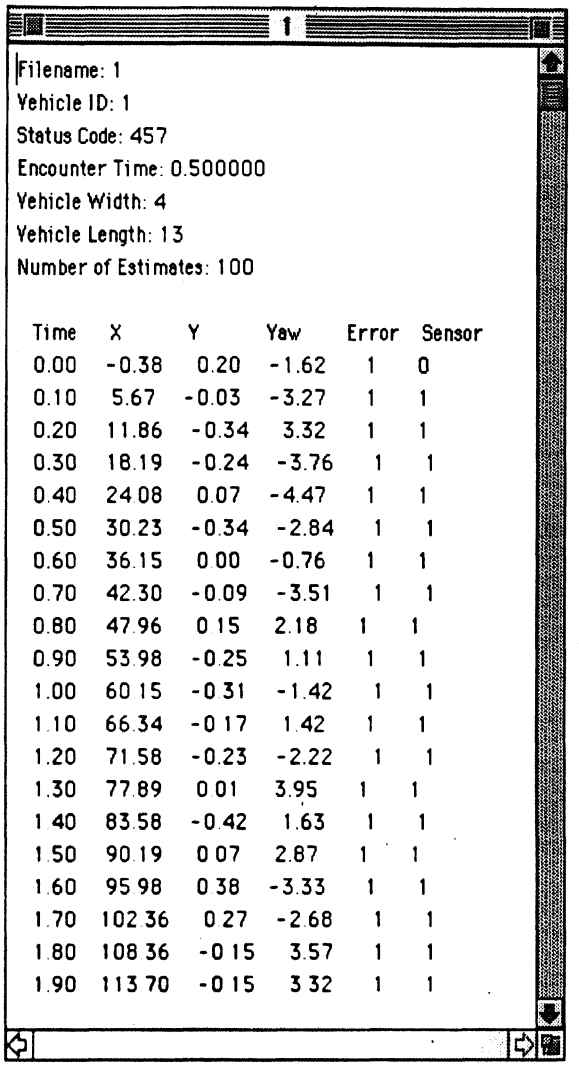

## **figure 13**

## **Editor Window**

The header information and track file measurements listed as time histories are displayed in the editor. This file can be viewed, **saved** or printed.

## **Viewing Database Information**

Close the window and return to the VME File Manager. To view information for the current database, click the DB Info button. This displays information for the current database.

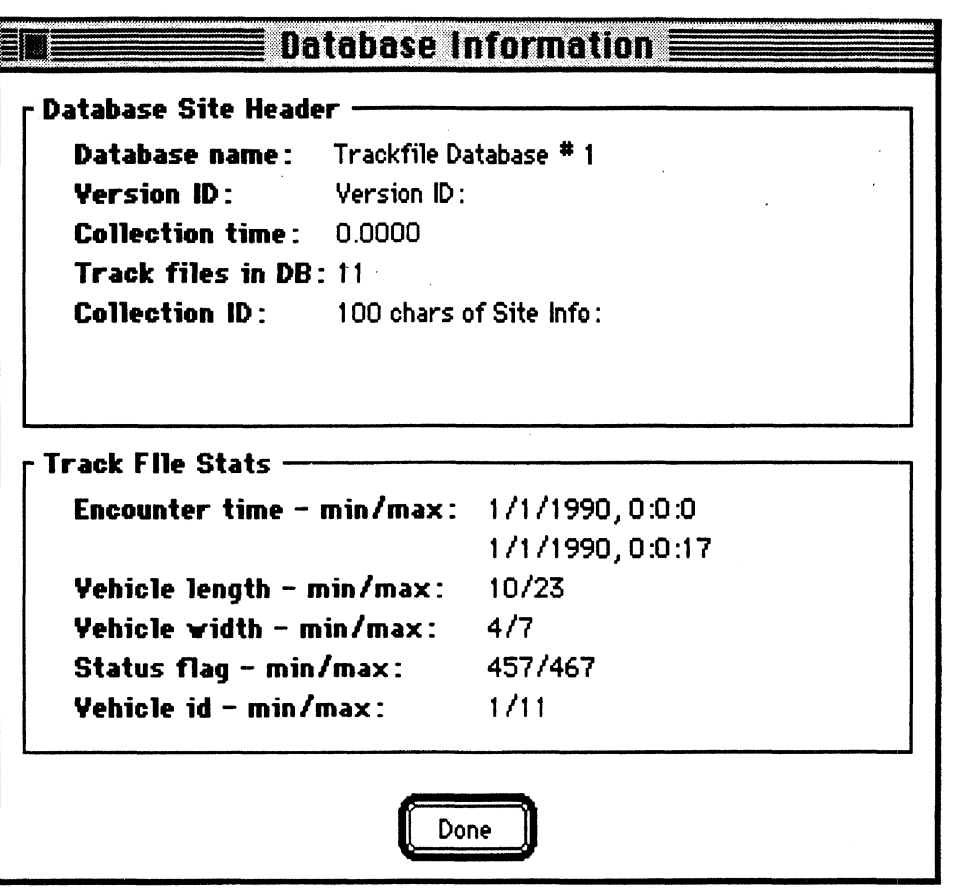

## **Figure 14**

**Database Information Window** 

## **Filtering Search Results**

Close the window and return to the VME File Manager. The Kalman filter module applies calculation to the selected file and extracts five additional driver/vehicle response time histories. The Kalman filter calculation is tuned to vehicle size and speed using information contained in the track filer header record (vehicle length parameter and initial speed of entry into the field of regard). The Kalman filter calculations utilize a simple 3-degree of freedom vehicle model comprised of lateral translation, longitudinal translation, and yaw (heading) rotation. In addition to the three signals being directly measured by the sensor package and constituting the primary track file information: forward displacement **(x),** lateral displacement (y), and heading angle (psi), the Kalman filter also estimates five additional driver/vehicle system response variables. These are: forward speed, lateral speed, yaw rate, front wheel steer angle, and longitudinal acceleration. The latter two response variables, front wheel steer angle and longitudinal acceleration, represent driver control response inputs to the vehicle required to achieve the vehicle responses reflected in the **x,** y, and heading measurements. The output from the Kalman filter also produces improved estimates for the three measured states (forward position, lateral position, and heading angle. Consequently, the total output from the Kalman filter calculation is an 8-state vector comprised of: longitudinal vehicle position, lateral vehicle position, vehicle heading angle, forward vehicle speed, lateral vehicle speed, vehicle **yaw** rate, front wheel steer angle (driver), and longitudinal acceleration (driver).

To filter and view the files click the Kalman Filter button. This opens the Kalman Filter dialog and loads the selected files into the filter list. The selected files are copied to the Kalman Filter dialog. Table 5 summarizes the Kalman Filter dialog options.

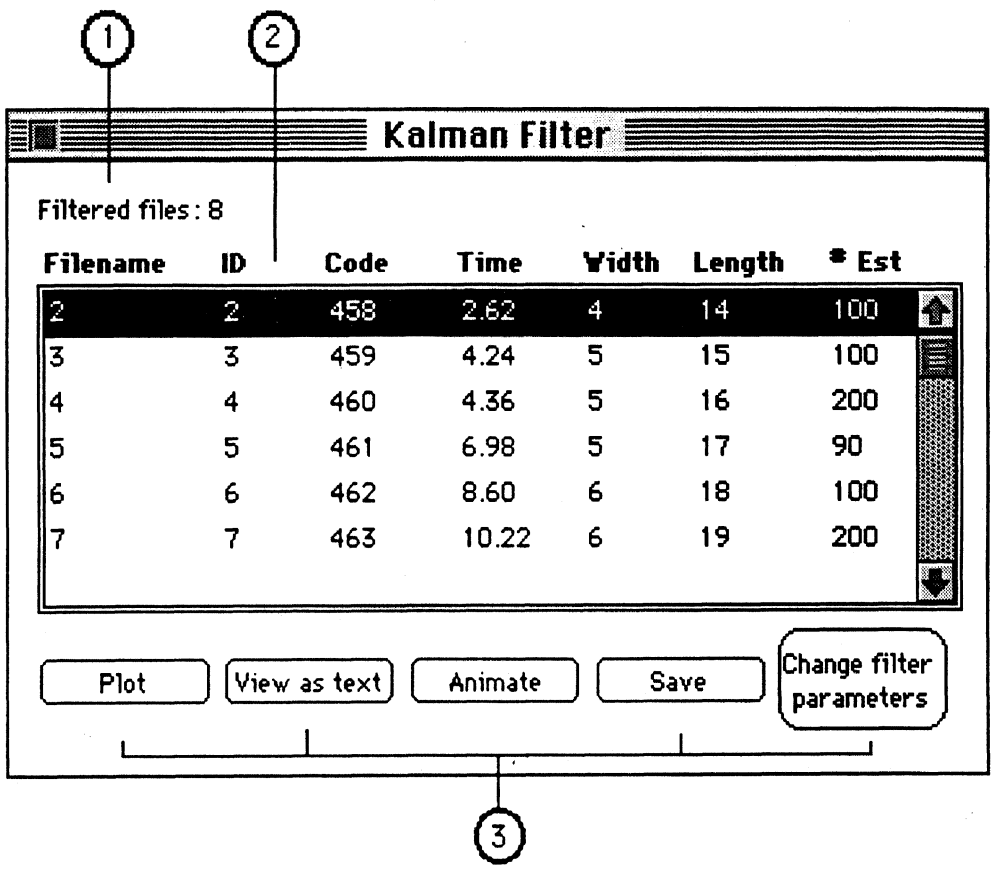

**Figure 15** 

**Kalman Filter Dialog**
|     |                       | <b>Table 5. Kalman Filter Dialog Options</b>                                                                                                    |
|-----|-----------------------|----------------------------------------------------------------------------------------------------|
| No. | <b>Dialog Item</b>    | <b>Description</b>                                                                                                    |
|     | <b>Filtered Files</b> | Displays the number of filtered in the list                                                                                                    |
|     | <b>Filtered List</b>  | Displays the filtered files                                                                                                    |
| 3   | <b>List Buttons</b>   | Plot<br>Plot all files in the analysis list<br><u>View as Text</u><br>View the selected file in the analysis list<br>Animate<br>Animate all files in the analysis list<br><b>Save</b><br>◇<br><b>Change Filter Parameters</b><br>◇ |

**Table 5. Kalman Filter Dialog Options** 

Select the first file in the list and click the Plot button.

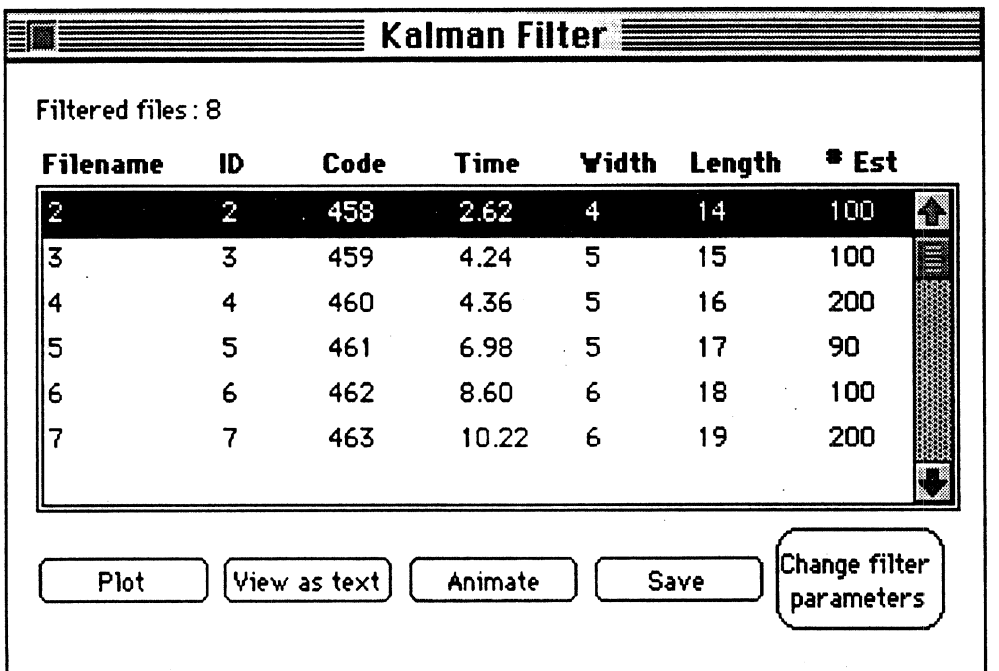

### **Figure 16**

**lialman Filter Dialog** 

Select Time vs. Lateral Distance Measurement (ft) and press the Add button. Next, select Time vs. Lateral Distance Filter Estimate (ft) and press the Add button. The selected channels are added to the Data to Plot list.

 $\ddot{\phantom{a}}$ 

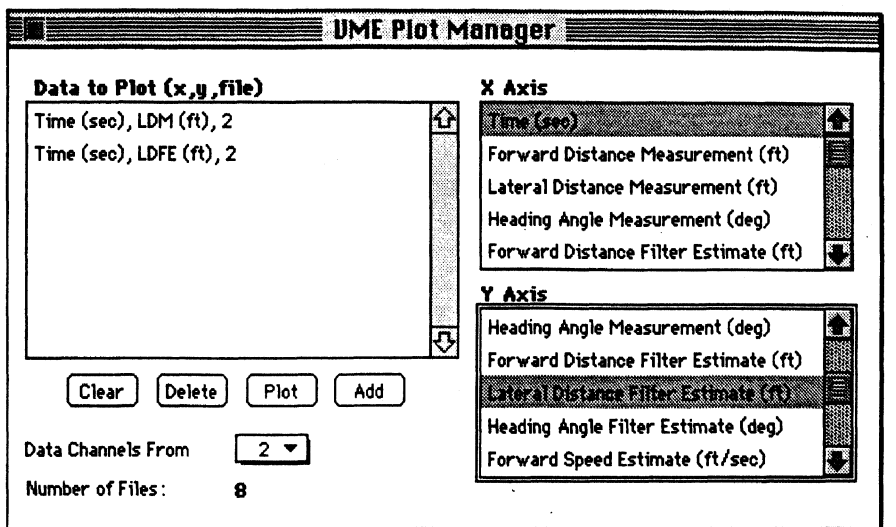

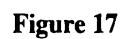

**Plot Manager For Filtered Data** 

Press the Plot button to plot the raw vs. filtered data.

 $\frac{1}{2}$ 

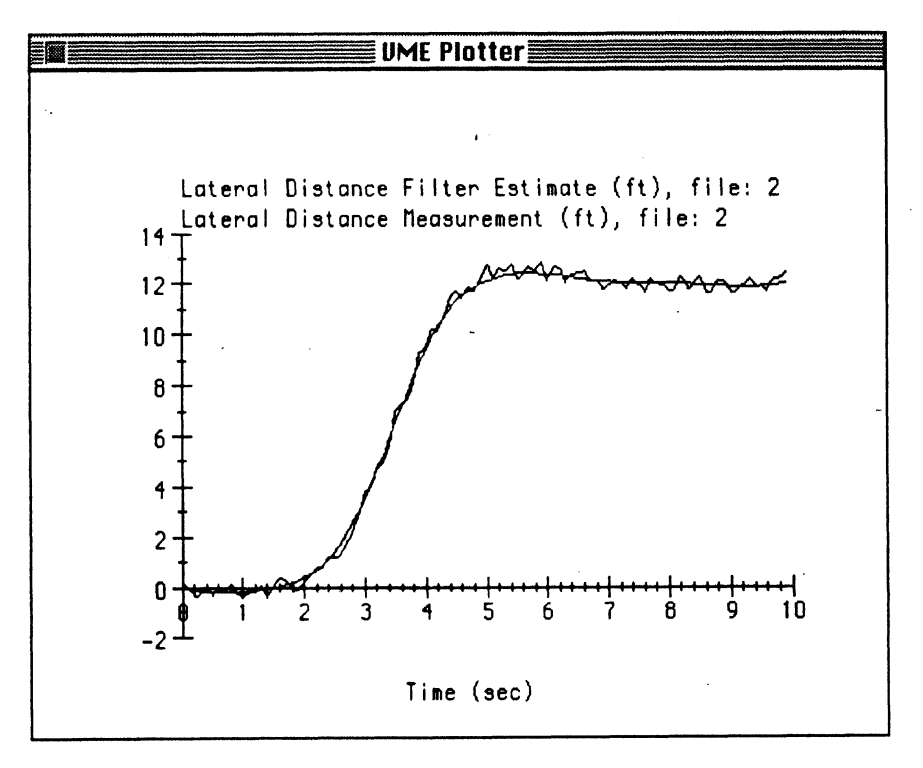

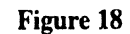

**Plot of Raw vs. Filtered Data** 

### **Special Calculation Modules**

The Special Calculations menu contains menu items that perform specialized calculations applicable to larger groups of track files. At the present, two special calculation modules are available - one for detecting crash events, the other for computing large quantities of intervehicular spacing information (time histories of range and angle-of-attack between all vehicles within the field of regard at each sample time).

### **Crash Detection**

The Crash Detection special calculation module calculates the inter-vehicular gap between ' adjacent vehicles at each instant of time within the field of regard. As the traffic flow proceeds and gap calculation that falls below a specified threshold set by the user will be tagged and recorded to disk file for later review. An option to view an animation of the traffic as the crash detection calculation occurs is also available. Under this option, a crash event will cause the two intersecting vehicles to change color and thereby assist the user in detecting the computed crash event on screen.

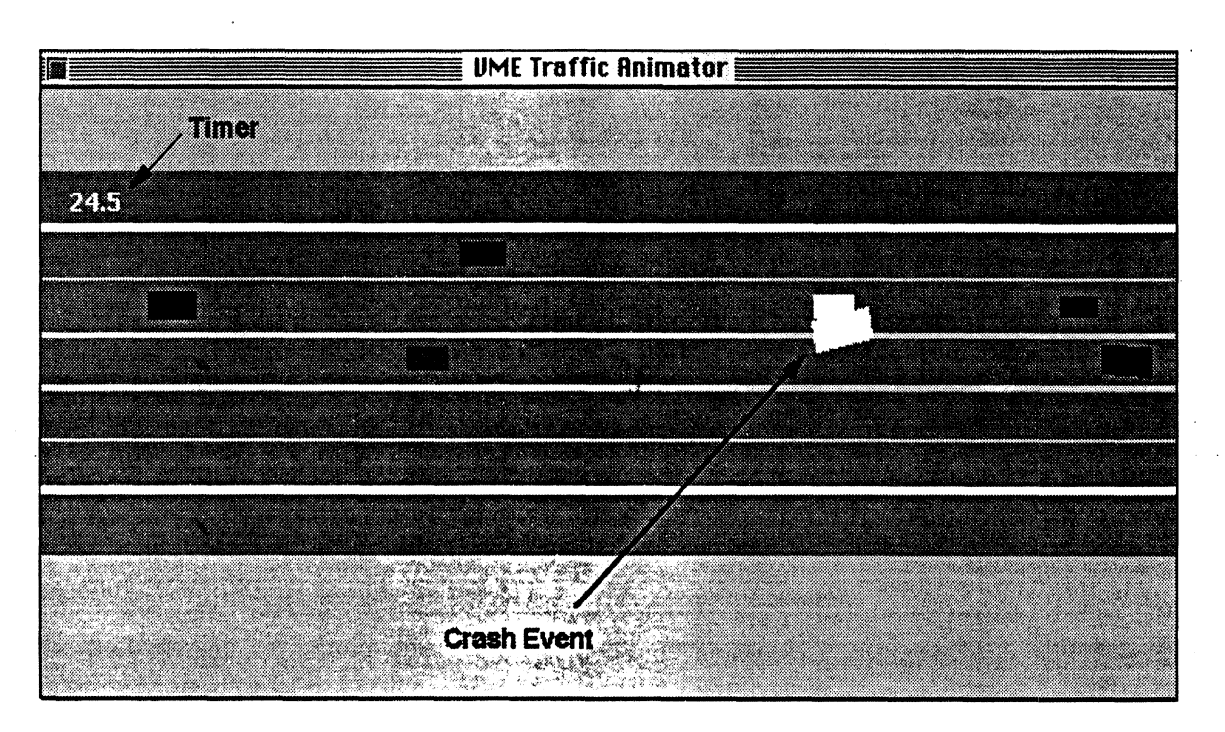

**Figure 19** 

**Crash Detection Calculation and On-Screen Display** 

### **Inter-Vehicular Variables**

Under the Computation of Inter-vehicular Variables special calculation, the range and angleof-attack between any two vehicles within the field of regard are computed and exported to a disk file. This computation occurs for each vehicle pair and for each sampling time during a time period specified by the program user.

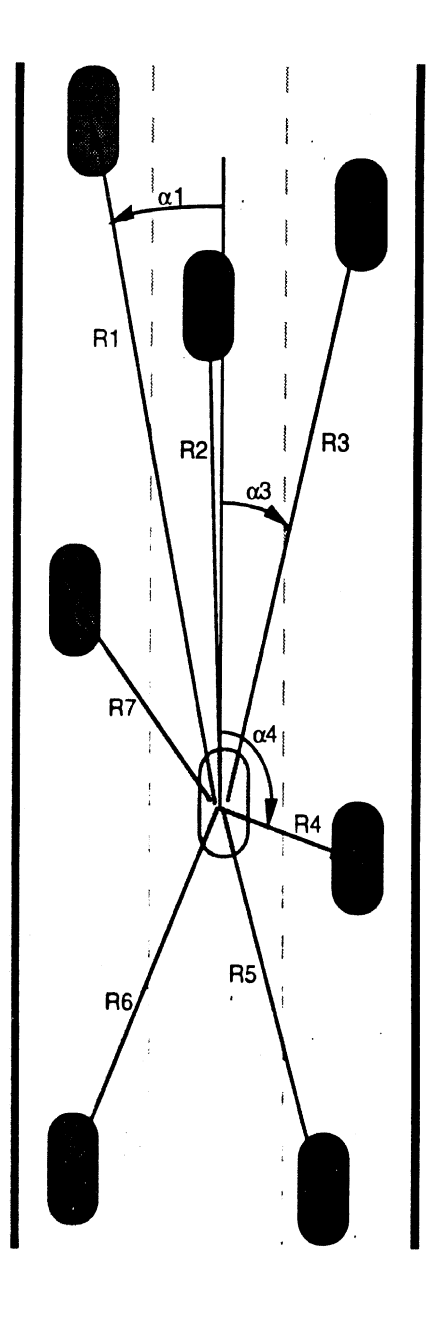

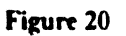

Range and Angle-of-Attack Variables Calculated as Inter-Vehicular Variables

# VME-DS for the Macintosh

*Menus* 

- File menu
- Edit menu
- Special menu
- Windows menu

### **VME-DS Menus**

### **The Apple Menu**

### **About VME-DS.** ..

The **About VME-DS** command tells what version of the program is being used, as well as basic program information.

### **The File Menu**

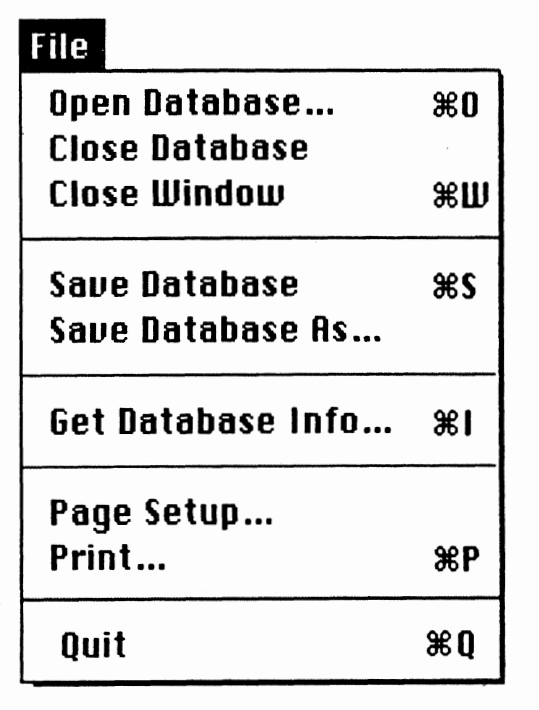

The file menu is used to perform application filing options, such as opening and closing database files. This menu also has the command which allows you to quit the program.

#### **Open Database...**

The open command displays a dialog **box that lets** you choose a Track file database to open.

### **Close Database..** .

The close database command closes the currently opened Track file database.

### Close Window...

The close command closes the front-most window.

### **Save Database**

The save database command is used to save any modifications to the current database.

### **Save Database As...**

The save database as command is used to save the current database under a new name. The original database is left untouched.

### **Get Database Info...**

This command is used to display information for the current database.

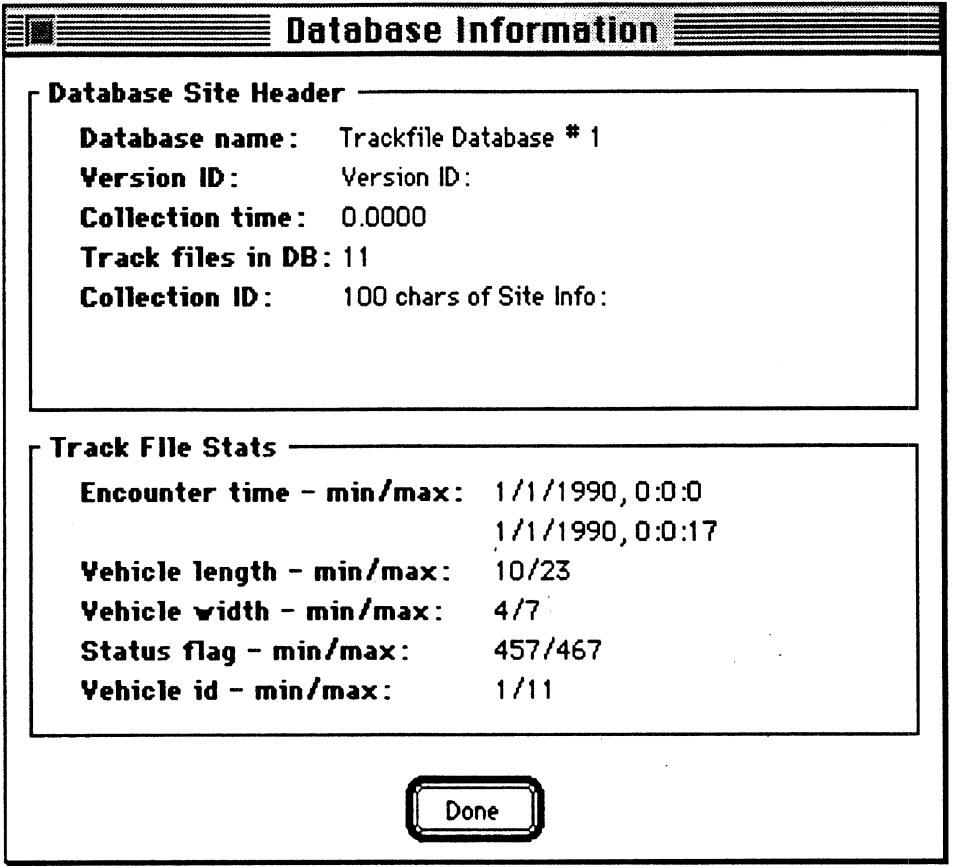

**Figure 21** 

**Database Information Dialog** 

### Page Setup...

This command lets you specify printing parameters which control the printed document.

**Print...** 

This command lets you specify various printing parameters and print a document.

### **Quit**

This command lets you exit the program.

### **-The Edit Menu**

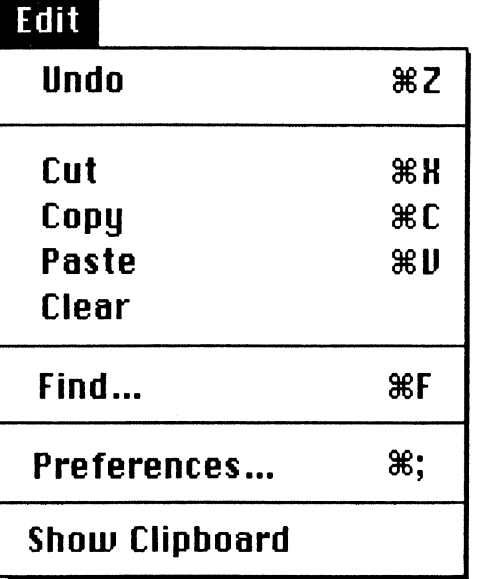

The **Edit** menu contains standard Macintosh editing commands, as well as application specific commands:

### **Undo**

Reverses the effect of the previous command.

### **Cut**

Deletes the current selection and places it on the clipboard.

### **COPY**

Copies the current selection and places it on the clipboard.

### **Paste**

Inserts the content of the clipboard, replacing the current selection.

### **Clear**

Deletes the hilighted selection.

### **Find...**

The find command displays the search dialog which is used to search the current database.

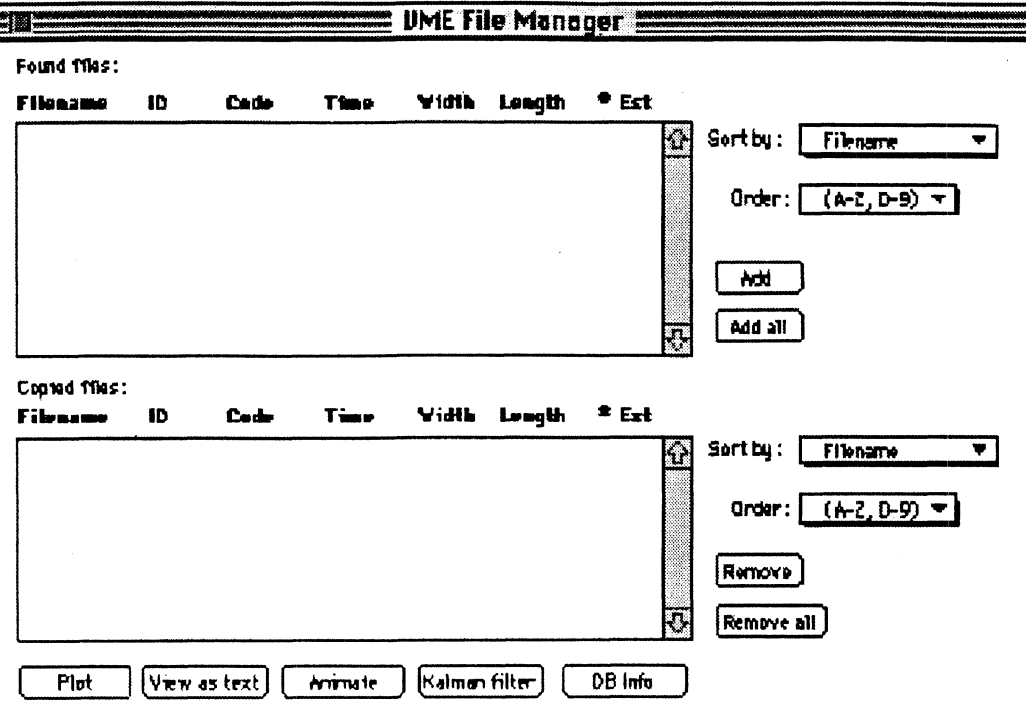

**Figure 22** 

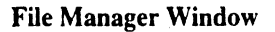

### **Preferences.** ..

The preferences command opens the VME-DS preferences dialog and lets you specify application- wide settings.

### **Show Clipboard**

The clipboard contains whatever is cut or copied from a document. It can contain text or graphics. This command displays the contents of the clipboard in a window.

### **The Special Menu**

### **Special**

**Crash Detection** ... **I nter-Uehicular Uariables** ...

The **Special Calculations** menu performs specialized calculations applicable to larger groups of track files.

\*

The **Crash Detection** special calculation module calculates the inter-vehicular gap between adjacent vehicles at each instant of time within the field of regard.

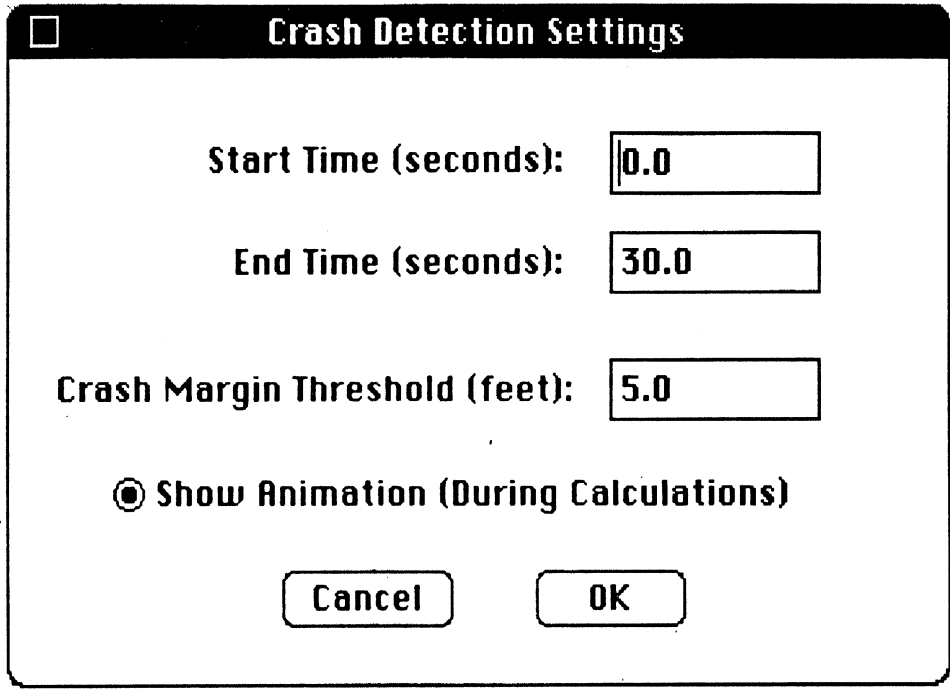

### **Figure 23**

#### **Crash Detection Settings**

Under the **Computation of Inter-vehicular Variables** special calculation, the range and angle-of-attack between any two vehicles within the field of regard are computed and exported to a disk file. This computation occurs for each vehicle pair and for each sampling time during a time period specified by the program user.

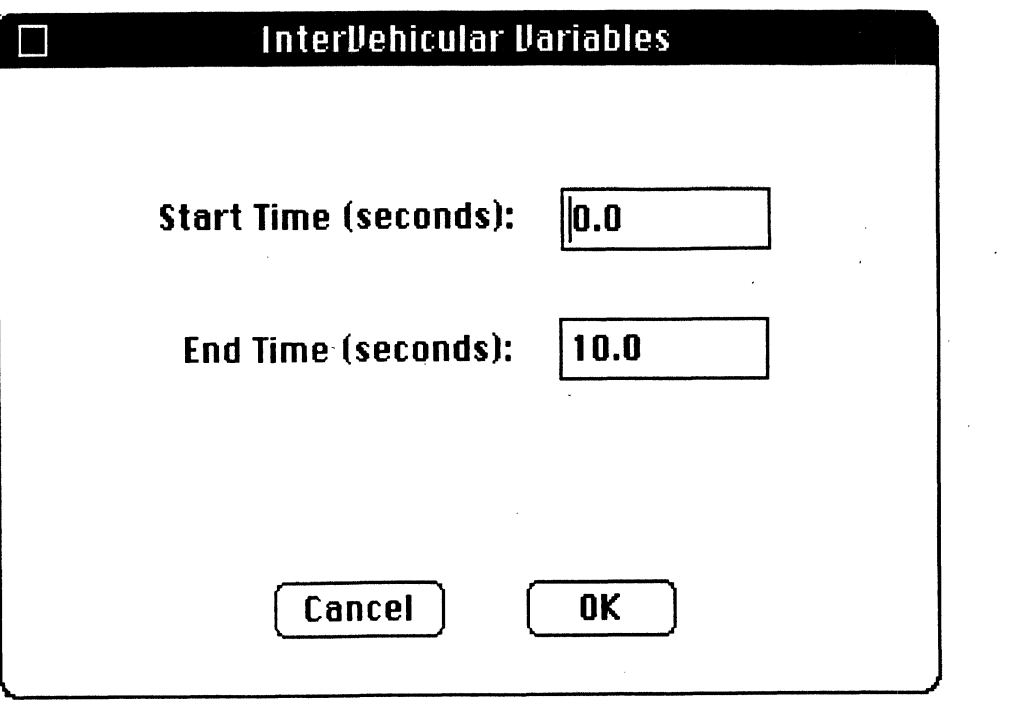

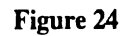

**Inter-Vehicular Variables** 

### **The Windows Menu**

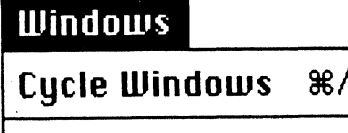

**Search Manager** 

The **Windows** menu lets you choose a window to display.

### **Cycle Windows**

The **Cycle Windows** command is used to cycle, or move, to the next open window.

### **File Manager**

The **File Manager** command is **used** to display the File Manager dialog.

### **Search Manager**

The **Search Manager** command is used to display the Search Manager dialog.

## VME-DS for the Macintosh

## *Appendixes*

- A. Program Limits
- B. Track file Database Format

## **Appendix**

### **A. Program Limits**

5 primary searches and 4 sub-searches can be performed

### **B. Track file Database Format**

A track file database is comprised of two parts - a site header record and M track files. The site header contains information specific to the site from which the data was gathered, such as the time of data collection, the total number of track file records in the database, and the site geometry This information is used by the VME-DS program in subsequent data processing operations.

### **Track file Database**

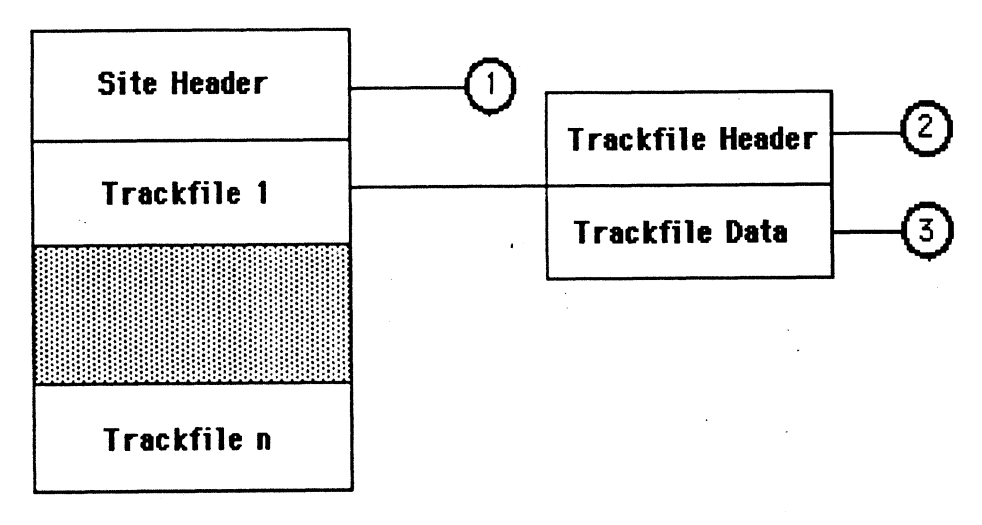

### **Trackfile Database**

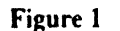

**Track File Database Format** 

The database file is made up of a site header and 1 ..n track files. The site header (1) contains information specific to the site from which the data was gathered. The following table shows the site header format.

|                        |                                 | <b>Table 1. Site Header Format</b>     |  |
|------------------------|---------------------------------|----------------------------------------|--|
| <b>Item</b>            | <b>Number of Bytes</b>          | <b>Description</b>                     |  |
| Collection ID          | 100 bytes                       | <charles></charles>                    |  |
| Version ID             | 4 byte floating-<br>point value |                                        |  |
| <b>Base Collection</b> | 4 byte floating-                | the control of the control of the con- |  |
| Time                   | point value                     |                                        |  |
| Number of track        | 4 byte long integer             |                                        |  |
| files in database      | value                           |                                        |  |

**Table 1. Site Header Format** 

Each track file in the database is comprised of two sections; a header section (2) which contains information for the track file, and the data section **(3),** which contains the data that describes the movement of the vehicle. The following table shows the track file header and data format.

| Item                   | <b>Number of Bytes</b>          | <b>Description</b> |
|------------------------|---------------------------------|--------------------|
| File Name              | 14 bytes                        |                    |
| Vehicle ID             | 4 byte long integer<br>value    |                    |
| <b>Status Code</b>     | 2 byte short integer<br>value   |                    |
| <b>Encounter Time</b>  | 4 byte floating-<br>point value |                    |
| Vehicle Width          | 2 byte short integer<br>value   |                    |
| Vehicle Length         | 2 byte short integer<br>value   |                    |
| Number of<br>Estimates | 2 byte short integer<br>value   |                    |

**Table 2. Track Header Format** 

| $\ $ Item                    | <b>Number of Bytes</b> | <b>Description</b> |
|------------------------------|------------------------|--------------------|
| Time Relative                | 4 byte floating-       |                    |
| <b>Encounter Time</b>        | point value            |                    |
| $\mathbf{X}$ Centroid of cg  | 4 byte floating-       |                    |
|                              | point value            |                    |
| $\parallel$ Y Centroid of cg | 4 byte floating-       |                    |
|                              | point value            |                    |
| Yaw Angle of                 | 4 byte floating-       |                    |
| ll Vehicle                   | point value            |                    |
| <b>Estimate of</b>           | 4 byte long integer    |                    |
| Standard Error               | value                  |                    |
| Sensor                       | 4 byte long integer    |                    |
|                              | value                  |                    |

**Table 3. Track Data Format** 

The following listing shows a text version of a track file database.

**Listing 1. Text Database File** 

|  | 100 chars of Sit                                     | 7320 6F66 2053 6974                     |  |                                         | 3130 3020 6368 6172 |  | 000000: |
|--|------------------------------------------------------|-----------------------------------------|--|-----------------------------------------|---------------------|--|---------|
|  | e Info:                                              |                                         |  | 6520 496E 666F 3A20 2020 2020 2020 2020 |                     |  | 000010: |
|  |                                                      |                                         |  | 0000 0000 0000 0000                     | 2000 0000 0000 0000 |  | 000020: |
|  |                                                      |                                         |  | 0000 0000 0000 0000 0000 0000 0000 0000 |                     |  | 000030: |
|  |                                                      |                                         |  | 0000 0000 0000 0000                     | 0000 0000 0000 0000 |  | 000040: |
|  | .                                                    |                                         |  | 0000 0000 0000 0000 0000 0000 0000 0000 |                     |  | 000050: |
|  | . ?                                                  |                                         |  | 0000 0000 3F80 0000 0000 0000 0000 000B |                     |  | 000060: |
|  | $1.$ $\ldots$ $0.$                                   |                                         |  | 3100 2020 2020 2000 0000 4080 DBEE 0000 |                     |  | 000070: |
|  | . ? d. .                                             |                                         |  | 0001 01C9 3F00 0000 0004 000D 0064 0000 |                     |  | 000080: |
|  |                                                      |                                         |  | 0000 BEC1 779D 3E4E BA9E BFCF 2A1E 0001 |                     |  | 000090: |
|  | $\dots = \dots 0$ . { $\dots 9.$ P                   | 0000 3DCC CCD0 40B5 7B03 BCCF 8339 C050 |  |                                         |                     |  | 0000A0: |
|  | $\ldots$ b > L A =                                   | F762 0001 0001 3E4C CCCC 413D D2A6 BEAE |  |                                         |                     |  | 0000B0: |
|  | .00T                                                 |                                         |  | D1DE 4054 ACE9 0001 0001 3E99 999A 4191 |                     |  | 0000C0: |
|  | $1.9p.*$                                             | 8E6C BE79 C2F4 C070 DF22 0001 0001 3ECC |  |                                         |                     |  | 0000D0: |
|  | $\ldots$ $A \ldots = . @ \ldots >$                   | CCCC 41C0 9DF9 3D89 40AC C08F 183E 0001 |  |                                         |                     |  | 0000E0: |
|  | . ? A e 5                                            | 0001 3F00 0000 41F1 DA9B BEAE 6510 C035 |  |                                         |                     |  | 0000F0: |
|  | $\ldots \ldots$ ? $\ldots$ B. $\ldots$ ; $\setminus$ |                                         |  | E9AC 0001 0001 3F19 999A 4210 9905 3B5C |                     |  | 000100: |

*VME-DS User's Guide 34* 

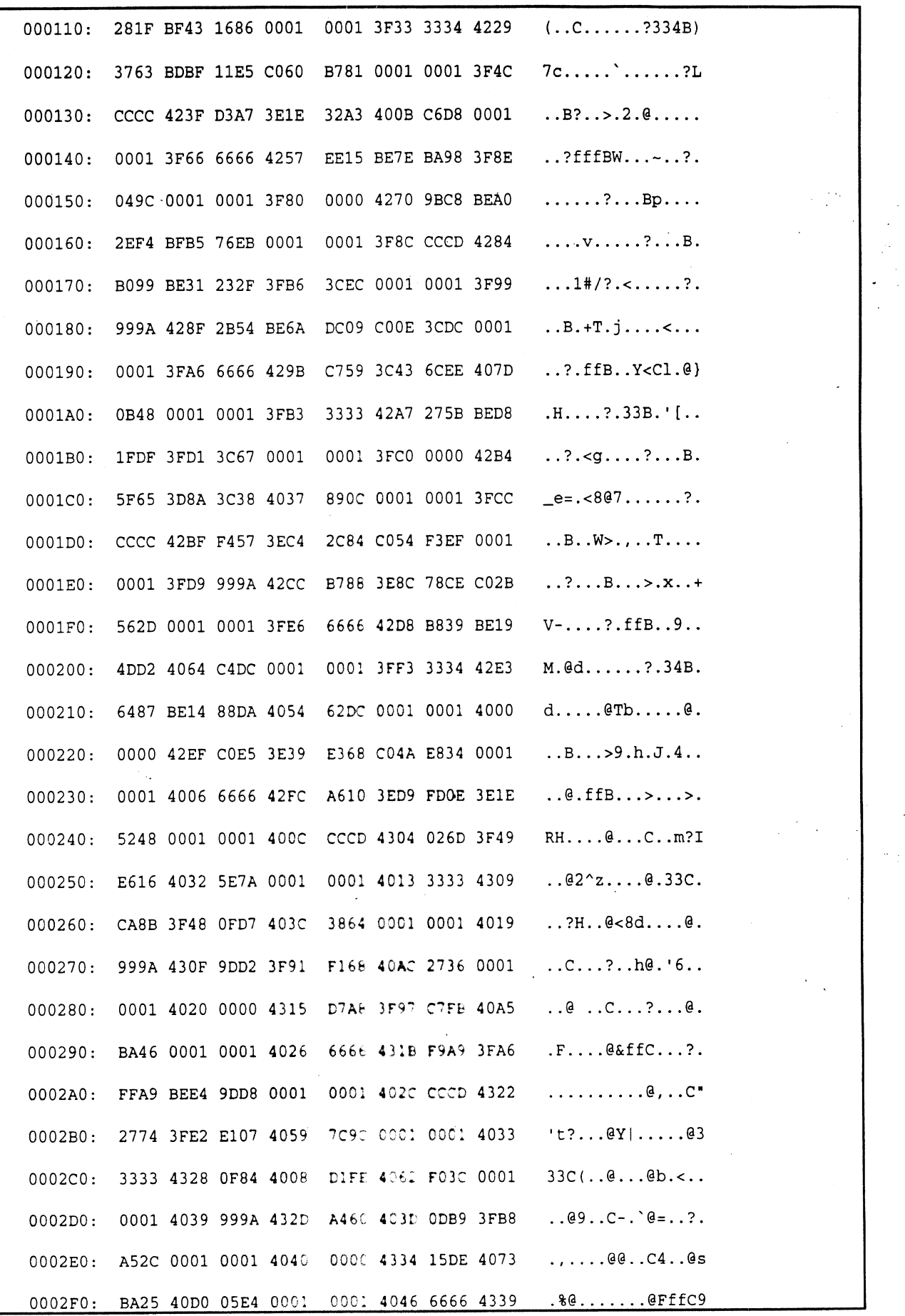

 $\ddot{\phantom{1}}$ 

*VME-DS User's Guide 35* 

### **Trackfile Catalog**

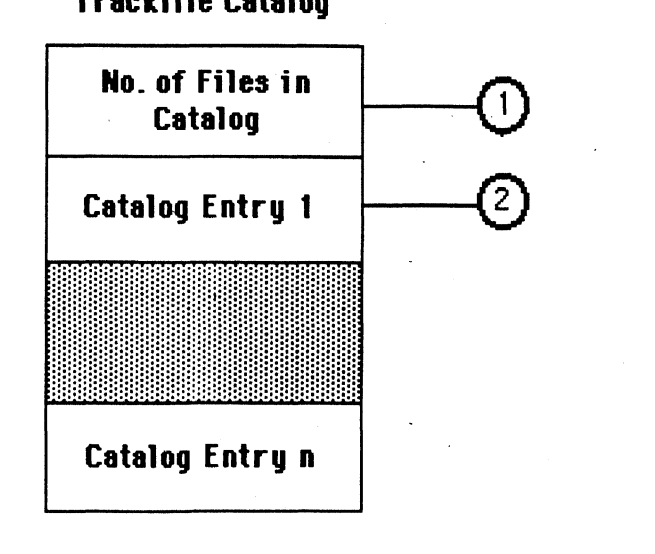

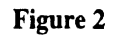

**Track File Catalog Format** 

The catalog file is made up of the number of files in the catalog (1) and l..n catalog entries. The following table outlines the catalog file format.

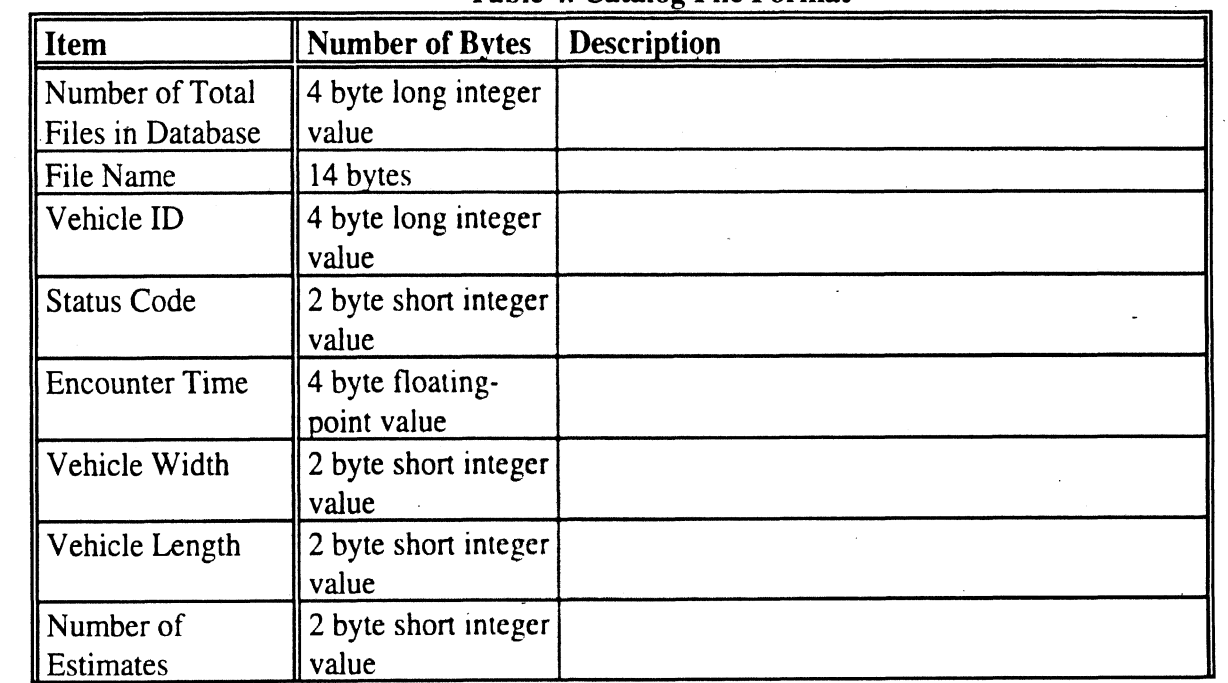

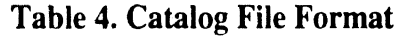

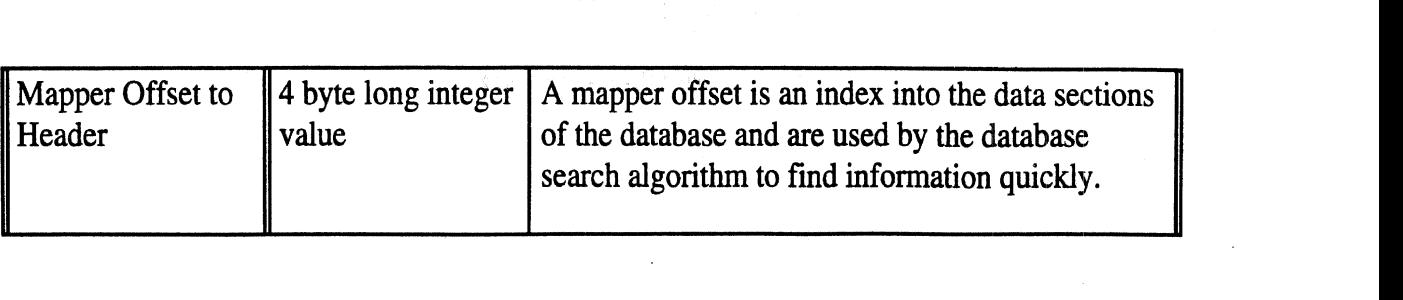

### **Listing 2. Text Catalog File**

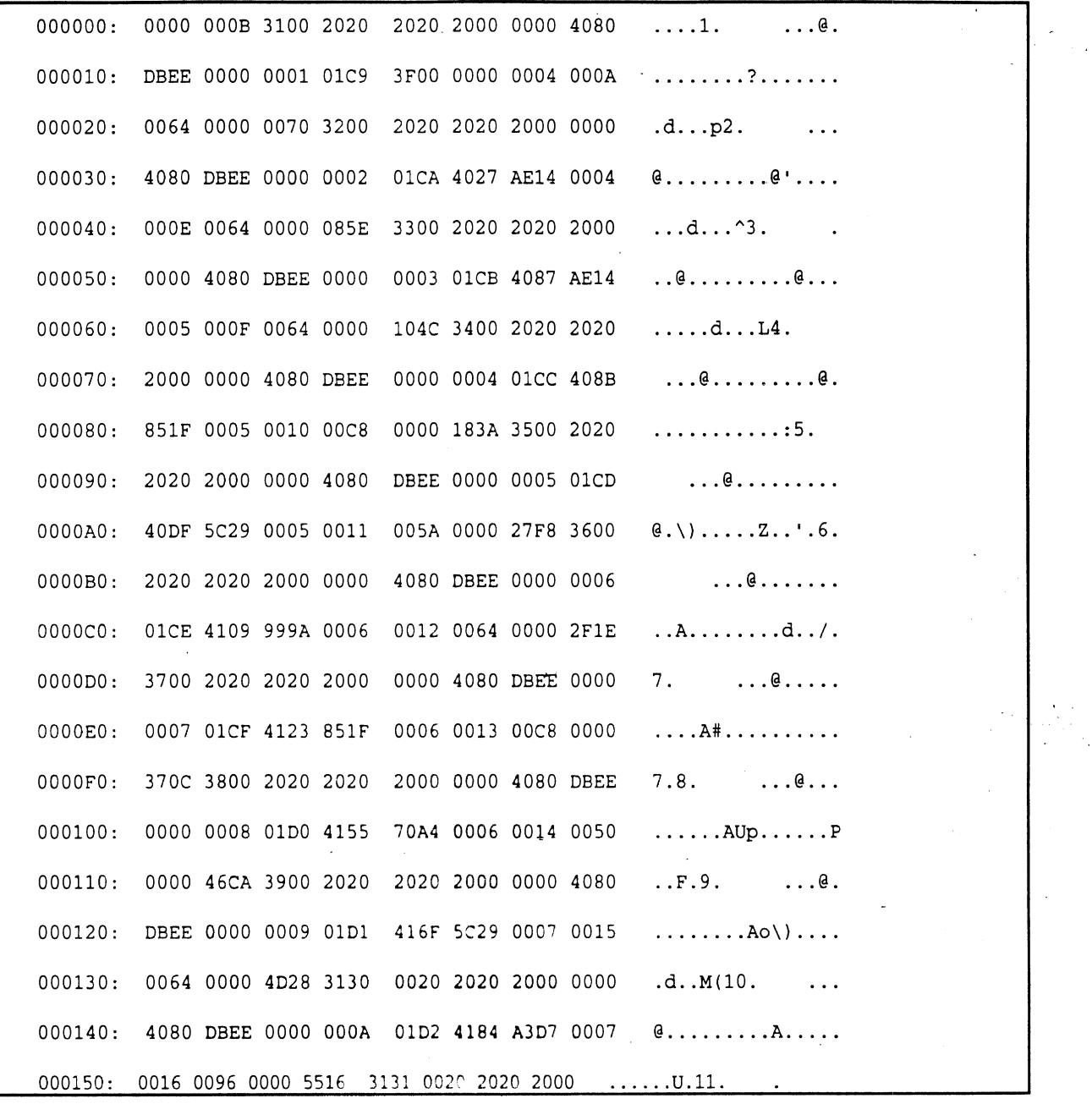

 $\hat{\mathbf{r}}$ 

## **Index**

Animating Search Results 12 Appendixes **32**  Catalog File 36 Catalog File Format **36**  Crash Detection 21 File Manager Dialog Options 1 1, 14 Filtering Search Results 17 Installation **3**  Inter-Vehicular Variables **2** 1 Introduction **2**  Kalman Filter Dialog Options 19 Opening a Database 5 Plotting Search Results 13 Program Limits **32**  Search Manager Dialog Options 7 Search Types 8 Searching a Database **6**  Site Header Format **33**  Special Calculation Modules **2** 1 System Requirements **2**  Track Data Format **34**  Track file Database **32**  Track file Database Format **32**  Track Header Format 33 Tutorial 5 Viewing Database Information 16 Viewing Search Results 10, **16**  VME-DS Menus **24** 

# VME Pre-Processor

## User's Guide

Version 1.0

### **VME Pre-Processor for MacintoshTM User's Guide**

**by** Kevin O'Malley

Copyright © 1995 The Regents of the University of Michigan. All rights reserved

Macintosh is a registered trademark of Apple Computer.

VME Pre-Processor is provided "as-is", without warranty. We assume no responsibility for any errors, or for damages resulting from the use of the information contained herein.

## VME Pre-Processor User's Guide

## Contents

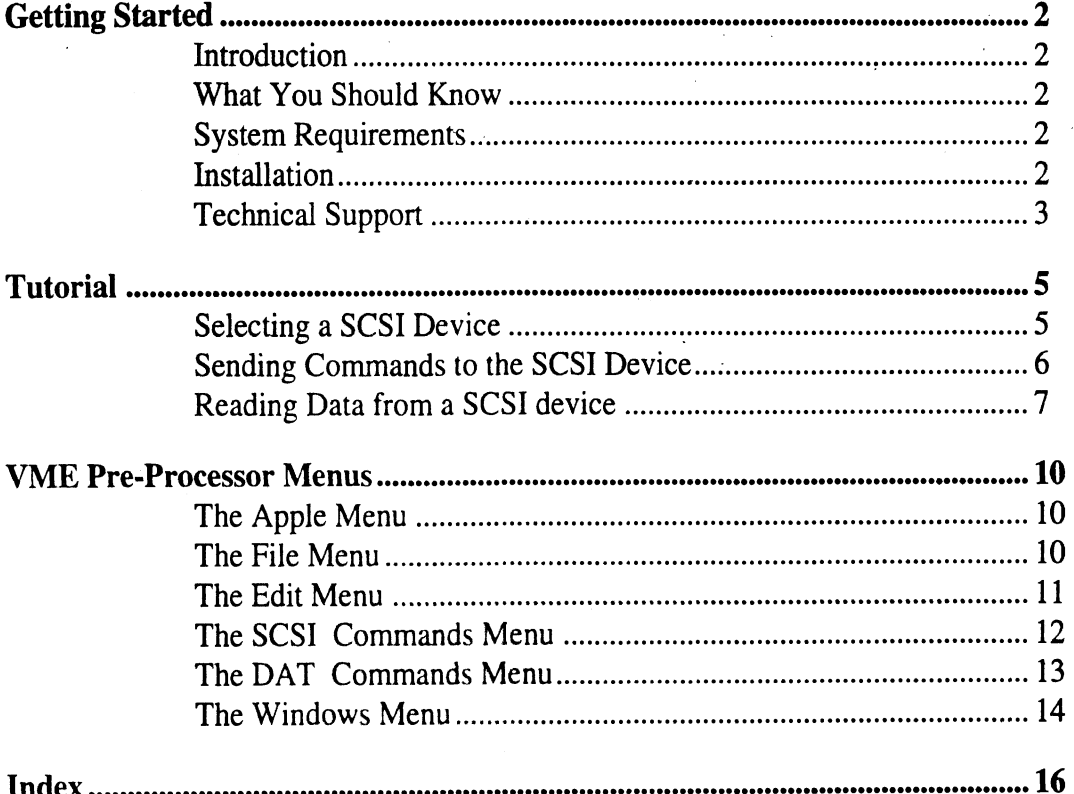

**VME Pre-ProcessorUser's Guide**  $\mathbf{i}$ 

## **VME Pre-Processor**

*Getting Started* 

• Introduction

What you should know

System Requirements

• Installation

Technical Support

### **Getting Started**

### **Introduction**

VME Pre-Processor is a potentially dangerous program when used incorrectly. It is intended to be ' used only for reading raw track file databases from a DAT (Digital Audio Tape). Do not use the prograr to read data from your hard drive.

### **What You Should Know**

This manual assumes that you know, or are learning, how to use a Macintosh Computer with System 7 or greater. If you encounter any problems using your Macintosh, please see your Macintosh User's Guide.

### **System Requirements**

VME Pre-Processor runs on Macintosh computers equipped with System 7 or greater. Table 1 summarizes the requirements.

| <b>Feature</b>          | <b>Status</b> | Requirement          |
|-------------------------|---------------|----------------------|
| $\mathsf{ICPU}$         | Required      | Macintosh with 68030 |
|                         | Recommended   | Macintosh with 68040 |
| Co-processor            | Recommended   | Math co-processor    |
| <b>Operating System</b> | Required      | System 7 or greater  |
| <b>RAM Memory</b>       | Required      | 4 MB or more         |
| Hard Disk Space         | Required      | 250 KB free or more  |
| <b>DAT Drive</b>        | Required      |                      |
| Media                   | Required      | 3.5" floppy drive    |
| Monitor                 | Required      |                      |
| Printer                 | Recommended   |                      |

**Table 1. System requirements for VME Pre-Processor** 

### **Installation**

To install VME Pre-Processor from the **VME** Pre-Processor distribution disk, drag the folder VME Pre-Processor to your hard disk.

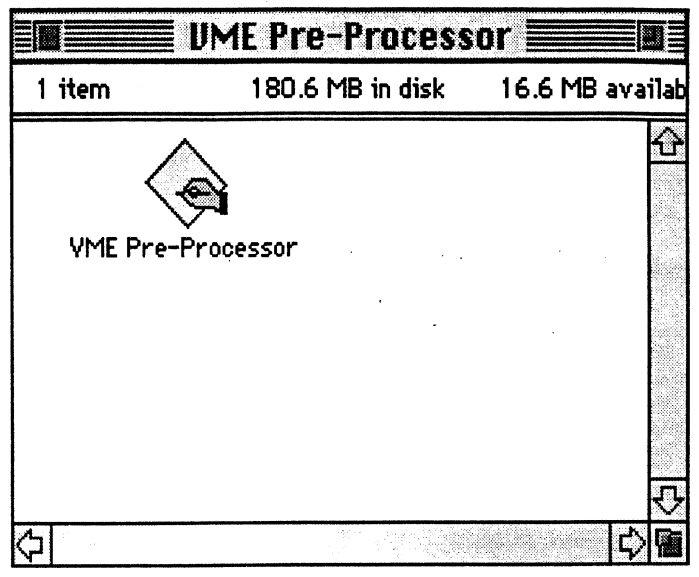

**Figure 1** 

**VME-Pre-Processor Folder Contents** 

### **Technical Support**

Help is available on-line within the VME Pre-Processor program. This provides help with the most common problems. If further assistance is necessary, contact us via e-mail, providing the following information:

- Version number and date of VME Pre-Processor (found in the About Box)  $\bullet$
- A description of the problem, including what occurred and any error messages that were  $\bullet$ displayed
- Information on the system that was being used when the problem occurred  $\bullet$

**Internet:** omalley@urnich.edu.

## VME Pre-Processor

### *Tutorial*

- Selecting a SCSI device
- Sending commands to the selected SCSI device
- Reading data from a SCSI device

## **Tutorial**

Use this tutorial to familiarize yourself with the features and abilities of VME Pre-Processor. You will learn how to select a SCSI (Small Computer Systems Interface) device, send SCSI commands to the selected device and read data from that device.

### **Selecting a SCSI Device**

To begin using VME Pre-Processor, open the folder that contains the VME Pre-Processor program (VME Pre-Processor) and double click on the VME Pre-Processor icon.

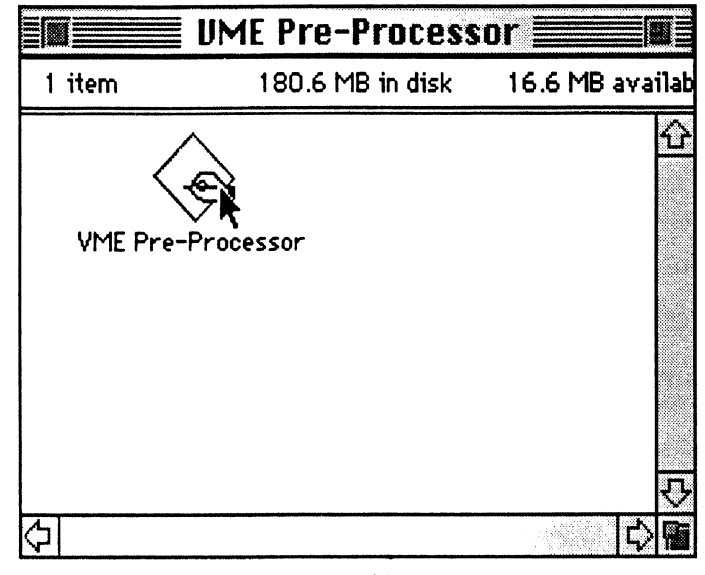

**Figure 2** 

**Launching the VME-Pre-Processor program** 

VME Pre-Processor displays an opening log window that lists the current SCSl devices on the SCSI chain and a message that instructs you to select the,target device.

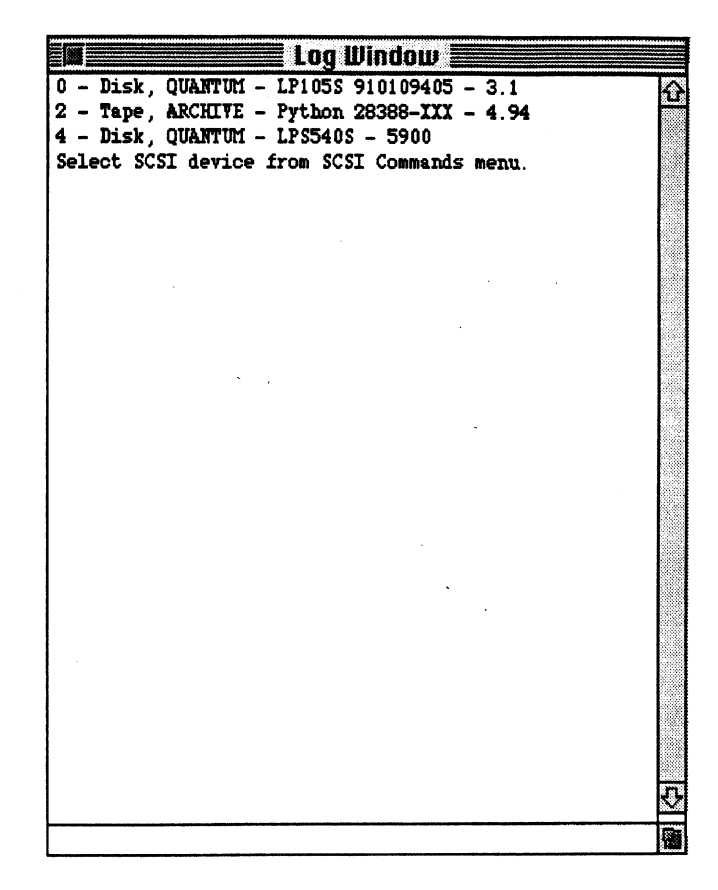

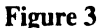

**Initial Log Window** 

Select the ID or your DAT device from the SCSI **Commands:Set SCSI ID.** The selected device ID number will be displayed in the log window.

### **Sending Commands to the SCSI Device**

Commands can be sent to the selected **SCSI** device using the **SCSI Commands** menu. For example, to get a list of the current devices on the SCSI chain, select the **Device List** command. The currently active devices will be written to the log window.

### **Reading Data from a SCSI device**

For this tutorial we will read 500 blocks from the DAT. Select **Read blocks from DAT...**  from the DAT **Commands** menu. When **the** dialog appears type 1 into the read field and 500 into the to field.

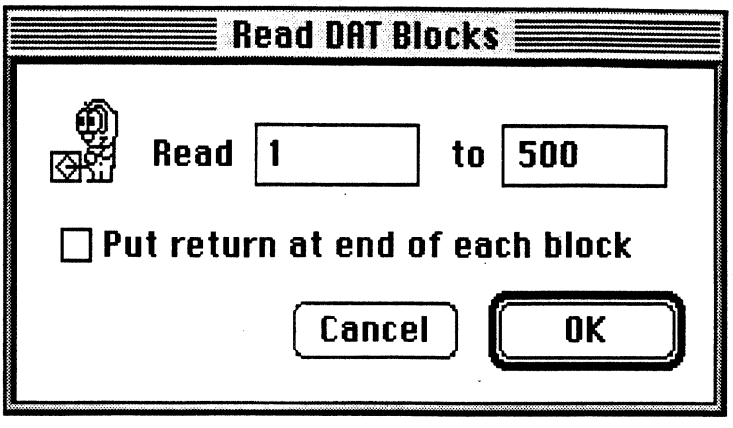

### **Figure 4**

**Read DAT Blocks Dialog** 

 $\mathbb{C}$ 

Click the OK button. The log window displays status information while the device is read.

| Log Window $\frac{1}{2}$                    |  |
|---------------------------------------------|--|
| 0 - Disk, QUANTUM - LP105S 910109405 - 3.1  |  |
| 2 - Tape, ARCHIVE - Python 28388-XXX - 4.94 |  |
| 4 - Disk, QUANTUM - LPS540S - 5900          |  |
| Select SCSI device from SCS                 |  |
| Current device id: 2                        |  |
| Reading blocks 1 to 500                     |  |
| Reading blocks 1 to 500                     |  |
| Moving to block 1 Current block 0           |  |
| Read passed: 0 (block) 194 (ticks)          |  |
| Read passed: 50 (block) 3 (ticks)           |  |
| Read passed: 100 (block) 3 (ticks)          |  |
| Read passed: 150 (block) 3 (ticks)          |  |
| Read passed: 200 (block) 4 (ticks)          |  |
| Read passed: 250 (block) 3 (ticks)          |  |
| Read passed: 300 (block) 3 (ticks)          |  |
| Read passed: 350 (block) 4 (ticks)          |  |
| Read passed: 400 (block) 3 (ticks)          |  |
| Read passed: 450 (block) 4 (ticks)          |  |
|                                             |  |
|                                             |  |
|                                             |  |
|                                             |  |
|                                             |  |
|                                             |  |
|                                             |  |
|                                             |  |
|                                             |  |
|                                             |  |
|                                             |  |
|                                             |  |

**Figure 5** 

 $\frac{1}{2}$ 

**Log Window Displaying Status Information** 

 $\ddot{\phantom{a}}$ 

## VME Pre-Processor

### *Menus*

File menu

### Edit menu

- Special menu
- Windows menu

## **VME Pre-Processor Menus**

### **The Apple Menu**

### **About VME Pre-Processor..** .

Displays a dialog box that tells what version of the program is being used

### **The File Menu**

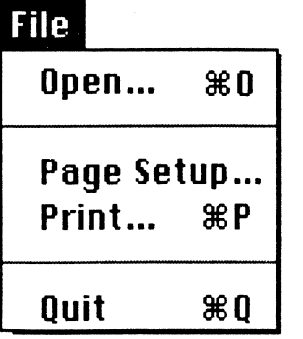

The file menu is used to perform application filing options such as opening and closing files. This menu has the command which allows you to quit the program.

### Open...

Displays a dialog box that lets you choose a text file to open

### Page Setup...

Specifies printing parameters which control the printed document

### Print...

Specifies various printing parameters and **print** a document

### **Quit**

Exits the program

*VME Pre-Processor User's Guide* 9

### **The Edit Menu**

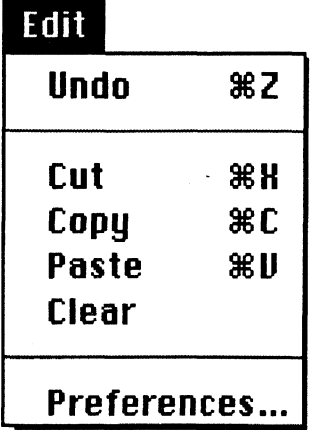

The **Edit** menu contains standard Macintosh editing commands:

### **Undo**

Reverses the effect of the previous command

### **Cut**

Deletes the current selection and places it on the clipboard

### **COPY**

Copies the current selection and places it on the clipboard

### **Paste**

Inserts the content of the clipboard, replacing the current selection

### **Clear**

Deletes the hilighted selection

### **Preferences..** .

Opens the VME **Pre-Processor** preferences dialog and allows you to specify applicationwide settings

### **The SCSI Commands Menu**

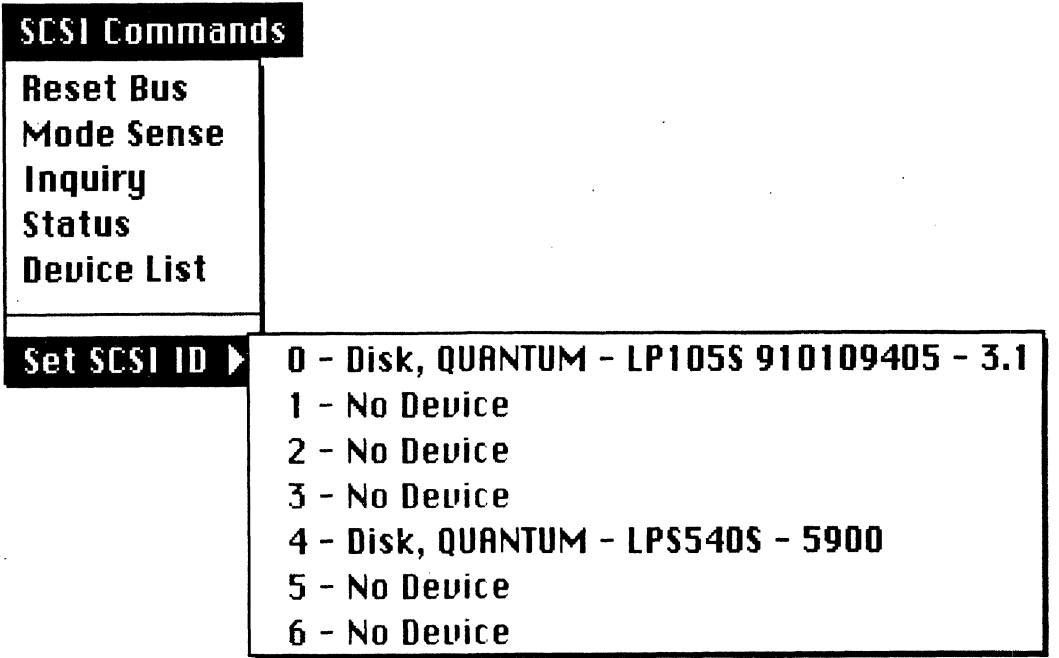

The **SCSI Commands** menu contains commands allowing you to send SCSI commands to the DAT drive.

### **Reset Bus**

Immediately clears all SCSI devices from the bus

### **Mode Sense**

Performs the mode sense command

### **Inquiry**

Returns information about the specified SCSI device, including a code for the device type, the manufacturer's name, and the firmware version

### **Status**

Requests that status information be sent from the target to the initiator

### **Device List**

Displays a list of all SCSI devices on the SCSI chain in the **Log Window** 

**et SCSI ID** 

Sets the target **SCSI** device

### **The DAT Commands Menu**

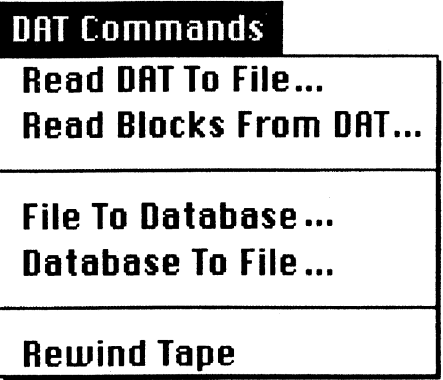

The **DAT Commands** menu contains commands allowing DAT specific SCSI commands to be sent to the DAT drive.

### **Read DAT To File..** .

Reads the entire contents of the DAT to a file

### **Read Blocks from DAT** ...

Reads a range of blocks from the DAT to a file

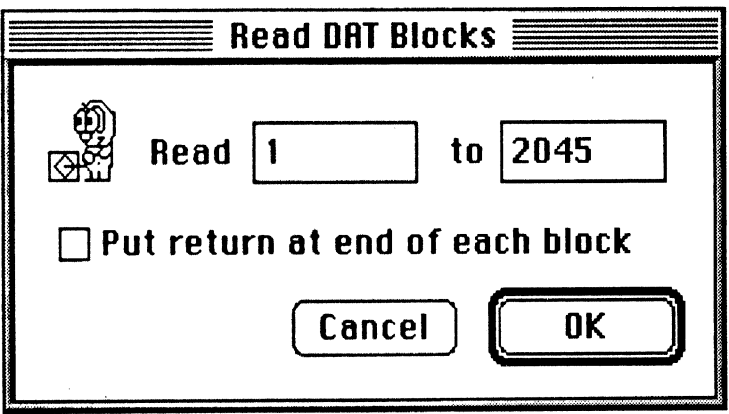

#### **Figure 6**

**Head DAT Blocks Dialog**
**File to Database..** .

Converts a text file into a Trackfile database

#### **Database to File..** .

Converts a Trackfile database into a text file

### **The Windows Menu**

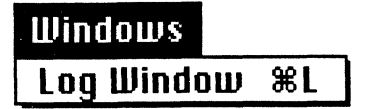

The **Windows** menu lets you choose a window to display.

#### **Log Window**

 $\overline{a}$ 

Activates the log window which is used to display the results of SCSI and DAT commands

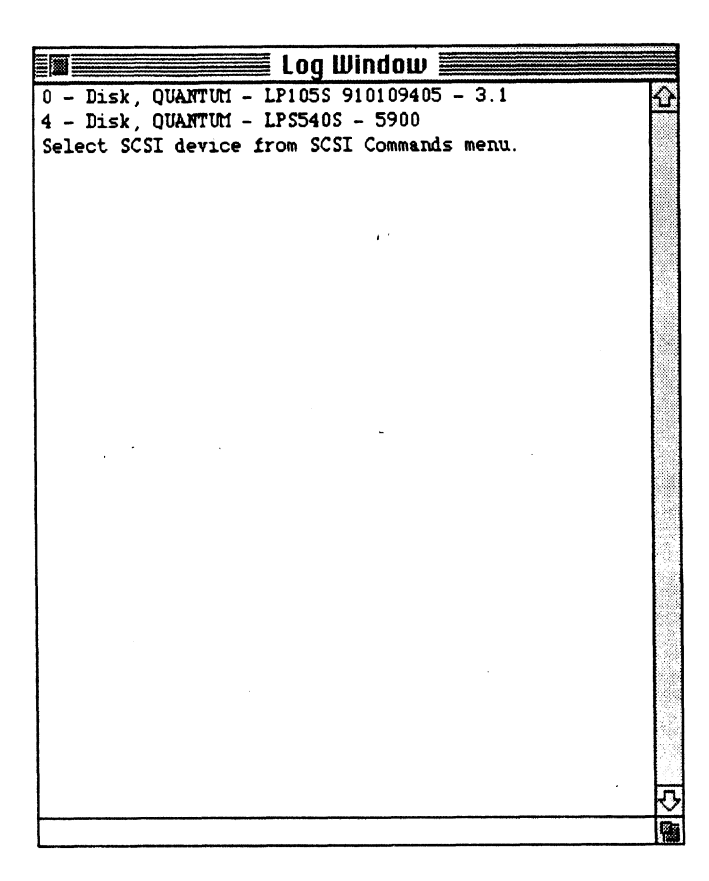

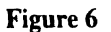

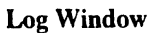

## **Index**

Clear 11 Copy 11 Cut 11 Database to File... 14 Device List 12 File to Database.. . 14 Inquiry 12 Installation 2 Introduction 2 Log Window 14 Mode Sense 12 Paste 11 Preferences... 11 Print... 10 Quit 10 Read Blocks from DAT.. . 13 Read DAT To File... 13 Reading Data from a SCSI device 7 Reset Bus 12 Selecting a SCSI Device 5 Selet SCSI ID 13 Sending Commands to the SCSI Device 6 Status 12 System Requirements 2 The Apple Menu 10 The DAT Commands Menu 13 The Edit Menu 11 The File Menu 10 The SCSI Commands Menu 12 The Windows Menu 14 Tutorial 5 Undo 11 **VME** Pre-Processor Menus 10 What You Should Know 2

# **Appendix** D

Approvals and Certifications:

1) City of Ann Arbor, Michigan

2) Federal Aviation Administration

3) Food and Drug Administration, Center for Devices and Radiological Health

City of Ann Arbor, Michigan:

1) Petition for Minor Modifications 2) Building Permit 3) Zoning Board of Appeals Variances

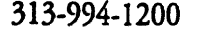

P.O. **Box 134001 Ann** Arbor, **MI 48 1 13-400 1 313-994-1200** 

11 April, 1994

X

Ms. Karen Popek Hart, Director Planning Department City of **Ann** Arbor 100 North **Fifth** Avenue **Ann** Arbor, MI 48104-1406

Re: Petition for Site Plan for Minor Modifications Vehicle Motion Environment - Measurement System Project **(VME-MS)** 

#### Dear Ms. Hart:

Based on my discussions with you and **with** Mr. Jack Donaldson, City Building Department Director, we are submitting the attached Application, 15 folded Site Plan **prints (22"x34"),** 1 original Site Plan reduction  $(8-1/2 \cdot x)$ , and a Site Plan Fee check payable to the City of Ann Arbor in the amount of \$825 for above project. This project is a joint venture between **ERIM, University of Michigan Transportation Research Institute (UMTRI) and the Michigan** Department of Transportation **(MDOT)** to provide measurement and monitoring research of normal traffic flows along Plymouth **Road** at ERIM **as** part of a federally funded **NHTSA**  grant. We are also providing the attached information explaining details of the project.

#### Key points to note:

\*Project consists of three trailer-conveyed, telescoping metal tower units (100' max. ht.) with engineering and installation by qualified manufacturer **(ALUMA Tower Co.) \*All** three trailers, **associated stnrcturaj guys,** and containment fencing **will** be **sited** to **be**  inside the existing ERJM property line.

%e only items outside **ERIM property** will **be** 6 to 10 measurement **"tape switchesw** in the roadway adjoining the towers installation. These switches will be installed according to standard traffic-count engineering practice. Wires connecting back to the trailers will be installed underground below existing **sidewalk** along Plymouth Road.

\*Units will be guyed to comply with local Code standards for structures of this type as approved by the City Building Department.

\*Each unit will have required **eiectrical** grounding for the duration of the installaition. \*A security fence will be installed around **the** entire perimeter of the installation in compliance with applicable City Code requirements.

\*24-hour security guard **will** be **pmvidai.** 

\*Estimated project duration approximateiy **six** (6) weeks.

\*Estimated start date of installation **approximately** 10 June, 1994. (This date may vary depending on sponsor variables.)

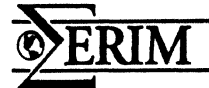

Page **2 11** April, **1994**  Ms. Karen **Popek** Hart, Director **Planning** Department City of **Ann** Arbor

We also understand from our discussions that approval **will** be required from the City **Zoning**  Board of Appeals for variance from the required front setback **and** the maximum height restrictions on subject property. We **are** applying **separately** for this request by **20** April, 1994 for the ZBA **Hearing scheduled** for **18** May, **1994.** You have informed me that information from the **Planning** Commission meeting of **17** May, **1994** regarding this project **will** be **made available** for the **ZBA Hearing.** We **appreciate** your assistance in this unique and important project.

Please feel **free** to contact me **(994-1200, Ext. 2812)** or Mr. Kent Gilbert, **ERIM** Project Engineer (Ext. 2320) should you require further information.

Respectfully Submitted,<br> **ALCORES PRODUCT Black/Facility Planning** 

**CC: K.** Gilbert R. **Nalepka**  N. Sears R. **Smith** 

## PETITION APPLICATION FORM

Ann Arbor City Planning Department 100 North Fifth Avenue  $\ddot{\phantom{a}}$ **P.O.** Box 8647 Ann Arbor, Michigan 48107 (31 31994-2808 In Effect December 20, 1993

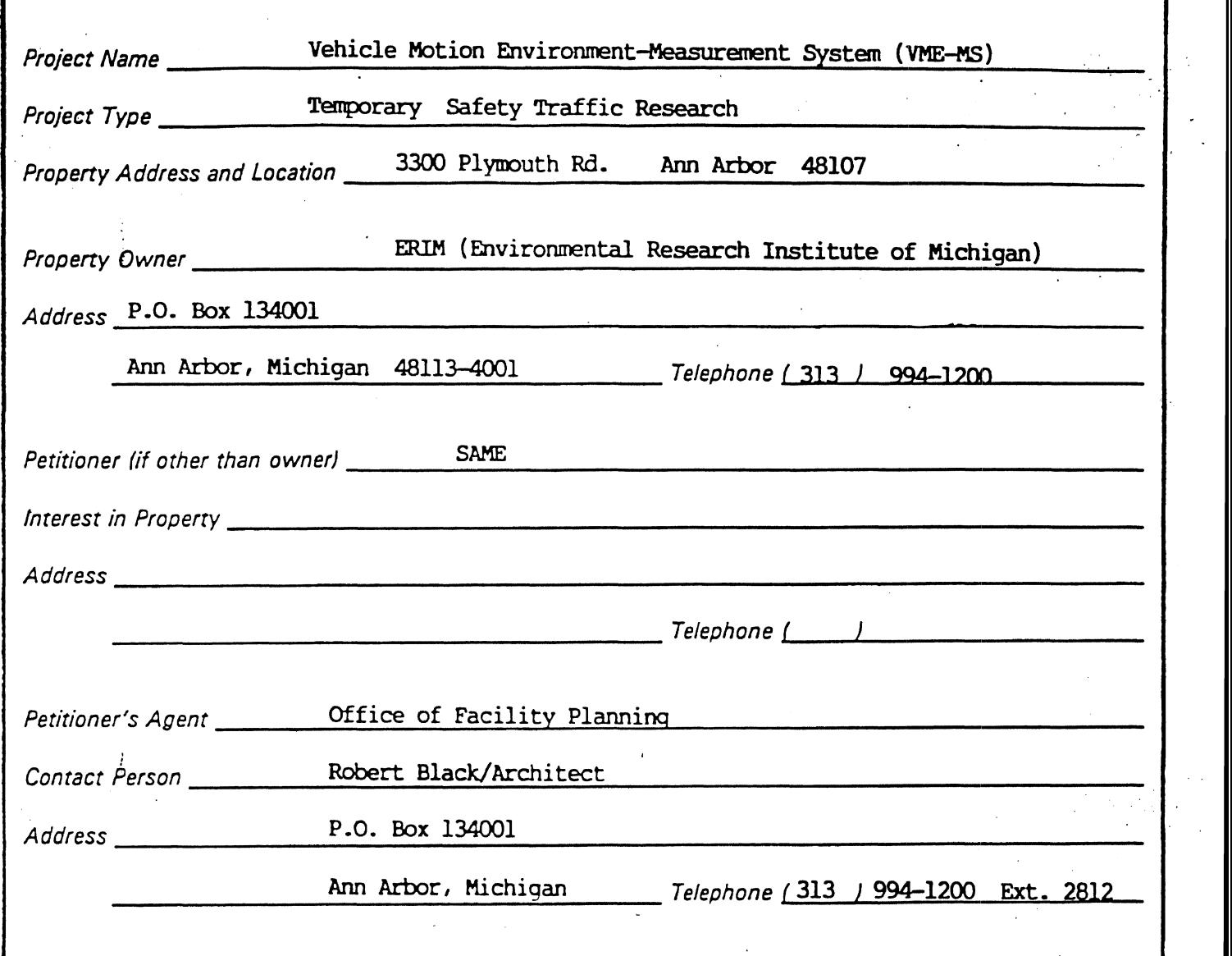

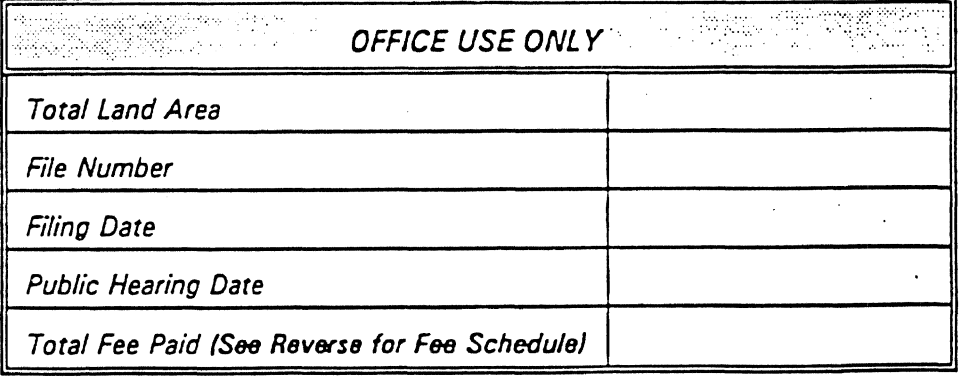

 $\mathcal{L}_{\text{max}}$ 

 $\langle \rangle$ 

ACCEPTED FOR SUBMISSION BY **DATE** 

 $\sim$ 

 $\frac{1}{2}$  .

 $\bar{\beta}$ 

 $\ddot{\phantom{a}}$ 

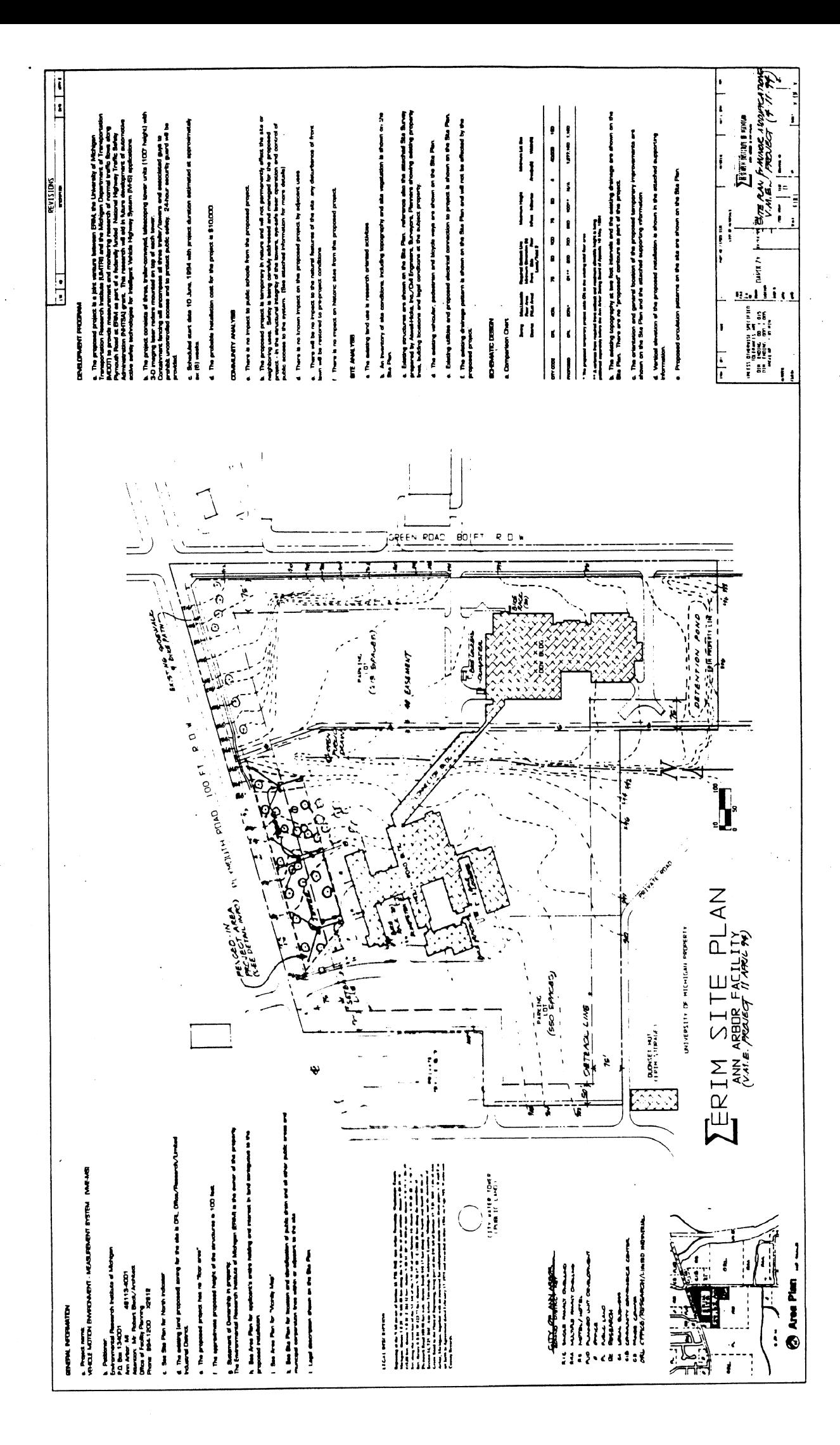

UMTRI The University of Michigan 2901 Baxter Road. Ann Arbor, Michigan 45109-2150

February 7,1994

Dr. Kunwar Rajendra Engineer of Transportation Systems Michigan Dept. of Transportation 425 West Ottawa **Post** Office **Box 300%**  Lansing, MI 48909

#### Dear Kunwar:

This letter is to request MDOT's assistance in preparation for field testing of a roadside instrument system dong a Michigan mnkline roadway in **Ann** Arbor. As you may recall, the Department partnered with UMTRI and ERIM when we proposed a  $$1.4$  million (federal **funds)** project to **NHTSA** for building and testing a new system called the Vehicle Motion Environment (VME). **?his** system employs a sophisticated laser-innaging technology to **measure** vehicular motions along short sections of roadway. The data produced by this system will **bc** used to support the development and evaluation of **IVHS**  technologies for helping drivers in collision avoidance. **We** began the project in the fall of 1992 and are now approaching the time when the system is to be tested.

ERIM is building the measurement apparatus in the form of three portable towers that are to be installed along the roadside for the measurement of traffic over a few-weeks period. The attached materials describe the system that is currently under construction and outlines the nominal plan for testing. We wish to request **MDOTs assistance** and (advice in arranging for the initial trial of this equipment along Plymouth Road (originally the M-14 trunkline highway) in northeast **Ann** Arbor. **We an** assuming that the Department (and maybe the Clry of **Ann** Arbor?) should **bc** involved in approving the safe placement of equipment at this site.

The ERIM project leader is Kent Gilbert. I would ask that you review the attached materials and contact Kent with advice on how we should proceed. We **an=** certainly grateful for MDOTs participation with US in this significant portion of the **IVHS** initiative. Thanks for your help.

Very Pfuly Yours

**Bob Erv VME Project Director** 

## **OVERVIEW OF THE VME MEASUREMENT SYSTEM (VMEeMS)**

In 1989, a concept for measurement and analysis of the so-called "Vehicle Motion Environment" (VME) was formed by Robert D. **Ervin** of the University of Michigan Transportation Research Institute **(UMTRI).** This vehicle motion environment consists of complex vehicle motion and inter-vehicular dynamics. Subsequently, in 1991, **UMTRI** and ERIM jointly published a report entitled "The Feasibility of Quantitatively Characterizing the Vehicle Motion Environment"'. Then, in June of 1992, **UMTRl** and **ERlM** submitted a proposal to the National Highway Traffic Safety Administration (NHTSA) to employ multiplc **3-D** imaging laser radars for the purpose of quantitatively characterizing the VME via an archive of pre-accident information<sup>2</sup>. This was in direct response to a recognized need for a fundamental understanding of the vehicle motion environment, to aid in the future development of automotive active safety technologies for Intelligent Vehicle Highway System (IVHS) applications.

In September 1992, UMTRI and ERIM entered into a cooperative agreement with the NHTSA to develop, build, and test a fully-functional measurement system **(VME-MS)** and data processing system (VME-DS). ERIM's role is to specify, develop, procure, and deploy the VME-MS, the output of which will **be** track files of each vehicle's centroid and yaw throughout the system's field-of-view. UMTRI is responsible for the development of the VME-DS which will post-process the track files to ascertain finely detailed vehicle dynamics.

Future automotive active safety feature design requires detailed knowledge of intervehicular trajectory dynamics. This fundamental premise precipitated the desire to quantitatively characterizz the VME. Unfortunately, the VME is not a static, easilymeasured object. By its very nature, it is complex and dynamic and can therefore only be characterized in a statistical **sense.** The vast diversity of mad conditions, weather patterns,

<sup>&</sup>lt;sup>1</sup>Ervin, R.D., MacAdam, C.C., Gilbert, R.K., and Tchoryk, P., "Quantitativ Characterization of the Vehicle Motion Environment **(VME)," SAE** Paper No. 912854, Proceedings of the Vehicle Navigation and Information Systems Conference, Dearborn, MI, 199

<sup>&</sup>lt;sup>2</sup>Ervin, R.D., MacAdam, C.C., Gilbert, R.K., "A Measurement and Processing System for the Vehicle Motion Environment (VME)," Proceedings of the IVHS America 1993 Anni *I* Meeting, Washingtom, D.C., 1993.

and driver behavior dictates several demanding operational requirements for the VME-MS. First, this vast diversity demands in situ generation of vehicle centroid and heading trajectories. It is not sufficient to collect some data on **a** test track, under ideal conditions, using professional drivers. Rather, it is necessary to characterize real drivers in day-to-day traffic scenarios. Second, the **VME-MS** is required to operate around the clock, under all weather conditions in order to obtain statistically representative and comprehensive treatment of all possible scenarios. Third, operational requirements dictate that the VME-MS perform. real-time track generation and archival. The tremendous data demands (i.e., wide-area coverage, high measurement rate, and long time duration) nquire processing the **measured**  scene in real-time and reducing it to a few critical parameters, which musit subsequently **be**  archived for post-processing, Finally, the VME-MS must be deployable in diverse **roadway**  configurations. The simplest deployment scenario, depicted in Figure 1, consists of three Sensor Stations that view a contiguous, 600 linear **feet** of roadway. **This** is the proposed configuration for the initial demonstration of the VME-MS; however, the VME-MS **has been**  designed to accommodate intersections, entrance/exit ramps and other more complex configurations. Furthermore, the system is expandable to incorporate additional Sensor Stations. The VME-MS creates a seamless track file for each vehicle that traverses the fieldof-view (FOV) of the entire collection of Sensor Stations. The track file data is stored on magnetic tape that will be collected on a daily basis and transfernd to **the** VME-DS for processing.

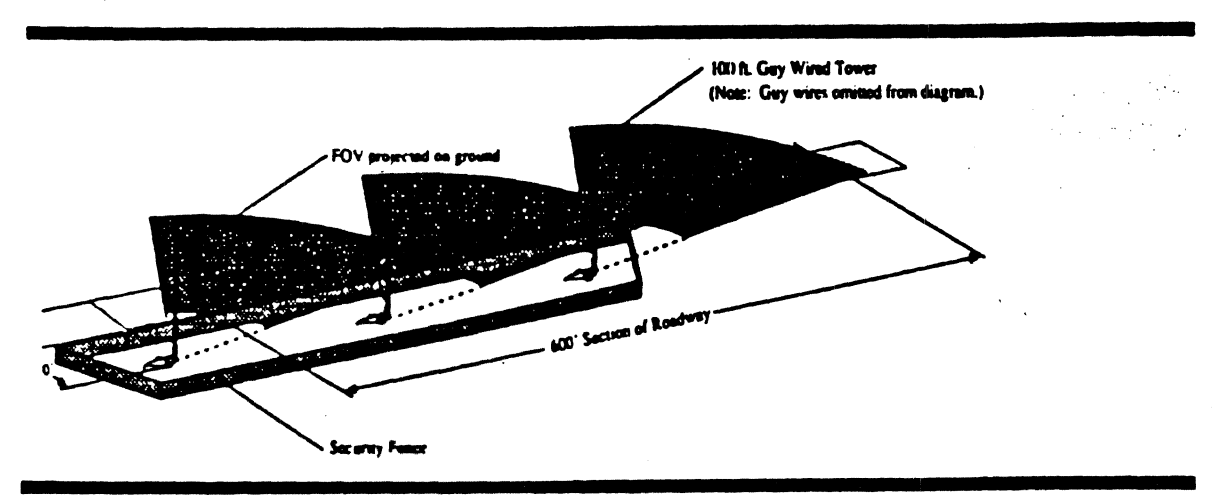

Figure 1: Typical perspective view for the VME-MS deployed at the roadside.

#### **PROPOSED SITE PLAN**

For the initial demonstration of the VME-MS, ERIM proposes to deploy three Sensor Stations on the South side of Plymouth Road between the Green Road-Plymouth Road Intersection and the entrance to ERIM's Plymouth Road Building. A preliminary layout of the three Sensor Stations is shown in Figure 2. The final location of the VME-MS, both in terms of setback from Plymouth Road and distance from the intersection, arc under study. For locating the VME-MS, the area enclosed by the fence should be considered fixed in terms of its overall dimensions. The precautionary measures that have been designed into the system to ensure the public's safety arc described in the following section.

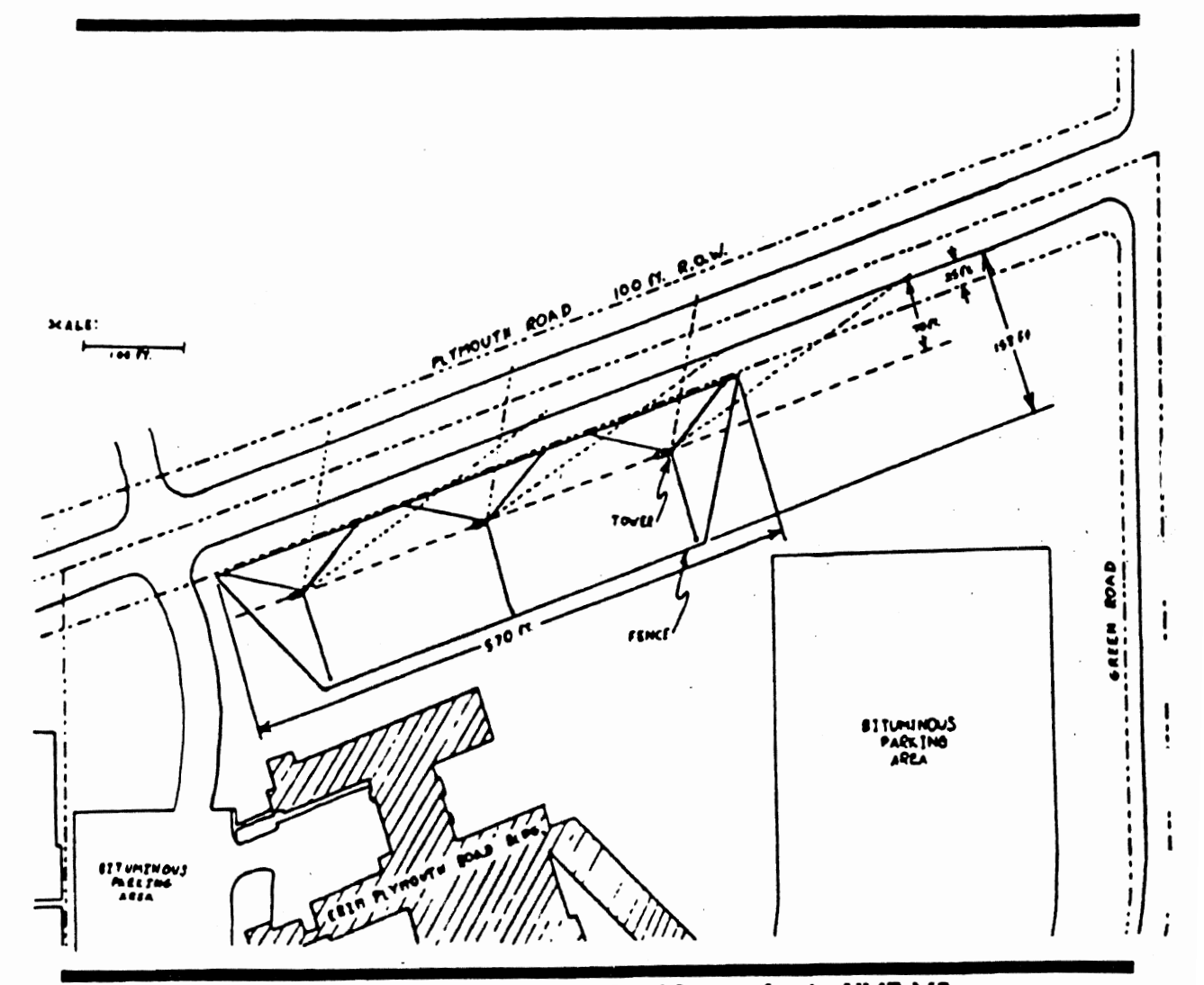

Figure 2: Preliminary Plymouth Road Layout for the VME-MS.

#### **SAFETY**

Three aspects of the VME-MS design are addressed in the following paragraphs: its mechanical integrity; eye-safe laser operation; and public access to the sysitem.

**Mechanicd Design:** The demonstration VME-MS will consist of three measurement stations, or Sensor Stations. Each Sensor Station will include a weather-proof enclosure containing all control, processing, and data recording electronics, and a measurement platform supporting a laser radar camera and video camera. The platform used for mounting the **VME**  sensors is a trailer-mounted, retractable tower manufactured by Aluma Tower. The tower extends in four sections to a maximum height of 100 ft. Each section is guyed to the ground using 3 guy wires, for a total of 12 guy wires per tower. The 100-ft guyed configuration is designed for 100 mph winds with an antenna load of 11 square foet. The VME sensor assembly produces a maximum antenna load of **2.75** square feet, therefore the towers will be well within the manufacturer's design guidelines for stable operation in winds up to **100** mph. In the event that severe weather is forecast, the towers will be retracted. Tower extension and retraction requires approximately I hour. Therefore, the Sensor Stations are safe, from a weather perspective, regardless of weather conditions.

**Eye-Sqfe Larer** *Opemion:* The principal instrument for collecting data in the **VME**  application is the tower mounted **Lasar** Datacamera manufactured by Perceptron. This instrument uses a scanning infrared laser radar to produce a three dimensional image of **the**  scene. Proper and conservative precautions have been taken to insure that the laser radiation emitted from the sensor will be safe for operation in a public setting. The laser operates at an invisible infrared wavelength, therefon it will not **be** a distraction to drivers. The remaining precaution that has to **be** considered is with regards to laser eye safety. Federal eye-safety standards established by ANSI and CDRH, the Center for Devices and Radiological Health, require that the laser sensor be safe even when directly viewed by an observer using binoculars with **SO** mm apenurcs. For the VME-MS, this distance is **50** feet from the laser sensor (i.e., The laser sensor is eye-safe whenever it is viewed at a distance greater than 50 feet.) which will be mounted **on** the top of a **100** foot tower, With the addition of a security fence, the closest anyone on he ground can approach the laser sensor is slightly greater than 100 feet, well into the eye-safe range. (This corresponds to an individual standing at the fence, at a point closest to the laser sensor, and looking straight at the sensor. The perimeter of the fence, however, is not within the laser sensor's FOV, and thus the minimum range from the sensor at which vehicles are scanned by the laser sensor is well beyond 100 feet.) If, for any reason the laser sensor's scan mechanism fails there exists a safety interlock which automatically shuts down the laser beam. The VME site configuration and operating procedures will meet all safety nquinments established by **ANSI** and **CDRH and** will **be**  approved eye-safe by CDRH for operation in a public setting.

*Fencing and Guards:* A security fence encompassing the three Sensor Stations, including guy wires, will be deployed. In addition, a security guard will be stationed at the deployment site around-the-clock. Therefore, the necessary precautions have been taken to insure that the public will not have access to the VME-MS.

#### **TRAFFIC**

The intent of the **VME** - Measurement System (VME-MS) is to monitor **traffic** in it natural setting and interfere with its nomal flow. For a brief **period** of time after its initial deployment, the VME-MS may be a temporary distraction to the motorists. We fully expect however, that it will become part of the background for the regular travelers.

Although no part of the VME-MS is deployed closer than 25 feet to the roadway, the process of deploying the VME-MS along the roadside may require temporary closing of some lanes of traffic for survey measurements and installation of road-surface reflectors. The deployment requirements will not be known until the site layout design is completed. In the event that some lane closures are necessary, the deployment will be done in coordination wit the appropriate State and Ann Arbor officials and at a time to minimize the impact on regular traffic flow. It will be necessary, however, to deploy the system during daylight hours.

#### **SCHEDULE**

**Our** curnn! plans indicale that rhc **VME-MS** will **be** ready for roadside deployment the last week of April, 1994 and will be deployed for a period of approximately six (6) weeks. Th estimated time for roadside deployment will be revised monthly based **on** the development progress made during the prcvious **month.** The deployment **period** may also change slight1 depending on the performance of the deployed system and the variety of traffic conditions that have been monitored. The data will be reviewed on a weekly basis to determine if any change are required in deployment plan.

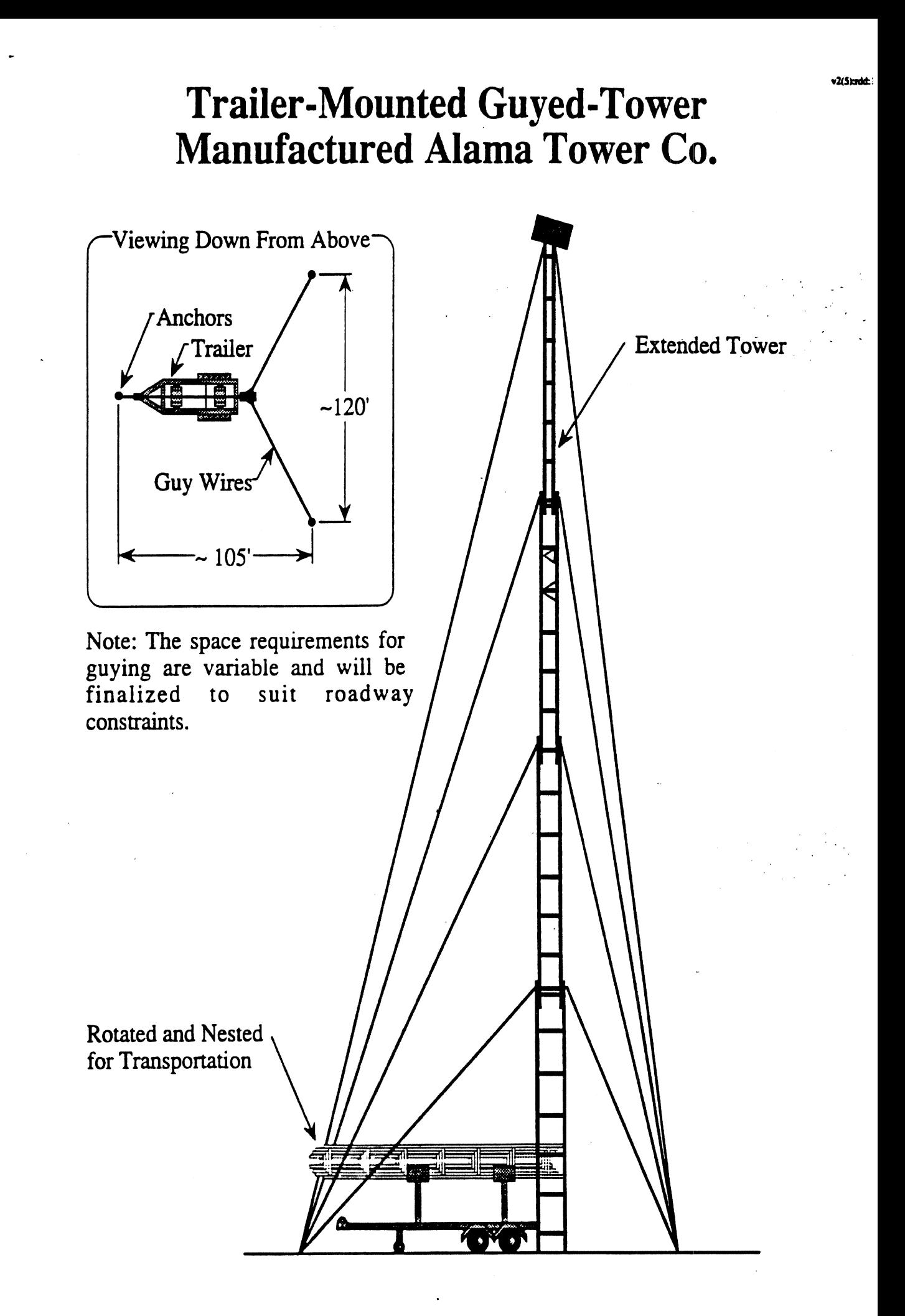

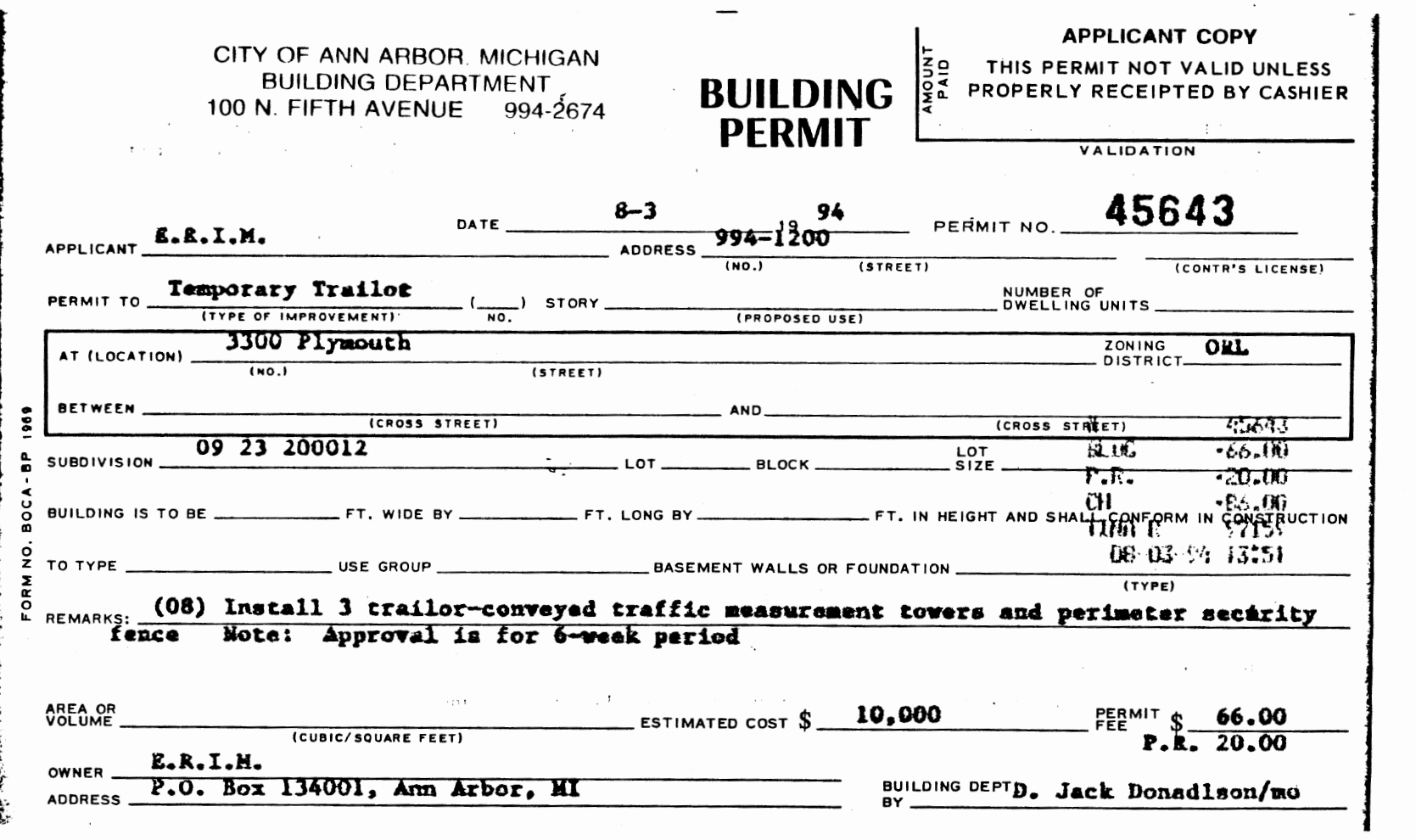

 $\label{eq:2.1} \frac{1}{\sqrt{2\pi}}\frac{1}{\sqrt{2\pi}}\int_{0}^{\pi}\frac{1}{\sqrt{2\pi}}\left(\frac{1}{\sqrt{2\pi}}\right)^{2\pi}\frac{1}{\sqrt{2\pi}}\frac{1}{\sqrt{2\pi}}\frac{1}{\sqrt{2\pi}}\frac{1}{\sqrt{2\pi}}\frac{1}{\sqrt{2\pi}}\frac{1}{\sqrt{2\pi}}\frac{1}{\sqrt{2\pi}}\frac{1}{\sqrt{2\pi}}\frac{1}{\sqrt{2\pi}}\frac{1}{\sqrt{2\pi}}\frac{1}{\sqrt{2\pi}}\frac{1}{\sqrt{2\pi}}\frac$ 

 $\sim 2\pi \Delta$ 

 $\varphi\to\pi$ 

 $\mathcal{L}(\mathcal{A})$  and  $\mathcal{L}(\mathcal{A})$  and  $\mathcal{L}(\mathcal{A})$ 

 $\label{eq:2.1} \mathcal{A}_{\mathcal{A}}(x) = \mathcal{A}_{\mathcal{A}}(x) \mathcal{A}_{\mathcal{A}}(x) = \mathcal{A}_{\mathcal{A}}(x)$ 

 $\mathcal{L}^{\text{max}}_{\text{max}}$  and  $\mathcal{L}^{\text{max}}_{\text{max}}$ 

 $\mathbf{L}$ 

 $\label{eq:2.1} \frac{1}{\sqrt{2}}\int_{\mathbb{R}^3}\frac{1}{\sqrt{2}}\left(\frac{1}{\sqrt{2}}\right)^2\frac{1}{\sqrt{2}}\left(\frac{1}{\sqrt{2}}\right)^2\frac{1}{\sqrt{2}}\left(\frac{1}{\sqrt{2}}\right)^2\frac{1}{\sqrt{2}}\left(\frac{1}{\sqrt{2}}\right)^2.$ 

 $\label{eq:2.1} \begin{split} \mathcal{L}_{\text{max}}(\mathbf{r}) & = \mathcal{L}_{\text{max}}(\mathbf{r}) \mathcal{L}_{\text{max}}(\mathbf{r}) \mathcal{L}_{\text{max}}(\mathbf{r}) \mathcal{L}_{\text{max}}(\mathbf{r}) \mathcal{L}_{\text{max}}(\mathbf{r}) \mathcal{L}_{\text{max}}(\mathbf{r}) \mathcal{L}_{\text{max}}(\mathbf{r}) \mathcal{L}_{\text{max}}(\mathbf{r}) \mathcal{L}_{\text{max}}(\mathbf{r}) \mathcal{L}_{\text{max}}(\mathbf{r}) \mathcal{L}_{\text{max}}(\mathbf{r})$ 

 $\mathcal{L}^{\text{max}}_{\text{max}}$  , where  $\mathcal{L}^{\text{max}}_{\text{max}}$ 

 $\frac{1}{\sqrt{2}}$ 

 $\label{eq:2} \frac{1}{\sqrt{2}}\sum_{i=1}^N\frac{1}{\sqrt{2}}\sum_{i=1}^N\frac{1}{\sqrt{2}}\sum_{i=1}^N\frac{1}{\sqrt{2}}\sum_{i=1}^N\frac{1}{\sqrt{2}}\sum_{i=1}^N\frac{1}{\sqrt{2}}\sum_{i=1}^N\frac{1}{\sqrt{2}}\sum_{i=1}^N\frac{1}{\sqrt{2}}\sum_{i=1}^N\frac{1}{\sqrt{2}}\sum_{i=1}^N\frac{1}{\sqrt{2}}\sum_{i=1}^N\frac{1}{\sqrt{2}}\sum_{i=1}^N\frac{1$ 

CCI K.GILBERT

**Construction 994-2674 Sign Enforcement 994-2698** 

June 2, 1994

**CITY OF ANN ARBOR, MICHIGAN** 

**100 North Fifth Avenue, P.O.** Box **8647, Ann** Arbor, **Michigan 48107** 

**Administration 994-2712 Housing Bureau 994-2678** 

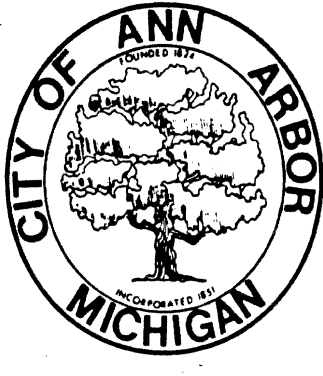

**BUILDING DEPARTMENT** 

Robert Black ERlM Facility Planning **P.** 3. *Ecix* **:3Zn1**  Ann Arbor, Michigan 48113-4001

**RE:** 3300 Plymouth Road Appeal 94-2-23

**Appeals Board 994-2696<br>Construction 994-2674** 

**Environmental** 

Dear Mr. Black:

The Zoning Board of Appeals met on Wednesday, May 18, 1994 to hear your appeal for a variance from the regulations of the City Code. The decision of the Board was as follows, and they have asked me to notify you of their action:

- **1.** Variance of 40 It. from the 75 ft. front setback granted to allow the installation of three trailer-conveyed, telescoping metal tower units for measurement and monitoring research of normal traffic flows along Plymouth Road, with the following contingency:
	- **a.** Project **subject** to the length of the Building permit.
- 2. **-.** I'aririne of 50 **ft. froin tire 50 ft.** height limit in the **ORL** zoning **diistrict** granted to allow three 100 ft. high temporary monitoring towers along Plymouth Road,

Variances granted based on the finding of practical difficulty in that the measurement units must be in the front setback in order to have an unobstructed view of all lanes of traffic, and due to the fact that the Board understands that this temporary installation is a self-limiting project **and** the sponsor has an end date for the data.

The approval of the above does not relieve you of the responsibility to obtain the required Building Permit and/or Trade Permits from the Building Department **before any** work can commence.

(over)

 $JUN$   $7$  m

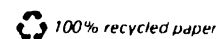

**DECISION LETTER** - Appeal 94-2-23 Re: **3300 Plymouth** Road

**If** you **have any further** questions regarding this matter, **feel free** to contact **us.** 

Very truly yours,

Frances M. Mcmullan

Frances M. McMullan, **Secretary**  Zoning Board of **Appeals'** 

**FMM** 

cc: City Clerk - City Planning - City Attorney - City Assessor J. Donaldson, Bldg. Dept. Director J. DeWolf, Zoning Coordinator Building Inspector File & Master Copy

L94Z23.Dec

 $\overline{2}$ 

## Federal Aviation Administration:

1) Submission to FAA

2) FAA Response

 $\frac{1}{2}$ 

 $\frac{1}{2}$ 

THIS IS YOUR WORKSHEET Please Type or Print on This Form

**r-am Approved OklB NO. 21 20-0031** 

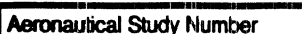

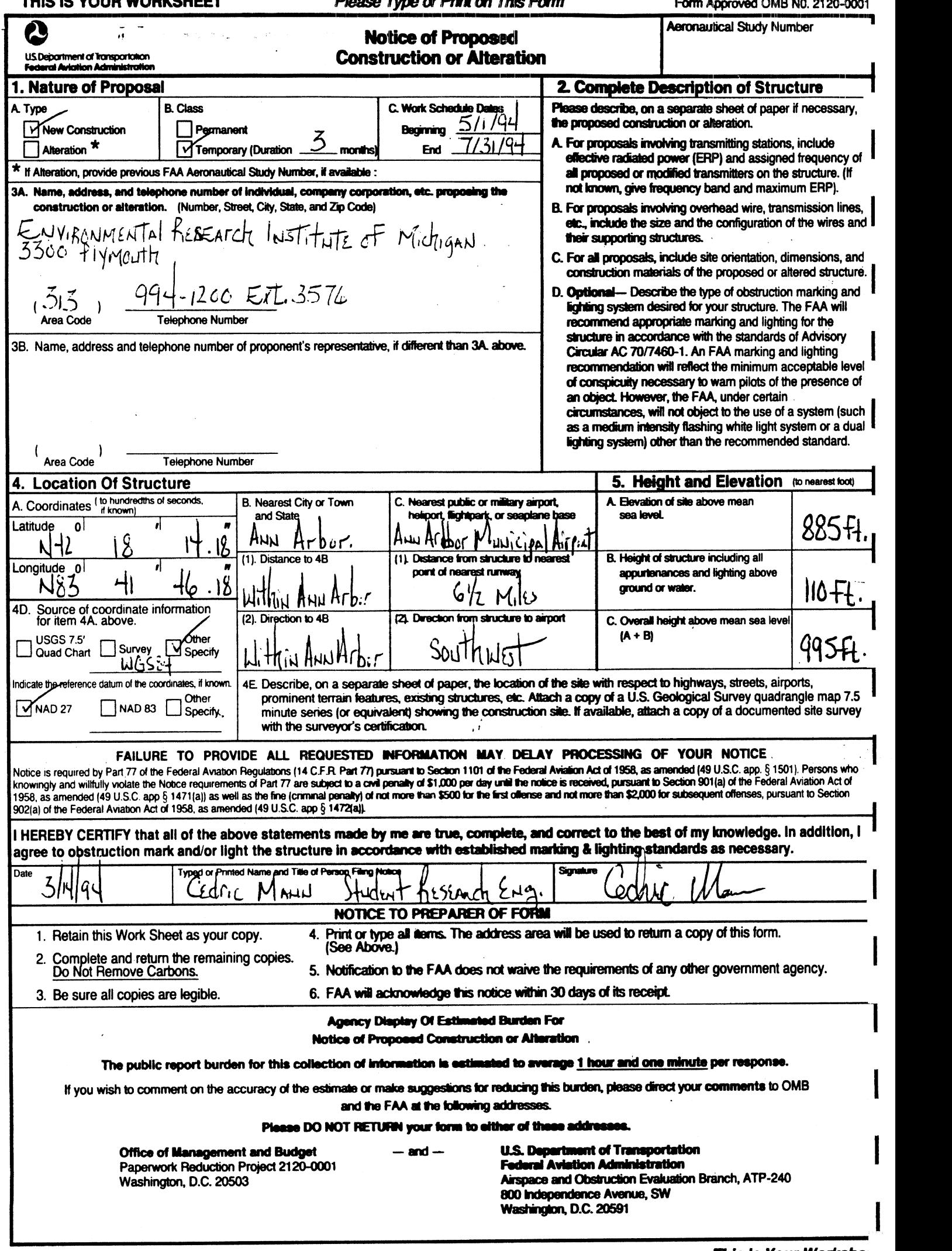

 $\overline{\phantom{a}}$ 

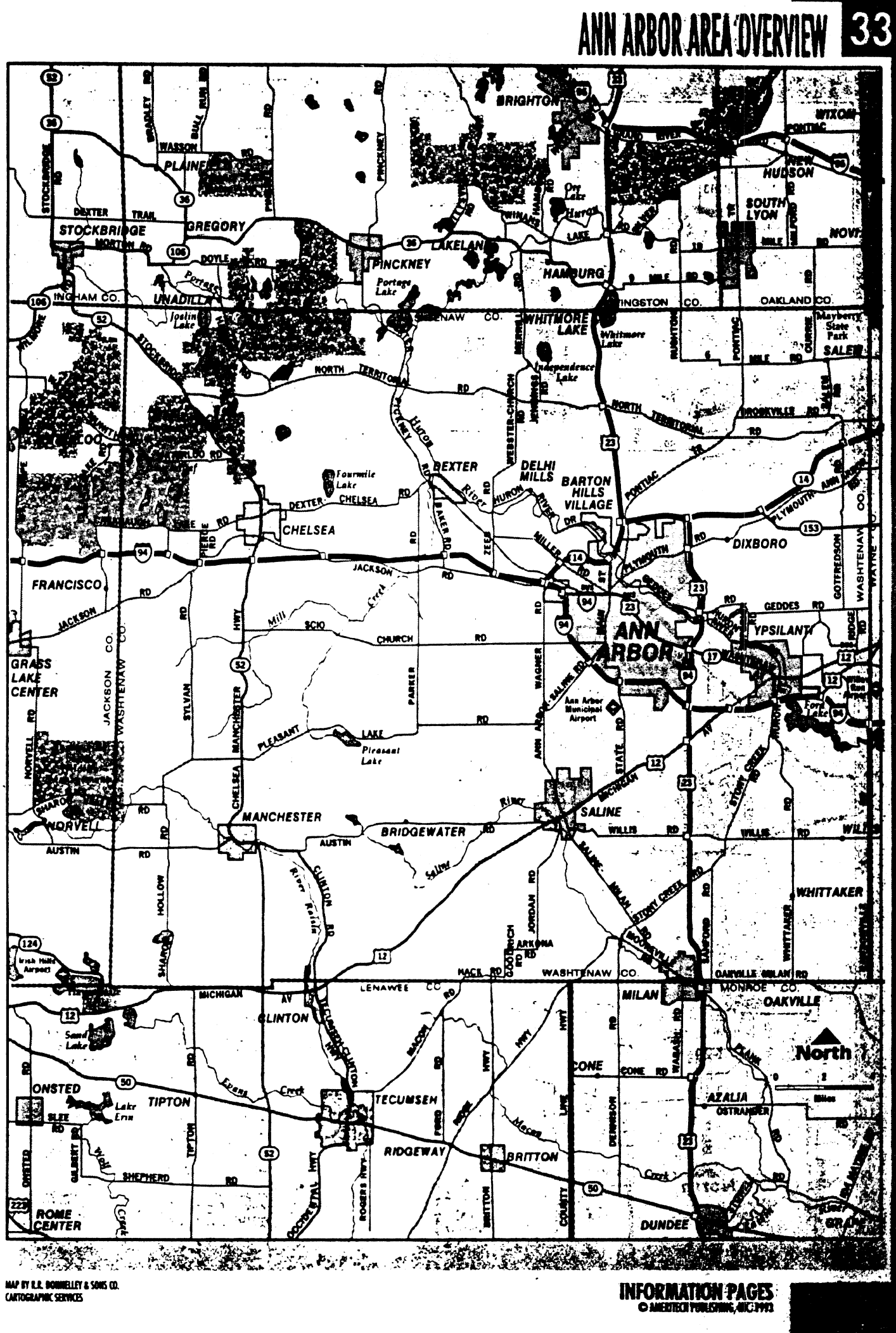

FEDERAL AVIATION ADMINISTRATION Great Lakes Region, AGL-530 2300 East Devon **Avenue Des** Plaines, **IL** 60018

In **Rep1** y Refer To AEROf4AUTICAL STUDY **NO, 94.AGL.1689-OE** 

ACKNOWLEDGMENT OF NOTICE OF PROPOSED CONSTRUCTION OR ALTERATION

PROPONENT:

Environmental Research Institute of Michigan 3300 Plymouth Rd. Ann Arbor, Mi **48105.2596**  CONSTRUCTION PROPOSED: 3 Towers Array CONSTRUCTION LOCATION **(NAD** 83) : Ann Arbor MI LATITUDE: **0.0.** 0. LONGITUDE: **AGL** AMSL **HEIGHT:** 110. ft **995,** ft

FREQUENCY : EFFECTIVE RADIATED POWER (ERP) :

The Federal Aviation Administration acknowledges receipt of notice dated 03/14/94, concerning the proposed constr t or alteration dsscribed above.

A study has been conducted under the provisions of Part 77 of the Federal Aviation Regulations to determine whether<br>proposed construction would be an obstructior to air navigation, whether it should be marked and lighted t safety in air **navigation,** and whether supplemental notice of start and completion of construction is required to <sup>r</sup> timely charting and notification to airmen. The findings of that study are as follows:

The proposed construction does not require notice to **FAA.** 

If the structure is subject to the licensing authority of the FCC, a copy of this acknowledgement will be sent to  $\pm$ Agency.

>>>> NOTICE IS REQUIRED ANYTIME THE PRCJEC? IS ABANDONED OR THE P?OPOSAl IS MODIFIED **eccc** 

Coordinates to towers are (from left to right) 42-18-14/83-41-45; 42-18-15/83-41-42; 42-18-16/83-41-38,

-This notice supersedes the ACKNOWLEDGEMENT OF NOTICE OF PROPOSED CONSTRUCTION OR ALTERATION dated Apr'il **14.** 1994 **a**  revises the remarks to include, structure marking and lighting are not recommended, the determination remains unc

0

man Communication

Signed!

Remarks :

Issued **In: Des** Plalnes. Illinois **On; 05/27/94** 

Center for Devices and Radiological Health:

1) Letter acknowledging receipt of ERIM's Model Change Report

2) Model Change Report

FOOD AND DRUG ADMINISTRATION CENTER FOR DEVICES AND RADIOLOGICAL HEALTH 2098 GATTHER ROAD ROCKVILLE. ND 20850

#### MAY 23, 1995 REFERENCE:

9520655-00

R. KENT GILBERT VME PROGRAM MANAGER ERIM P.O. BOX 134001 ANN ARBOR, MI 48113-4001

THIS IS TO ACKNOWLEDGE RECEIPT OF YOUR DOCUMENT DATED MAY 12, 1995, WHICH WAS FILED PURSUANT TO THE REGULATIONS FOR THE ADMINISTRATION AND ENFORCEMENT OF THE RADIATION CONTROL FOR HEALTH AND SAFETY ACT OF 1968 (TITLE 21, CODE OF FEDERAL REGULATIONS, SUBCHAPTER **J)** AS THEY PERTAIN TO laser products (except medical devices).

YOUR DOCUMENT HAS BEEN ASSIGNED AN ACCESSION NUMBER OF 9520655, AND HAS BEEN CLASSIFIED AS a report of model change (pursuant to Section 1002.12 of the Regulations referenced above).

FURTHER, THE SUBMITTAL HAS BEEN ASSIGNED AN INFORMAL SUBJECT TITLE OF "MODEL CHANGE REPORT ON LASER PRODUCTS (NON-MEDICAL): FOR VME (VEHICLE MOTION ENVIRONMENT) MEASUREMENT SENSOR SYSTEM."

THIS ACKNOWLEDGEMENT DOES NOT CONSTITUTE APPROVAL OF THE DOCUMENT. IT WILL BE EVALUATED, AND YOU WILL BE CONTACTED IF ANY QUESTIONS OR COMMENTS ARISE IN THE COURSE OF THAT EVALUATION,

THANK YOU FOR YOUR COOPERATION. IF 'YOU HAVE QUESTIONS OR COMMENTS, PLEASE WRITE TO THE ADDRESS ABOVE OR CALL (301) 594-4654.

> JEROME E. DENNIS, ACTING CHIEF NON-MEDICAL RADIOLOGICAL DEVICES BRANCH DIVISION OF ENFORCEMENT OFFICE OF COMPLIANCE

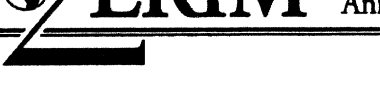

**Ann Arbor,** MI 48 1 13-4001

QERIM **P.O. Box** <sup>134001</sup>

May 12, 1995

Director, Division of Standards Enforcement (HFZ-3 12) Office of Compliance Center for Devices and Radiological Health 2098 Gaither Rd. Rockville, MD 20850

Subject: Submittal of Report on VME Measurement System

Dear Director:

Enclosed is a Model Change Report on the VME Sensor System. Three of these custom research instruments are being asscmblcd and operated by ERIM. Each sensor includes a certified Class Illb laser radar subsystem which is installcd so that the radiation accessible during operation is Class I.

If your staff has any questions of wishcs to cxamine the product, please contact the undorsigncd (3 13-994- 1200 cxt. 2320).

Yours truly.<br>R. Kent Albert

R. Kcnt Gilbcrt VME Program Managcr

Enclosure

#### **LASER PRODUCT REPORT**

## **PART 1**

#### 1.1 Manufacturer:

 $\bar{\rm E}$ 

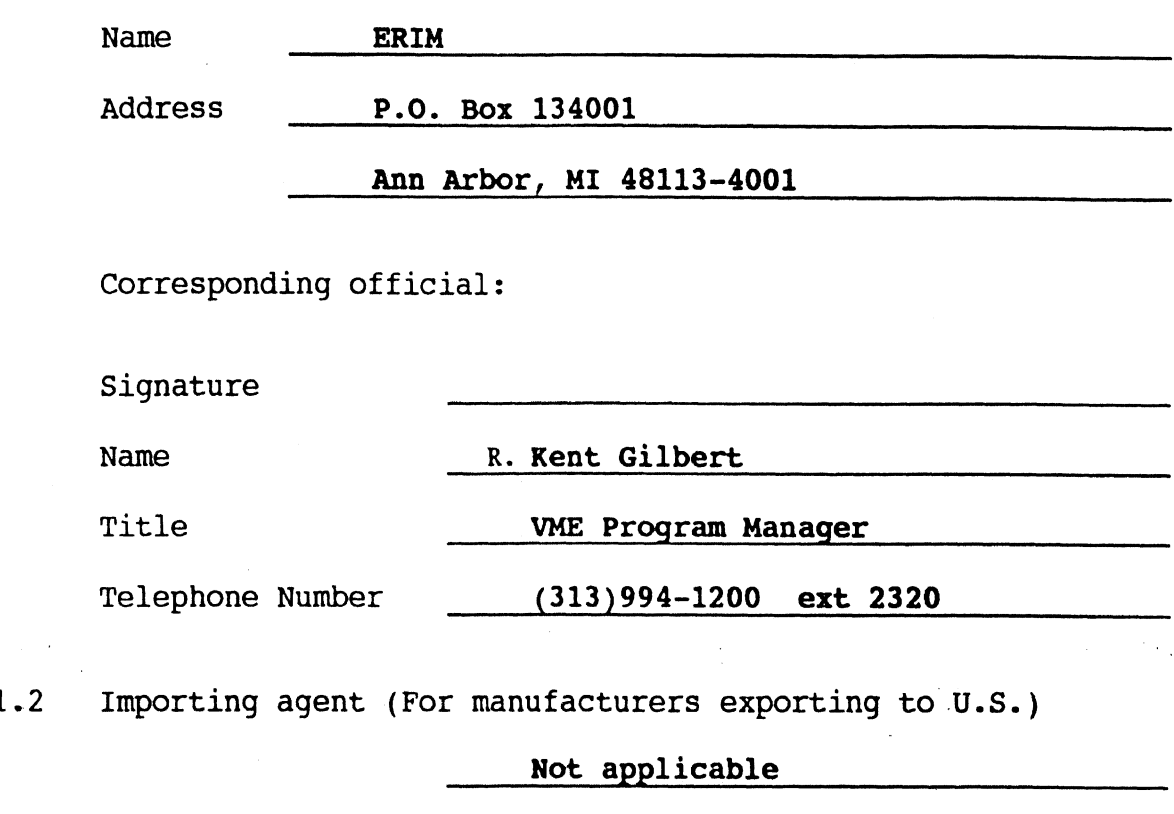

1.3 Report type:

 $\frac{1}{\sqrt{2}}\sum_{i=1}^{n} \frac{1}{\sqrt{2}}\left(\frac{1}{\sqrt{2}}\right)^2$ 

 $\bar{\mathcal{A}}$ 

( ) Initial **(IXX)** Model Change

( ) Supplement to CDRH Accession No. submitted on

 $(date)$ 

 $\hat{\mathcal{A}}$ 

1.4 Date of this report:

#### **PART 2**

#### **PRODUCT AND MODEL IDENTIFICATION**

2.1 List all names, brand names, model numbers and model family designations of the laser product being reported. If the product is sold by other companies under different brand names, also give the names and addresses of the companies, the brand names, and the model numbers, and indicate how the brand names and model numbers correspond with your own brand names and model numbers. Ly designations of the laser product being reported.<br>
The product is sold by other companies under different<br>
I names, also give the names and addresses of the<br>
nnies, the brand names, and the model numbers, and<br>
Cate how

2.2 Is your laser product the result of the modification of a laser product certified by another manufacturer?  $1040.10(i)$ ) ( )Yes  $(XXX)$ No

> If yes, identify the manufacturer(s), brand(s), and model  $number(s)$ .

NOTE: modifications involves any changes to the product that affects its classification, performance or labeling requirements (as required by the standard or an approved variance).

**2.3** Does your laser product incorporate an unmodified, certified laser product? (XXX) Yes ( )No

> If yes, identify the manufacturer(s), brand(s), and model number(s) .

**Perceptron LASAR Datacamera, Model designations:** 

**ERIM001, ERIM002 6 ERIM003** 

 $\mathcal{V}$ 

2.4 Does your laser product incorporate a removable laser system or systems as defined in  $1040.10(c)(2)?$ 

 $(XXX)$ No

If yes, identify the manufacturer(s), brand(s), and model number(s).

Is list attached? (a) Yes (XXX)No

2.5 If the laser product, as introduced into commerce, is not supplied with a laser or laser system or the product does not incorporate a laser or laser system, report by manufacturer and model number which laser or laser system, if any, is recommended by you for use with the product.

**Not applicable** 

**2.6** If you do not recommend a specific laser or laser system for use with the reported product, state the specifications of the laser or laser system to be incorporated.

**Not applicable** 

#### **PART 3**

#### **COMPLIANCE WITH THE LABELING REQUIREMENTS**

For each of the following labels required for the product being reported, provide a sample, a facsimile, or a reference if the sample or facsimile is contained in another part of this report. Clearly indicate the locations on the product of all required labels in your response to this Part or to Part 5. Reference to diagrams, photographs, blueprints, product literature, etc., is acceptable.

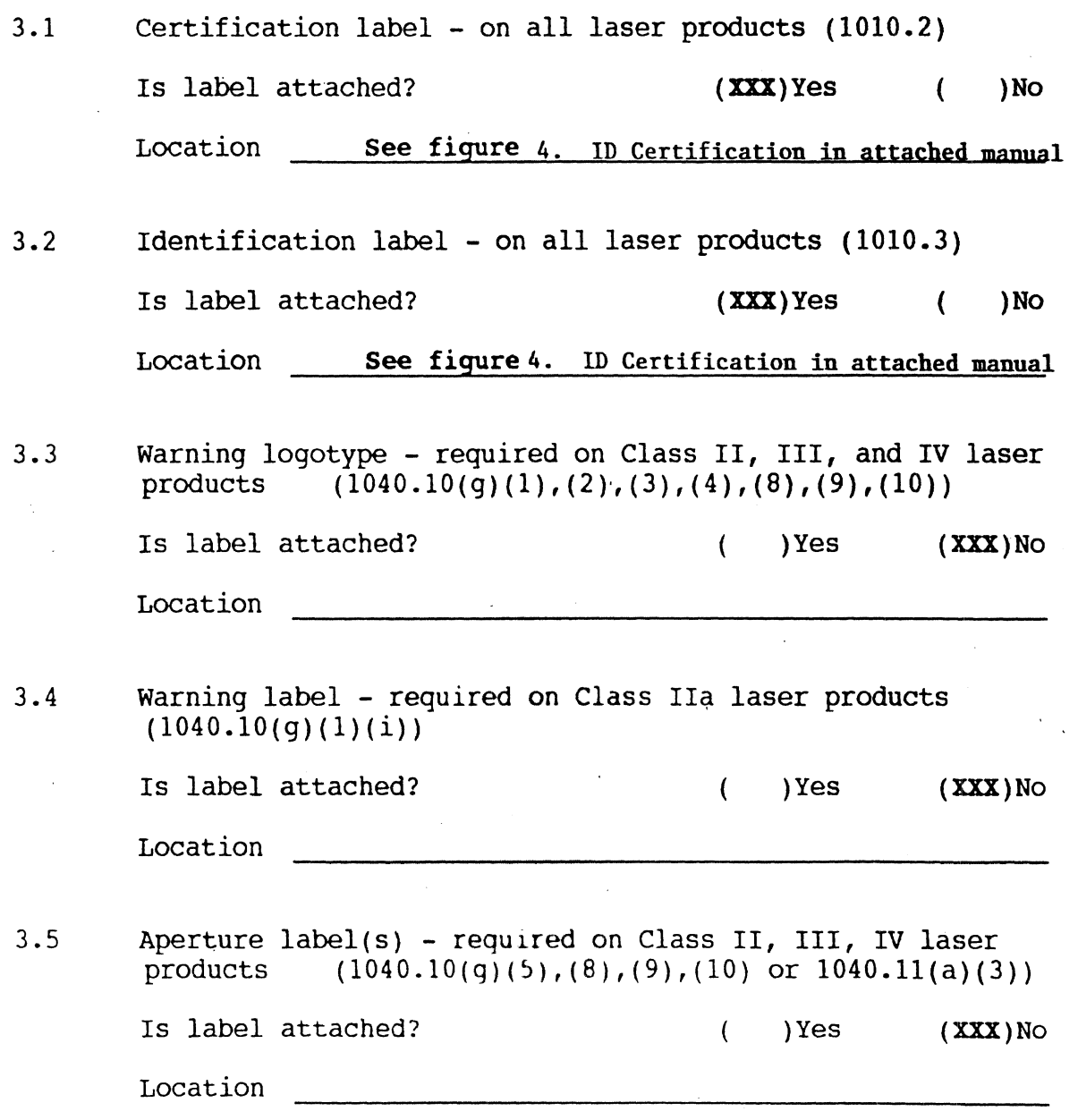

3.6 Label(s) for non-interlocked protective housings  $(1040.10(q)(6)$ ,  $(8)$ ,  $(9)$ ,  $(10)$ 

Is label attached? (XXX) Yes ( )No

Are labels visible before and after removal or displacement of the protective housing? ( ) Yes ( ) No

Location **Label is visible at bottom of tower** 

**before tower is raised or lowered** 

**3.7** Label(s) for defeatably interlocked protective housings  $(1040.10(g)(7), (8), (9), (10))$ 

Is label attached? (a) Yes (XXX) No

Are labels visible before and after removal or displacement of the protective housing? ( )Yes ( )No

Location

3.8 Label(s) for optionally interlocked protective housings. (See Notice of March 2, 1977, dealing with optional interlocks. )

Is label attached? ( )Yes (XXX)No

Are labels visible before and after removal or displacement<br>of the protective housing? () Yes () No of the protective housing? ( ) Yes (

Location

#### **PART 4**

#### **COMPLIANCE WITH THE INFORMATIONAL REQUIREMENTS**

**4.1** Submit copies of user and servicing information (manuals). If the manuals are very extensive, submit only those portions that confirm compliance with Section  $1040.10(h)$ and that permit understanding how your laser product functions.

> NOTE: These materials **may** also be used in the product; description required by Part 5.

Are copies attached? (XXX) Yes ( )No

4.2 Submit copies of any catalogs, specification sheets, and descriptive brochures for Class IIa, 11, 111, and IV laser products.

> NOTE: This material is needed to demonstrate compliance with Section 1040.10 **(h)(2),** which states that a reproduction of the warning logotype is required in all catalogs, specification sheets, and descriptive brochures.

Are copies attached? ( )Yes (XXX)No

#### **PART 5**

#### **DESCRIPTION OF THE PRODUCT**

Describe the product and its function. You **may** refer to  $5.1$ brochures and manuals submitted with this report. If necessary, include drawings or photographs adequate to document compliance of the product with the performance and labeling requirements.

Is description attached? (-)Yes )No

 $5.2$ Describe the external and internal laser radiation fields and paths.

Is description attached? (XXX)Yes ( )No

 $5.3$ List the functions performed during operation and indicate those collateral and laser radiation fields specified in Part 6 to which human access is possible when those functions are being performed. (See definition of human access - Section **1040.10(b)(15)).** 

**See attached** 

 $5.4 -$ List the functions performed during maintenance and indicate those collateral and laser radiation fields specified in Part 6 to which human access is possible when those functions are being performed.

#### **See attached**

 $5.5$ List the functions performed during service and indicate those collateral and laser radiation fields specified in Part 6 to which human access is possible when those functions are **being perfonned.** 

**See attached** 

#### **Attachment to 5.1**

The "product" is a VME installation that includes a Perceptron Datacamera, telescoping tower, and control console, all mounted to a trailer and surrounded by a chain-link fence. This is a research system that is to be installed adjacent to roadways in order to monitor and record data on vehicle movements. More than one VME sensor station **may** be used at a given location to provide broader coverage as noted in the figures and manual.

The tower is mounted to the trailer and it extends up to 110 feet. above the ground. The Datacamera laser radar is mounted on a platform at the top of the tower in order to obtain the desired field of view on the road. Depending on the site geometry, the tower will be raised to a height of 75 to 110 feet. The Datacamera field of view will be directed toward the road as shown in the figures, so that the total distance from the window to a location where a person could be present is greater than the height of the tower.

The equipment is installed and operated by research technicians and engineers. When the equipment is being set up at a new location, the Datacamera is mounted to the tower platform with the Datacamera cables disconnected from the console. The tower is then raised to the desired height and guy wires from the platform and tower are anchored to the ground. Only then are the electrical cables connected so that the Datacamera can be operated. The Datacamera could be operated at ground level, but only during service with additional safety precautions taken. The Datacamera would not be operated during the time that the tower is being raised for mechanical and electrical safety reasons, in addition to any laser safety concerns.

The installation is surrounded by a 6' high chain-link fence, and a guard is present whenever the equipment is powered. The area that is fenced includes the ground below any portion of the beam path that could exceed the Class I limits. Since the distance from the Datacamera window that is required for the accessible energy to drop below the Class I limits is approximately **33'** and the operating height of the tower is 75'- 110', a large safety margin is present even ignoring **the** horizontal component of the distance.

The Perceptron Datacamera has **been** certified as a Class IIIb device by its manufacturer. Thus the housing contains a key switch, warning labels, and other items applicable for that class.

Protective housing labels on **the** base of the tower and at the tower controls will warn of the hazard with the tower lowered. An **ERIM** ID/certification label will also be visible on the electronics enclosure.

#### **Attachment to 5.2**

The Datacamera output is present at the Datacamera window. would be accessible during service if the Datacamera is powered when near ground level.

Higher levels of laser energy may be present inside the Datacamera housing - see the Perceptron report for that information. That energy should be accessible only to Perceptron personnel, as field service by **ERIM** does not include opening the housing.

The laser energy that could be accessible during operation would be at a distance of well beyond 75' from the Datacamera. As shown in Section 6.1, that energy would be Class I.

#### **Attachment to 5.3**

Operation consists of turning on the Datacamera and adjusting the controls on the console in the trailer. See the manuals for details.

The Datacamera output would be emitted through the Datacamera window, however, the height above the ground would ensure that there is no accessible laser energy which exceeds the Class I limits. Beams which exceed Class I would be in excess of 40' above ground level, and the entire area under that portion of the beam pattern is fenced to control access.

#### **Attachment to 5.415.5**

Installation could be considered either maintenance or service as it is to be performed only by trained personnel. It includes mounting the Datacamera on the platform, raising the tower to the desired height, anchoring the guy wires, and aligning the output pattern as required for the roadway configuration.

Service also includes removal of the Datacamera, testing of the output on the ground, cleaning the window, and performing the other procedures specified in the ERIM manual.

The Datacamera output could be accessible during service by **ERIM**  personnel. Higher levels may be accessible inside during service by Perceptron personnel as described in the Perceptron report.

#### **PART 6**

#### **LEVELS OF ACCESSIBLE LASER RADIATION AND**  CLASSIFICATION OF THE LASER PRODUCT

**6.1** Give the specifications of all laser radiation fields described in Part 5 to which human access is possible during **operation.** Include at least the following (if applicable):

- Wavelength(s);
- Maximum peak and maximum average radiant power and emission durations, pulse durations, and pulse rise and fall times;
- Maximum pulse rate;
- Maximum irradiance or radiant exposure;
- Maximum radiance or integrated radiance; and
- Divergence

**See attached** 

Are specifications attached? (XXX)Yes ( )No

6.2 Indicate the Class of the laser product, based on your response to Part 6.1.

> (XXX)Class I ( )Class IIa ( )Class I1 ( )Class IIIa ( )Class IIIb ( )ClassIV

6.3 Give the specifications of all laser radiation fields described in Part 5 to which human access is possible during **maintenance.** 

**See attached** 

Are specifications attached? ( **XXX)** yes ( **)No** 

 $6.4$ Give the specifications of all laser radiation fields described in Part 5 to which human access is possible during **service.** 

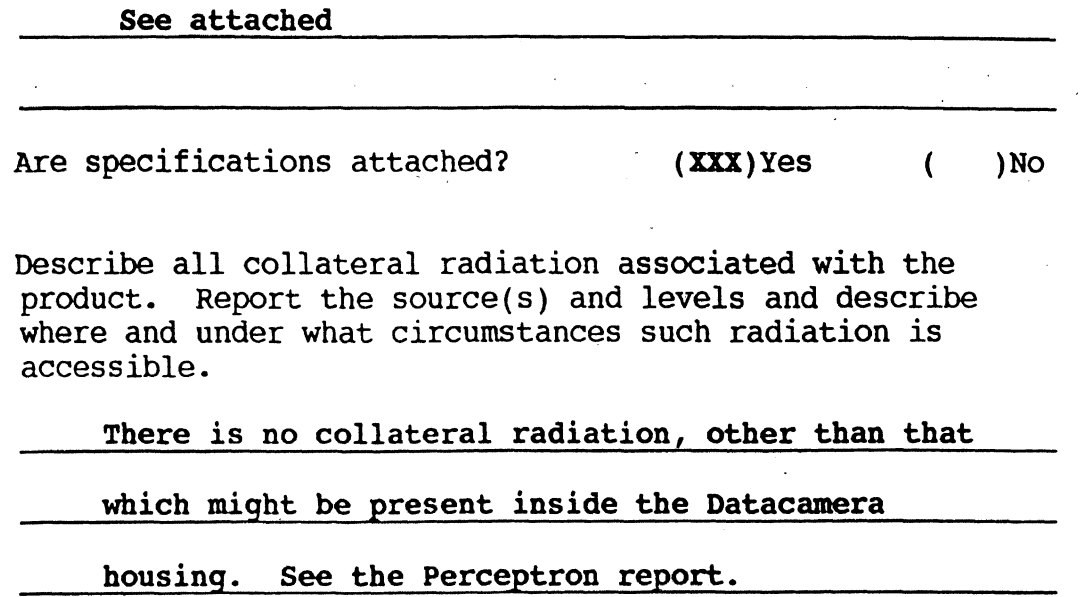

Are specifications attached? (a) Yes (XXX) No

 $6.5$
# **Attachment to 6.1 and 6.3**

The following calculations are provided to show the distance from the Datacamera window at which the accessible radiation drops below the Class I limits.

#### DEFINITION **AND DATACAMERA PARAMETERS**

The following parameters were supplied by the Datacamera manufacturer:

- **o** = rotation rate of scanning polygon = 229 Hz, with the scan oriented in the vertical direction
- $P =$  modulated (average) power in the emitted beam = 0.4 W (peak power is specified at 750 **mW** with 50% modulation)
- $a =$  beam diameter at the apparent source = 0.19 cm
- $b =$  divergence of scanning beam = 0.0021 rad
- $n =$  number of facets on scanning polygon = 6, orthogonal to the rotation axis

 $\lambda$  = wavelength = 985 nm

 $FOV = field of view = 50° horizontal and 35° vertical$ 

The following definitions apply to these calculations:

- $R =$  distance from the apparent scah origin to the point of access to the **beam** (cm)
- $D =$  beam diameter at distance R (cm)
- DC = duty cycle of the **beam** in measurement aperture at distance R
- $t =$  time for beam to scan through measurement aperture  $(s)$

# GEOMETRIC CONSIDERATIONS

We will use a 5 cm measurement aperture for this evaluation since binoculars or other collecting optics could be used in the VME environment. If the beam diameter D is less than *5* cm, the duty cycle of the beam during one vertical scan at a distance R is:

$$
DC = D/(4 \pi R/n) = 5/(4 \pi R/n) = 0.4 n/R
$$
.

The time for a single pulse to pass through that aperture is:

 $t = DC/(n \omega) = 0.4/(R \omega)$ .

# $6.1/6.3$  (Cond.)

#### CLASSIFICATION CALCULATIONS - SINGLE SCAN

From Table I of the CDRH regulations, the Class I limit for pulses of less than 18 us at the 985 **nm** wavelength is:

 $E_{\text{lim}} = 0.2$  uJ x 3.58 = 0.716 uJ.

The exposure from a pulse of power P for a time period t is:

 $E_{\text{exp}} = P \times t.$ 

Setting the exposure equal to the limit, substituting for t, and solving for R yields:

 $R = 5.59 \times 10^5 \text{ P/m cm.}$ 

For values of  $P = 0.4$  W and  $\omega = 229$ , the distance to drop below the Class I limit would be:

 $R = 979$  cm = 32.6'.

The above analysis assumed that the time of a single pulse was less than 18 us and assumed that the beam diameter was less than the 5 cm diameter of the measurement aperture at the distance R. To check those assumptions, consider the following:

 $t = 0.4/(R \omega)$ .

For  $\omega$  = 229 Hz, we can determine that the value of t will be less 18 us for any R greater than:

 $R = 0.4/(18$  us x 229) = 97 cm = 3.2'.

The diameter D at a distance R can be expressed as:

 $D = a + b R = 0.19 + 0.0021 R$  (cm).

The distance required for the **beam** to exceed the 5 cm measurement aperture is:

 $R = (5 - 0.19)/0.0021 = 2290$  cm = 76'.

Thus the beam would have a pulse time at  $R = 32.6'$  that is much shorter than 18 us, and the emitted **beam** diameter would be much smaller than the *5* cm measurement aperture at that distance.

The 32.6' determined above has an added safety factor as it did not include the optical losses due to the (75-80%?) transmission of any collecting optics that could be used to view the energy.

# $6.1/6.3$  (Cond.)

## **CLASSIFICATION CALCULATIONS** - **AVERAGE POWER**

In addition to the analysis for the pulsed output, it is necessary to verify that the limits on average power at 979 cm are not exceeded.

The Datacamera scans at a rate of 10 frames/sec. If we assume that there is only one scan/frame in the 5 cm measurement aperture at that distance and the scan always passes through the diameter of the aperture (worst case), then the average power would be:

 $P_{ave} = P x t x 10 = 0.4 x 0.4/(979 x 229) x 10 = 7.2 uW$ .

That value is far below the Class I average power limit of:

 $P_{\text{lim}} = 0.39$  x 3.58 x 100 = 140 uW.

To verify that only one scan/frame appears in the measurement aperture, we can determine the scan separation at the distance R from the parameters provided by Perceptron. The camera scans vertically and the frame is 50° in the horizontal field of view. For a rotation rate of 229 Hz and a 6-facet polygon, there are  $6 \times 229 = 1374$ scans/second or 137 scans/frame at the 10 frame/sec rate. At a distance of 979 cm, the horizontal dimension of the 50° field of view would be 2 x 979 tan( $50^{\circ}/2$ ) = 913 cm. The line separation would be:

Line Sep =  $(913 \text{ cm}/\text{frame})/(137 \text{ scans}/\text{frame}) = 6.66 \text{ cm}/\text{scan}.$ 

Since the spacing is 6.6 cm, only one scan would enter the 5 cm measurement aperture during each frame.

Although the Datacamera software allows the scan width to be programmable, the system will be operated only at the maximum angle of 50'. The data analysis software monitors the presence of reference points that have been placed in the scan field, and if they are missing for more than one second (indicating that the camera is not scanning the full field of view), then the system is shut off.

# PRODUCT CLASSIFICATION

The Datacamera is not to be powered during operation unless it is raised on the tower to a height of  $75-110'$  and the platform and tower are stabilized with guy wires. The product is operated only by trained research technicians and engineers, as only a few **VME:** units are to be built for this research project. The fence maintains all observers at a distance of at least 33' from the base of the tower, and with the 75' operating height, the spacing from the Datacamera to an observer would be at least 82'. Since the output is Class I beyond a distance of 32.6', any radiation that could be accessible during operation would be far below the Class I limits.

# **Attachment to 6.4**

**The Class IIIb output of the Datacamera could be accessible to ERIM personnel during senrice. See the report from Perceptron for a description of any laser energy accessible inside the housing.** 

#### **PART 7**

## **COMPLIANCE WITH THE PERFORMANCE REQUIREMENTS**

- 7.1 Protective housing Required for all laser products  $(1040.10(f)(1))$ 
	- 7.1.1 Explain by what means the levels of all laser radiation accessible during operation are maintained within the lowest class that can be used to perform the functions of the product. No explanation is needed for radiation less than the accessible emission limits of Class I.

**Product is Class I** 

Is additional information attached? ( ) Yes  $(XX)$ No

7.1.2 If any collateral radiation in excess of the limits specified in Table VI is accessible during operation, explain why such accessibility is necessary for the product to perform its intended functions. For laser products in which the protective housing prevents human access to collateral radiation in excess of the limits specified in Table VI, explain how the protective housing prevents such access.

There is no collateral radiation accessible

**during operation** 

- 7.2 Safety interlocks Required for all laser products  $(1040.10(f)(2)(i))$ 
	- 7.2.1 Provide a detailed electrical and mechanical diagram of each interlock incorporated into the laser product for radiation safety. Describe how each such interlock prevents access to laser and/or collateral radiation when the protective housing is opened.

**As there is no access to laser energy above** 

**Class I in the VHE installation during operation** 

**or maintenance, interlocks are not required.** 

Are elect/mech diagrams attached? ( )Yes (XX)No Is additional information attached? ( $YES (XX)NO$  **7.3** Defeatable safety interlocks - Applicable to all laser products  $(1040.10)(f)(2)(ii)$  and  $(iii)$ )

**Not applicable** 

Is additional information attached? ( $YES (XX)NO$ 

**7.4** Safety interlock failure - Applicable to all **required** safety interlocks  $(1040.10(f)(2)(iii)$  that prevent access to Class IIIb or **IV** levels of laser radiation.

**Not applicable** 

Is additional information attached? ( $YES (XX)NO$ 

- **7.5** Remote interlock connector Applicable to Class IIIb or IV laser systems  $(1040.10(f)(3))$ 
	- 7.5.1 Describe the electrical and mechanical construction and operation of the remote interlock connector. Give its circuit and physical locations.

# **Not applicable for Class I**

Are elect/mechanical diagrams attached? ( ) Yes  $(XX)$ No

Is additional information attached? ( ) Yes  $(XX)$ No

- 7.6 Key control Required for Class IIIb or IV laser systems  $(1040.10(f)(4))$ 
	- 7.6.1 Describe the electrical and mechanical construction of the key-actuated master control.

**Not applicable for Class I**  Are elect/mechanical diagrams attached? ( $YES (XX)NO$ 

Is additional information attached? ( ) Yes  $(XX)$ No

- 7.7 Laser radiation emission indicator Required for Class In, IIIa, IIIb, or IV laser systems  $(1040.10(f)(5))$ 
	- 7.7.1 Describe in detail the mechanical and electrical characteristics of all emission indicators installed pursuant to Section  $1040.10(f)(5)(i)$  or (ii) and give their locations. ibe in detail the mechanical and electrical<br>
	xteristics of all emission indicators installed<br>
	ant to Section 1040.10(f)(5)(i) or (ii) and give<br>
	locations.<br>
	Not applicable for Class I

Are elect/mechanical diagrams attached? ( )Yes (XX)No Is additional information attached? ( $YES (XX)NO$ 

7.7.2 Record in the appropriate space below the length of time each emission indicator of Class IIIb and IV laser systems is actuated prior to the emission of accessible laser radiation.

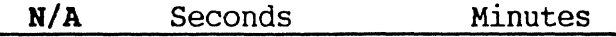

7.8 Protective eyewear - Applicable to Class 11, IIIa, IIIb, or **IV** laser systems (1040.1O(f)(5)(iv)). State whether protective eyewear is supplied or recommended for use with the laser system. If so, confirm that any visible emission indicator can be clearly seen through the protective eyewear.

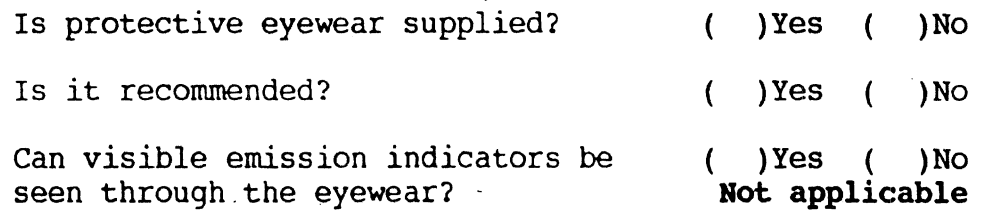

- $7.9$ Beam attenuator - Required for Class 11, IIIa, IIIb, or IV laser systems (1040.10(f)(6))
	- **7.9.1** For each **beam** attenuator, describe the mechanical and electrical characteristics and how, when actuated, the attenuator prevents access by any part of the human body to all laser and collateral radiation in excess of the accessible emission limits of Class I and Table **VI** .

# **Not applicable for Class I**

Are elect/mechanical diagrams attached? ( ) Yes  $(XX)$ No

Is additional information attached? ( ) Yes  $(XX)$ No

7.9.2 Discuss the permanency of attachment of each beam attenuator

 $N/A$ 

# Is additional information attached? ( ) Yes  $(XX)$ No

7.10 Location of controls - Applicable to Class II, IIIa, IIIb, or IV laser products  $(1040.10(f)(7))$ 

Explain how the location of each of the operation and adjustment controls of the laser product is such that human exposure to laser or collateral radiation in excess of the accessible emission limits of Class I and Table VI is unnecessary for operation or adjustment of such controls.

**Not applicable for Class I** 

Is additional information attached?  $($  ) Yes  $(XX)$ No

- **7.11** Viewing optics Applicable to all laser products  $(1040.10(f)(8))$ 
	- 7.11.1 State whether all laser and collateral radiation accessible by virtue of viewing optics, viewports, and display screens incorporated into the reported model of laser product is less than the accessible emission **limits** of Class I and Table VI during operation and maintenance.

REMINDER: Report in Part 5 the locations and identification of laser and collateral radiation made accessible by viewing optics, viewports, and display screens. In Part 6, report the highest levels.

**There are no viewinq optics in the product** 

Is additional information attached? ( )Yes ( )No

7.11.2 Describe in detail, using diagrams or photographs and radiation transmission or reflection spectra, each shutter or variable attenuator incorporated into viewing optics, viewport, or display screens. Describe how exposure of the eye to laser or collateral radiation in excess of the accessible emission Limits of Class I and Table VI is prevented whenever the shutter is opened or the attenuator is varied.

**Not applicable** 

Is additional information attached? ( ) Yes  $(XX)$ No

7.11.3 Describe how opening the shutter or varying the attenuation is prevented when exposure of the eye to laser or collateral radiation in excess of the accessible emission limits of Class I and Table VI is possible upon failure of such means as required by Section  $1040.10(f)(8)(ii)$ .

**Not applicable** 

Is additional information attached? ( ) Yes  $(XX)$ No

**7.12** Scanning safeguard - Required for certain laser products with scanned laser radiation  $(1040.10(f)(9))$ 

Describe the mechanical, electrical, and functional characteristics of any required scan failure safeguard.

NOTE: **A** safeguard is required when scan failure would cause the product to exceed the emission limits of the class of the product, or in the case of Class **IIIb** or IV laser products would cause the accessible emission limits of the class of the scanning level to be exceeded.

# **See the Perceptron report for a discussion of**

# **the scanning safeguard.**

Are elect/mechanical diagrams attached? ( ) Yes  $(XX)$ No

Is additional information attached? ( ) Yes  $(XX)$ No

- 7.13 Medical laser product Applicable to Class **I11** or IV medical laser products intended for in-vivo surgical, therapeutic or diagnostic irradiation of the human body.
	- 7.13.1 Describe the means incorporated into the product to measure the level of laser radiation intended for irradiating the human body; include circuit diagrams and optical system diagrams.

**Not applicable** 

 $\left\{ \right.$ 

Is additional information attached? ( )Yes  $(XX)$ No

7.14 Manual Reset - Applicable to Class IV laser **systems**  manufactured after August 20, 1986.

Provide the circuit and physical description and location of the means provided to require manual restart following interruption of emission following power failure or deactivation through the remote interlock connector.

**Not applicable for Class I** 

Is a circuit diagram attached? ( ) Yes  $(XX)$ No

#### **PART 8**

## **QUALITY CONTROL TESTS AND TESTING PROCEDURES FOR COMPLIANCE**

8.1 Attach, and identify as attachments to Part 8, samples of all documents that describe, specify, or relate to procedures or tests used to ensure compliance of your reported product with the standard, including compliance with all performance, labeling, and informational requirements. These may include (check those items attached):

- ( ) specification controls for critical components,
- ( ) manufacturing and assembly control procedures,
- ( ) inspection and test control procedures,
- ( ) assembly and test traveler forms,
- ( ) inspection and test reports and checklists, and/or ( )other(s) -
- 

(specify)

8.2 If formal quality control and testing procedures have not been implemented or are not sufficient to assure that your  $product(s)$  will comply with the standard, explain how you assure that your products comply and submit supporting documentation.

# See the attached procedure for the low-quantity

#### **production**

Is add'l information/documentation attached?  $(XXX)Yes$  ( )No

NOTE: Section **1010.2(c)** requires that certification be based on a test, in accordance **with the** standard, of each unit or on a program in accordance **with** good manufacturing practices. Failure to maintain an adequate testing program my result in disapproval of the program by **CDRH.** 

# **PART 9**

# **LIFE AND ENDURANCE TESTING**

Describe those tests and controls used to ensure that the reported product will remain in compliance with the standard during its useful life. Items to be addressed include:

**9.1** Dimensional stability and rigidity of mechanical parts and assemblies such as housings and mounts

**See attached** 

Is add'l information/documentation attached? (XXX)Yes ( )No

9.2 Design and ratings of electrical and electronic components

**See attached** 

Is add'l information/documentation attached? (XXX)Yes ( )No

9.3 Environmental stability of components such as filter materials, coatings, and adhesives

**Not applicable** 

Is add'l information/documentation attached? ( ) Yes  $(XXX)$ No

-- -- - --

**9.4** Design and testing of features designed to meet performance requirements

#### **See attached**

Is add'l information/documentation attached?  $(XXX)Yes$  ( )No

9.5 Other factors that might affect your product's radiation safety

NOTE: Maintenance and/or service instructions must include schedules for maintenance and replacement of those components related to the compliance of the product that may be expected to be replenished or replaced during the life of the product. Maintenance and/or service instructions must include<br>ules for maintenance and replacement of those<br>nents related to the compliance of the product that may<br>pected to be replenished or replaced during the life of<br>roduct.<br>See

Is add'l information/documentation attached? (XXX)Yes ( )No

# **Attachment to Section 9**

The output power level is established by the Datacamera manufacturer, however, there is a considerable safety margin in the accessible radiation below the Class I limits during operat ion.

See the report from the Datacamera manufacturer for a discussion of the adequacy of the Datacamera protective housing, the scan failure mechanism, and the labels and Class IIIb features on that housing.

Thus no special life tests are required at **ERIM.** 

# **PART 10**

# **INSTRUMENTATION AND CALIBRATION**

Describe those tests and controls used to ensure that the reported product will remain in compliance **with** the standard during **its**  useful life.

As the laser energy that is accessible during

**operation, maintenance and service is determined from** 

**the data specified by the Datacamera manufacturer,** 

# **no calibrated measurements are needed.**

Is add'l **information/documentation** attached?( ) Yes  $(XXX)$  No

# Vehicle Motion Environment Measurement System (VME-MS)

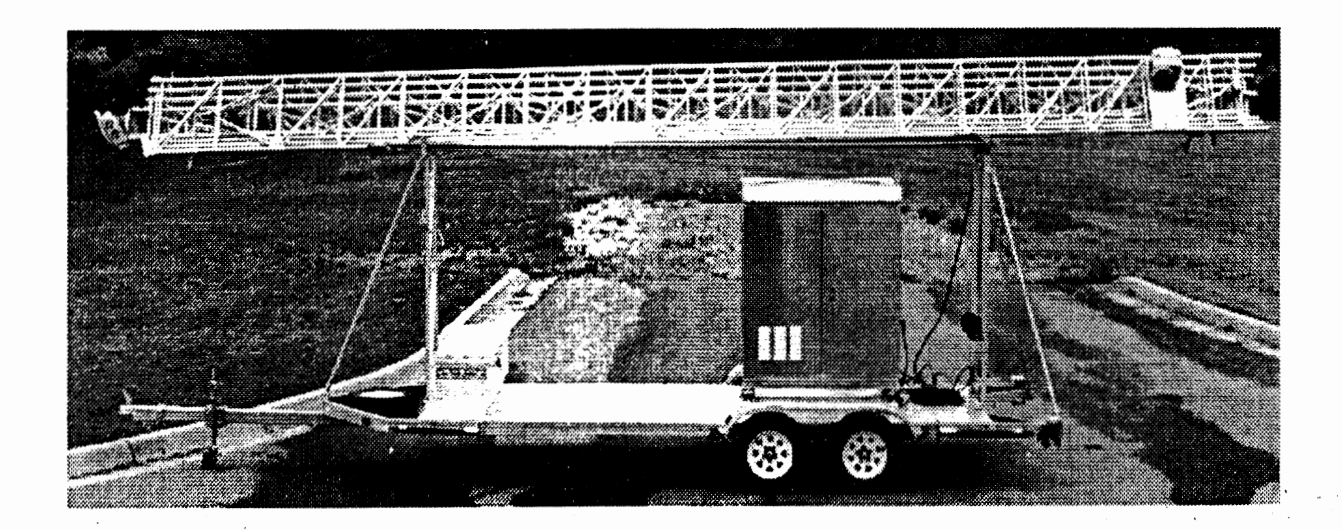

# Operator's Manual (See Appendix E)

# Appendix E

# VME-MS Operator's Manual

This Appendix contains the VME-MS Operator's Manual providing necessary information for deployment and operation of the VME measurment system.

# Vehicle Motion Environment Measurement System (VME-MS) Operator's Manual

# NOVEMBER 1995

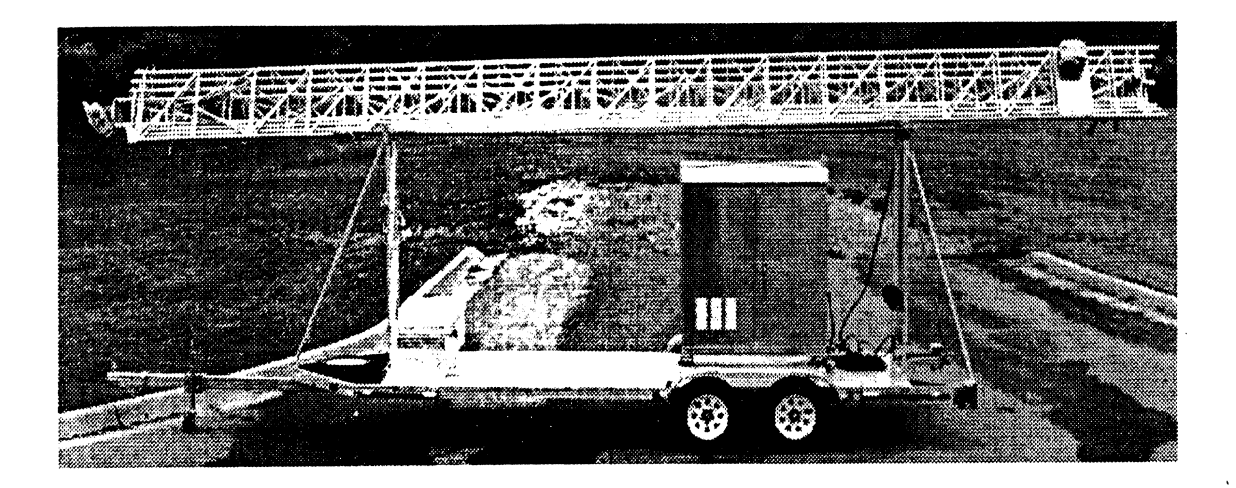

Prepared for:

University of Michigan Office of Contracts Administration Ann Arbor, MI 48 109- 1 248

Contract Number: V09098

# TECHNICAL REPORT STANDARD TITLE PAGE

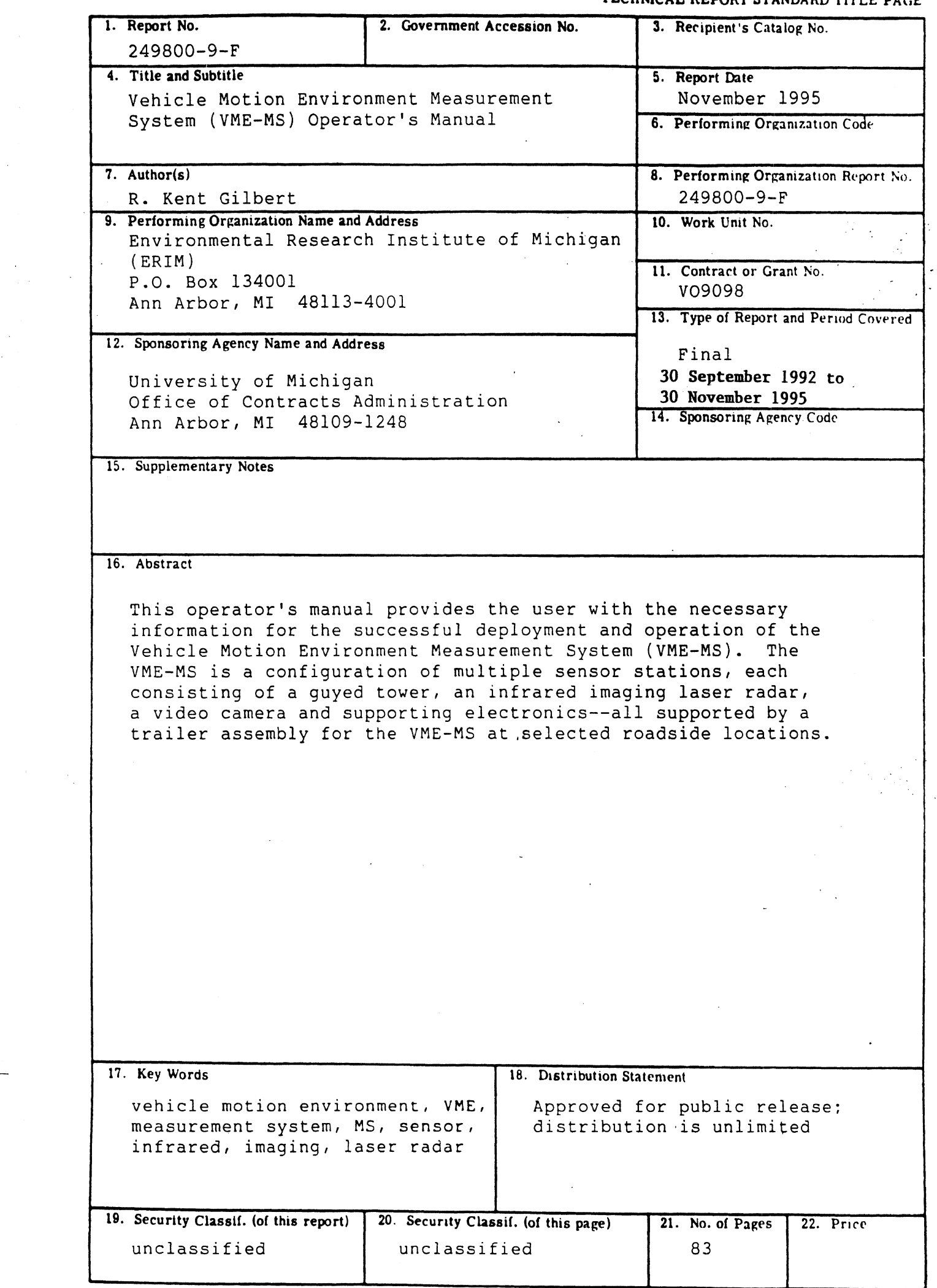

 $\sim$ 

 $\hat{\mathcal{A}}$ 

 $\ddot{\phantom{1}}$ 

 $\hat{\mathcal{A}}$ 

 $\label{eq:2.1} \frac{1}{\sqrt{2}}\left(\frac{1}{\sqrt{2}}\right)^{2} \left(\frac{1}{\sqrt{2}}\right)^{2} \left(\frac{1}{\sqrt{2}}\right)^{2} \left(\frac{1}{\sqrt{2}}\right)^{2} \left(\frac{1}{\sqrt{2}}\right)^{2} \left(\frac{1}{\sqrt{2}}\right)^{2} \left(\frac{1}{\sqrt{2}}\right)^{2} \left(\frac{1}{\sqrt{2}}\right)^{2} \left(\frac{1}{\sqrt{2}}\right)^{2} \left(\frac{1}{\sqrt{2}}\right)^{2} \left(\frac{1}{\sqrt{2}}\right)^{2} \left(\$ 

 $\label{eq:2.1} \frac{1}{2} \sum_{i=1}^n \frac{1}{2} \sum_{j=1}^n \frac{1}{2} \sum_{j=1}^n \frac{1}{2} \sum_{j=1}^n \frac{1}{2} \sum_{j=1}^n \frac{1}{2} \sum_{j=1}^n \frac{1}{2} \sum_{j=1}^n \frac{1}{2} \sum_{j=1}^n \frac{1}{2} \sum_{j=1}^n \frac{1}{2} \sum_{j=1}^n \frac{1}{2} \sum_{j=1}^n \frac{1}{2} \sum_{j=1}^n \frac{1}{2} \sum_{j=1}^n \frac{$ 

 $\label{eq:2.1} \frac{1}{\sqrt{2}}\int_{\mathbb{R}^3}\frac{1}{\sqrt{2}}\left(\frac{1}{\sqrt{2}}\right)^2\left(\frac{1}{\sqrt{2}}\right)^2\left(\frac{1}{\sqrt{2}}\right)^2\left(\frac{1}{\sqrt{2}}\right)^2\left(\frac{1}{\sqrt{2}}\right)^2\left(\frac{1}{\sqrt{2}}\right)^2\left(\frac{1}{\sqrt{2}}\right)^2\left(\frac{1}{\sqrt{2}}\right)^2\left(\frac{1}{\sqrt{2}}\right)^2\left(\frac{1}{\sqrt{2}}\right)^2\left(\frac{1}{\sqrt{2}}\right)^2\left(\frac$ 

# **VME -MEASUREMENT SYSTEM OPERATOR'S MANUAL**

# **Table of Contents**

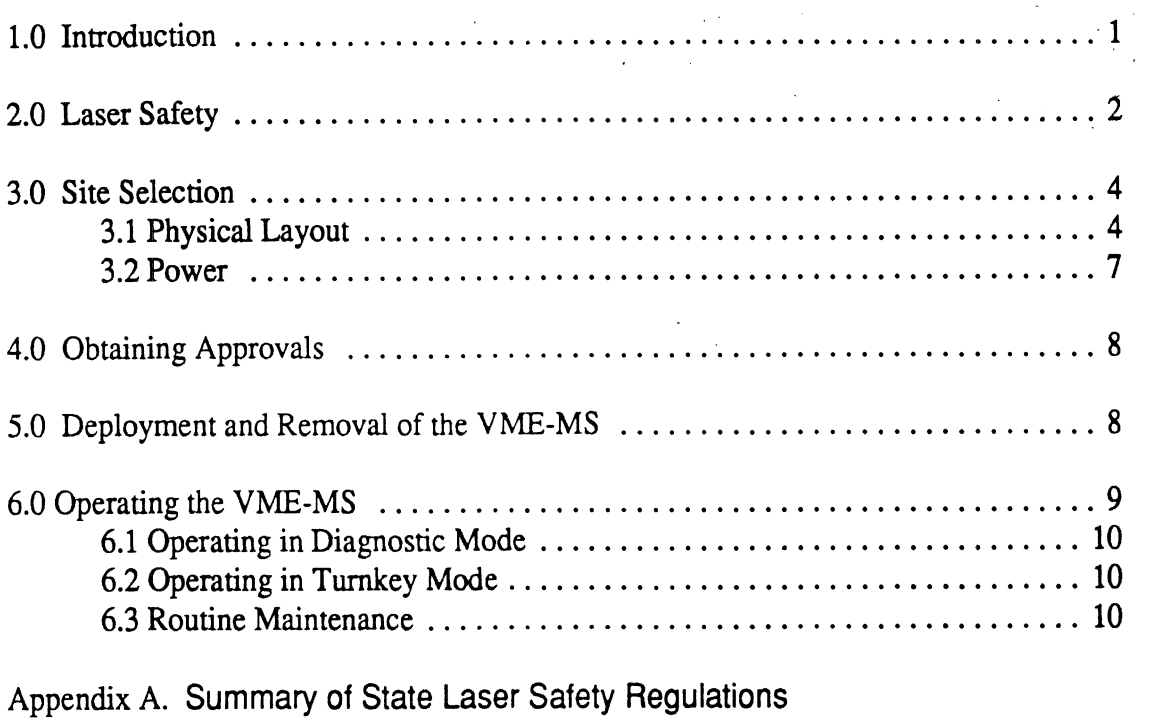

Appendix B. Perceptron LASAR® Datacamera Operation Manual

Appendix C. Trailer/Tower/Anchor Operation Manual

# **List of Figures**

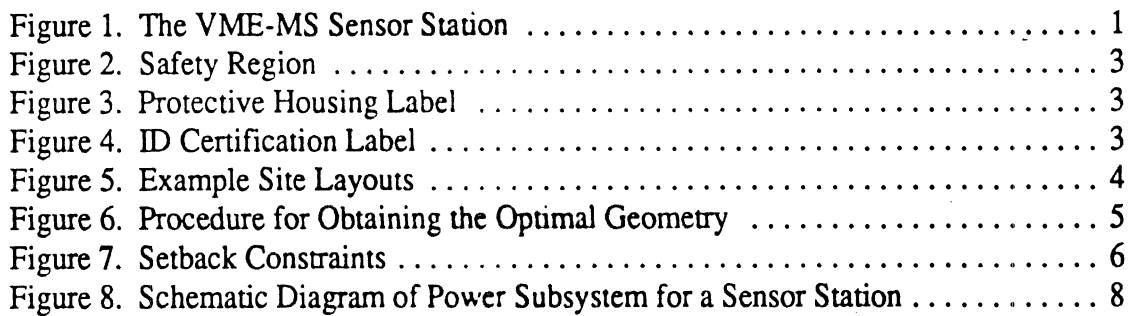

 $\label{eq:2.1} \mathcal{L}(\mathcal{L}^{\text{max}}_{\mathcal{L}}(\mathcal{L}^{\text{max}}_{\mathcal{L}}(\mathcal{L}^{\text{max}}_{\mathcal{L}}(\mathcal{L}^{\text{max}}_{\mathcal{L}^{\text{max}}_{\mathcal{L}}})))))$ 

# **1.0 Introduction**

This manual provides the user with the necessary information for the successful deployment and operation of the Vehicle Motion Environment Measurement System (VME-MS). The VME-MS is a configuration of multiple sensor stations, each consisting of a guyed tower, an infrared imaging laser radar, a video camera and supporting electronics all supported by a trailer assembly for the VME-MS at selected roadside locations (see Figure 1).

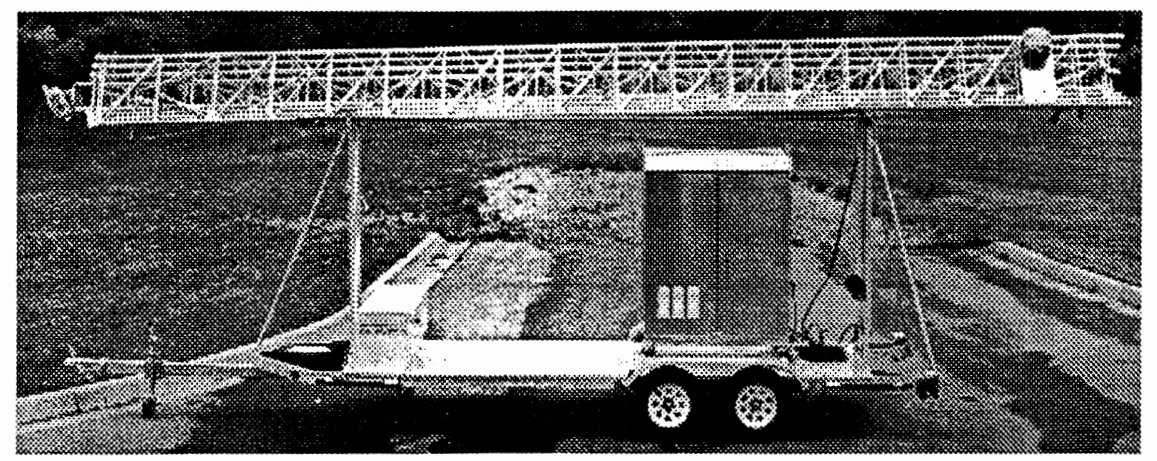

**Figure 1. The VME-MS Sensor Station** 

Operation can occur in one of two modes: Diagnostic or Turnkey. The system is operated in diagnostic mode by trained engineers and scientists for the purpose of system initialization, assessing system performance and for gathering data necessary for track file algorithm refinement and improvement. The Turnkey mode is the normal operating mode of the system, and should be operated by personnel trained in system operations and apprised of all safety regulations.

All personnel operating the **VME-MS** in either diagnostic or turnkey mode must be trained and knowledgeable staff. The procedural and precautionary instructions embodied in this report, **are** for system deployment, operation, and removal, and must be strictly adhered to in both diagnostic and **turnkey** scenarios.

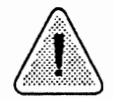

# WARNING: No one shall operate the VME-MS unless previously ,:\* ......... >:,:' ..... :. ...... ..... **instructed in proper procedures and precautionary matters** A ...........................

This manual is organized in five sections and three appendices. In general, the sections are geared toward providing **precauuonary** measures, safety considerations, and examples of deployment scenarios. Section **2** presents safety issues related to the infrared imaging

laser radar deployed at the top of each 100 ft. tower. Section **3** of this manual outlines considerations for selecting a deployment site. Section 4 presents the process of obtaining the necessary approvals **from** local government agencies. Section 5 details the mechanics of deploying a VME-MS. In contrast to the body of the manual, the appendices include detailed step-by-step rules and procedures required for successful and safe operation of the VME-MS. Specifically, Appendix A contains additional laser safety regulations enforced by individual states, Appendix B contains the laser sensor operation/safety manual provided by the sensor manufacturer, and Appendix C contains the detailed deployment instructions for the trailers, telescoping towers, anchors, and guy wires provided by the manufacturer.

# **2.0 Laser Safety**

This section describes the necessary precautions for operating the imaging laser radar  $(LASAR$  Datacamera<sup>TM</sup>), which houses an infrared laser diode. The LASAR Datacameras<sup>TM</sup> were custom-manufactured by Perceptron and provided to ERIM as Class IIIb certified sensors for incorporation as a subsystem into the VME-MS traffic monitoring system. These Class IIIb certified laser sensors are deployed atop 100 foot high towers. High towers, security fences, and 24-hour security guard surveillance ensure Class I radiation levels at all accessible regions during operation. In fact, radiation levels are considered eye-safe beyond five feet from the aperture, and beyond 33 feet when viewed with 7X magnification binoculars. Figure **2** depicts the safe and hazardous regions in the proximity of the sensor in its recommended deployment configuration. The following precautions shall be posted at each sensor station to ensure laser safety during deployment, operation, and removal (See Section 5.0 and Appendix C for detailed procedure). The protective housing (DANGER) label, visible at the base of the tower and at the controls, and the ID certification label located on the electronics console are shown in Figures **3** and **4,** respectively.

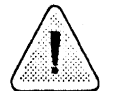

**WARNING: Do not physically connect power cables until the tower is at its operational height.** 

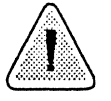

**CAUTION: Use of controls or adjustments or the performance of procedures other than those specified in the operators manual may result in'hazardous invisible radiation exposure.** 

These warnings shall be explicitly. reproduced in their entirety and clearly visible at the base of each station.

# **VME -MEASUREMENT SYSTEM OPERATOR'S MANUAL**

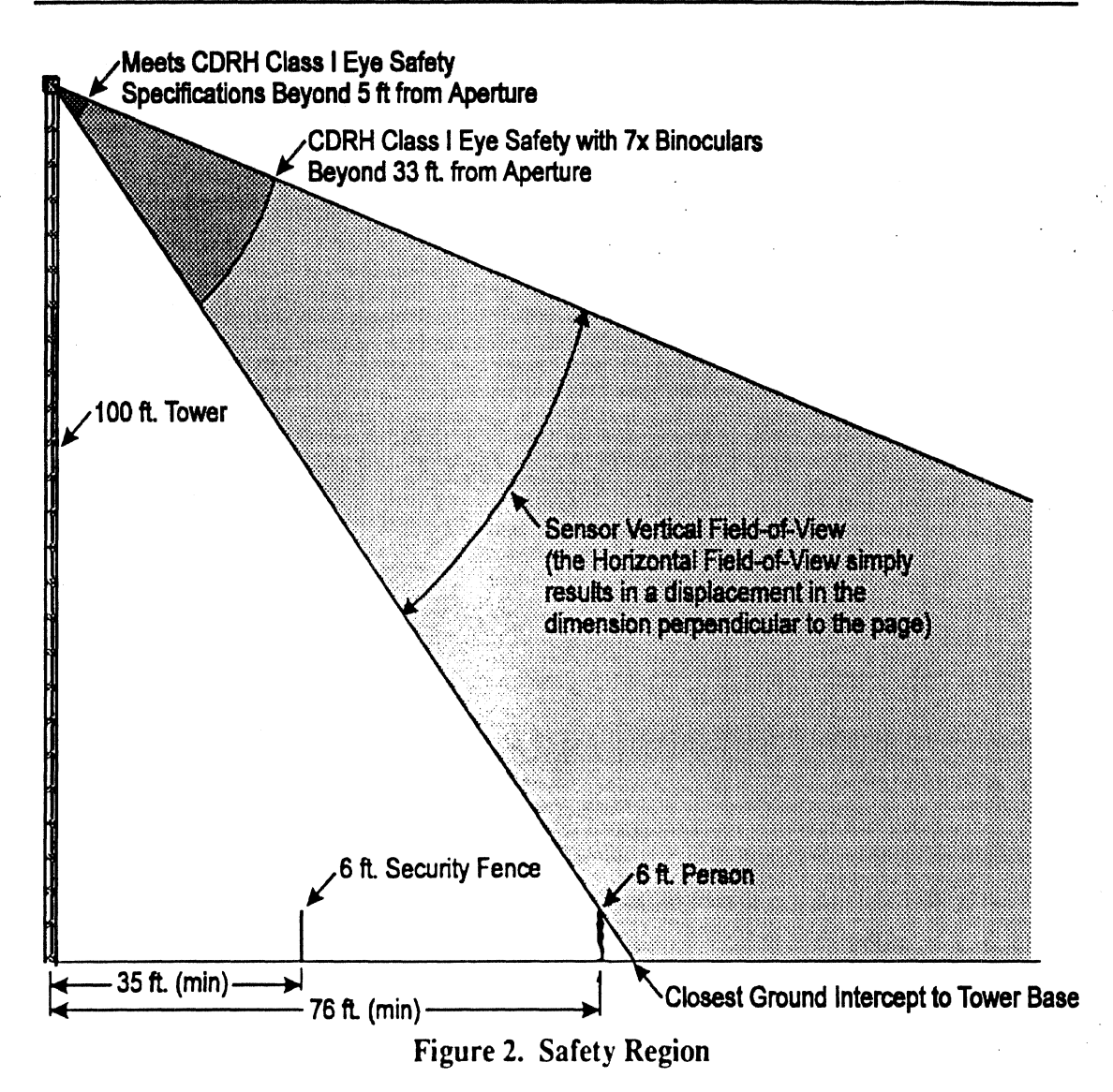

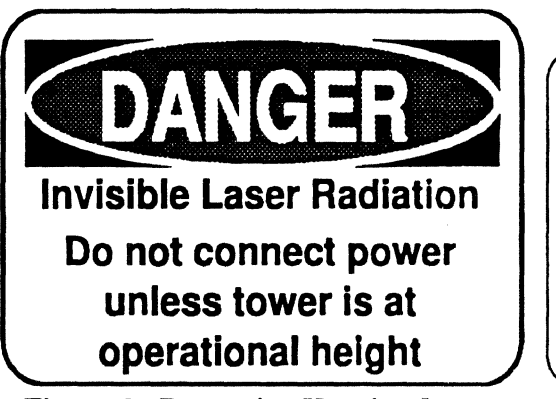

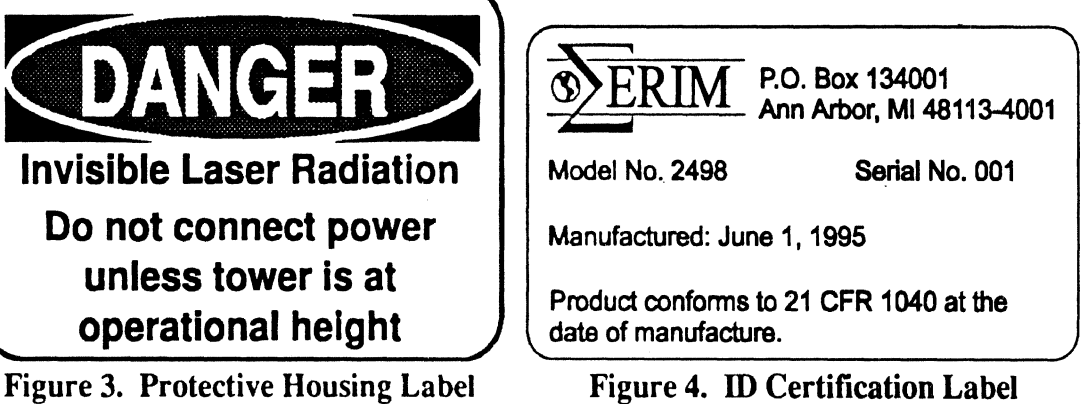

All cables connecting the electronics enclosure to the sensor head must be disconnected at the electronics enclosure until the tower is fully deployed. This precaution is necessary to ensure that hazardous radiation cannot be accessible during deployment of the Sensor Stations and to protect the cables from excessive strain during tower extension.

The imaging laser radars are scanning systems. As long as the laser beam is scanned, the above safe ranges apply. If for any reason the polygon mirror scan mechanism should fail, there exists an electronic safety interlock which immediately shuts off power to the laser, thus preventing hazardous exposure. (See Appendix B, the Perceptron Datacamera<sup>™</sup> Operation Manual, for more detail).

# **3.0 Site Selection**

The VME system has been designed to allow for a wide variety of configurations to promote maximum flexibility in selecting a site based on traffic phenomena of interest. This section presents issues and requirements that must be addressed when selecting a deployment site. Two generic site layouts are shown in Figure 5. Figure 5a illustrates the nominal configuration which covers approximately 600 feet of contiguous roadway, Figure 5b illustrates how the same three sensor stations could be configured to cover a four-way intersection. The actual procedures for deployment and removal of the installation are presented in Section 5.0 and Appendix C.

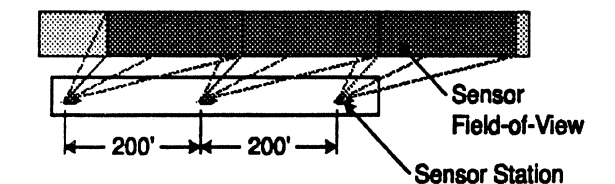

**(a) Three Sltcw for Contiguous Coverage of Roadway** 

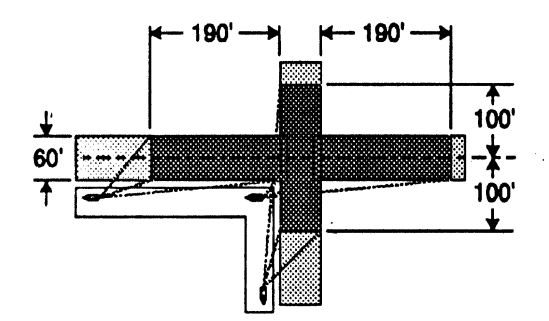

@) **Three Sites Spaced Around Intersection Figure 5. Example Site Layouts** 

# **3.1 Physical Layout**

The deployment site should be selected to maximize the "number of samples on the roadway" subject to the constraints presented in this section. ERIM has developed a software spreadsheet tool which allows the user to trade-off various parameters to find

# **VME -MEASUREMENT SYSTEM OPERATOR'S MANUAL**

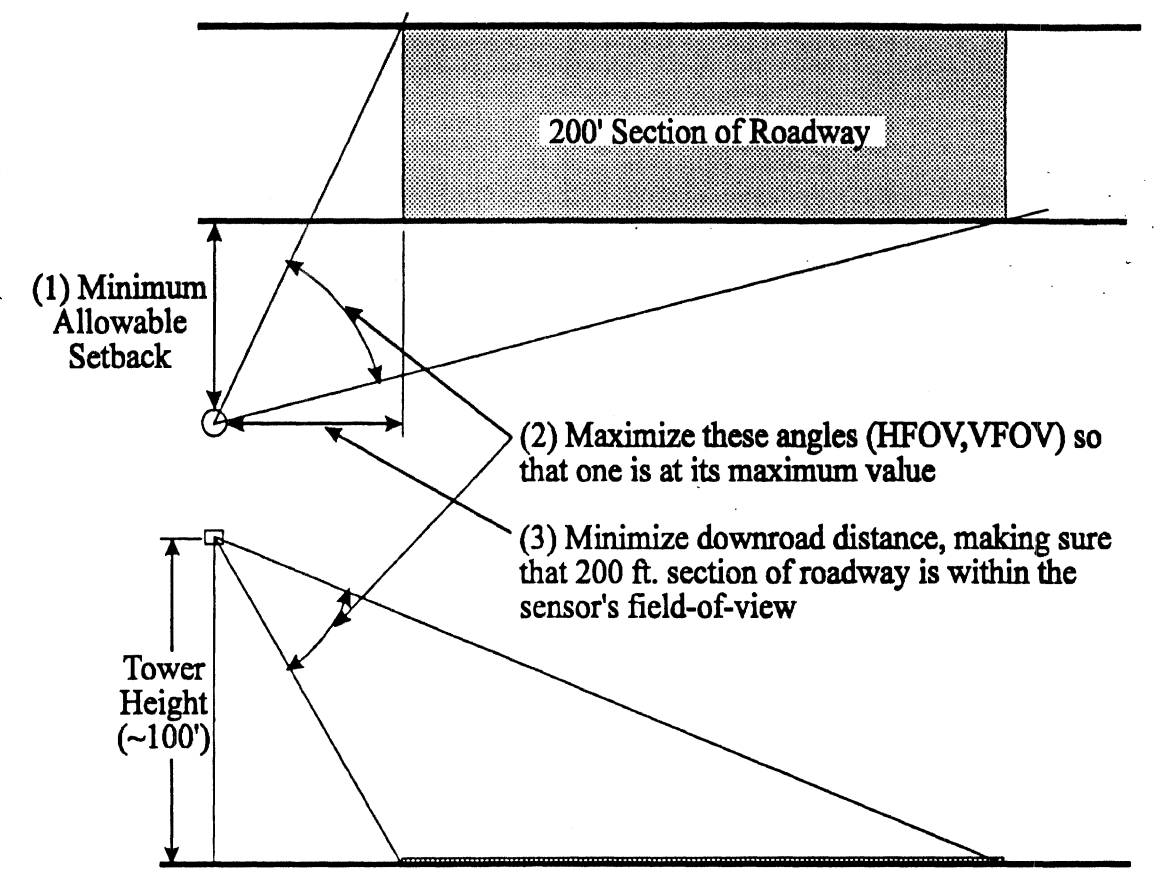

**Figure 6. Procedure for** Obtaining **the Optimal Geometry** 

the best geometry for a given site. Given a collection site, the software allows a designer to configure the sensor stations in such a way as to maximize the quality of the data collected. Figure 6 shows the general procedure for obtaining the best geometry at a given site. The following items all go into the design of the physical site layout.

*Obscurations:* There should *be* a clear line of sight from the Laser Sensor Head to the section of roadway being monitored. Any obscurations due to trees, buildings, overpasses, etc. will degrade the ability of the VME-MS to produce seamless track files. Substantial obscuration will severly limit the quality of the track-file data.

*Terrain grade:* The *VME-MS* has been designed to accommodate a wide variety of viewing geometries and therefore is not very sensitive to terrain grade from an innaging and measurement perspective. Tower leveling and guying criteria, however, must be considered when selecting a terrain with a large gradient. Wherever possible a site with minimum relief is best.

# **VME -MEASUREMENT SYSTEM OPERATOR'S MANUAL**

# *Setback:* **From** a

measurement fidelity perspective it is desirable to be as close to the area of interest as possible. Area coverage, beam footprint, right-of-way, guy wire locations and laser safety impose constraints on the closest available setback. Figure 7 illustrates the manner in which these constraints dictate the minimum obtainable setback.

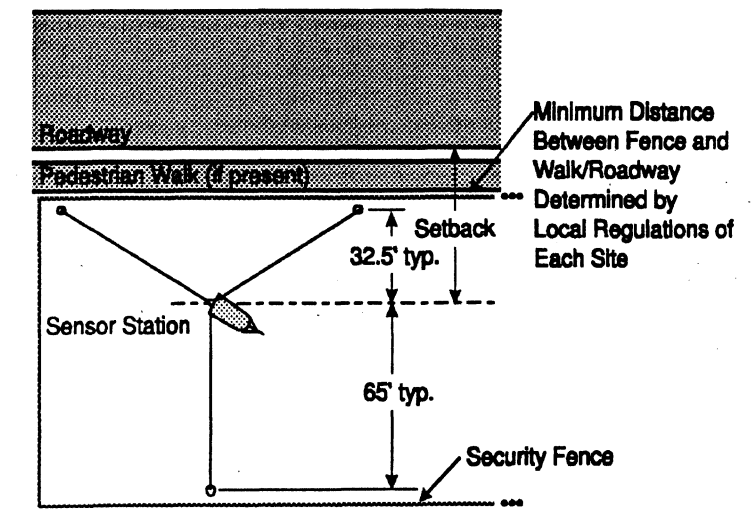

**Figure 7. Setback Constraints** 

# *Tower Separation:* The

separation between towers should be chosen such that the multi-tower deployment geometry will provide contiguous coverage of a stretch of roadway. It is also advantageous to include some overlap of the covered areas (e.g., 5% of covered area) to help facilitate track handoff from one sensor station to the next. Each Sensor Station has been designed to be capable of covering a 200 foot long section of roadway with sufficient resolution to track vehicular dynamics.

*Tower height:* Tower height should be selected in conjunction with setback and separation to provide optimum measurement fidelity. The towers have been selected to accommodate a nominal 100 foot height above the roadway. It is desirable to exploit local terrain relief to gain additional height, if at all possible. In general, a higher tower mitigates obscuration and projects a higher percentage of the sensor imaging area on to the region of interest. The minimum usable tower height is 75 ft., below which eye safety, obscuration and geometry constraints preclude acquiring acceptable data in a safe manner.

Due to the height of the towers and the fact that the tower is not designed to be climbed, the following warning should be posted at the base of each tower at the time of deployment.

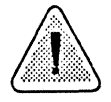

# **WARNING: Never climb tower. The tower structure is not**  designed to bear the additional weight of a person and may **collapse upon itself.**

*Trailer access:* The site should be chosen such that there exists adequate access for the tower trailer to be maneuvered and positioned in the desired location using a vehicle capable of towing over 3000 lbs and handling a tongue weight of up to **800** lbs.

# **VME -MEASUREMENT SYSTEM OPERATOR'S MANUAL** -

*Guys, anchors, and soil composition:* The tower locations must be amenable to positioning the required supporting guy wires. The guy wires must have an obstructionfree path from the tower attachment points to the ground. The number and size of the guy wire anchors must be selected based on the soil composition (e.g., sandy soil requires more and larger anchors than clay soil). Refer to Appendix C for guidelines for selecting anchors. It will be necessary to conduct a structural loading analysis and soil load bearing capacity test prior to selecting the number, size and type of anchor. Before anchoring, contact MISSDIG to locate any utility cables in the vicinity.

*Security fence:* The towers, guys, and enclosures shall be isolated from public access. The site plan shall be amenable to a six foot high security fence encompassing the entire system deployment. Also, there shall be 24-hour surveillance by a security guard with a clear line-of-sight to the site entry and a security system around the periphery of the fence to deny access to unauthorized personnel. Surveillance cameras or intrusion detectors around each sensor station may be employed to aid the security guard.

*Scene FiducialslReferences:* Small objects (i.e., spheres or flat surfaces) coated with retroreflective material should be strategically deployed in the scene. These reference points will be used to perform a bulk registration of the collected imagery, They also will be used to ascertain proper system performance. If the references are not found as expected in the imagery, then the software will detect a failed state and will shut the system down. This acts as an additional interlock to detect a failed scan mechanism. Some of the fiducials should be positioned in regions where two sensor fields-of-view overlap. This will aid in vehicle track handoff.

*Survey:* The site should be professionally surveyed to determine the exact locations of the towers and the fiducials. Survey data will be input to the track generation algorithms to form a local reference frame.

# **3.2 Power**

Each enclosure shall be provided bi-phase service. The air conditioner and heater are connected to one phase, but **will** never operate simultaneously. The air conditioner requires 880 Watts continuous line power and the heater requires 500 Watts. The surge

current for the air conditioner is 20 Amps. The computer and electronic equipment housed in each enclosure are connected to the other phase of the bi-phase service and require a conservatively estimated 500 Watts. Figure 8 shows a schematic diagram for power from a public utility

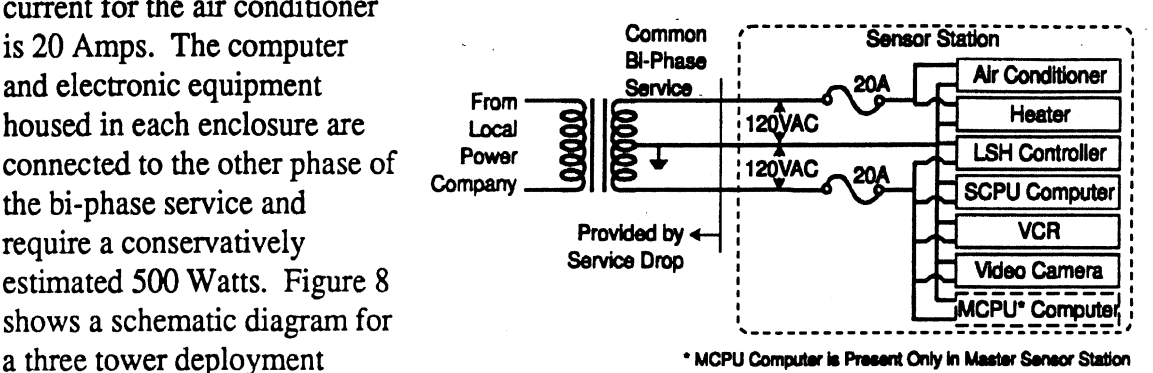

using a three phase service **Figure 8. Schematic Diagram of Power Subsystem**  drop. The design assumes that **for a Sensor Station** 

will be available. It will be necessary, therefore, to contact the local electrical utility to arrange for an electrical service drop. Power cable hook up to service drop shall be performed by a qualified electrician after obtaining the necessary permits.

# **4.0 Obtaining Approvals**

For each deployment site. the site plan should be submitted to the Federal Aviation Administration (FAA) to ensure compliance with regulations on height of structures. Also, approvals and permits at appropriate levels (e.g., state, county, municipality) must be obtained prior to deployment. Consult local authorities to ascertain the necessary approval chain because the process will **vary** from location to location. Any height and setback variances must be obtained prior to the deployment of the system. This approval process can often be time consuming, so plan ahead and begin the approval process during the early planning stages.

# **5.0 Deployment and Removal of the VME-MS**

It is very important that procedural instructions be closely followed when deploying or removing the VME-MS. This section outlines the procedure to be followed in the deployment and removal of each sensor station. The general procedure is as follows:

# **VME -MEASUREMENT SYSTEM OPERATOR'S MANUAL**

- Identify a location for which to study traffic phenomena., Refer to section **3**   $1.$ of this manual for a discussion of important issues to consider when attempting to optimally cover a site.
- Contact the FAA about the existence of any height restrictions and file any  $2.$ necessary forms required for approval.
- $3.$ Contact the local and state agencies to obtain the necessary approvals and file forms that need to be obtained concerning the site, including any height and setback variances.
- 4. Perform any soil loading tests necessary to ensure anchor stability.
- $5<sub>1</sub>$ Erect Fencing at the site and Contact a security provider for a security guard and alarm/CCTV system
- 6. Position and level the trailers in the proper locations.
- Erect the towers per the manufacturer's instructions, found in Appendix C. 7. Remember to not connect the power to the laser controller until the tower has been deployed to operational height.
- Scene fiducials/references should be deployed according to considerations 8. found in section 3.
- 9. Have the site professionally surveyed to determine the exact locations of towers and scene fiducials.
- Post all required signs and ensure that all warning labels are readily visible at the base of each sensor station.
- 11. Connect power to the laser controller and ensure proper operation.

Upon completion of the data collection, the towers should be telescoped inward and set on the trailer, again by the manufacturer's instructions found in Appendix C. All Signs, Fencing, etc. erected at the site shall also be removed after the system is removed from the site for storage.

# **6.0 Operating the VME-MS**

After the steps for deploying the VME-MS, outlined in section 5 have been properly accomplished, the system will undergo an initialization process. This process will include a warm-up step to ensure that all equipment has power and a surveying step to locate the scene fiducials with the sensors and establish a site coordinate system. Once the initialization process is complete, the system will be operated in either one of the following two modes: diagnostic and turnkey.

# **6.1 Operating in Diagnostic Mode**

Upon completion of system deployment and initialization, a series of tests **will** be conducted by trained **ERIM** staff to assess the proper operation of the system and the quality of the collected data. Some short sequences of vehicular traffic may be collected and analyzed at the site to ensure proper performance. Diagnostic mode is interactive and, upon successful completion, evolves naturally into Turnkey mode.

# **6.2 Operating in Turnkey Mode**

As the name suggests, turnkey mode is carried out with no (or very little) human intervention. Once proper system performance and acceptable data quality has been ensured by the diagnostic tests, the system is left to operate autonomously. On a daily basis, a trained operator should verify the continued operation of the system and should change the data tapes that contain all of the information saved over the previous **24** hour collection time. In addition, he should visually inspect the site, including trailers, guy wires and fence. If the operator notices any condition not discussed in this manual or finds that the system has shut itself down, he should immediately contact the appropriate authority.

# **6.3 Routine Maintenance**

The following routine maintenance should be carried out on an as-needed basis or in compliance with the operation manuals of the corresponding subassemblies.

- 1. Air Conditioner filter cleaning. The **NC** filter should be cleaned regularly to ensure adequate cooling. The frequency of cleaning depends on the environment (e.g., high dirt or dust region will require frequent cleaning).
- **2.** Lubricate the trailer and check trailer tire pressure as described in the trailer operation manual.
- **3.** Charge the tower deployment battery as needed.
- **4.** Clean the data tape drives. Both the DDS and VCR tape drives may need periodic cleaning. Again. the frequency of cleaning is environment dependent. If the VCR is giving a fuzzy or snowy picture, then probably both DDS and VCR tape dnves should be cleaned. Since the DDS tape is just storing numbers it is difficult to tell when the tape drive is getting dirty.
- **5.** Laser Sensor window cleaning. The window of the laser sensor should be cleaned regularly to accordance with the Perceptron LASAR Datacamera Operation Manual.

# **VME -MEASUREMENT SYSTEM OPERATOR'S MANUAL**

No internal service of the LAS **AR** Datacamera should be performed without explicit approval of Perceptron.

 $\label{eq:2.1} \mathcal{L}(\mathcal{L}) = \mathcal{L}(\mathcal{L}) = \mathcal{L}(\mathcal{L}) = \mathcal{L}(\mathcal{L}) = \mathcal{L}(\mathcal{L})$ 

 $\label{eq:2} \frac{1}{\sqrt{2\pi}}\frac{1}{\sqrt{2\pi}}\frac{1}{\sqrt{2$ 

# Appendix **A**

# Summary of State Laser Safety Regulations

# SUMMARY OF STATE LASER SAFETY REGULATIONS

The following is a listing of the regulations from the various states - this is believed to be current to February 1994. Note that these regulations apply to user installations and service centers, and are not product requirements.

#### New York State

The New York State Industrial Code 50 requires that each installation be registered, unless the product is exempted or "approved" by the state. Control measures would also apply to the installations which are not exempt, They are in the process of modifying their regulations to consider as "approved" any product that is certified to CDM Class **IIIa** or **below.** 

Class I products are normally exempt during operation. Persons doing service on products with embedded Class **I11** or Class **IV**  lasers may need to be registered with the state unless the manuals and procedures specify that the laser be turned off during service. Their address is: Radiological Health Unit, **NY** State Dept of Labor, 1 Main St., Brooklyn, **NY** 11201. The contact is Mr. George Kasyk at (718) 797-7642 or -7636.

#### Texas

Class I installations are exempt from registration and most requirements. Contact the Occupational Health Branch, Texas State Dept of Health, 1100 W. 49th St., Austin TX 78756.

#### Massachusetts

They are interpreting their 10 year old regulations to apply in the same manner as the SSRL **(See** below). Their address is: Mass. Dept. of Public Health, 150 Tremont St, Boston MA 02111.

#### Florida

They have issued registration and control measures requirements which apply to Class **I11** and Class IV products or to Class I products where there is access to those energy levels during service. The contact is James Futch at the Florida Dept of Health and Rehabilitative Services, 1317 Winewood Blvd, Tallahassee, **FL**  32301, Telephone (904) 487-1004.

#### Georaia

Their outdated (1971) regulations require registration of all laser products (even Class I). Their plans to update their regulations have been delayed. They apparently have not been taking enforcement action for products below Class IIIb, however, their laws do specify that fines can be levied up to \$1000. The address is: Diagnostic Services Unit, 878 Peachtree NE, Suite 719, Atlanta, Georgia 30309, Telephone (404) 894-7623.
#### Arizona

 heir regulations exempt Class I products from registration except for facilities where operation or routine maintenance of products involves access to Class IIIb or Class **IV** energy. Fees for registration have been imposed starting in January 1994, The contact for these requirements is Bill Pitchford at the Arizona Radiation Regulatory Agency, (602) 255-4845.

#### Alaska

Controls measures are specified in their 1971 regulations, however, there is no registration requirement. Contact the Alaska Dept. of Health and Social Services, Environmental Health Section, Pouch H-06F, Juneau AX 99811.

#### Illinois

 heir 1968 regulations require registration of all laser products, and although the law includes provisions for fines, there does not appear to be any enforcement activity. Contact the Illinois Dept. of Public Health, Office of Environmental Health, 535 Jefferson St., Springfield IL 62761.

#### Suqqested State Requlations for Lasers (SSRL)

The SSRL is a model set of regulations which was published by a conference of state radiation control officers. The states may individually adopt them if they so choose, or they may adopt an amended version (e.g., Florida and Arizona).

Products other than Class IIIb and Class IV are exempt from registration unless service requires access to energy levels in those classes. Information on the SSRL can be obtained from the Conference of Radiation Control Program Directors, 71 Fountain Place, Frankfort, KY 40601. Tel: (502) 227-4543.

#### California and Michiqan

These states have adopted the OSHA Construction Regulations from the April 17, 1971, Federal Register. They apply only to lasers used on construction sites.

 $\mathcal{L}(\mathcal{L}^{\text{max}}_{\mathcal{L}^{\text{max}}_{\mathcal{L}$ 

**VME -MEASUREMENT SYSTEM OPERATOR'S MANUAL** 

# Appendix B

Perceptron LASAR<sup>®</sup> Datacamera - Operation Manual

ide.

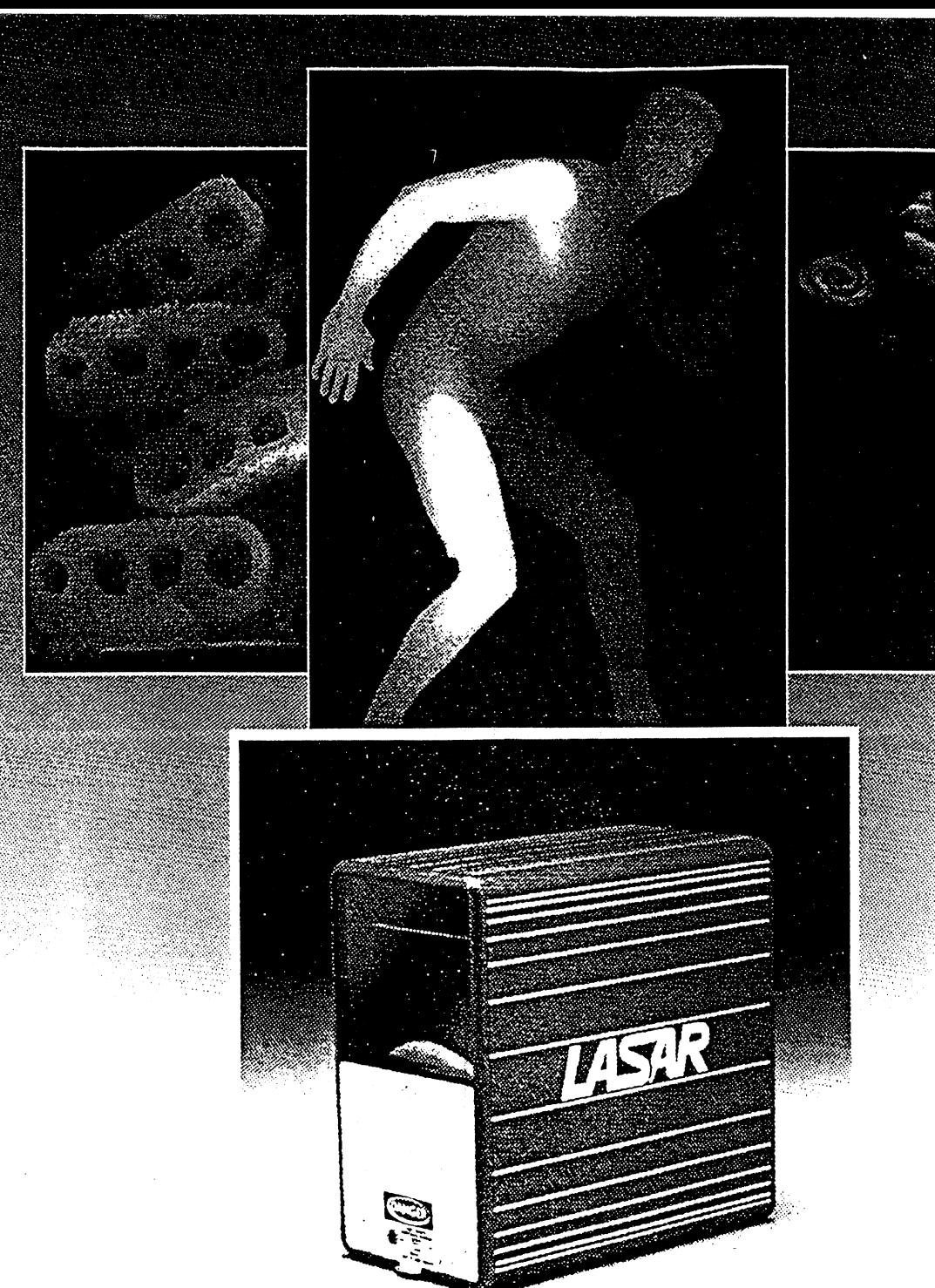

# **LASAR® DATACAMERA OPERATION MANUAL**

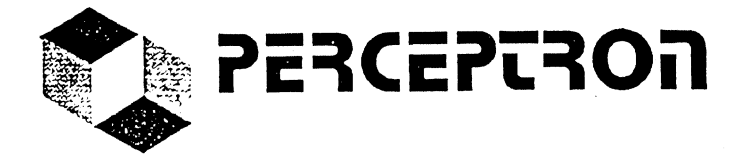

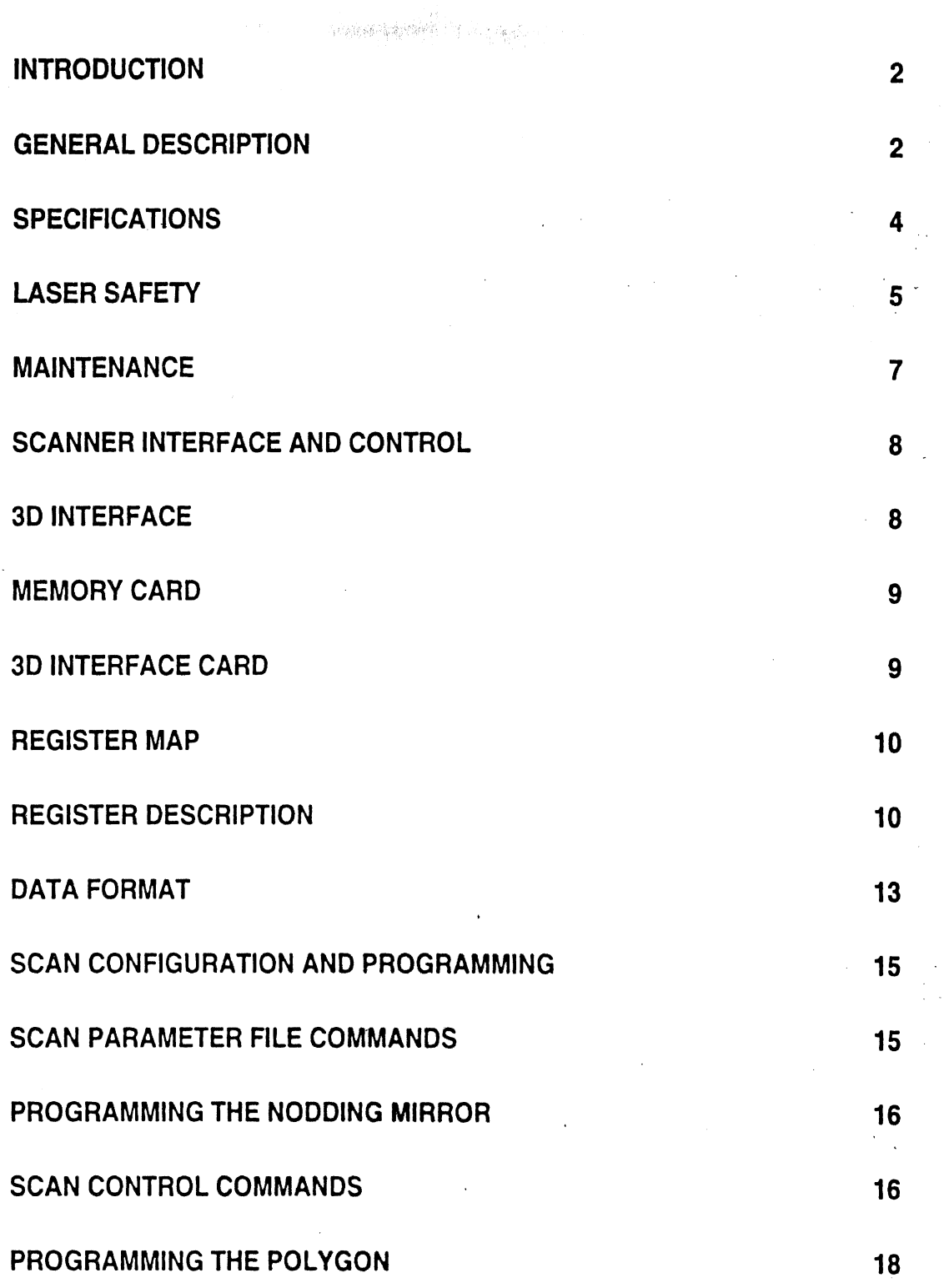

 $\frac{1}{2} \prod_{i=1}^n$ 

 $\lambda_{\rm p}$ 

 $\hat{\mathcal{A}}$ 

 $\mathcal{L}^{\text{max}}_{\text{max}}$ 

 $\sqrt{2}$ 

 $\mathcal{O}(\sqrt{2})$ 

 $\label{eq:2} \frac{1}{\sqrt{2}}\int_{\mathbb{R}^3}\frac{1}{\sqrt{2}}\left(\frac{1}{\sqrt{2}}\right)^2\frac{1}{\sqrt{2}}\frac{1}{\sqrt{2}}\left(\frac{1}{\sqrt{2}}\right)^2\frac{1}{\sqrt{2}}\frac{1}{\sqrt{2}}\left(\frac{1}{\sqrt{2}}\right)^2.$ 

 $\hat{\mathcal{A}}$ 

 $\hat{\mathcal{A}}$ 

 $\frac{1}{2}$  ,  $\frac{1}{2}$ 

 $\sim 40^{\circ}$ 

 $\mathbf{I}$ 

 $\sim 10^{-11}$ 

#### **Introduction**

Congratulations on your purchase of a Perceptron LASAR datacamera system! You now own the state-of-the-art in **3D** digital imaging technology.

The LASAR datacamera provides a means of quickly and accurately generating large field of view, high resolution 3D images. As a result it stands to revolutionize the fields of automated measurement, inspection, and guidance. **A** rapidly growing list of customers are using the LASAR datacamera to solve challenging **3D** measurement, inspection, and guidance applications.

The **LASAR** datacamera is a scanning laser range finder based on laser radar technology. The datacarnera scans a scene with a tightly focused spot of infrared laser light. By measuring the phase shift of reflected signals, it computes the range to the surfaces upon which the light is incident. Your **LASAR** can make over 800,000 such range measurements per second. By scanning over a nominal **30"** vertical by **50"**  horizontal field of view using a raster format, it creates high-resolution **3D** images of surfaces, objects, and scenes.

#### **General Description**

The Perceptron LASAR datacamera system hardware consists of a scan head, a control module, two VME interface cards, and interconnecting cables.

The scan head contains the scanning mechanism, laser transmitter, detector, and associated optics and electronics. The scanning mechanism consists of a rotating six faceted polygon mirror and a planar nodding mirror (see Chapter 3). The polygon creates scan lines in the vertical direction and the nodding mirror fans them out in the horizontal direction. The result is a raster format scan of the laser beam over a wide field of view.

#### **Scanner**

The laser transmitter consists of a solid state laser and collimator assembly, an oscillator, and laser bias amplifier. The laser emits a collimated laser beam of wavelength **935** nm (near-infrared). The transmission optics de-collimates the beam to give a divergence angle of 2.1 milliradians. The oscillator modulates the amplitude of the outgoing laser beam at 10 Mhz, to allow for phase detection-based range measurements The oscillator is adjusted such that the peak to peak current waveform is higher than the dc bias of the oscillator. The result is that the output power is nearly a square wave with a rounded top. The bias amplifier allows for the high power (up to 750 mwatts peak). The average power out of the scanner window is between 260 and 368 mwatts., depending on the particular scanner..

The laser detector consists of receive optics and an avalanche photodiode (APD) detector. The receive optics collect laser energy reflected from the target point upon which the outgoing beam is incident and focus it on the **APD.** The output of the APD is routed to the control module for processing. The received optical energy is optically filtered with a 4 nm. Wide bandpass filter. The center of the bandpass is adjusted by adjusting the angle of the bandpass filter to the wavelength of the particular laser in each scanner. The bandpass filter, along with the polygon facets forms the receive aperture and creates a receive area of 2100 mm<sup>2</sup>. The receive lens has an EFL of 157 mm. and an aperture of **71.5mm.** The detector is 0.8mm in diameter. The resulting IFOV is **5** mrad.

#### **Control Module**

The control module is a 19" rack mountable enclosure which contains the range measurement electronics, A/D converter, and power supplies. The range measurement electronics detect the phase shift between the transmitted and received laser signals. **A**  calibration EPROM adjusts this range measurement for the effects of varying received signal intensity.

The A/D converter produces a high speed data stream containing both range and intensity measurements. Each word output by the **A/D** contains 32 bits. There are 12 intensity bits, 12 range bits, and 8 flag bits.

This data is sent from the control module to the 3D Interface card via **ai** RS-422 communication line. Control signals are sent from the Host Computer to the control module via a standard RS-232 communication line.

#### **Interface**

The standard **LASAR** interface consists of two 6U form factor VME cards. The 3D Interface card acts as a serial to parallel converter. It takes data from the high speed communication line from the control module and writes it to the dual-port RAM card. The RAM card has a standard capacity of 4 MB (expandable to 8 MB) and can hold one pair of 1024 by 1024 pixel range and intensity images. This card is of Motorola design and is described in detail in separate documentation

## **Specifications**

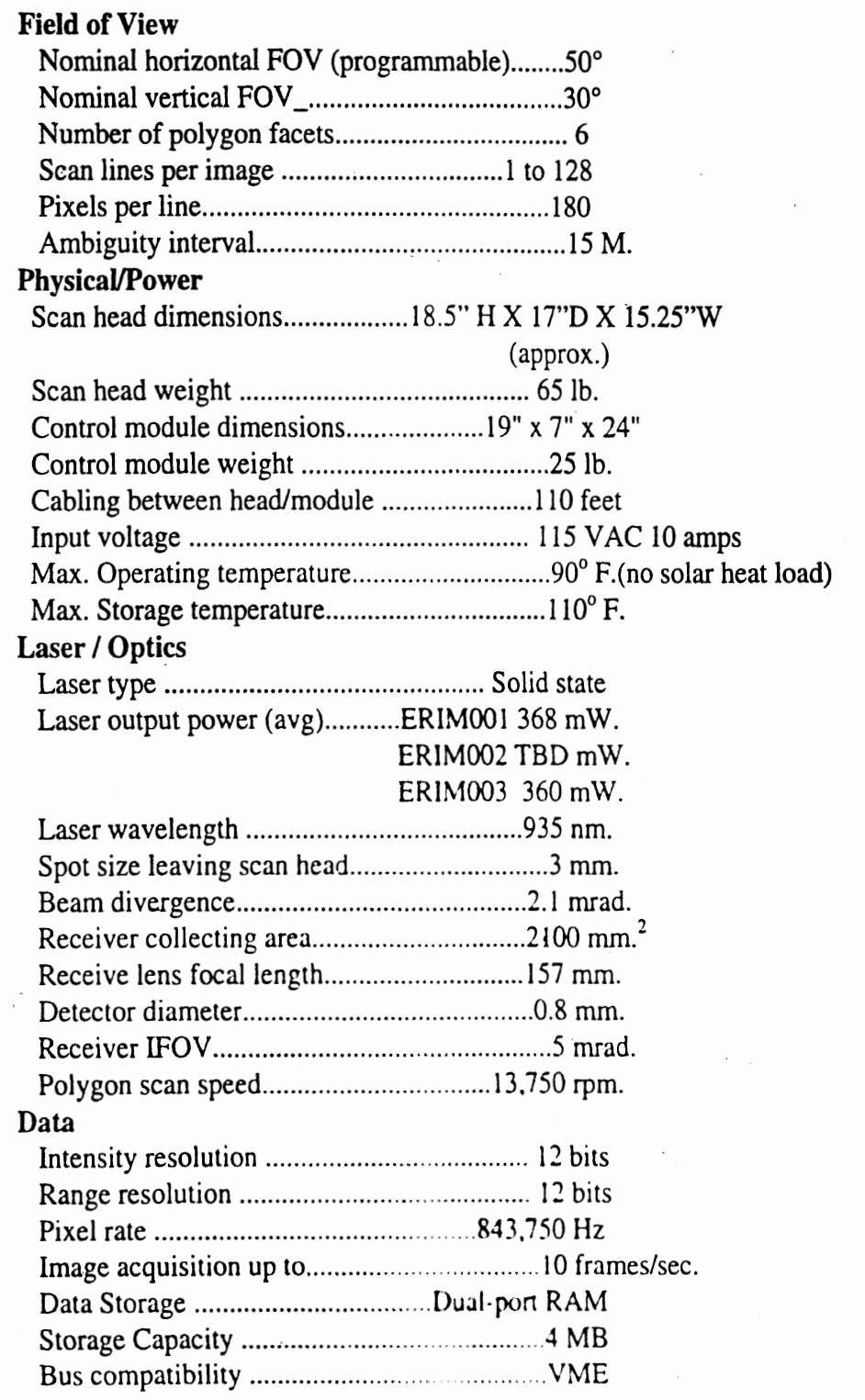

#### **Laser Safety**

It is recommended that all persons who are in the vicinity of lasers be aware of the potential hazards. Use of controls or adjustments or performance of procedures other than those specified in this document may result in hazardous laser light exposure.

#### **NOTE: The use of optical instruments with this product may increase eye hazard.**

The laser source of the **LASAR** datacamera is a 750 rnW laser operating at a wavelength of 935 nm, This system meets **CDRH** safety requirements and is registered with CDRH. Under normal operation the laser has an average power of 360 **mW.** 

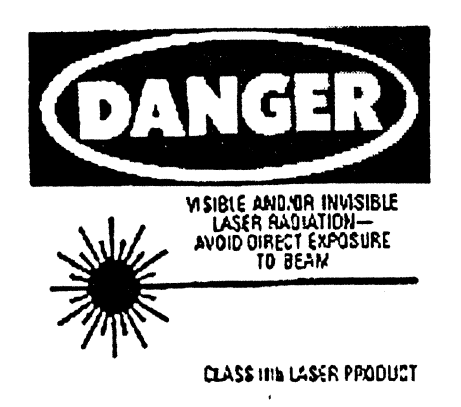

#### **Safety Interlocks**

Several safety interlocks arc **built** into the **LASAR** data camera. There is a polygon speed interlock which will turn the laser off if the polygon is not near it's programmed speed. A remote interlock connector is provided on the controller that will allow the user to turn off the laser when a protected area is entered. The remote interlock is intended to be connected to a power free normally open contact. The contact being held closed indicates a condition that **allows** the laser to be on.

**NOTE:** Opening the **remote** interlock connection **turns** off **the** laser.

**A** keylock, removable in the off position only, is provided on the controller enclosure. This keylock is used to remove power to the laser. An amber laser power indicator on the scanner head and a green led indicator on the card cage indicate the status of the laser power. These indicators are on when the laser is emitting and will be on 10 seconds prior to the start of laser emission. The scanner head enclosure is interlocked. If the cover is removed, power to the laser will be removed. Normally a permanently attached mechanical means of blocking the laser beam would be mounted on the scanner. In this application, since the scanner, in normal use, is at the top of a 100' tower and is not accessible, the beam blocker has not been implemented.

It is imperative that the following cautions be strictly observed. 1. Never look directly into the laser beam.

**2.** Controlled access areas are suggested for laser operation. Limit access to this area to those who have been instructed in the safe operation of lasers.

**3.** Post caution signs in prominent locations near the laser use areas.

4. Whenever directly working on a Class IIIb device, first turn the Laser Power Key Switch to the "OFF" position.

For Regulations and Requirements: **Director** Office of Compliance Center of Devices and Radiological Health (FD **A/C** D RH) 8757 Georgia Avenue Silver Springs, Maryland 209 10

#### For Safety Guidelines:

American National Standards Institute, Inc. 1430 Broadway New York, New York 10018

#### **Maintenance**

The only required routine maintenance is to clean the scanner window as required. When cleaning the window, turn the Laser Power Key Switch to the "OFF" position. Using a lint free cloth and commercial window cleaner, spray the cleaner onto the cloth, then wipe the scanner window. After **this** procedure is complete, turn the Laser Power Key Switch back to the "ON" position and verify operation of the Emission Indicator by ensuring that it is illuminated.

NOTE: NEVER spray commercial cleaner directly onto the scanner window.

Make sure that the power is OFF while connecting cables.

The **LASAR** scan head is controlled by the host computer via **an RS232** interface. A nine pin DB serial port is located on the rear panel of the control module for this interface. There are three signals used to implement the interface: transmit, receive, **and**  Clear to Send **(CTS).** 

**DB9** serial connections

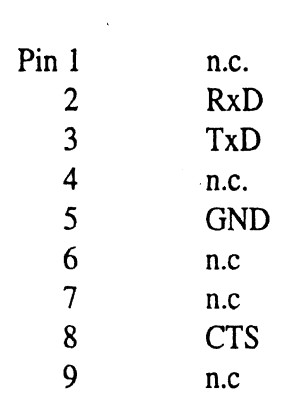

The control module listens to the serial port only when the system is not scanning. If a command is transmitted from the host while the system is scanning, the command will be ignored.

If the scan head is busy CTS is not asserted. When it completes **an** operation it will assert CTS for about 10 usec. and then remove it. This should be enough time for the host to start sending a character. This character will be buffered and processed before the CTS line is asserted again to receive the rest of the command.

#### **3D** Interface

The 3D interface consists of two 6U form factor VME cards. The 3D Interface card is a proprietary design and acts as a serial to parallel converter. It takes data from the high speed communication line from the control module and writes it to the dual-port RAM card via the P2 connector. The P2 of both the memory and 3D interface must be connected via the 64 conductor ribbon cable provided. The RAM card has a capacity of 4 MB. This card is of Motorola design and is described in detail in separate documentation.

Each pixel of the image uses 4 bytes of memory. Therefore, any image format whose row by column product is less than 1,048,576 can be accommodated by the interface. The serial to parallel convener card can generate test data which can be used to verify operation of the interface. Ir still requires line sync from the scan head to operate in the test mode.

#### **Memory Card**

The memory card is a Motorola 4 MB, dual-port RAM card. This card is shipped from Perceptron with the VME access at addresses \$400000 through \$7FFFEE;. This address range may be altered to suit your own system needs. The VSB address range of memory starts at address location 0. This address must not be changed.

#### **3D Interface Card**

The 3D interface card receives the serial data stream from the scan head and converts it to a form that can be written into the memory card via a private VSB bus. In addition , the interface provides registers which can be used to qualify the data from individual pixels as well as control the operation of the 3D interface.

#### Greater than(GT)/Less than(LT) Registers

Pixels which have a very high or very low intensity may contain data which is unreliable. Two 16 bit registers, GT (greater than) and LT (less than), are provided. Two 16 bit registers are provided to indicate to the VME CPU if the 3D interface is busy and provides the upper 8 bits of the address currently being used. This feature allows for data to be removed from the memory before a scan is complete without getting ahead of the scan.

The interface controller is accessible on the VME bus in word format only and is addressed from \$900000 through \$90003E. All registers are write only. To set the registers enter a 1 (one). To clear the registers enter a 0 (zero).

Four registers are an exception to this rule. They are as follows:

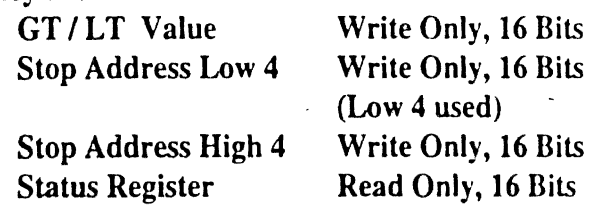

 $\overline{9}$ 

#### **Register Map**

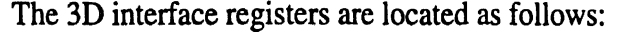

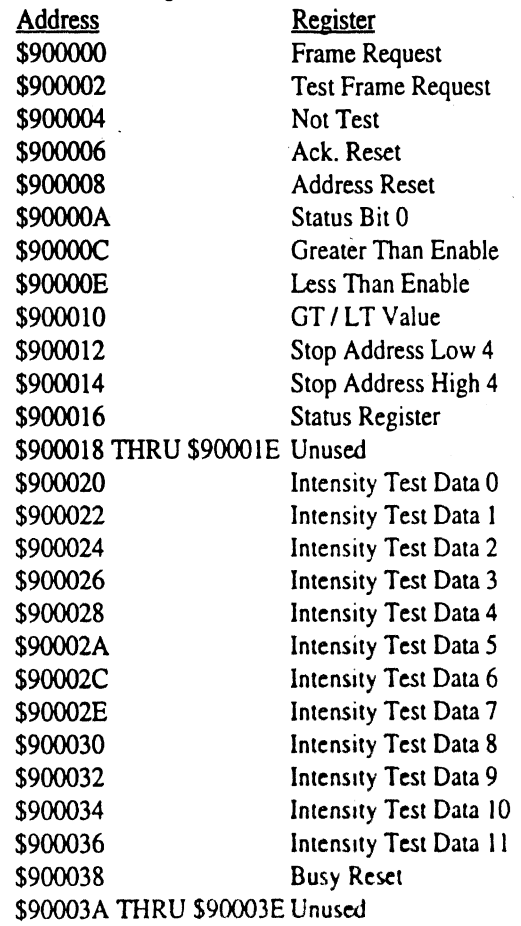

#### **Register Description**

#### **Frame Request**

When the Frame Request **is set** to an odd number, the interface will begin storing data from the scan head into memory when **ir** receives the next frame sync signal. After a Frame Sync is received by the 3D interface, a frame busy bit will go active. After this condition is sensed the Frame Request **must** be cleared before the next frame sync.

#### **Test Frame Request**

When the Test Frame Request Register is set to an odd number, the memory card range data will be filled with an incrementing range pattern, and the intensity pattern set by the Test Data 0 through 11 data bits. Data generated by the scan head will not be used. A block of test data *(256* or 1024 **prrcl,,** typical) is clocked in by the line sync pulse. Data collection terminates when the number of pixels collected exceeds the STOP ADDRESS.

**Not Test** 

This register must be set to select the source of data that will be written into memory.

Register Contents Source Even Test Data Odd Sensor Data

#### **Ack Reset**

This register is used to set the 3D interface to a known state. It is an active high reset for the VSB "ACKNOWLEDGE" signal. This must be done on power up and optionally used to recover from error conditions.

#### **Address Reset**

This register is used to reset the memory address counters. The counters must be reset prior to gathering data. Writing an even number to the register followed by an odd number, will clear the counters. In order to enter two or more consecutive frames ( or partial frames) into memory, do not clear the counters after the first frame is received. This ensures that the next frame will be loaded into memory starting with the address following the last address of the previous frame.

#### **Status Bit,**

The Status Bit is available for use by the host computer. It is not defined for use by the LASAR system.

#### **Greater than Enable**

Writing an even number into this register will enable the greater than status bit.

#### **Less than Enable**

Writing an even number into this register will enable the less than status bit.

#### **GTLT Value**

This is a 16 bit register that stores values for the Less than 1/Greater than 1 compare function. Eight bits for each of the upper and lower thresholds are provided. The lower threshold is the low order byte of the VME word and the upper threshold is the upper byte of the VME word.

The 8 MSB of the 12 bit intensity is compared to the Lower Threshold. The LT bit is set if less than the threshold. The 8 MSB of the 12 bit intensity is compared to the Upper Threshold. The GT bit is set if greater than the threshold.

 $d > GT$  1 or  $GT > d$  0 The register contents are defined as follows:

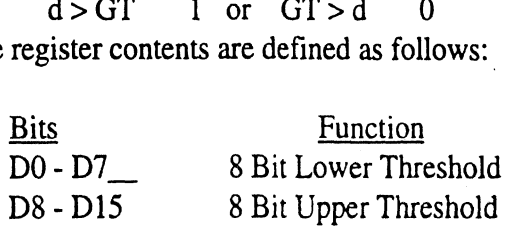

#### **Stop Address**

s sh

The number of pixels taken in any scan is programmable, even though the number of pixels per scan line is fixed. The nodding minor motion may be programmed to give any angular excursion from 0° to 50°. The speed of rotation of the nodding mirror may also be programmed so that fewer or more lines may be generated in a given amount of rotation. This can be used to reduce the amount of data that has to be analyzed, reduce the scan timer or increase the resolution of the data in the nodding mirror axis. To complement this programmability the 3D interface contains two stop address registers. These registers should contain the product of the number of pixels per line and the number of lines.

#### Stop Address Low 4

This 16 bit register uses its lower 4 bits to define scan stop address bits **SAO-SA3.** 

#### Stop Address **High** 16

This 16 bit register contains the upper 16 bits of the stop address **SA4-SA19.** 

#### Status Register

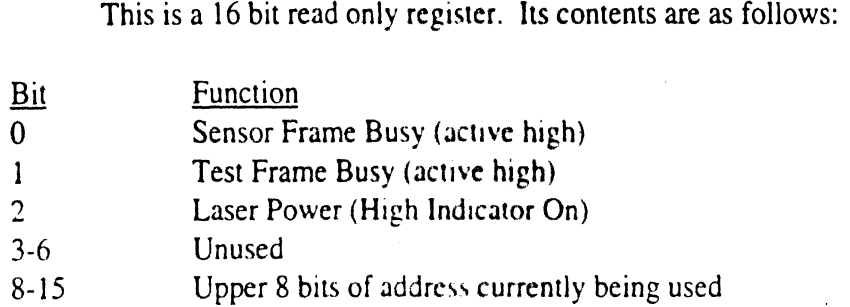

Since it could take several seconds to acquire a complete frame, the 3D interface provides the current address block being written to so that processing of the data already acquired can begin ahead of frame completion. The address can be interpreted as follows: Address less than (Upper Byte of Status) x \$4000 are available for processing.

### **Data Format**

Data written into the memory card by the 3D interface may come from either the scan head or the card test function. In both the Test and Sensor Modes, the memory is not written to in the first long word. The first pixel is at offset 4 from the VME base address, the second is at offset 8 etc.

#### **Sensor Data Format**

Sensor data is defined as follows:

. . . . **.** 

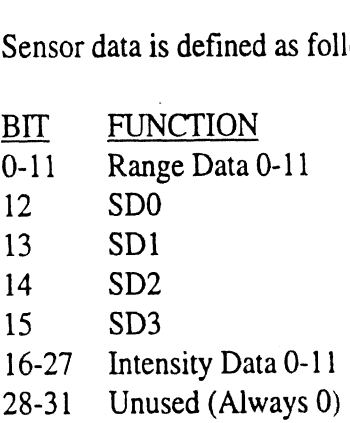

#### **Test Data Format**

The test data is written into the memory in the following format:

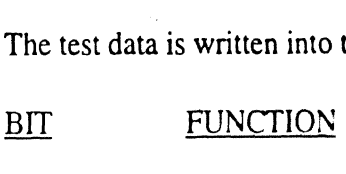

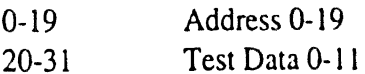

Data bits 0-19 are tied to the address currently being written to. At the end of a test frame the memory should contain the addresses and test data bits previously set up by the host computer.

#### **Compare**

If enabled, the compare functions set the SD# flags if the Upper Threshold is exceeded or if the Lower Threshold is not exceeded. The GT (greater than) and LT (less than) bits are programmed as follows:

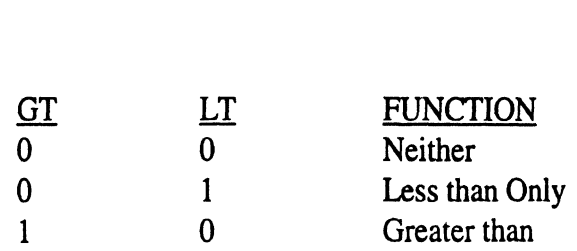

The results of the comparison set the SD 0-3 bits active high as follows: The results of the compariso<br>
<u>BIT</u><br>
SDO Set by the use

 $\hat{\lambda}_{\text{opt}}$ 

SOO Set by the user if desired.<br>SD1 Less than

SD1 Less than<br>SD2 Greater th

SD2 Greater than<br>SD3 Less than or

Less than or Greater than (if enabled)

#### **SCAN CONFIGURATION AND PROGRAMMING**

The **LASAR** datacamera scans a tightly focused laser beam over **its** field of view using two mirrors. One is a high speed, rotating polygon mirror and the other is a nodding, galvanometer-driven, planar mirror. The polygon creates vertical scan lines at high rates. The nodding mirror moves these scan lines in the horizontal direction, creating a raster-format scan of the entire field of view.

The polygon has six facets, each of which creates one scan line as it is rotated across the transmitted laser beam. Therefore, six scan lines are created during each revolution of the polygon. When the polygon is rotating at 13,750 RPM, the scan line rate is  $13.750/60 \times 6 = 1375$  Hz.

A constant number of pixels are digitized along each scan line. However, the spatial resolution may be adjusted by selecting the polygon speed to one of two settingsnormal and 2X zoom. Decreasing the polygon speed has the effect of decreasing the horizontal field of view and increasing the spatial resolution along the scan lines.

The nodding mirror is a planar mirror driven by a galvanometer. When the nodding mirror steps it moves the scan lines in the vertical direction. The step size and number of steps per frame are programmable.

#### **Scan Parameter File Commands**

#### **List Presently Active Scan Parameters ?(cr)**

This command causes the presently active scan parameters to be transmitted to the host via the serial port.

#### **Store Scanned Program Number Fx(cr)**

This routine stores a program number from 0 to 9, which stores the current scan parameters in a list for later viewing. This data is stored in volatile memory.

#### **Retrieve Requested Parameter List Kx(cr)**

This routine retrieves a program number from 0 to 9. The retrieved parameters will replace the currently active list.

#### **Programming the Nodding Mirror**

#### **Initial Position Ixxxxx(cr)**

The initial position is the nodding position at which the scan will start. Valid values for Ixxxxx are between 0 and 65535. Upon issuing this command the mirror will immediately move to the initial position.

#### **End Position Exxxxx(cr)**

The end position is the nodding mirror position at which the mirror stops. Valid values for **Exxxxx** are between 0 and 65535. The end position value may be larger or smaller than the initial position, allowing the scan to go in either direction.

#### **Step Size Sxxx(cr)**

The step size is the value that will be added to (or subtracted from) the nodding mirror's present value for each incremental position that creates the scanning motion of the nodding mirror. This position will be incremented until the end position is reached. Valid values for Sxxx are from **1** to 200.

#### **Step Delay Dxxx(cr)**

Step delay or step period is the time delay between incremental mirror position commands step size during the scan. There is a minimum delay of 60 microseconds. The resolution is in increments of 10 microseconds above the minimum fixed delay of 60 microseconds. Valid values for Dxxx are from 7 to 200. The formula used is  $(D-6)$  x 10 = microseconds/step.

For example, a value of **10** will give **a** delay of  $(10-6)$  X  $10 = 40$  microseconds/step.

#### **Scan Control Commands**

#### **Bi-directional Scan B(cr)**

In this mode, the nodding mirror continuously scans from the initial position to the end position, and vice versa

A frame sync (start of frame) is initiated in each direction. The host system is responsible for interpreting the orientation of the image. This command is terminated by sending a character on the RS232 line

#### **Take a Scan X(cr)**

 $\mathcal{F}^{\pm}$ 

This command causes the scanner to take one image. The nodding mirror moves from the initial position to end position with the velocity as programmed by the step size and step delay. The nodding mirror will then remain at the end position until a new  $X$ command is received. When a new X command is received the nodding mirror will move form the old end position (now the new initial position) to it's original position (now the new end position). Please note that the alternate images will be mirror images.

#### **Take a Scan GO(cr)**

This command causes the scanner to take a single scan starting at the initial position and ending at the end position. The nodding mirror then retraces to the initial position.

#### **Retrace Step Size Vxxx(cr)**

The retrace step size determines the step size during retrace. The higher the number, the higher the retrace velocity. If it is too high, then in retrace the mirror may overshoot and slap the mechanical stops. This could result in the mirror mounting screws loosening over time.

#### NOTE: This **parameter is not saved by the** "F" **command.**

There is some trial and error involved in determining the final values for step size and step delay that give the desired image size and resolution.

The first task is to determine where the start and end positions of the scan will be. We have determined **approximate** values to give a 50 degree scan for each of the three scanners purchased. The values are **as** follows:

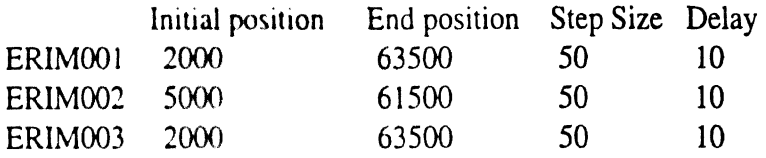

- NOTE: **We strongly recommend the use of laser safety glasses when**  performing these procedures.
- **NOTE:** Never try to get in the field of view and look back into the scanner to see where the scan line is.

The parameters may be fine tuned from this starting point. If the nodding mirror must be sped up then the step size may be increased and/or the step delay decreased. Altering the maximum field of view from those given above may caused the nodding mirror to hit the mechanical stops and to cause erratic operation and servo loop oscillation.

#### **Scan** Continuously **C(cr)**

This routine causes the galvanometer to scan repeatedly until the processor receives a hardware reset or receives a character on the serial line. The subroutine immediately executes one scan, waits one second, then repeats the cycle.

#### Execute One Scan T(cr)

With this command the galvanometer immediately executes one scan. **NOTE.** In this mode the nodding mirror is not synchronized to the polygon.

#### Programming the **Polygon**

The polygon speed can be altered via the " $/x$ " command. For full speed x is set to 1. If no frames are to be taken for a while but you want to keep the polygon spinning then sending a "/2" command will reduce the polygon speed to 1/2. By sending a "/4" command, the polygon will be stopped. The laser will be shut off by the polygon speed interlock when this is done.

#### Start of Scan Offset Ox(cr)

This command sets a start of scan offset. The range of valid numbers is 0, 1 and **2**  when the polygon speed is at the ' $12'$  setting. The only valid offset at the full speed,  $11$ , is 00. Assuming that the speed is set to half speed then selecting 01 will cause the scanner to image the left 15 degrees of the full 30 degree FOV. With 02 selected the center 15 degrees of the field of view is imaged and with the O3, the right 15 degrees of the FOV is imaged.

**VME -MEASUREMENT SYSTEM OPERATOR'S MANUAL** 

# Appendix C

## Trailer/Tower/Anchor Operation Manual

## TOWERS LUMA

#### **Ilation** structions I n  $\bullet$

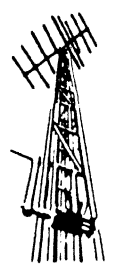

ALUMA TOWER COMPANY, INC. TOWERS FOR COMMUNICATIONS

1639 OLD DIXIE HIGHWAY

**BOX 2806** VERO BEACH, FLORIDA 32961-2806 (407) 567-3423 TELEX 80-3405 FAX 407-567-3432

#### ALUMA TOWERS

#### INSTALLATION INSTRUCTIONS

#### IMPORTANT NOTE: WARNING, INSTALLATION OF THIS PRODUCT NEAR POWER LINES IS DANGEROUS. FOR YOUR SAFETY, FOLLOW THE INSTALLATION DIRECTIONS.

TOWER SITE SELECTION: When selecting the site for your tower, the most important factor to consider is "ELECTRICAL SAFETY". If the tower should come in contact with any electrical wires, you could be KILLED. A good rule of thumb is to measure the total extended height of the tower and mast and locate your tower TWICE the distance from the closest power line. To protect your house and your electronic gear, the mast/tower and antenna system must be properly grounded. Drive a  $4'$  - 8' ground as close as possible to the tower. Then connect a  $*8$  (or larger) copper **cy.** aluminum wire between the base of the antenna and the ground rod. Also, a static discharge unit (sometimes referred to as a lightning arrester) should be connected to the antenna lead-in at the place where it enters the home. (Follow the instructions provided with the static discharge unit.) For further grounding and lightning protection information, see below.

ALUMA TOWERS are supplied with two types of bases. One is an aluminum plate attached to the bottom of the tower and drilled with a 1 **I'** hole to accommodate the ground spike which is shipped in the end of the mast at the top of the tower. This ground spike will stabilize the base even in sand and prevent side movement of the base of the tower.

The second type of base is hinged with aluminum fittings and is designed for bolting to a concrete pad. A small piece of aluminum angle is attached to the third tower leg for anchoring and support.

The concrete pad should be large enough (heavy enough) to remain stationary when tilting tower to a horizontal position.

It is not necessary to guy two-section towers that are house bracketed. If towers are not house bracketed, they must be guyed at the top of each section. For normal installation of the 30 or 40 foot tower, attach to the building using the "A" or "V" bracket supplied with the tower. Be certain to use at least 2" long lag screws and try to place at least one in the end of a roof rafter.

To simplify installation of a tower to be attached to a building, we suggest that the tower be leaned at an angle, roof to ground, so that by standing on the roof you can attach the antenna, stand offs, and lead in wire. Then simply pull and lift the tower into the vertical position, again being sure to stay clear of all power lines, and mount in the pre-positioned two piece bracket. Finally, align tower and stabilize base.

Towers above 50 feet tall (2 sections) must be guyed. If the first  $20'$  –  $25'$  section is attached Towers above 50 feet tall (2 sections) must be guyed. If the first 20' – 25' section is attach<br>to the building, the first set of guy wires may be located at the forty foot mark and then at<br>the tas of uncompating in the 40 the top of uppermost section in the 60 foot tower. The 60, 75, and 100 foot tower (3 and 4 sections) must be guyed at the the top of each 20 foot or 25 foot section. i

The **#T-140** tower is not designed for beam type antennas. Do not suggest use with other than small TV type rotor。(Mast supplied with "T–140 is thin wall。 Other masts available The #T–140 tower is not designed<br>than small TV type rotor. (Mast<br>in medium and heavy duty wall.) *tE* 

Straight stacked sections of tower to 100 feet tall must be guyed at each 20 foot mark. Note that in all guyed towers it is important that anchor points be located accurately 120 degrees apart and 2/3 of the extreme height of the tower (i .e. 60 foot tower 40 feet from base of tower). It is also important that the guy wires from each leg come off straight in relation to the opposite flat side in order to prevent twisting the tower.

#### **IMPORTANT NOTE; WARNING. INSTALLATION OF THIS PRODUCT NEAR POWER LINES IS DANGEROUS. FOR YOUR SAFETY, FOLLOW THE INSTALLATION DIRECTIONS,**

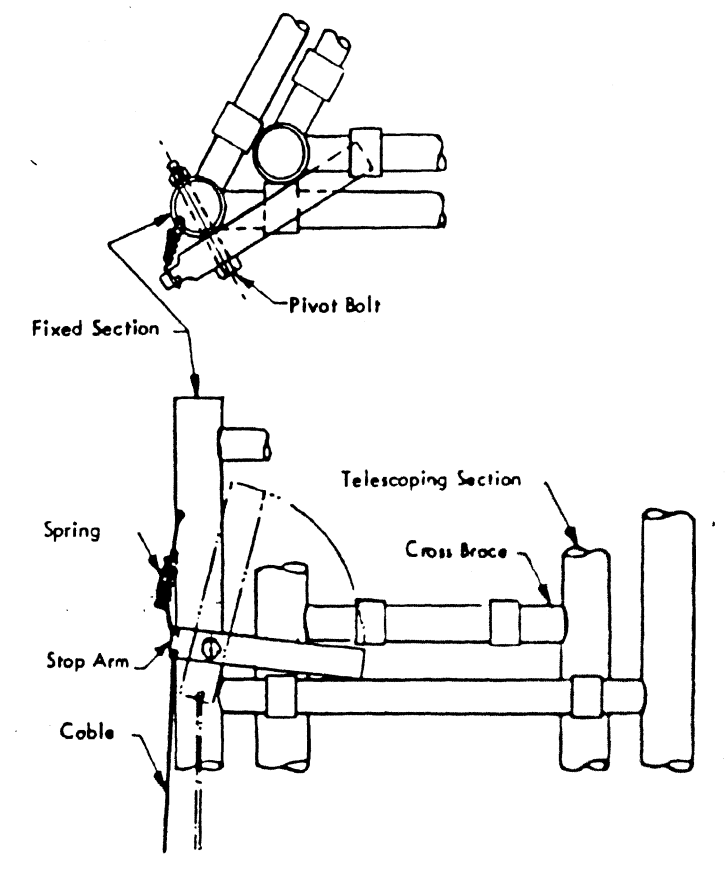

INSTALLATION OF **ALUMA TOWER SAFETY STOP** 

On **receipt of Tower,** the top **om, cablr, spring and balt will** bm fwnd towd **to Twrr leg (at pivot hole).** 

Assemble as shown; stop arm to Tower with **1/4"** bolt and **Lsna** locknut -- arm munt be able to move froely.

then cranking up Tower, the telescoping section will pass by the stop arm. When desired height is reached, lower telescoping section slightly until it rests on stop arm.

Stop arm now will be between a cross bar on the telescoping section and a cross bar of the Tower fixed section (as shown in drawing to left). This will prevent the telescoping section on your Tower from coming down accidently.

To lower Tower, crank up Tower slightly until atop arm is free. Pull down on cable, thereby pivoting stop arm clear of Tower. Crank muor dm.

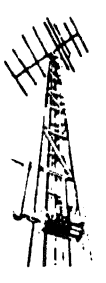

#### **ALUMA TOWER COMPANY, INC.** 1639 OLD DIXIE HIGHWAY

**TOWERS FOR COMMUNICATIONS BOX 2806** 

**VERO BEACH, FLORIDA 32961-2806 (407) 567-342:3 FAX 407-56'7-3432** 

#### ALUMA TOWER COMPANY, INC.

#### MANUAL

Model **'IM-51-35/T-100**  Serial #146AT8355RMF29136

1. Re Assemble Instructions

2. Operational Instructions

**A. Power** Winch Manual

B. Guy Wire Instructions

C. Ground **Anchor** (Duck Bill)

3. Manufacturer's Statement of Origin

#### INSTRUCTIONS FOR ASSEMBLING KNOCK-DOWN TRAILER #TM51-20 & TRAILER #TM51-35

1. Set trailer on level ground and adjust nose jack to level trailer.

2. Mount rear tower superstructure (A) in **"Uv** bracket (B) and secure with  $1/2"$ -3  $1/2$  Hex Head Cap Screws and ESNA Nuts.

**3** Bolt two 81" aluminum pipe supports (C) from top of superstructure forward to black bolts mounted on trailer frame (D). Secure with 3/8"-16 x 1 1/2" Hex Head Cap Screws and ESNA Nuts.

4. Mount front frame (E) in forward frame angle brackets with 3/8"-16x1 1/2" Hex Head Cap Screws and ESNA Nuts.

5. Bolt one aluminum pipe support 78" (F) to upper front frame and to angle bracket (G) with 3/8"-16 xl 1/2" Hex Head Cap Screws and ESNA Nuts.

6. Mount aluminum crank-up tower to rear superstructure using ears on tower and ears provided on superstructure using 1/2-13 x 2 1/2" Hex Head Cap Screws and ESNA Nuts.

7. Release ratchet on tower tilting winch already mounted on rear of superstructure and pull cable from pulley and attach to plate provided on tower (H) with hardware supplied.

8. Secure safety chain over tower at forward support frame.

9. Mount two 13' galvanized steel stabilizer arms to rear of superstructure with 5/8"-11 **x** 2" Hex Head Cap Screws and ESNA Nuts.

10. Stow stabilizer arms in forward brackets and contain with ball lock detent pins. Bolt on and install with optional equipment ordered.

Note: Due to different shipping requirements, rear superstructure and/or front A-frame may be already attached to trailer and folded over.

REFER TO ACCOMPANYING SKETCH ON PAGE 2 FOR NOTATIONS (A) THROUGH (H).

page 1 of 2

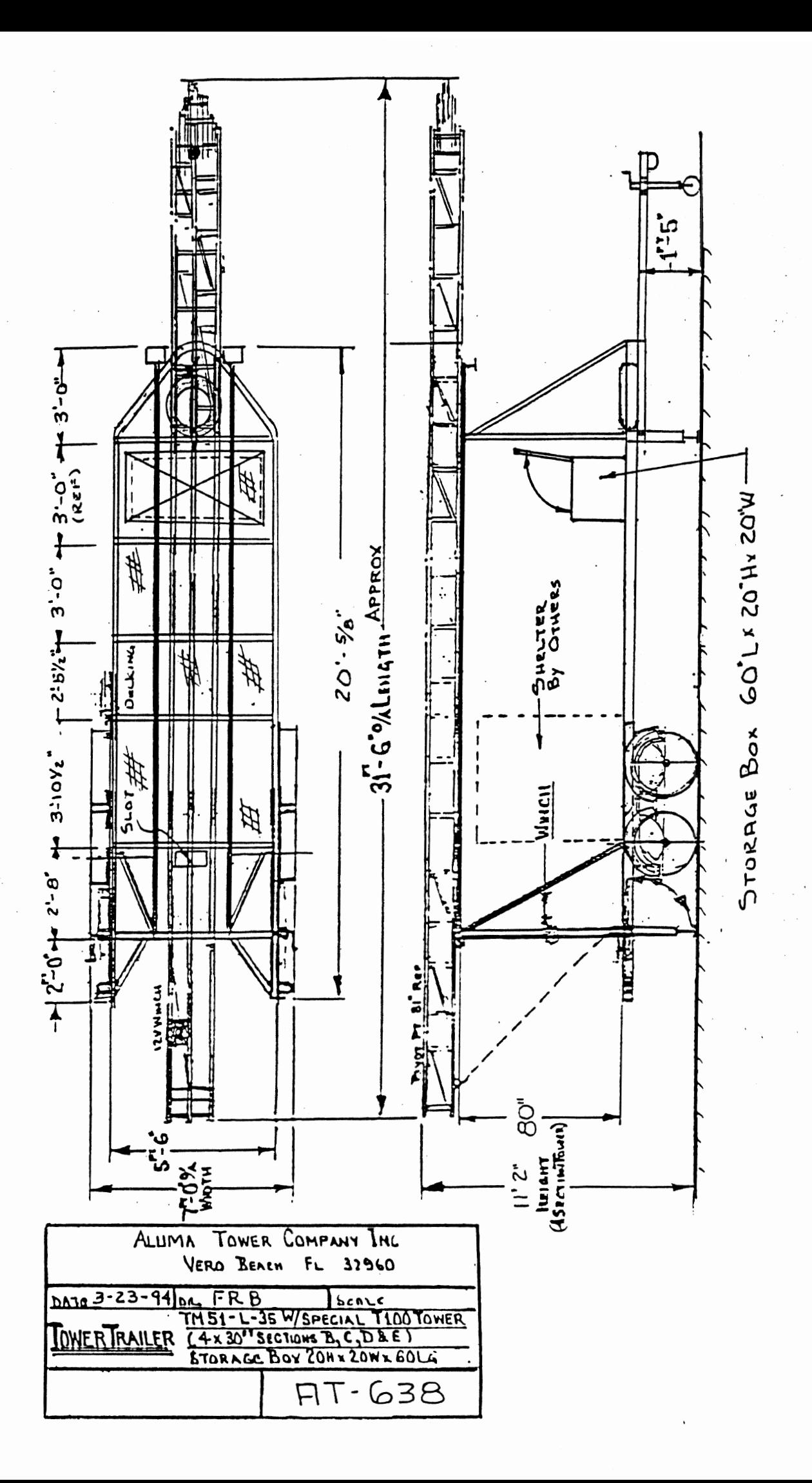

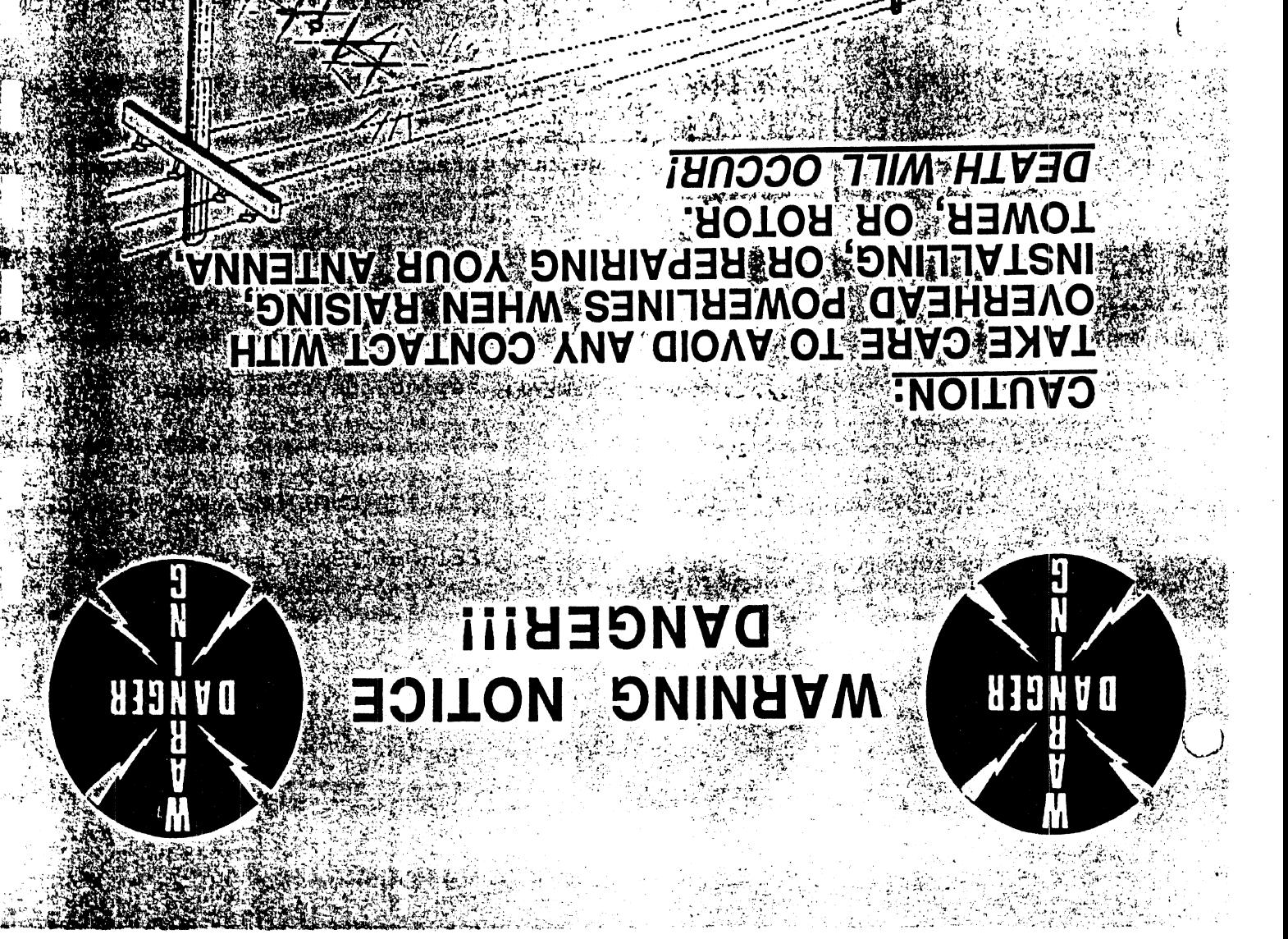

ARTHUR AREA AND THE nothamohil .eoneheqxe bris allixis besilisibeqs entuper asnoams bris atsam ,anewat gniggri bris gnillistant even<br>event bris allixis esent gniviart lennomeg yd bellistant ed lliw abubonq lla tarti semusas ynaqmoO ent yd bel

**ົ້ນເປັນກັບສະຫວ່າ ການ** 

batnoO . vidmeeasalb 10 ,eonsnetnism ,noitsilstan ni taaza of lennoateq beoneiteqxe bns ,benistt ,eldslisvs The Company assumes no liability if thust no dangerous installation practices are used. There are

做得的

رابش فيهاد أبا

beniuper ai sonstatezs to notisfluanco it relisteni labol tuoy.

**Solution of the set of the set of the set of the set of the set of the set of the set of the set of the set of the set of the set of the set of the set of the set of the set of the set of the set of the set of the set of** 

#### **ELECTRICAL WARNING**

STANDARD electrical hazards during the installation of your tower, rotor or antenna. SPSS 

Do not erect an antenna tower or rotor during an electrical storm, rainstorm, or when lightning is a a lightning is a

posaibility.

○ 漁来(むすび トイン\*s|||x|s|

#### SET-UP INSTRUCTION FOR TRAILER TOWER

**<sup>a</sup>**CAUTIONS AND WARNINGS

NEVER set up the tower within 120 feet of a power line.

NEVER tow the trailer with the rear jacks in place they will scrape the ground and be destroyed. Remove them and stow on rear frame. After hooking up the trailer raise the front swivel all the way and swing it out of the way.

A. Before attempting to erect the tower unhook the trailer from the tow vehicle.

B. Check tire pressure maintaining a recommended 3U-34 PSI.

#### POSITIONING THE TRAILER/TOWER

1. Look for a spot where the tower can be placed so that there are three **(3)** locations at least 70 feet from the tower where the guys can be terminated. ' Refer to guying lay out Dwg. No. 4-30 CG.

2. Set the "Duckbill" **ground** anchors as per the instructions

3. **4s** an alternate the model GA-1 or GA-2 can be used in certain soil conditions.

4. Swivel the front jack lnto the vertical position and crank it down so you can remove the trailer from the tow vehicle. Install the four jacks and level the trailer using these jacks and the leveling bubble on the rear support. Be sure to start by raising the rear of the trailer so that trailer wheels are no longer touching the ground.

**5.** Remove the two detent pins that hold the "outriggers" in place and carefully lower them to the ground. Next place them on or near the ground and walk the outriggers in an arc toward the rear of the trailer. Be sure they swivel smoothly and do not put undue pressure on the joint. When in place the two "outriggers" should have 120 degree angle between them.

6. Loosen the turnbuckle on the cable attached to the outrigger, unhook the cable and reattach it to the eye at the rear of the trailer. Move the outrigger from side to side rigger, unhook the cable and reattach it to the eye at t<br>rear of the trailer. Move the outrigger from side to si<br>until the cable tightens, if necessary tighten the turn-<br>buskla beige sessilent buckle, being careful not to over tighten.

#### ATTACHING ANTENNA, COAX AND GUY WIRES

1. Feed the coax cable through the middle of the smallest section and on up through the mast at the top of the tower.

2. Loosen the two U-Bolts that hold the mast in place and slide it up so that approximately 18" is still in the tower. Tighten the U-Bolts (do not over tighten).

3. Install your antenna and **make** the coax connections.

- 4. Make up guy kit **by:** 
	- a. cutting wire to length per Dwg. No. 4-30 CG
	- b. assembly turnbuckie per Dwq. No. 4-30 CG
	- c. attach guy wires to the tower
	- d. longest wlre attaches to the top of smallest sectlon, then **the** rest In descending order, to the lowest section.
- 5. Make up guy kit for Dwg. No. BCD-699
	- a. cut 3 lengths of **wire** to 150 ft. each
	- b. make up turnbuckle assembly per Dwg. No. 4-30 CG

c. attach to guy **ears** Shown on Dwg. BCD-699

#### ERECTING THE TOWER

1. Loosen the hold down restraining strap that holds the tower in place in the horizontal mode.

2. Using the hand winch on the rear support crank the tower from the horizontal to the vertical position.

3. Lock tower in the vertical position with detent pins - (thru support frame and tower lugs).

4. Neatly lay out the three lower guy wires and attach them to the ground anchors. Tighten only the lowest set of guy wires. Recheck the bubble to be sure the trailer is still level, if is not readjust the guys until it is.

5. Undo the red safety strap from the bottom of the tower and remove it from the inner sections.

 $CAUTION - - in Windy Conditions There Must Be Someone at$ Each of the Guy Wires to Insure That The Wires Are Kept Taut.

6. Ralse the tower to the deslred helght. Remember that the electrlc winch **1s** capable of damaging the tower, so be alert to any unusual nolses. Do not try to over extend the tower.

7. Snug the remaining guy wires by starting at the lower set, be sure that **as** you **trqhten** the wire you are not pulling the tower out of alignment.

#### LOWERING .THE TOWER

1. Raise the tower slightly to allow you to swinq the safety stop out of the way.

2. Lower the tower to the retracted position and attach the red safety strap.

3. Loosen all guy wires.

4. Remove the two detent pins (thru tower lugs and frame) push the tower away while loosening the winch.

5. Lower the tower to the horizontal position and secure the tower with the hold down strap.

6. Return the outriggers to their stowed position and install the safety pin. Be sure the turnbuckles are tight and secured.

7. Raise the leveling jacks and remove the ones at rear and place them in stowed position on frame.

8. You are now ready to hook up the trailer to the tow vehicle. Once again recheck all securing straps and safety wires.

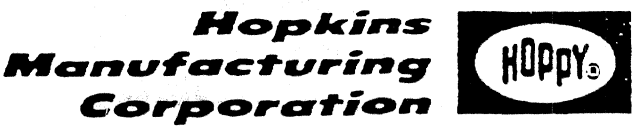

428 Peyton . Emporia, Kansas 66801-1157 . 316-342-7320

### Printed in U.S.A.

PATENTED

MADE IN U.S.A.

**INSTALLATION:** 

1. Place the hitch leve: on the trailer tongue as shown. Normally it will be located between the hitch and the jack plate (Fig. 1).

320-9-715

- $2<sup>2</sup>$ The offset must point to the rear (Fig. 1) as it provides clearance for the jack plate and its attaching bolts. Transfer the location of the two mounting holes to the mounting surface, Center, punch, and grill 5/32" holes at these locations (Fig. 2).
- 3. Attach the level with the two screws provided. If the surface is not level, shim the unit with flat washers so the hitch level housing will not be bent (Fig. 3).

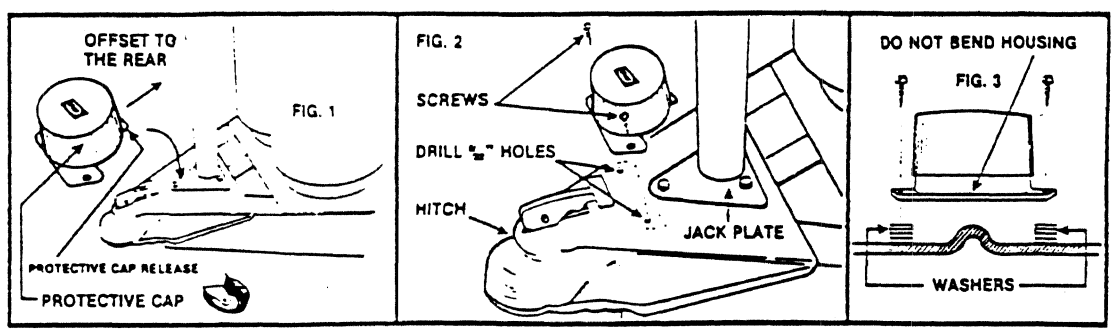

#### **CALIBRATION:**

- Level the trailer (side to side and front to rear) using a carpenter's level (Fig. 4).  $\mathbf{1}$ .
- Turn the clear dial so the "O" is centered on the small black arrow on the gray housing.  $\overline{2}$ The large arrow will be pointed to the rear of the trailer (Fig. 5).
- Turn the adjusting screw under the hole in the clear cover until the bubble is centered in  $\mathbf{R}$ the vial controlled by this screw (Fig. 6). When this is accomplished, turn the cover until the hole is over the second screw and repeat calibration (Fig. 6).

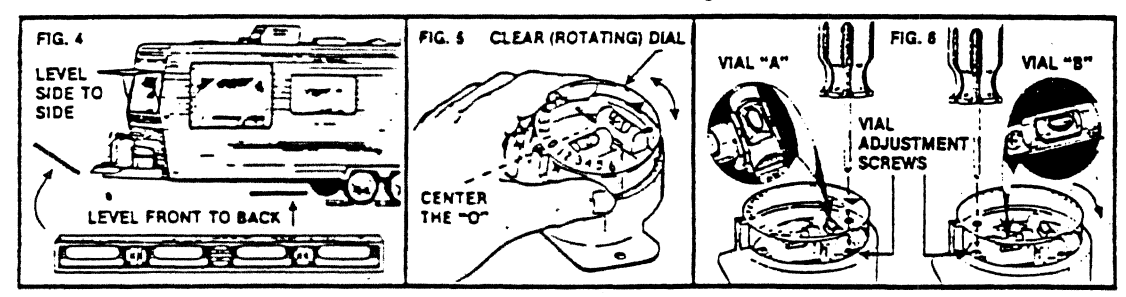

#### USE:

- 1. To level the trailer using the hitch level, leave the trailer hitched to the towing vehicle, and turn the clear dial left or right until the bubble in vial "A" is centered (Fig. 7).
- $2.$ The number at the stationary pointer is the height in inches necessary to level the trailer from side to side. The large arrow on the rotating dial will point to the side requiring elevation. Pull the trailer onto the leveling blocks (Fig. 8) and chock the wheels so it will not roll.
- 3. Turn the dial to zero. If the bubble in vial "A" is close to center, proceed to step 4.
- Unhitch the trailer from the towing vehicle and elevate or lower the trailer with the tongue jack until the bubble in vial "B" is centered (Fig. 9).

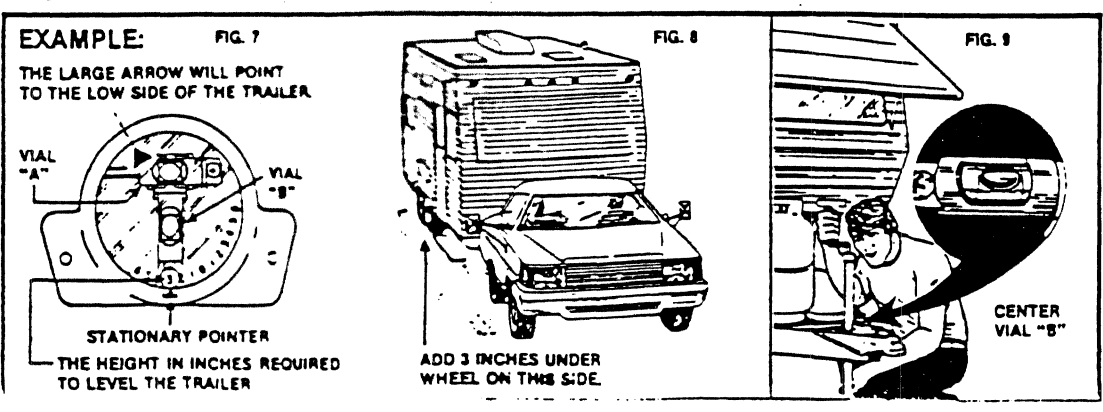

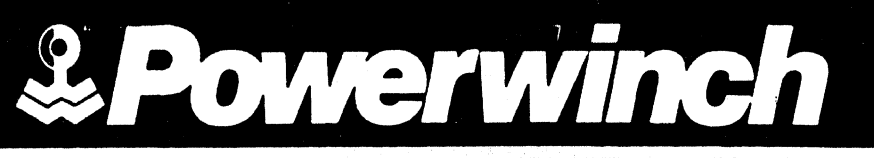

# **OWNER'S** MAMUAL **ELECTRIC WINCH BH12 SHl2HBM**

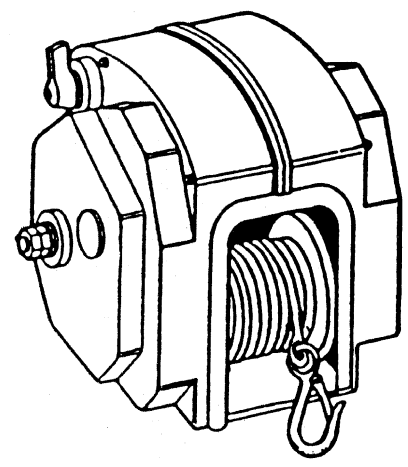

 $3/93$
## READ ENTIRE INSTRUCTIONS BEFORE STARTING **INSTALLATION. FOLLOW ALL CAUTIONS, WARNINGS AND NOTES TO PREVENT INJURY OR DAMAGE**  TO SELF OR WINCH.

WARNING: Always unplug the wiring harness to prevent accidental starting when setting up, adjusting, or making repairs to your winch.

## **BE SAFE**

.. -

- **A.** DO NOT allow people who are not familiar with the safety rules use your winch.
- B. NEVER use your winch to lift or move people or animals.
- C. STAND AWAY from unit when in use and never use for overhead lifting.
- D. ALWAYS keep hands clear of cable spool (drum area).
- E. Keep the winching area FREE OF CHIL-DREN. Only let adults use your winch.
- F. ALWAYS wire your winch with the circuit breakers. Failure to use the breakers could cause over-heating-creating the potential for fire.
- G. ALWAYS stand clear of the area between the load (or anchoring point) and your winch. Should the cable snap and you are within the winching area, you could be seriously hurt.
- H. INSPECT the entire CABLE before use to check for fraying (wear by rubbing) or kinking (short tight twist or curl).

I. When replacing the cable, ALWAYS replace it with one of the same size and strength (use Powerwinch Cable onlythe winch rating and the cable strength are carefully matched), your warranty is void if any other cable is used.

 $\epsilon$  $\epsilon$ 

- J. NEVER use rope instead of cable. The potential for injury or damage is great.
- K. DO NOT attempt to pull a load greater than the rated load of your winch.
- L. DO NOT use your winch to hold or support the load once a job is done, or to secure the load properly, or you risk damage to your winch or the load.
- M. NEVER wrap the winch cable around the load. Use an ecostrap or a chain to prevent the cable kinking or fraying.
- N. ALWAYS wear leather gloves when handling the cable. Steel cable can be hard on hands.
- 0. We recommend the use of Powerwinch accessories and replacement parts.

- CAUTION: When you finish using your winch DISCONNECT THE POWER CORD FROM THE SOCKET to avoid collection of moisture in the socket and prevent the danger of short circuiting.
- NOTE: Any limited warranty which may apply to this product may be void if said product has been damaged due to accident, unreasonable use, neglect, modification, or failure to observe these safety recommendations.

 $\overline{2}$ 

## **TOOLS & MATERIALS REQUIRED**

WRENCHES: 3/8, 9/16, 5/16, & 1/2

WIRE STRIPPERS

TERMINAL CRIMPER

**SCREWDRIVER** 

<sup>1</sup>318 **8** 511 6 Bolts & Nuts Wire Ties Rubber Grommets

# **SECTION I**

# FEATURES/PERFORMANCE & RATING

## **FEATURES / PERFORMANCE**

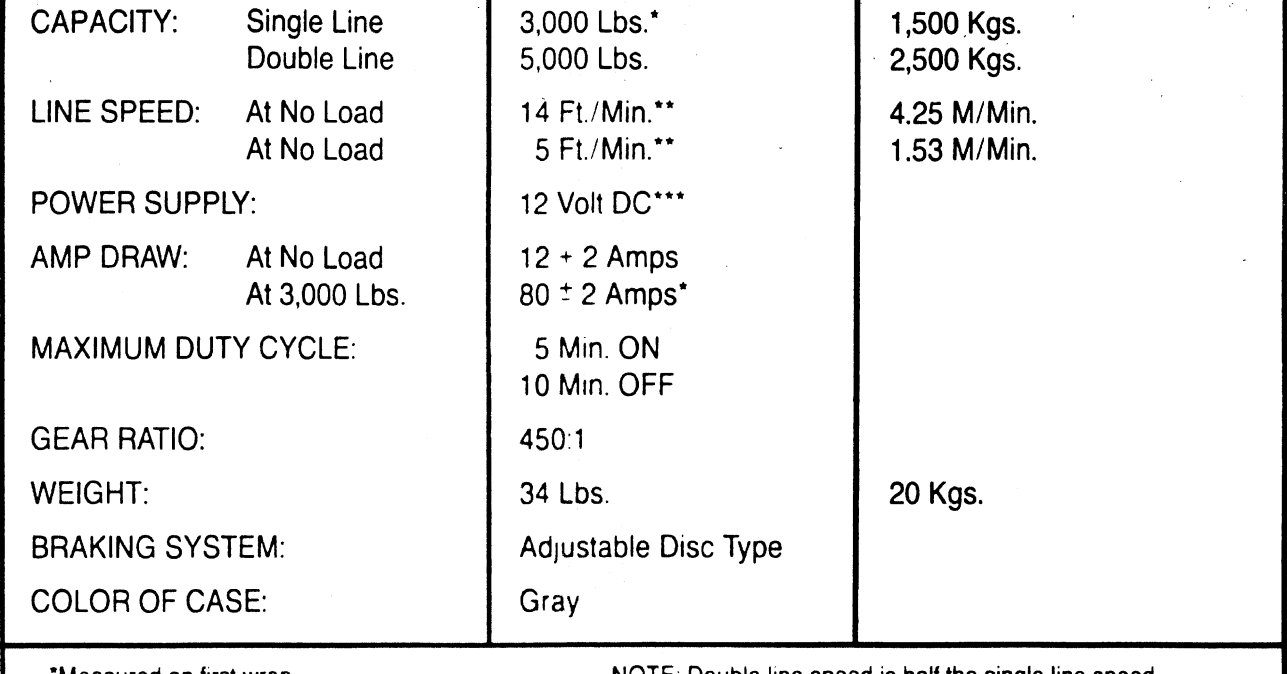

"Fully-charged battery

'Measured on first wrap. Not come not all not not all not NOTE: Double line speed is half the single line speed.

\*\*\*24 Volt DC is available by special request

## MAXIMUM WEIGHT: ROLLING LOAD (LBS.)

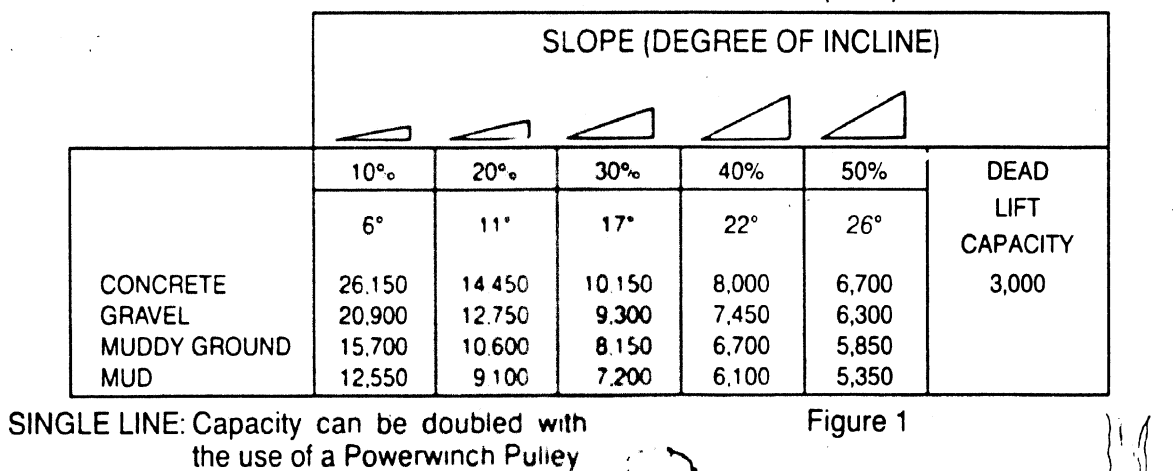

Block-- Part #79043-tor<br>double line winching, see Fig. 1

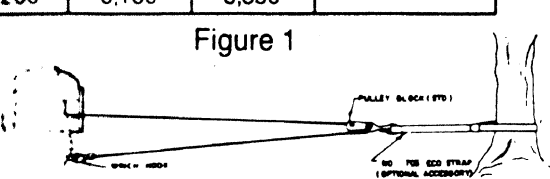

 $\frac{1}{2}$ 

NOTE: This chart is valid for conventional, recreational and 4WD vehicles with air inflated rubber tires

3

NOTE: 10% incline (or 6° is 1 foot rise in 10 feet).

NOTE: To convert from pounds (Lbs ) to Kilos (Kgs.) divide by 2.2

 $\mathbb{C}^{\times}$ 

 $\begin{pmatrix} 1 \\ 1 \end{pmatrix}$ 

# **SECTION I1 INSTALLATION/WIRING**

NOTE: Be careful to mount your winch in a location with enough support to handle the rating of the winch. A little common sense when mounting will help eliminate hazards.

# **REAR VEHICLE MOUNT**

For mounting on a vehicle with a trailer hitch we recommend the Powerwinch Multi-Purpose Adapter Plate (optional accessory #79085). This method is the most versatile, as movement from front of vehicle to the rear -or from vehicle to vehicle is possible.

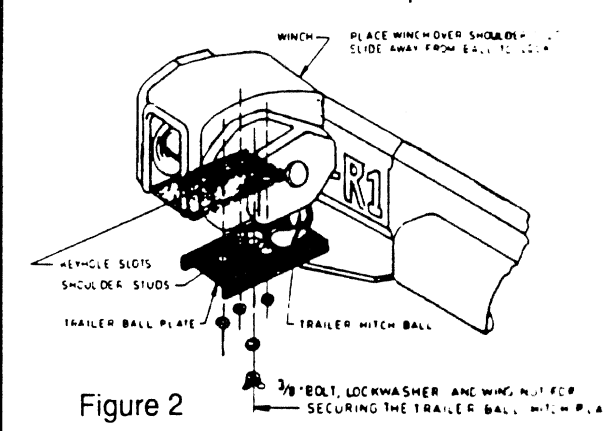

#### HAYRA **OUNT**

Instructions for mounting your winch to the haybaler should be included with your haybaler. If there are no instructions, the most important thing is to be sure your winch is adequately bolted to a location able to support the winch under full load conditions Use as steel backplate to spread the load where necessary.

The beds of most trucks are not made to  $\overline{\ }$ support the pulling capacity of your Powerwinch, and should be reinforced with a steel plate capable of withstanding the rating of your winch.

**TRUCK BED MOUNT** 

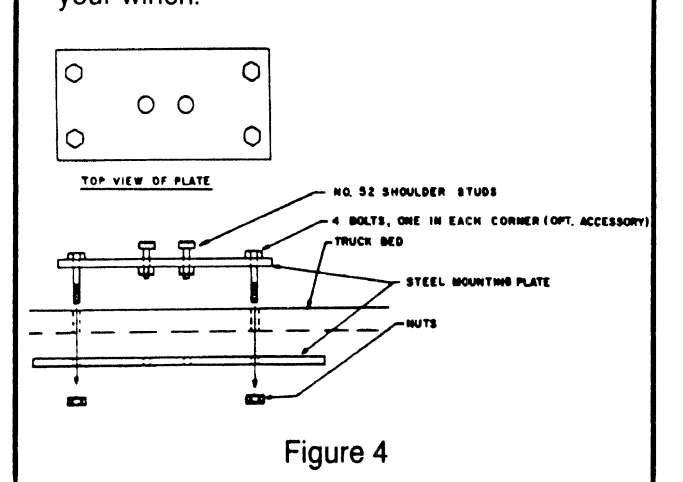

# **BH12 MOUNTING**

Your winch may be mounted for overhead hoisting. Mounting for use as a hoist should be done carefully to avoid risk of damage or injury. While using as a hoist never stand under winch or load and follow all safety precautions.

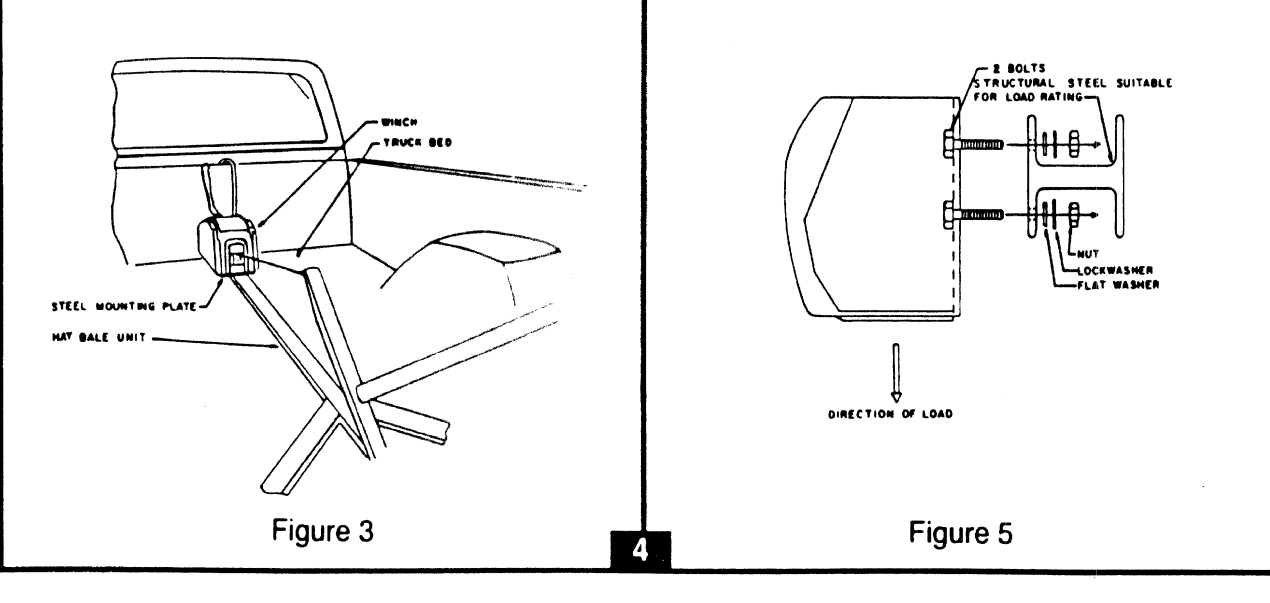

# **ROTARY SWITCH MOUNT**

The rotary switch supplied has been designed to be permanently mounted although you may mount the switch in any location desired. The most common position is within reach on the dashboard.

CAUTION: The four metal contacts on the back of the switch must never touch grounded metal. This would cause a short circuit.

## WIRING

The wiring assembly components supplied with your winch include:

LOOSE IN BOX:

- 1 ea. 15 ft., #8 Red Wire (#78510,78094)
- 1 ea. 5 ft., #8 Black Wire (#78511, 78095)

1 ea. - 10 ft., **#8** Duplex Wire - Gray with plug (#78574, 78338)

Owner's Manual and Warranty Card.

## IN POLY-BAG

- 1 ea. (3) Position Rotary Switch (#78101)
- 1 ea. Circuit Breaker (#78322)
- 1 ea. Up/Down Decal (#70357)
- 1 ea. 8-5/16" Ring Terminal (#78602)
- 5 ea. 8-3/16" Ring Terminal (#78601)
- A. Connect the black wire to the negative  $(-)$ terminal of your battery or ground it to the vehicle frame. If you are mounting the winch to the rear of the vehicle, make the ground connection to the frame. Connec! the other end of the black wire to the rotary switch (see schematic).
- B. If the frame is used as a ground 1. Sandpaper both sides of the metal area where you are attaching the wire.
- 2. Attach the #8 5/16" ring terminal to the end of the ground (black) wire using a wire stripper and terminal crimper.
- 3. Attach the wire firmly to the frame using a 5/16" bolt, nut and lockwasher (not supplied) as shown in Figure 6.

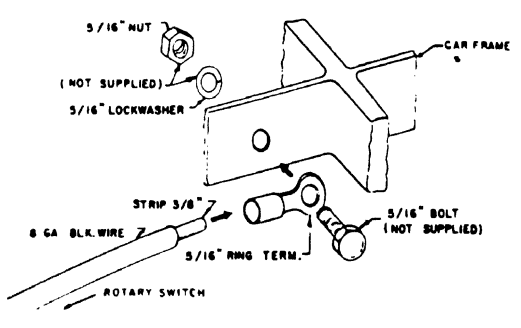

Figure **6** 

C. Attach the **#8** - 3/16" ring terminal to one end of the red wire using a wire stripper and terminal crimper. Attach to the circuit breaker as shown in Figure 7. Place the wire where it can be easily attached to your starter solenoid or to the positive (+) Pigure 7. Place the<br>easily attached to<br>or to the positive (+)<br>cle battery.<br>e.g. RED WIRE

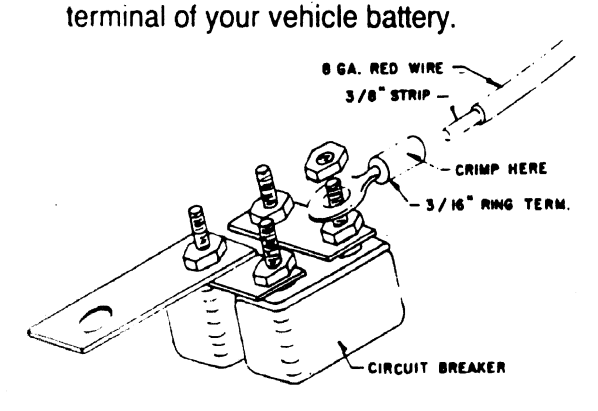

Figure 7

CAUTION: DO NOT CONNECT the circuit breaker to the starter solenoid or battery until all wiring installation steps are complete.

5

## WIRING (con't)

D. Run the red wire under or through vehicle to the 3-position rotary switch. If you need to drill holes to feed the wires be sure the wires are protected from damage. It is a good idea to use rubber grommets (not supplied) to prevent the wire insulation from rubbing through and causing a short circuit.

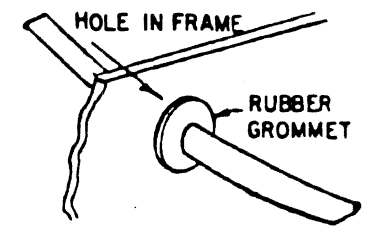

Figure **8** 

E. Use nylon wire ties (not supplied) to secure the wire to the frame of the vehicle about every 18" along the way You may also use electricians tape

damage your circuit breaker, vehicle or winch. CAUTION: Be sure wires do not hang down and are not located near moving parts, or hot areas (*i.e.*, manifold, exhaust system) Incorrect wiring may short circuit and may

- F. Check all wires to be sure they are securely tied down and connected to the rotary switch.
- G. Connect the gray **#8** duplex wire to the rotary switch as shown in the schematic. Check all connections to be sure they are tight.
- H. Connect the circuit breaker to the starter solenoid, or battery, as shown below:

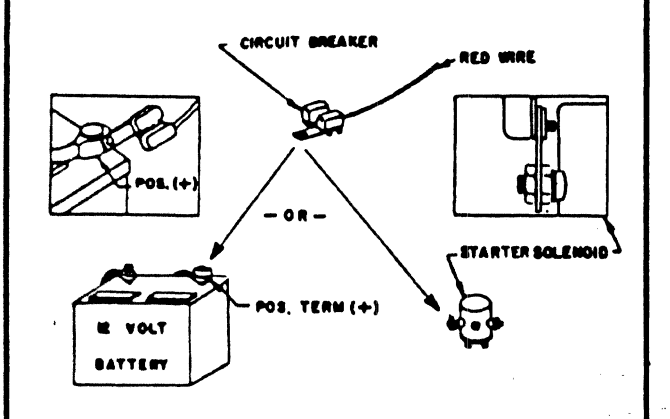

Figure 9

## **WIRING-TEMPORARY**

To use your winch with a temporary wire hook-up:

- **A** Make all wiring connections as described in the wiring instructions-except wiring should not be run through the vehicle.
- **B**. Attach two (2) alligator type clips. Attach one clip to the end of the black wire. Attach the other clip to the circuit breaker at the end of the red wire.
- I I **0.** Clip the black wire to the vehicle frame. I I C. Run the red wire to the battery and clip it C. Run the red wire to the battery and clip it to the hot-positive  $(+)$  side.
	-

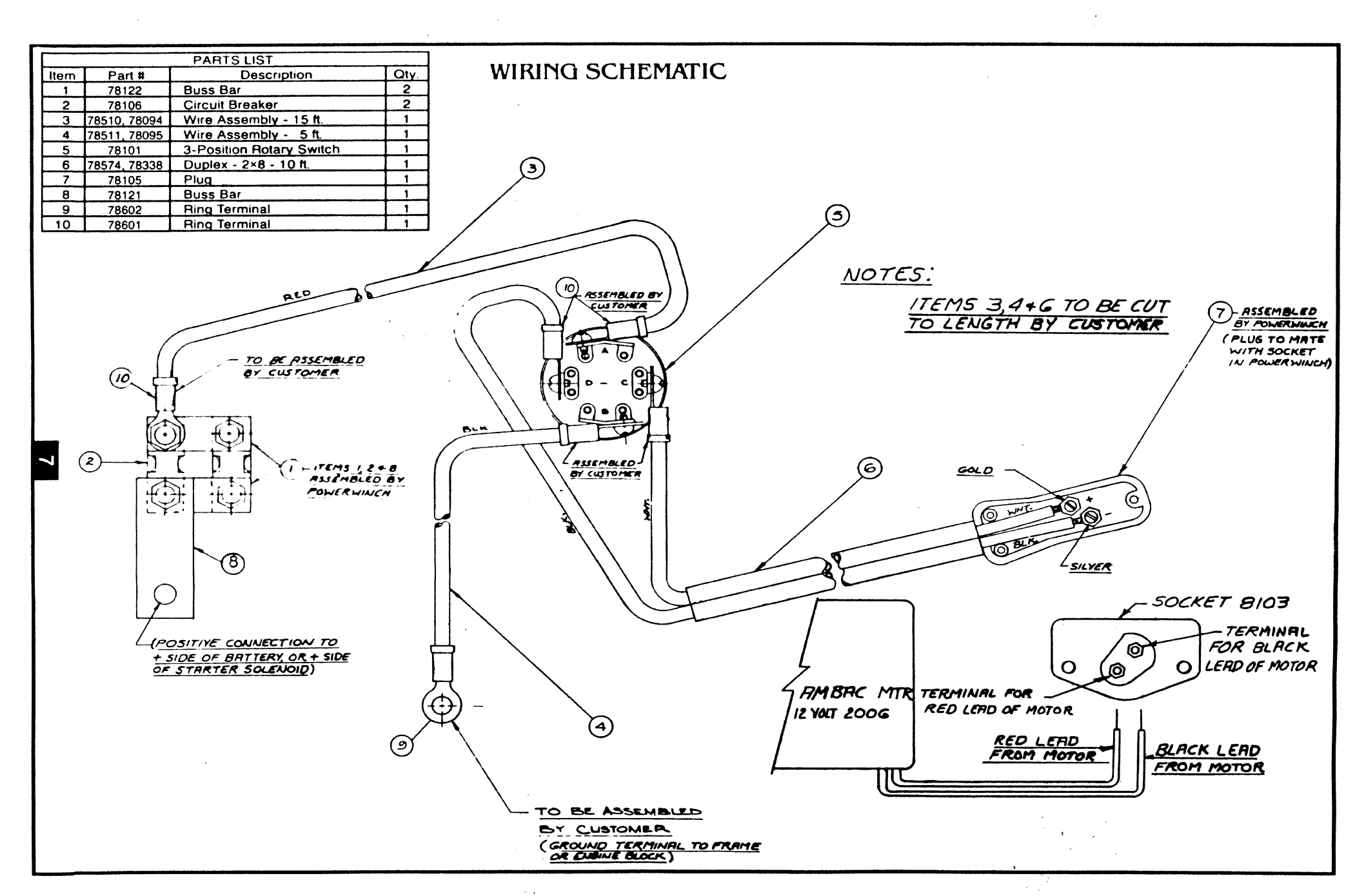

 $\mathcal{A}_\mathrm{c}$ 

 $\bigcirc$ 

 $\widehat{\zeta}$ 

# **SECTION III HOW** TO **USE** YOUR **WINCH**

## **PREPARATION**

Always leave the last three (3) turns of cable on the drum. This prevents the cable fastener from pulling out under heavy load.

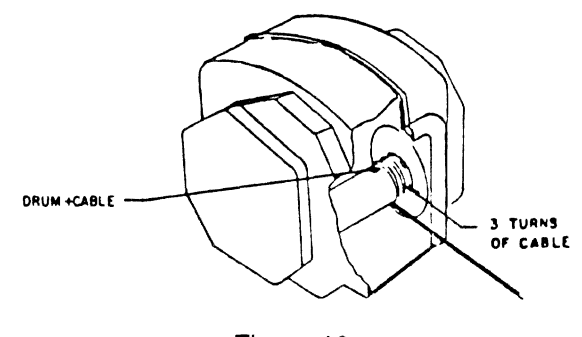

Figure 10

BRAKE SYSTEM & BRAKE ADJUSTMENT: Your winch has an adjustable disc brake. It is preset at the factory to hold a load of 500 Lbs. (227 Kgs.). If a heavier or lighter load is to be held you will need to adjust the brake.

## REMEMBER:

- A. The tighter the brake the greater the holding power.
- **8.** The looser the brake the lesser the holding power.

Look at the figure below, you can see there is an outer and inner nut.

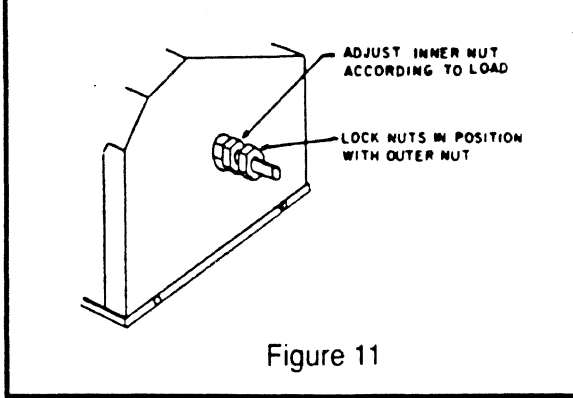

1. If the load is more than 500 Lbs., tighten the inner nut. The inner nut should be tight enough to keep the load from slipping or "creeping" but-

CAUTION: Do not overtighten the inner nut. This will shorten the life of the motor.

2. If the load is less than 500 Lbs., loosen the inner nut as much as possible. Again, be aware of the warning above.

When you have made the brake adjustment, tighten the outer against the inner nut using a wrench. This will lock them together and prevent accidental loosening.

NOTE: A friction brake holds the load when the power is off.

## **"DEADMAN" CABLE**

Do not wrap the cable around a load and hook to self. When attempting to do this use the Powerwinch "eco-strap" to insure the cable does not fray or kink. See below for do and don't examples.

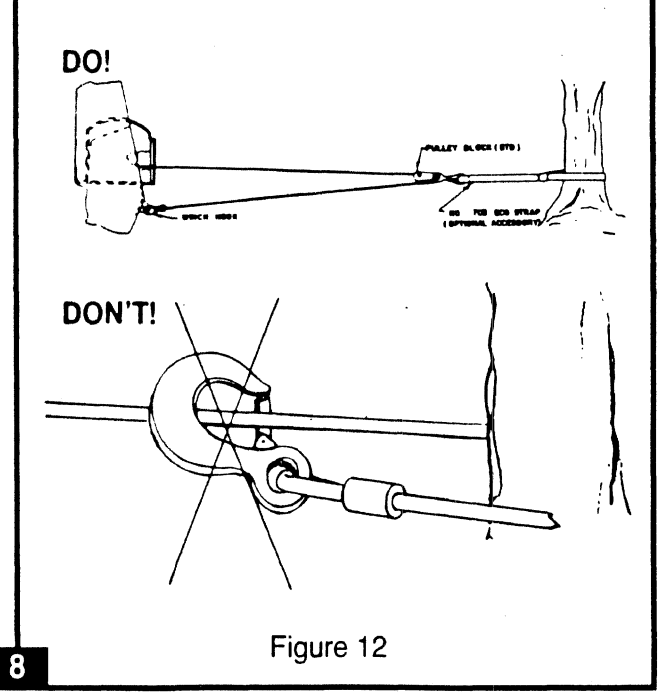

# **SECTION IV**  TROUBLESHOOTING

**NOTE:** If your winch fails to operate the problem may be either electrical or mechanical.

## **ELECTRICAL**

**CAUTION:** Disconnect power while removing parts and reconnect to test.

If your winch fails to operate, the chances are that the problem is electrical.

- **A.** Start checking at your battery (or starter if that is where you connected the circuit breaker).
- B. By-pass the circuit breakers. If your winch now works, you need a new circuit breaker (see parts list). It is suggested you carry a spare circuit breaker for emergencies.
- C. Check your wiring insulation to see that there are no bare spots that may be causing a short.
- D. Check your connections to see that they are tight.
- E. Check the male connection at the end of the wiring kit by using a probe light across the two prongs inside the plug. If you get a light, your wiring is okay.
- F. Remove screws (879584 Key **#33)** and cover rods (#75603 - Key **844)** from the side of the case containing the female socket. Plug the male plug into the female socket. Use a probe light across the two connections on the underside of the **fe**male socket.If you had a light when testing the male plug but do not get a light now, your female socket IS **at** fault If you get a light at this point, test the switch.

G. To test the switch, use a jumper wire to bypass the switch being careful to keep your fingers away from the winch mechanism. If you now get power to your motor your switch is at fault. If you don't get power, it is likely that your motor is at fault.

## **MECHANICAL**

- **A.** Remove the case and check for broken or worn parts. Replace as required.
- B. If the winch clutch doesn't hold the load, tighten the inner nut on the clutch shaft until the load is stable. If the clutch is still slipping, check clutch lining and clutch gear for wear. Replace as required.
- C. Remove the cover and lubricate the gears once a year with a lithium base grease.

## STILL

If you still have a problem with your winch:

- A. Take the unit to a Powerwinch repair station. For the station nearest to you, call our service department at 1 -800-243-3097.
- **8.** Your other option is to put the unit in a' box and ship, it prepaid to Powerwinch. We'll repair it at no charge for the first two years-and ship it back to you within three working days. Please call us first at the number above.

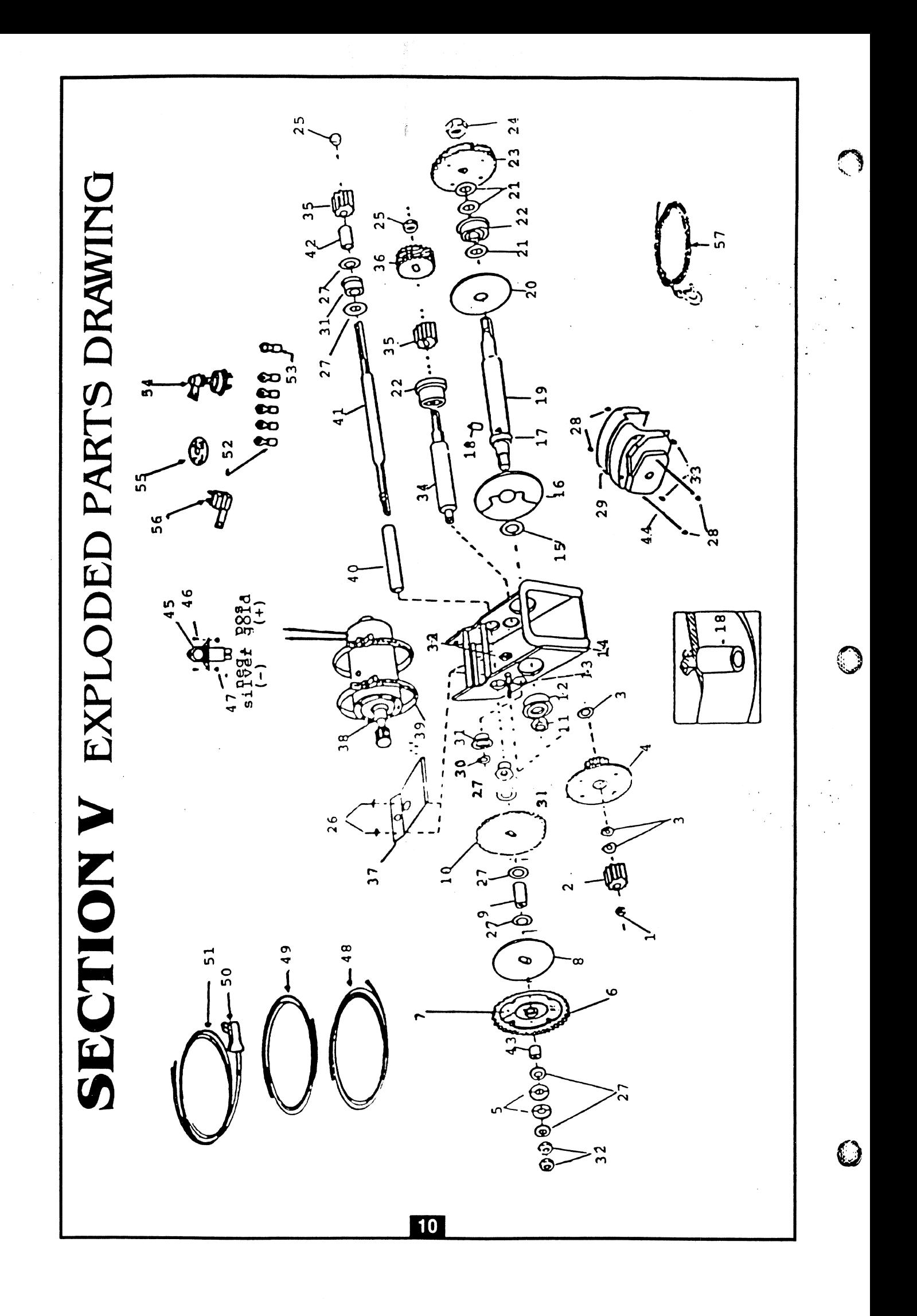

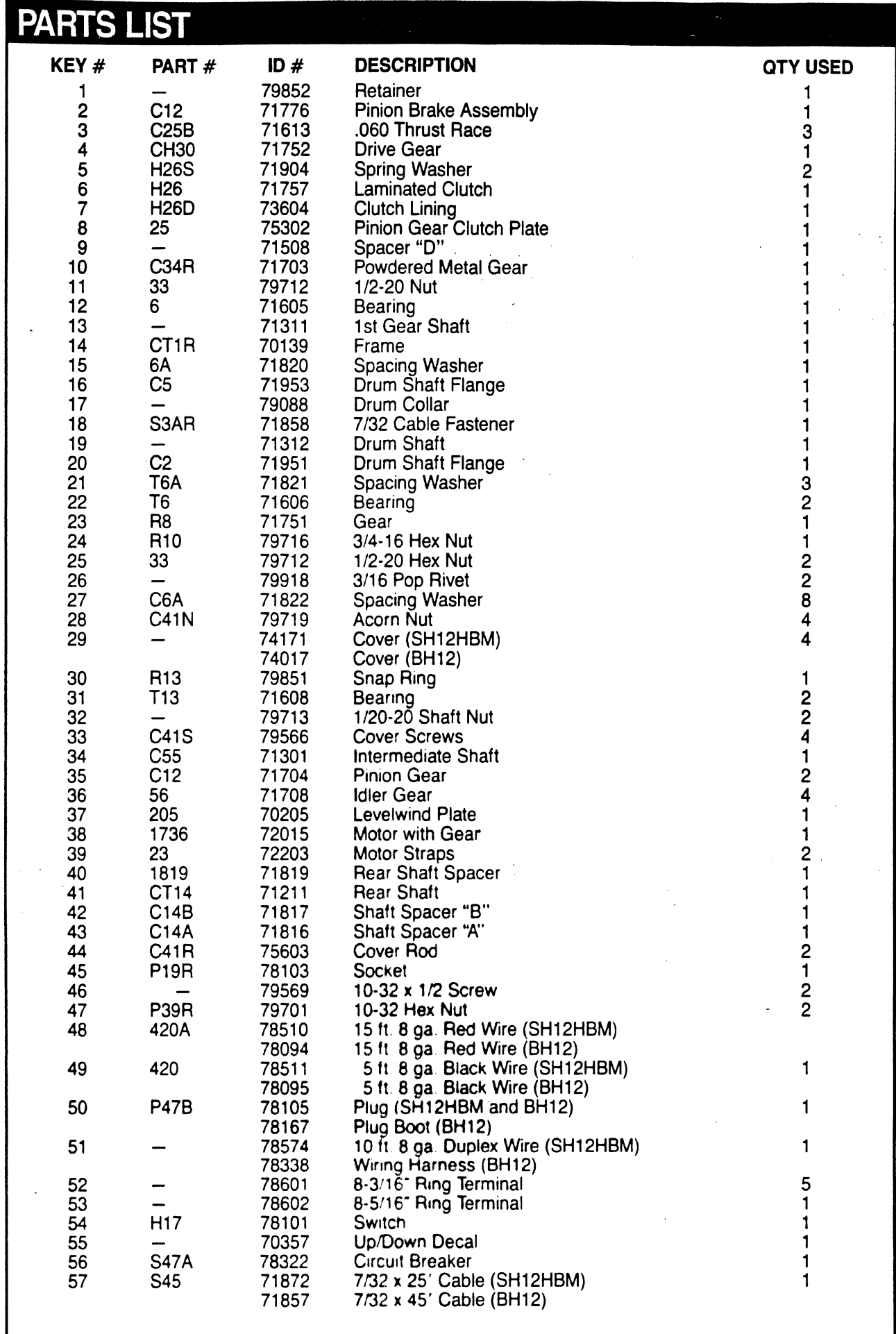

 $\begin{array}{c} \begin{array}{c} \begin{array}{c} \end{array} \\ \end{array} \end{array}$ 

 $\overline{11}$ 

# **SECTION VI**  WARRANTY

## **LIMITED WARRANTY**

- A. This Limited Warranty is given by the Powerwinch Division of the Scott Fetzer Company (the "Company") to the original purchaser ("Purchaser") of a Powerwinch Winch, Model #SH-12-HEM (the "Product"). This Limited Warranty is not transferable to any other party.
- B. Responsibilities of the Company under this Limited Warranty:
	- 1. Repair or replace (at the discretion of the Company) any part or parts of the Product found by the Company to be defective within a two  $(2)$  year period from date of purchase.
	- 2. The Company will pay the transportation charge for shipment back to the Purchaser for any Product received for legitimate Warranty repair.
- C. Responsibilities of the Purchaser under this Limited Warranty:
	- 1. Complete (fully and accurately) and return to the Company the Warranty Card included in the box. Otherwise Purchaser will have to show dated proof of purchase to qualify for service under the provisions of this Limited Warranty.
	- **2.** Promptly notify the Seller or the Company of any claim hereunder
	- 3. At the Option of the Company, return the Product to the Company for inspection. Authorization must be *given* prior to any Product return. Call the Company at 1-800-243-3097, or wrrte the Company at 100 Production Drive, Harrison, Ohio 45030, for authorization and complete instructions on how to return the Product directly to the Company.

Powerwinch reserves the nght to alter specifications on any product without notice.

- **4.** Use reasonable care in maintenance, operation, use and storage of the Product in accordance with the instructions contained in the Owner's Manual.
- 5. Have Warranty work performed by a dealer or representative approved by the Company.
- 6. Except as provided in B.2. above, transportation charges are the responsibility of the Purchaser.
- D. This Limited Warranty covers:
	- 1. Defects in workmanship or materials.
	- 2. Any part or parts of the Product sold or manufactured by the Company.
- E. This Limited Warranty does not cover:
	- 1. Any failure that results from improper installation of the Produck
	- 2. Any failure that results from accident, Purchaser's abuse, neglect, modification, improper maintenance, or failure to operate and use the Product in accordance with the instructions provided in the Owner's Manual supplied with the Product.
- F. THERE IS NO OTHER EXPRESS WARRANTY. IMPLIED WARRANTIES. INCLUDING THOSE OF MERCHANT-ABILITY AND FITNESS FOR A PARTI-CULAR PURPOSE, ARE LIMITED TO TWO (2) YEARS FROM DATE OF PUR-CHASE. THIS IS THE EXCLUSIVE REMEDY AND ANY LIABILITY FOR ANY AND ALL INCIDENTAL OR CON-SEQUENTIAL DAMAGES OR EX-PENSES WHATSOEVER IS EXCLUDED. Some states do not allow limitations on how long an implied warranty lasts, or do not allow exclusion or limitation of incidental or consequential damages, so the above limitations may not apply to you. This Limited Warranty gives you specific legal rights, and you may also have other rights which vary from state to state.

12 100 Production Drive . Harrison, Ohio 45030 . Telephone (513) 367-4811

## Powerwinch **Factory Authorized Service Centers**

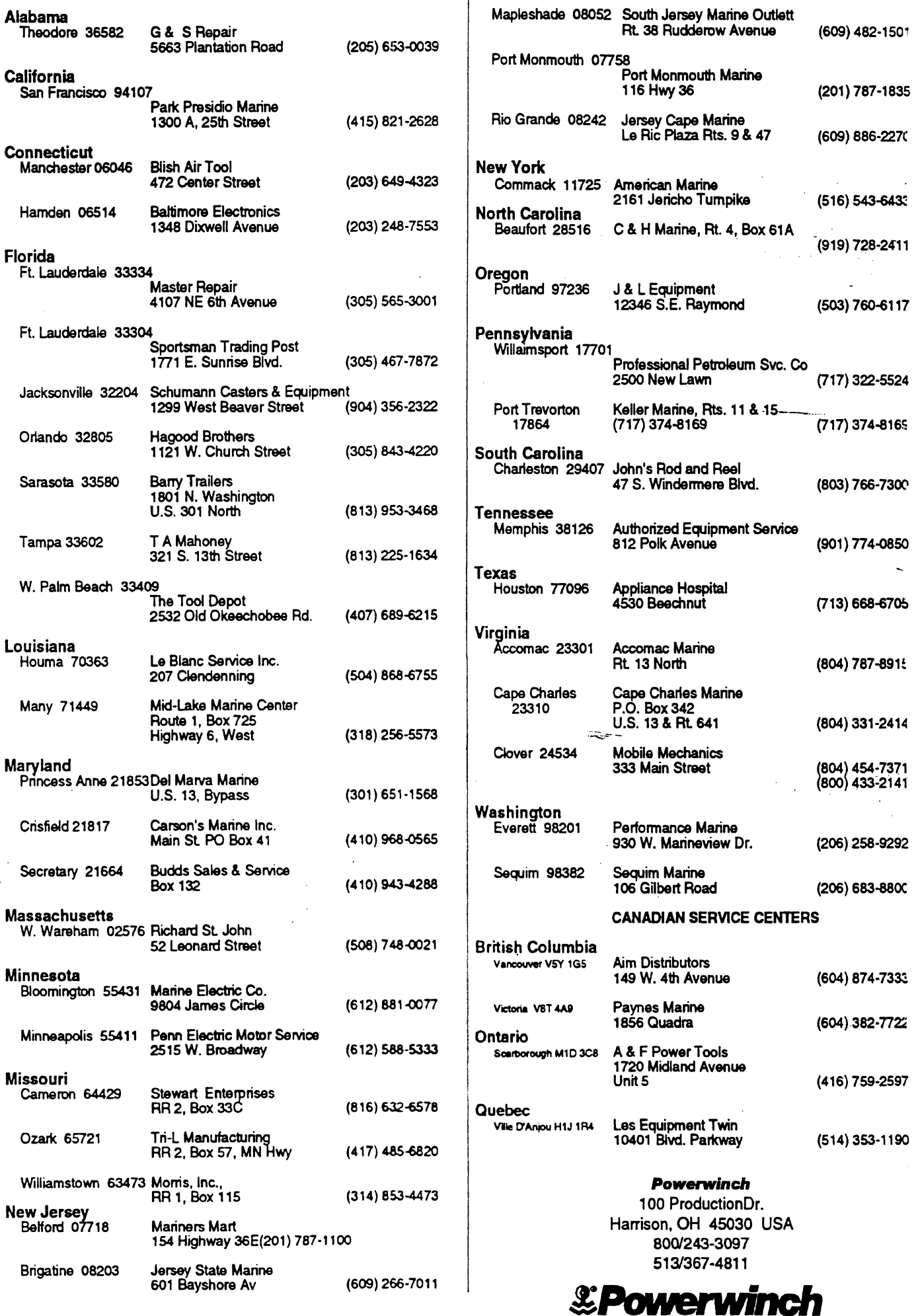

P706980 /

<u>commod</u>

 $\sim$ 

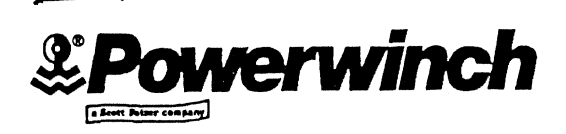

100 Production Drive Harrison, OH **45030** 

## **Questions, Problems or Spare Parts? Call Toll Free 1-800-243-3097**

Dear Customer:

Thank you for purchasing this Powerwinch product. We want to be sure that you are completely satisfied with your purchase.

If you have a question or concern, call 1-800-243-3097 and we will resolve your problem or answer your question immediately. Please have the model number and serial number from the unit before you call.

If you havea suggestion or recommendationon how wecan betterserve our customers, please call us,

P70307 6/93

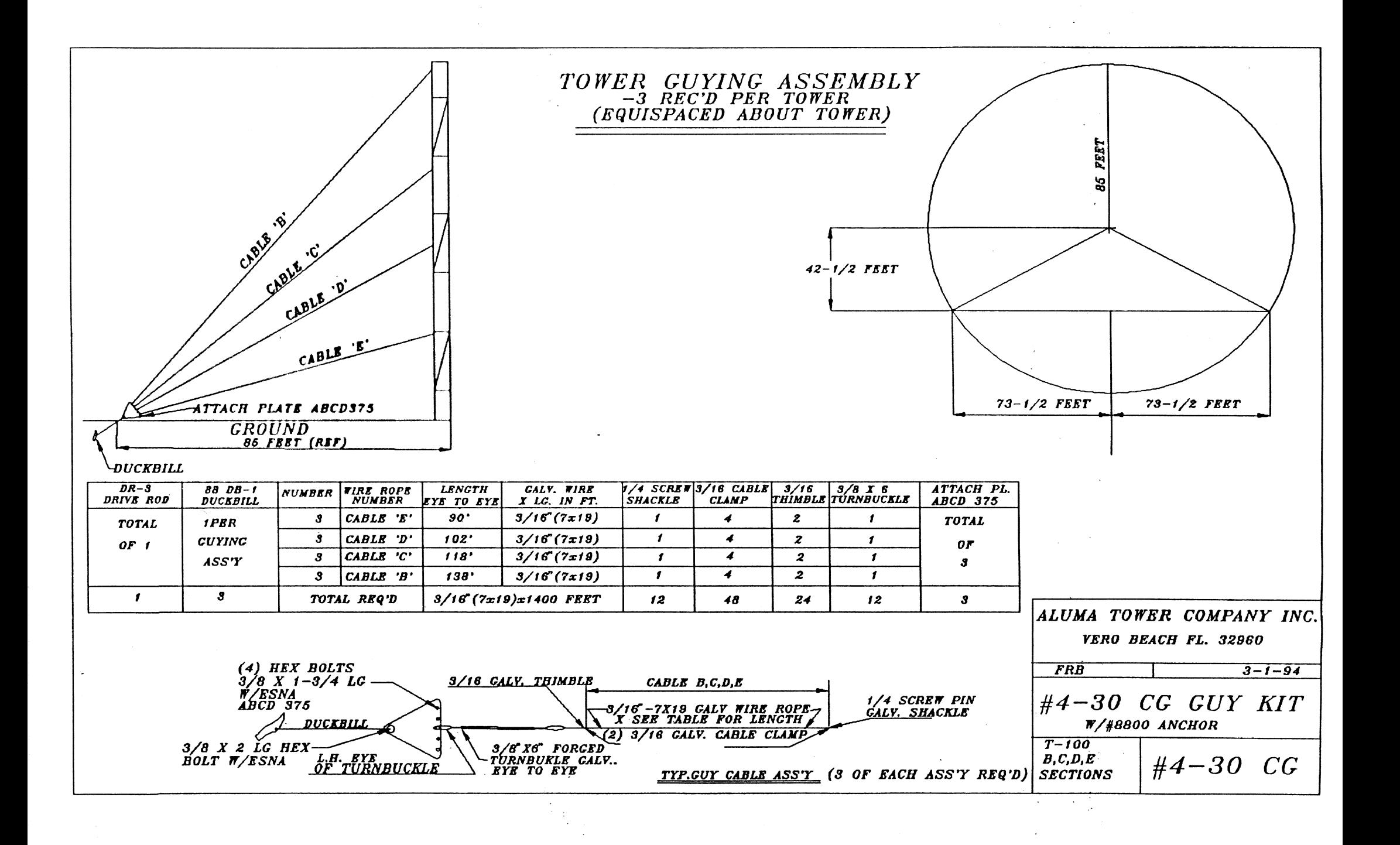

 $\sigma_{\rm{max}}$ 

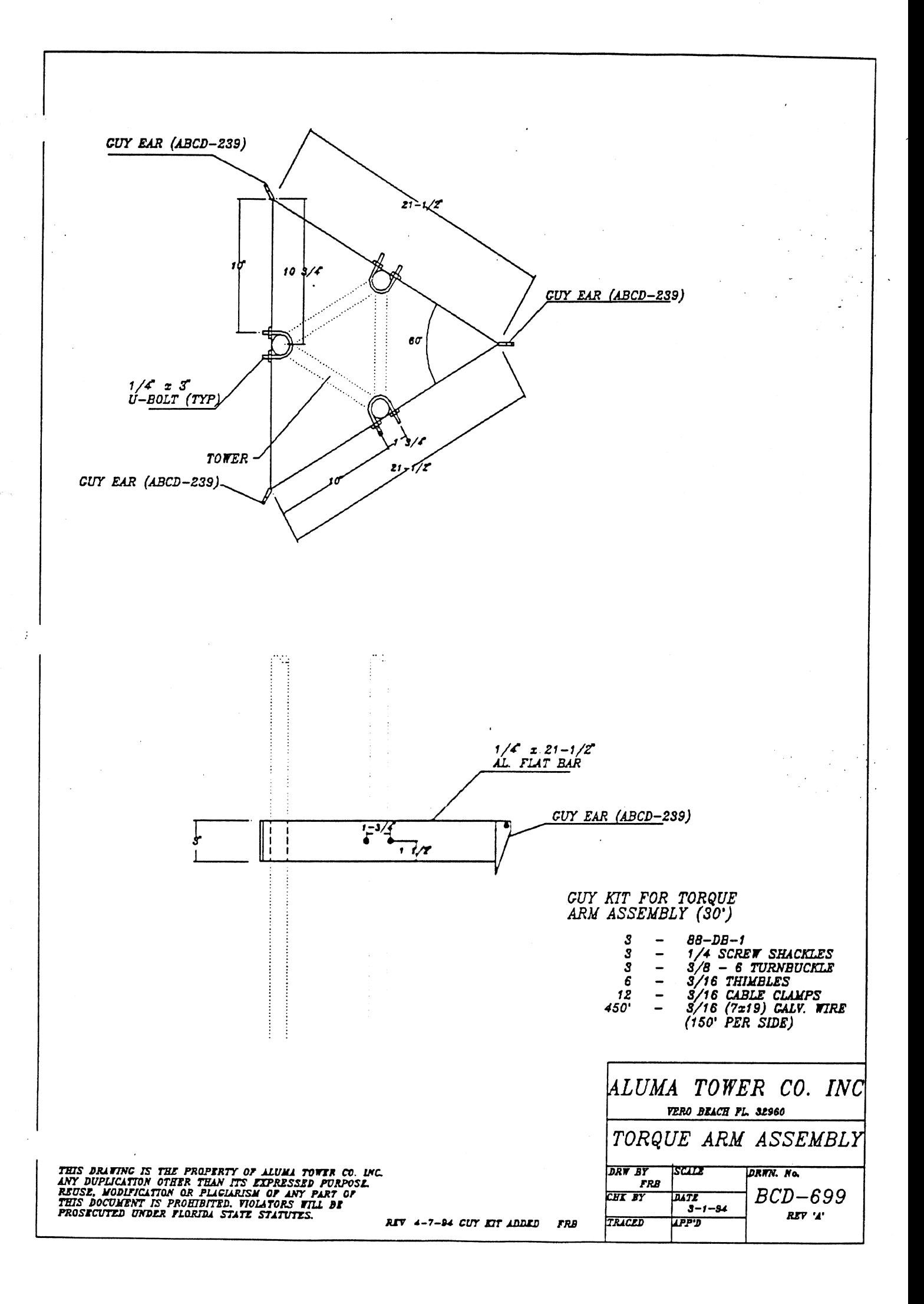

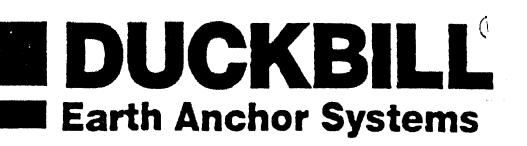

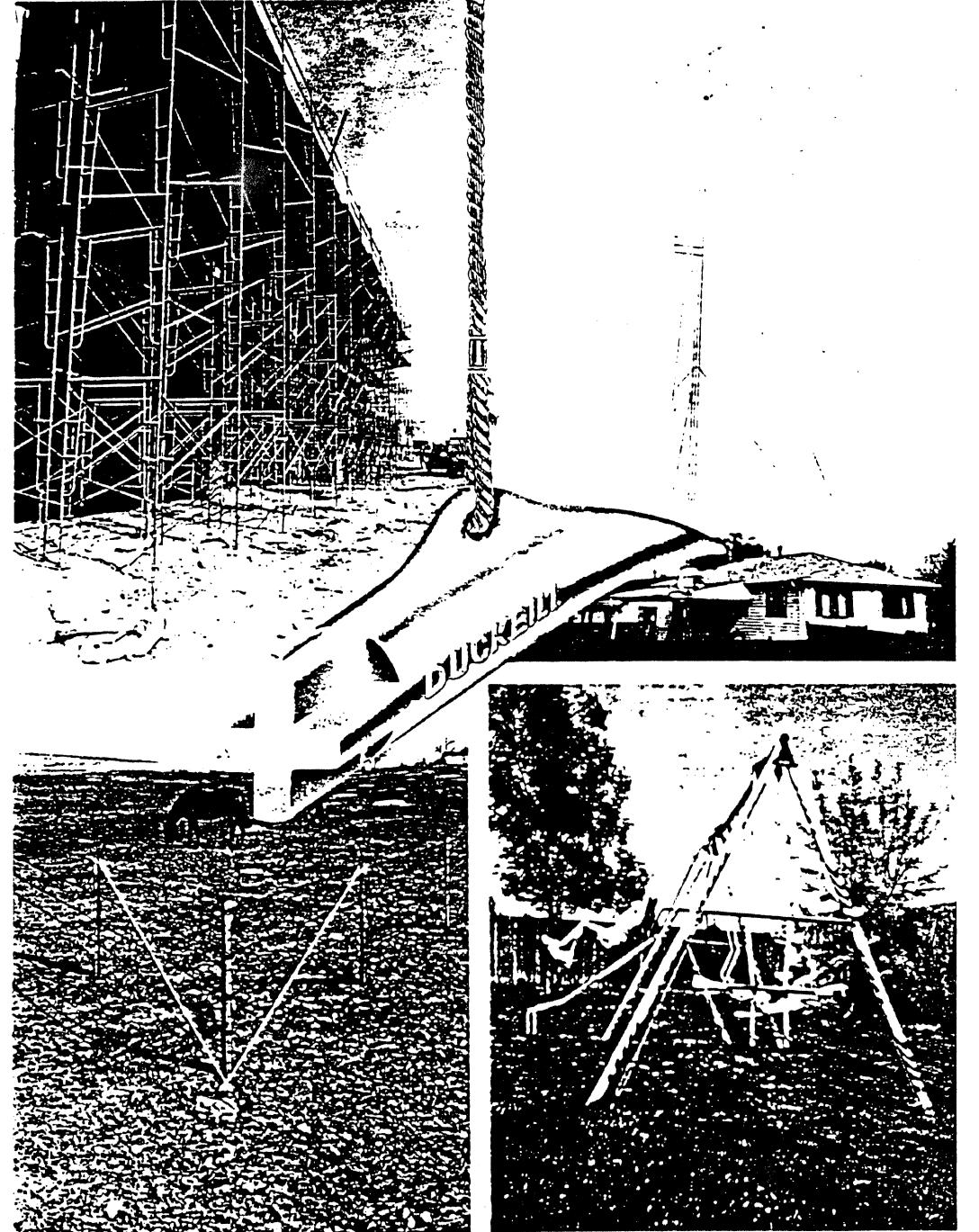

# **UNIVERSAL EARTH ANCHORS**

Duckbill Earth Anchors are used worldwide to secure any object that can be stolen, moved or blown down by the wind The Duckbill, available in different sizes and capacities for many applications, is truly universal. Among its many uses: trees, antennas, scaffolding, playground equipment. fences, airplanes, signs, sheds, mobile homes, large bushes, winches, towers, pipelines. boats and many more objects.

Duckbill is a labor and time saving devlce. One man drives Duckbill with manual or hand-held power tools. No digging, no expensive machinery, no crew of workers, no special skills needed. And Duckbill is safer than conventional anchors because it leaves no rigid rods or stakes above ground to injure people or damage mobile equipment.

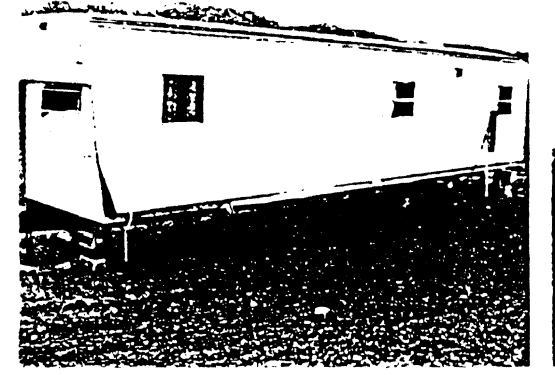

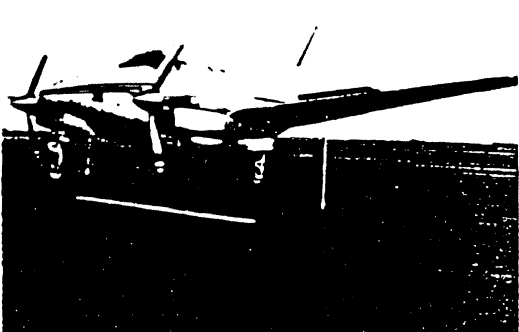

# **DUCKBILL® Earth Anchor Systems**

## **RECOMMENDED INSTALLATION GUIDELINES**

## **OF THE**

## **DUCKBILL ALUMINUM EARTH ANCHOR SYSTEM**

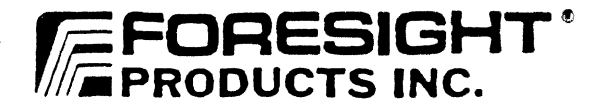

A RESEARCH, DEVELOPMENT AND MARKETING COMPANY

**Further information** ...

is available from Foresight Products, Inc., **10780 Irma Dr, Unit 22 Northglen% CO 80233 Phone: 1-8GC-325-5360 (303) 457-0222** 

#### INTRODUCTION

This guide serves to aid suppliers and installers of DUCKBILL earth anchors about installation methods and techniques. The DUCKBILL earth anchor has been developed to function in the total range of soils. Its design allows the installer much greater flexibility than competetive anchors offer. Installation details, tools and special soil conditions will be covered and should . answer any questions that may arise. DUCKBILL anchoring systems offer an economic, lightweight solution to nearly any anchoring situation, big or small. Normally, wherever you can drive a stake or drill a hole you can use a DUCKBILL anchor.

#### THE DUCKBILL PRINCIPLE

The DUCKBILL anchor works very much like a toggle bolt. The anchor body is driven into the soil with a re-useable drive rod. Once the anchor body is placed to the proper depth the drive rod is removed. **A** backward pull on the cable then rotates the anchor body in the ground until it is locking the anchor.

erpendicular to the cable. This is called load-<br>
ocking the anchor.<br>
Hecause the DUCKBILL is usually driven into the<br>
arth it is actually compacting the soil, <u>not</u> Because the DUCKBILL is usually driven into the disturbing it. As the anchor is load-locked it cuts through the compacted soil into undisturbed soil and further compacts the soil above the anchor. As the soil above the anchor is compacted from below it forms an inverted cone of compact soil. This is called a cone of resistance.

One of the most important features of the DUCKBILL anchoring concept **is** the ability to proof-test the anchor during normal installation. The load locking operation can be a proof-test of the anchor. By measurinq the force required to load-lock the anchor the installer knows **the** actual holding capacity of the installation.

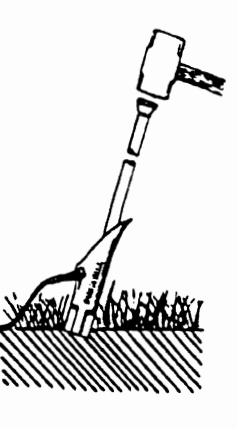

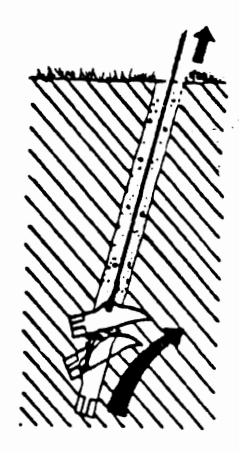

SOILS

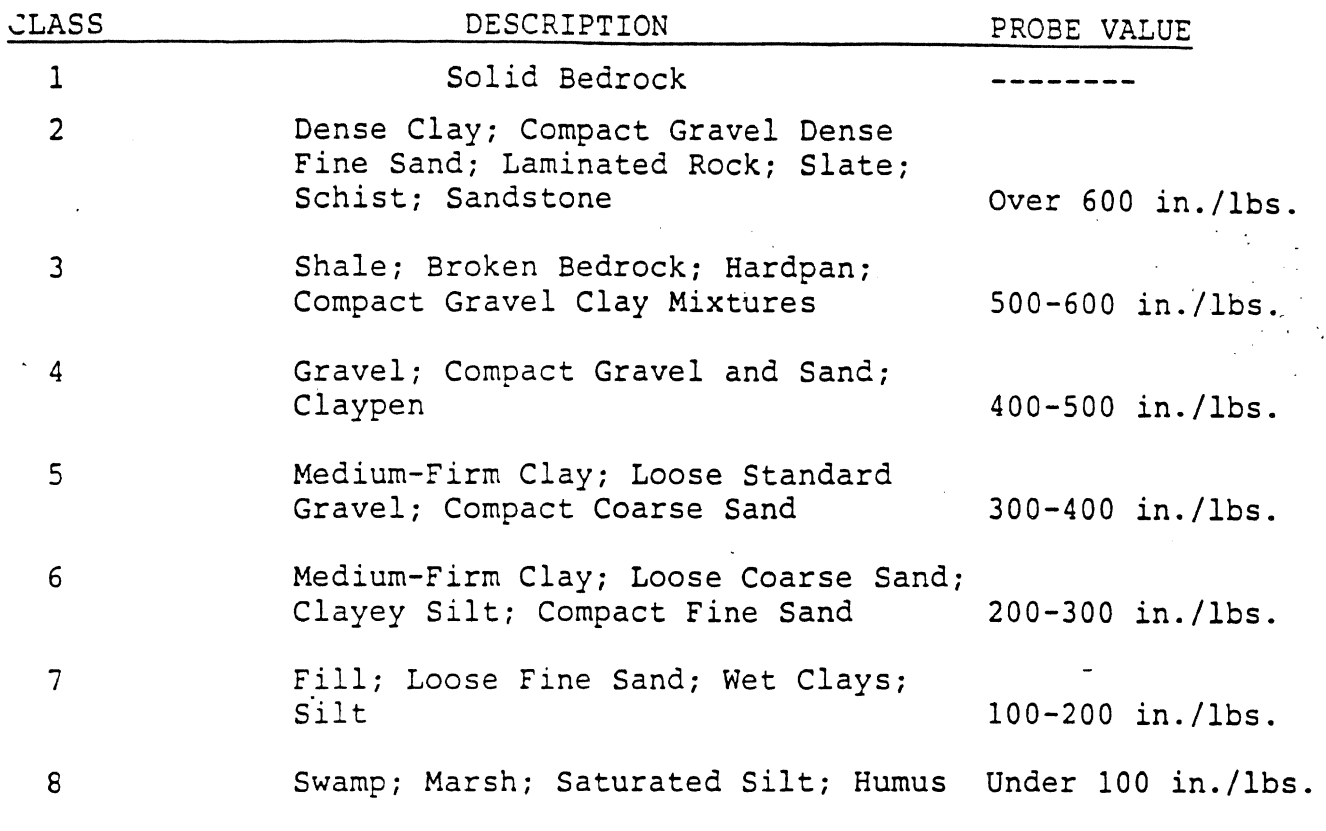

Table provided by A. B. Chance

Anchor holding capacity will vary in the different classes of soils. More capacity can be expected in the numerically lower classes and less capacity in the higher classes. Knowing the type of soil does not always mean that the class is known. For example, a clay material can have a class ranging from 4 to 8 depending on whether the material is very stiff to hard or soft to very soft. Water content will also affect classification. Similarly cohesionless soils such as sands and gravels have a wide range depending upon the density or compactness of the material.

There are various ways of testinq soils. **A** torque probe is the best for quick classification in the field. Core samples are the best for detailed classification but are expensive and take time to obtain the test results. Generally resistance to driving the DUCKBILL is a good "seat of the pants" indicator of soil class. Stiff resistance will normally result in positive anchoring. If the anchor drives very easily the soil is soft and steps should be taken to assure adequate capacity. Keep in mind that simple proof-loading will verify the capacity of the anchor in any soil class.

 $-2-$ 

### ANCHORS

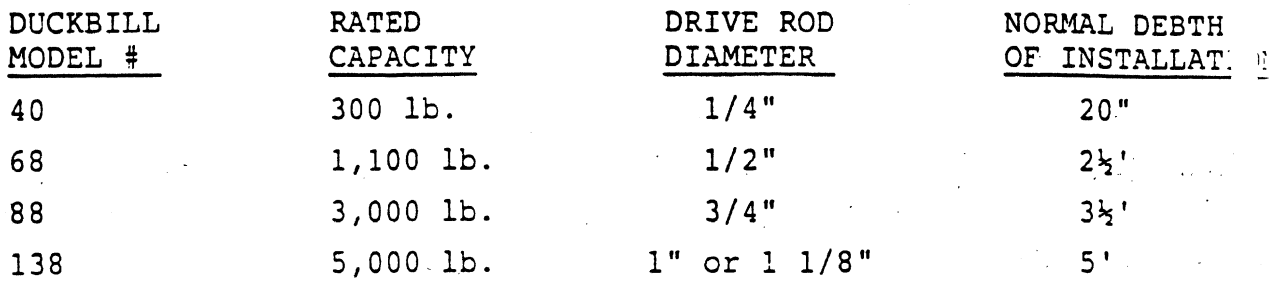

The anchors are rated in an average (class 5) soil condition. Again, higher capacities can be expected in harder soils and lower capacities in softer soils. The rating is mainly useful as a reference for anchor selection. Proof-loading is the only way to insure the exact capacity of each installation. This true for all anchors on the market today.

### INSTALLATION

The first step in any installation is to select the proper anchor for the job. Keep in mind the maximum load expected and add a reasonable safety factor.

### **DRIVING THE ANCHOR**

The DUCKBILL can be drlven **to** almost any depth at any angle. In guy applications the angle of the installation should closely match **the** ancle **of** the guyline. Start by inserting the steel drive rod into the anchor body. Use a sledge hammer, fence post driver or a power driven jack-hammer to drive **the anchor** to the proper depth.

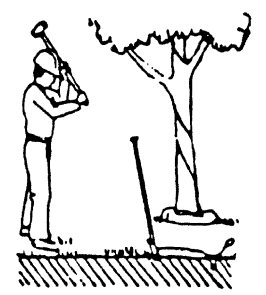

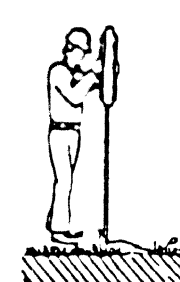

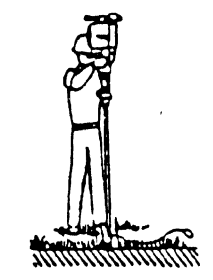

 $-3-$ 

#### LOAD LOCKING THE **ANCHOR**

After the anchor has been driven to depth the drive rod is extracted from the anchor. Pull back on the anchor cable to toggle the anchor into the perpendicular (load-locked) position. In average soils a rule of thumb is that the length of pull should be somewhat longer than the length of the anchor body. For example: Model 88 anchor body measures 4 3/4" inches.

A pull of 5"-6" will rotate the anchor into a

completely perpendicular position. Several methods are used to load lock the anchors.

#### LOAD LOCKIlJG BY HAND

The smaller DUCKBILL' models may be locked by hand. Insert the drive rod through the cable loop or wrap the cable about the drive rod to fashion a **"T"**  handle. Pull on the drive rod to load-lock the anchor. A fulcrum is also very useful in locking anchors by hand. Two methods are commonly used.

### JACKS

Ordinary automotive bumeer jacks or handyman jacks work well on medium and larger sized anchors. By adding legs to the jack to form a tri-pod angled pulls are achieved with greater ease.

#### COME-ALONGS **AND** FENCE **STRETCHERS**

These tools work very well providing that there is a substantial counter anchor **nearby. A** truck bumper for example. In general **the** object that is to be guyed is not acceptable as the counter anchor. It will deflect prior to the anchor reaching full load-lock position.

#### WINCHES

An automotive power or hand winch is good for the larger models. Know the capacity of the winch and be careful not to inadvertently overload the anchor.

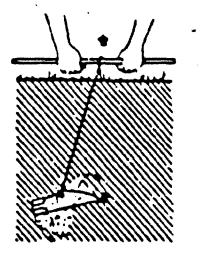

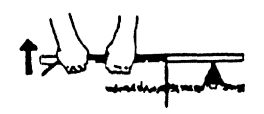

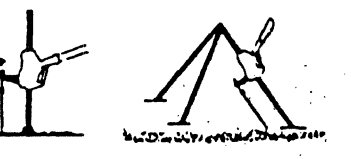

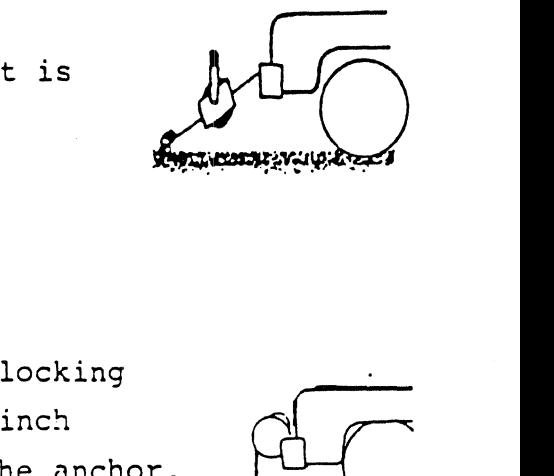

#### **CENTER HOLE HYDRAULIC** CYLINDERS

Although a specialized piece of equipment, the center hole hydraulic cylinder is a very good tool for someone who will install many anchors on a regular basis. Being small and lightweight they are ideal for horizontal installations. A hydraulic pressure gauge often accompanies this set-up so that every installation may be checked for capacity. (proof loading)

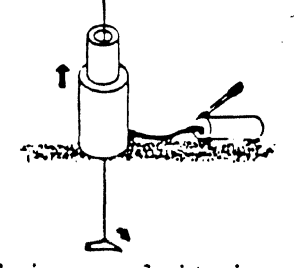

No matter what method is used it is critical that the anchor be oroperly locked before tying off the object to be anchored. An anchor not properly locked prior to attaching will result in significant pull out before the anchor self locks. Obviously this is not desired.

Failure to install and lock the anchor at the correct angle will result in the anchor cable cutting through the soil until the angles equalize. This will cause slack in guylines. Also not desired.

#### **SPECIAL SOILS** CONSIDERATIONS

#### SOFT SOILS

In areas where the soil proves to be softer than normal steps should be taken to assure the capacity of the anchor. Proofloading is especially useful in soft soils. Guesswork as to the capacity is eliminated. The installer will know immediatly if the anchor point is adequate or if further steps are necessary. Backfilling and tamping the hole behind the anchor will yield somewhat higher capacity in most soft soils. Fill and tamp the hole in 3" lifts prior to load locking the anchor. Another option is to drive the anchor deeper in an effort to penetrate a harder layer of soil. Larger anchors may need to be placed to achieve the required load. As a last resort a number of anchors may be placed in a cluster and bridled together to form one point.

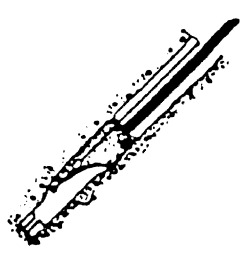

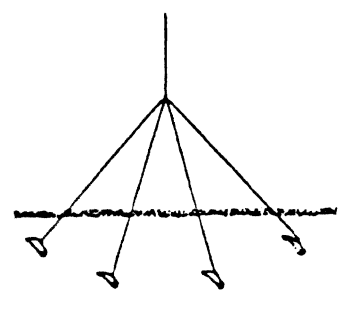

#### HARD **SOILS** AND ROCK

If excessive resistance to driving occurs it may be necessary to drill a hole for anchor placement. If the anchor stops moving an6 is subjected to excessive pounding (especially from power equipment) metal fatique can occur and the anchor body can fractire. The **DUCKBILL** anchor may be placed in a pre-drilled hole in hard dirt or rock and achieve very aood results. Hand augers and gasoline or hydraulic **powered** earth drills can be used to form the hole. A PIONJAR 120 gasoline powered breaker/drill is very useful due to the fact that it performs both drilling and driving operations.

**SIZES OF PRE-DRILLED HOLES** 

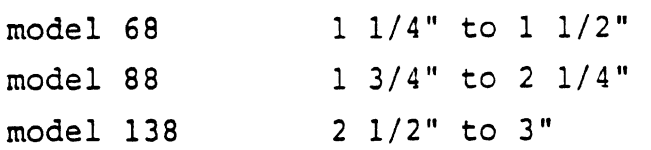

The small end of the range is satisfactory in hard dirt situations. The high end of the range must be used for anchoring in solid rock.

The information included in this publication is only for general purposes. The conditions on each individual job site will dictate the proper anchor and tools necessary to achieve a quality installation.

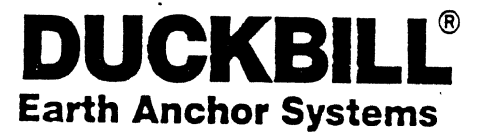

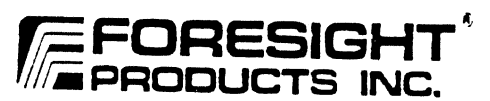

U.S. Patent numbers 4,044,513 and 4,096,673 and other international patents. Additional patents pending.

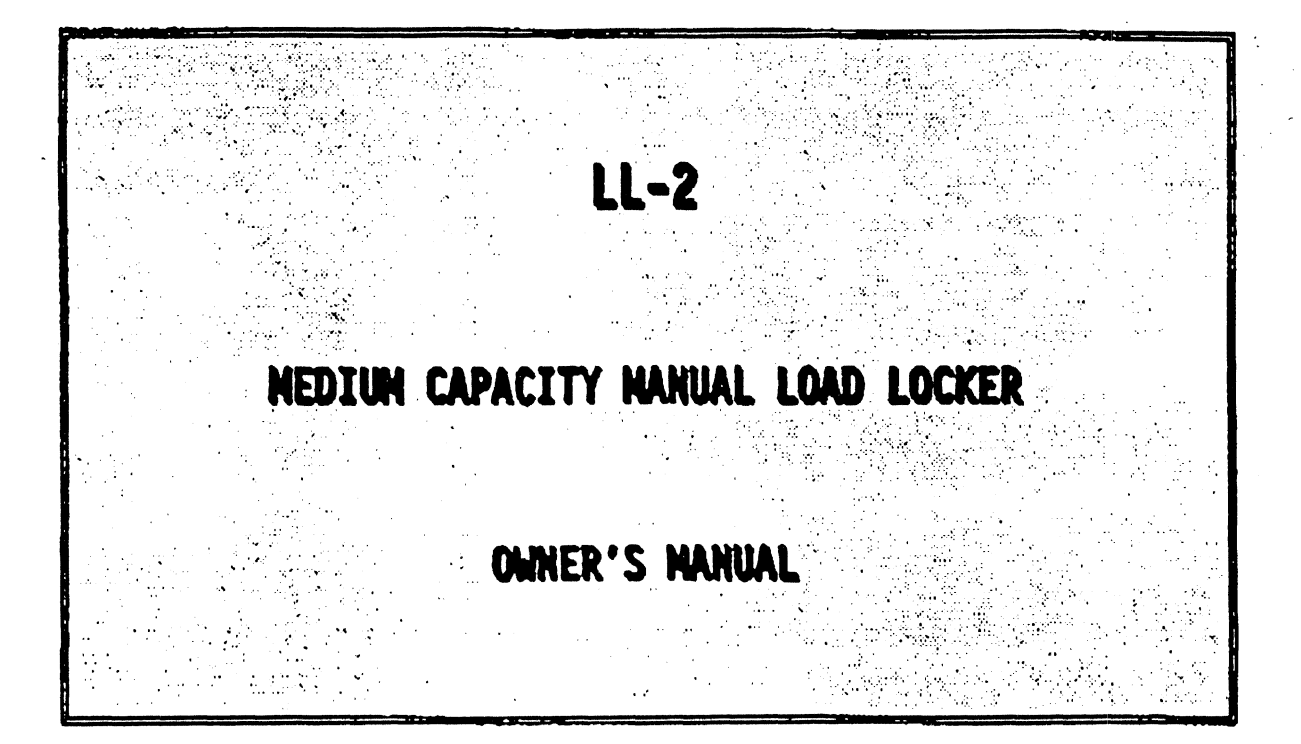

**6430** East **49th** Drive Commerce **City, CO** 80022 **800-325-5360** / **303-286-8955 Fax 303-287-3866** 

**Safety Precautions** 

## \* \* \* **WARNING** \* \* \*

**BEFORE USZNG THE LL-2 TO PROOF LOAD OR EXTRACT ANCHORS BE SURE TO ADHERE TO ALL COMMON SAFETY PRECAUTIONS USED BY EVERY UTILITY, CABLE TV COMPANY, CONTRACTOR OR CONSTRUCTION COMPANY. HARD HATS, SAFETY BOOTS, SAFETY GLASSES MUST BE WORN.** 

## \* \* \* **WARNING** \* \* \*

**ALL UNDERGROUND WORK REQUIRES PROPER LOCATION PROCEDURES OF INSITU HAZARDS BY QUALIFIED PERSONNEL. NEVER USE ANCHORS AND ANCHOR LOCKING MECHANISMS PRIOR TO PROPER LOCATION OF UNDERGROUND HAZARDS.** 

## **FEATURES**

- **1. The LL-2 manually operated load locker is a light duty** unl **designed especially for use with** the **Manta Ray MR-3, MR4, 88-SD, and Duckbill 88 and Duckbill 138**  anchors for **load locking operations.**
- **2. This unit can also be used to extract anchors that have not been load locked for reuse.**
- **3. The U-2 weights** only **65 pounds and is easity hand carried and operated by olur man.**
- **4. The** unit **can load lock** anchors from **55' to 90"** from **the hwizontal.**

## **SPECIFICATIONS**

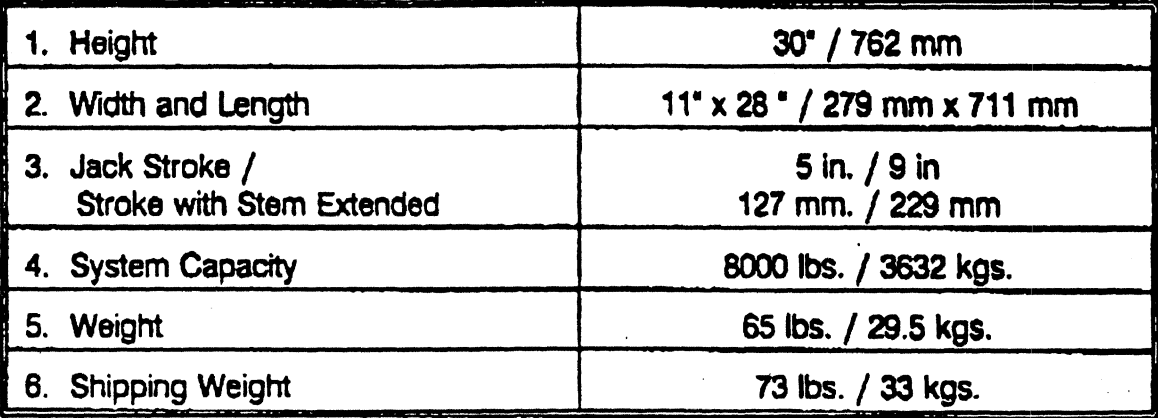

## **QPERATING INSTRUCTIONS**

To operate the LL-2 follow in sequence the instructions listed below. Refer to the **PARTS DIAGRAM and PARTS LIST to identify each part.** 

### **Anchor Load Locking Procedure**

**1. A Anchor rods** with **threaded end:** 

**After anchor has been driven to the desired depth, attach appropriate eyenut item 11** (part number **EN-58U, EN-16, EN-20) to the screw Bnchw rod and tighten to snug prosition** (or **adequate thread engagement). Proceed to step #2.** 

**8.** Anchor **rod** with **integral eye:** 

**After** anchor **has been installed to the desired depth, thread rod clamp sling item 11 @art number OQlOG02003) through integral eye, Proceed to step 42** 

**C. Anchors with cable loop:** 

**After anchor has been installed** to **the desired depth proceed to step 62** 

**2. Lift model LL-2 over the anchor** rod **(cable end) and place in the optimum pun position. This** poshon **wiH depend upon anchor rod angle, ground slope, and accessibility. The best** position **is usually with the pull direction toward the jack.**  See figure 1 below.

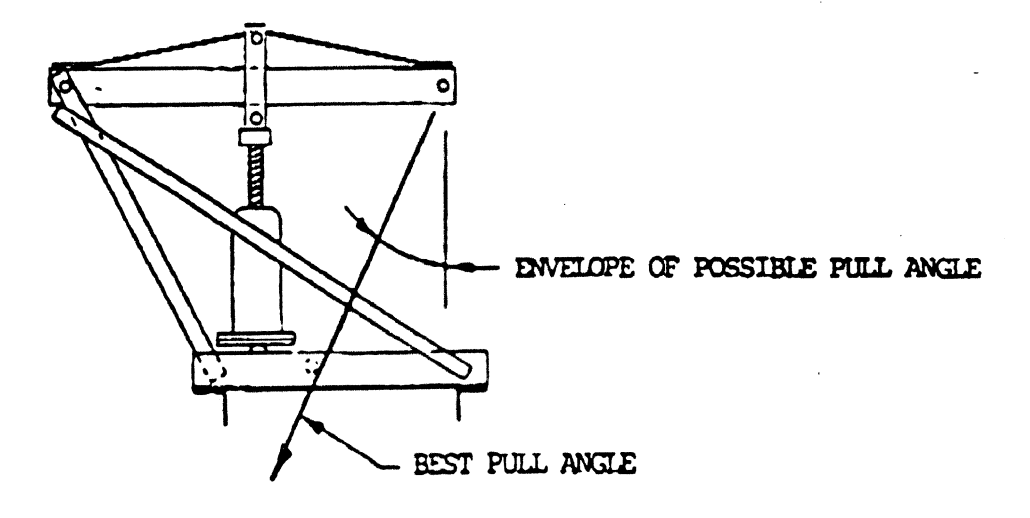

- **3. Release pressure on the jack** to **remove** item **10** (slip **hook)** from **the dored**  position, then connect item 10 (slip hook) to the appropriate item 11 (part number EN-58U, EN-16, EN-20, 0010G02003). Remove any slack by repositioning item 9 **(chain) on item 8 (eye grab hook). For anchors with a cable end loop** attach **item 10 (slip hook) in loop and position** item **9 (chain) on to item 8 (eye grab hook).**
- **4.** Close hydraulic valve and begin raising jack.

## \* \* \* WARNING \* \* \* Keep Hands and Feet Clear of Base During All Operations

**To assist** in **speed of** operation, **the hydraulic jack has** an **ACME threaded stem**  for raising item 2 (arm assembly) so that the LL-2 is approximately taut, and a **small amount of jackrng is required.** 

**5.** With all components completely taut observe the stability of the entire system. If **the system is skew in an unstable direction, release hydraulic pressure and reposition the LL-2 so as to create a stable stance when load is applied. Repeat step #4.** 

**NOTE:** For extremely soft soil use wood 2x4's placed beneath the heel and toe of the base to increase the base footprint.

**6.** With continued pumping the gauge will begin to register for the locking operation. Pump **lack** to the required lock-off load. Note that the pressure gauge will decrease until the anchor is completely turned. When the pressure gauge is constant with continued pumping, the maximum proof load for the turned anchor has been obtained. This maximum proof load is dependant on soil conditions.

### $...$  WARNING  $...$

Do not exceed the rated capacity of the anchor installed. Overloading may cause serious injury. Consult your distributor or Foresight Products for anchor capacity.

**7. The gauge pressure** to **load ram ts a 1 to 1 correlation (ie 1000 psi on gage**  indicates 1000 pounds on anchor, 3000 psi on gage indicates 3000 pounds on **anchor etc., up** to **a** maurnurn **allowable of 8000 pounds on anchor,** 

'. ..

### **Anchor Extraction**

- 1. For anchor rod operations: Before anchor is turned with drive rod still in place, **instal item 11 rod damp @art number RC58U) on the screw anchor rod and tighten as required. Wrap item 11 rod clamp sling (part number 0010002003) below the rod clamp and between bolts and connect end loops to item 10 slip** hook (See figure 2 below). With LL-2 taut pump jack to remove anchor. **Reposition the rod damp on the anchor rod as required to extract the anchor.** -
- 2. For cable operations: Before anchor is turned with drive rod still in place, connect **end loop of cable** through **the** item 10 **(slip hook). WRh U-2 taut pump jack to remove anchor.** If **anchor is** too **deep for LL-2 to extract when fully extended collapse jack and jack stem and thread cable through item 8 (eye grab hook) or item 10 (slip hook)** and install **item 11, (2) wire rope clips (WRC-08, WRG10) to cable and tighten as required. Reposition item 11 (wire rope dips) and** continue **this procedure until anchor is removed.**

\*\*\* WARNING \*\*\* Do not exceed the rated capacity of the anchor during extraction operations. Overloading may cause serious injury. Consult your distributor or Foresight Products for anchor capacity.

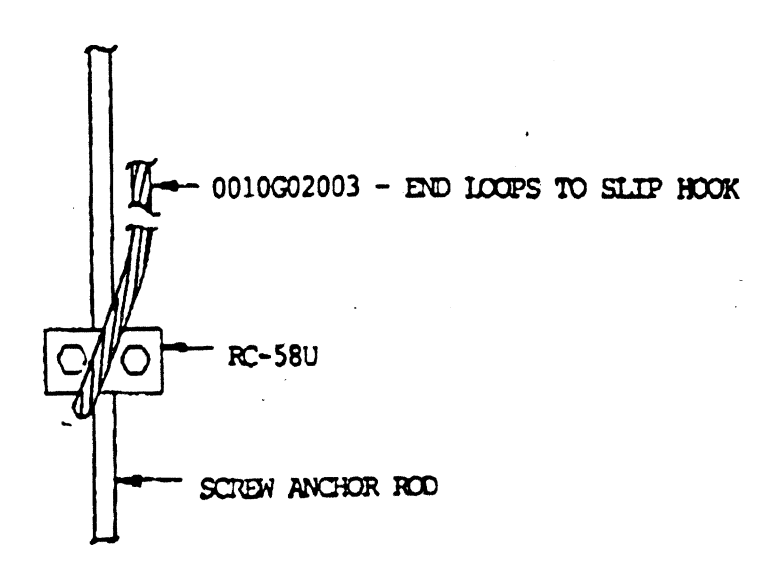

FIGURE 2

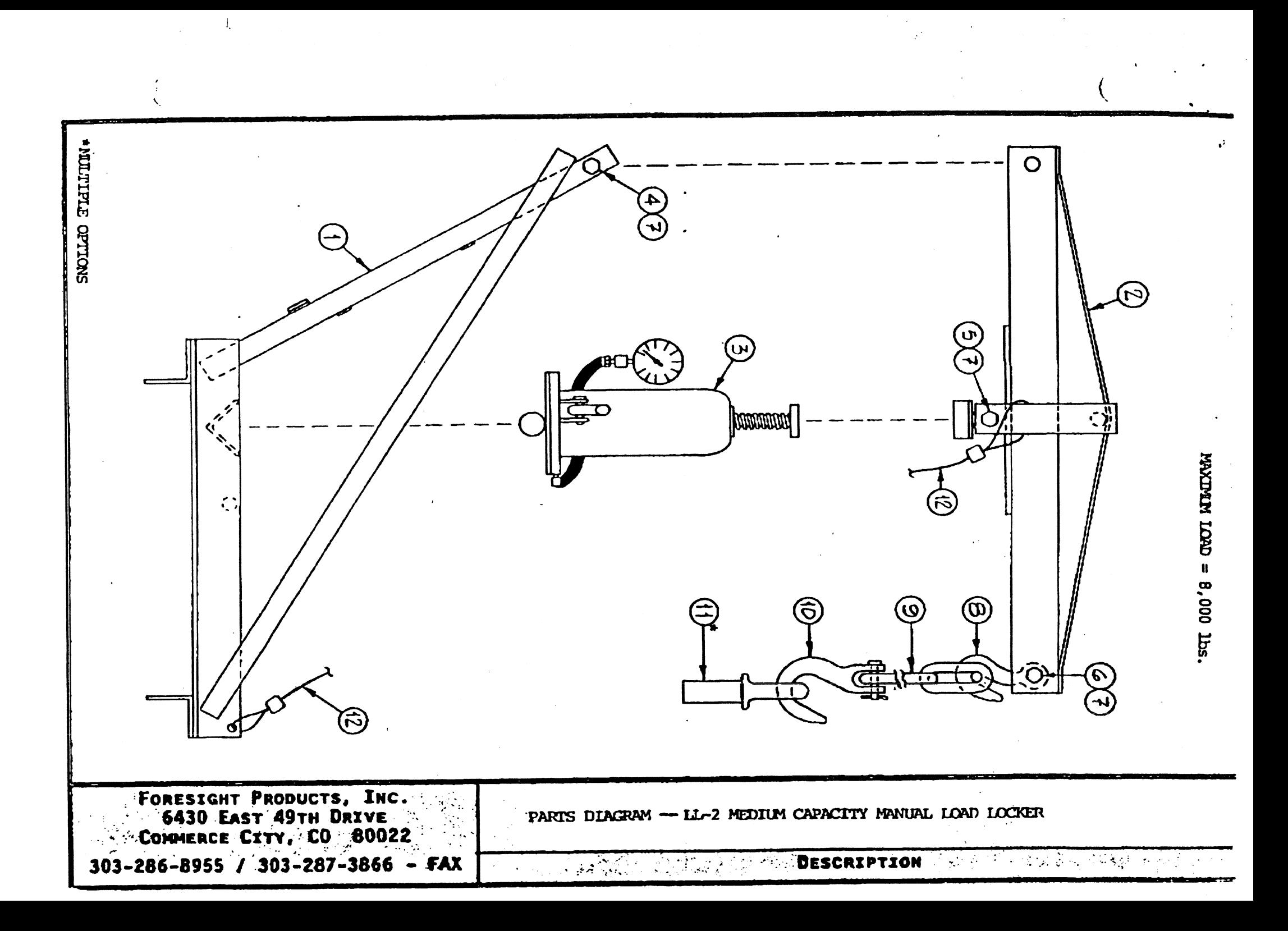

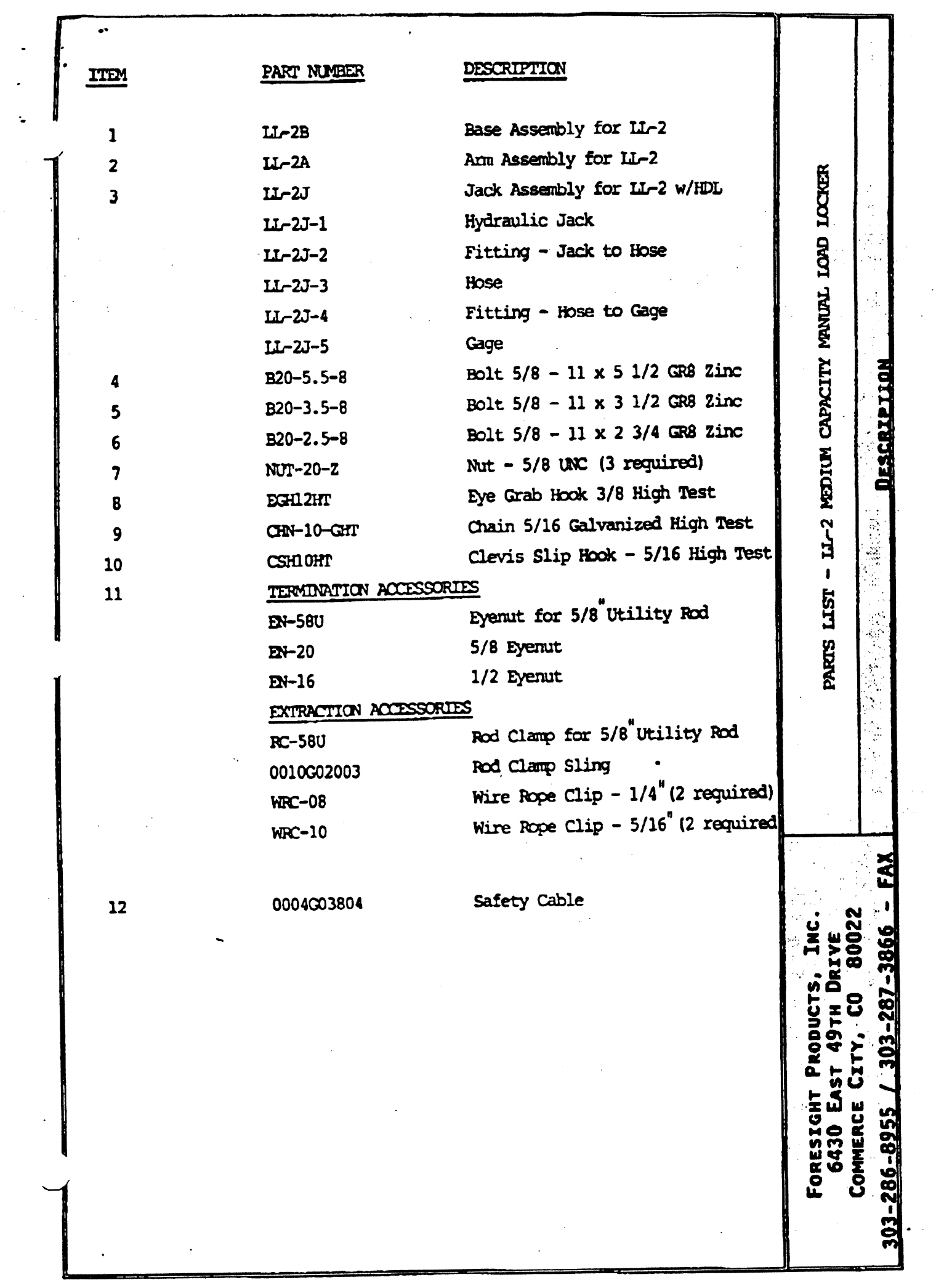

 $\frac{1}{2}$ 

 $\frac{1}{2}$ 

 $\frac{1}{2}$ 

 $\hat{\mathbf{v}}$ 

### **WARRANTY**

**Foresight Products, Inc.'s products are designed to give high** quality **service and are manufactured from high grade** material **by competent workmen, under weful supervision. Foresight's manufactured tools and** their **associated parts are vvarranted sg&nst defects in materials and workmanship** for **a period** of **90 days from the date** of purchase.

Foresight reserves the right to repair or replace only those parts which prove to **have been** defective **at the time of purchase.** 

**Ordinary wear and tear, and damage from misuse, neglect or alteratiohs are** not **covered by these warranties,** 

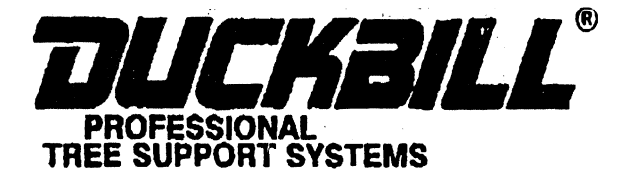

**RUYING KITS** Completely pre-assembled for atrength and to save field labor.

FOR UP TO 3" CALIPER TREES. Kits contain: 3 assembled quviines that include 12' of cable and a DUCKBILL Model 40; 3 protective tree collars; 3 1/16" cable clamps. The kits are packaged in a poly bag suitable for display.

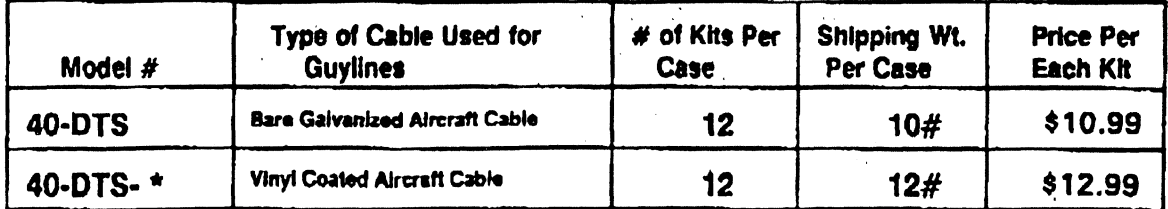

\*Use "W" for white coating, "O" for orange coating, or "C" for clear coating,

FOR 3" TO 6" CALIPER TREES. Kits contain: 3 fully assembled guylines that include 13' of cable, a DUCKBILL Model 68 and a turnbuckle midline; 3 protective tree collars and 6 1/8" cable clamps. The kits are packaged in a poly bag suitable for display.

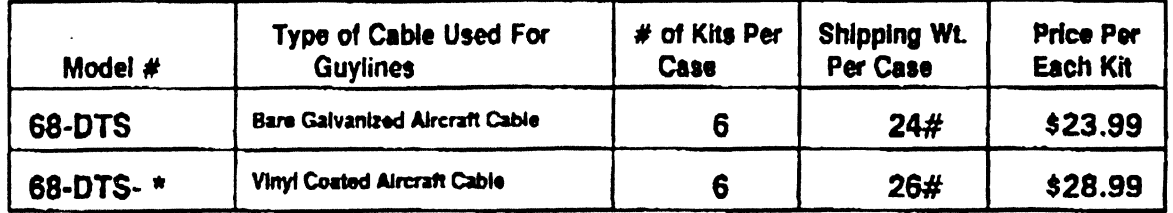

\*Use "W" for white coating, "O" for orange coating, or "C" for clear coating.

FOR 6" TO 10" CALIPER TREES. Kits contain: 3 fully assembled guylines that include 15' of cable, a DUCKBILL Model 88 and a turnbuckle midline; 3 protective tree collars and 6 3/16" cable clamps. The kits are packaged in a poly bag suitable for display.

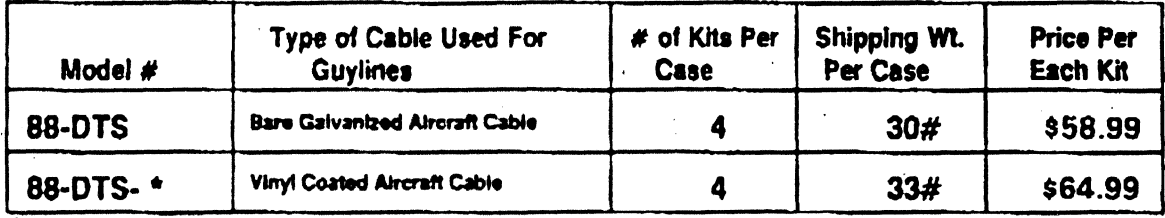

"Use "W" for white coating, "O" for orange coating, or "C" for clear coating.

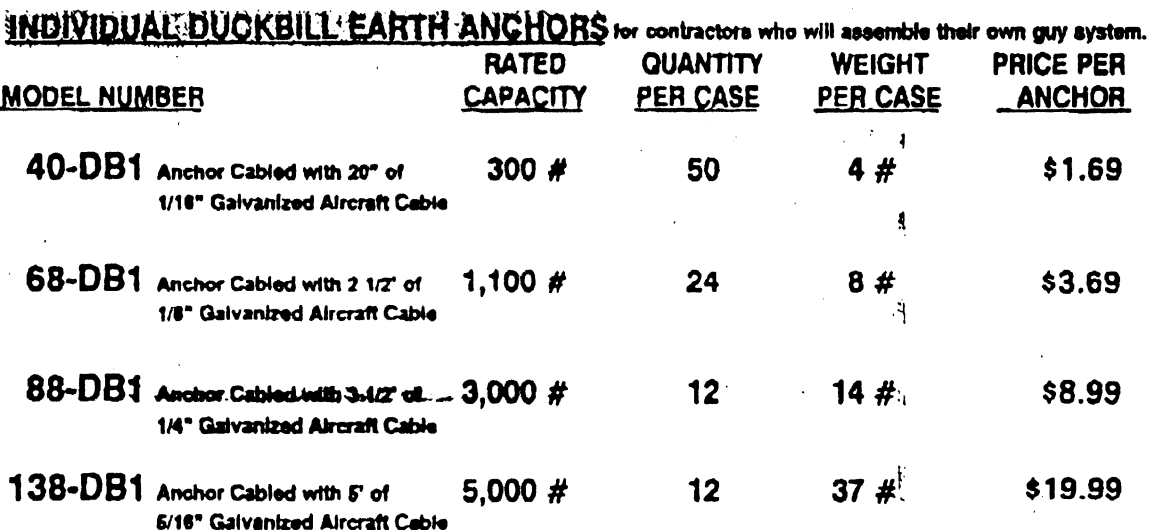

(SEE REVERSE SIDE FOR DRIVE RODS)